## **ESCUELA SUPERIOR POLITECNICA DEL LITORAL**

**Facultad de Ingeniería en Electricidad y Computación**

**"SISTEMA DE CONSULTAS ACADEMICAS DE ESTUDIANTES EN LA WEB"**

**TESIS DE GRADO**

**Previa a la obtención del Título de: INGENIERO EN COMPUTACIÓN Especialización: Sistemas de Información**

**PRESENTADA POR: EDER SEGUNDO ALBURQUERQUE CÁRDENAS WILLIAM PAÚL FLORES MARÍN**

> **GUAYAQUIL – ECUADOR 2006**

## **DEDICATORIA**

A DIOS A NUESTROS PADRES A NUESTROS PROFESORES **TRIBUNAL DE GRADO**

Ing. Miguel Yapur **SUBDECANO DE LA FIEC**

\_\_\_\_\_\_\_\_\_\_\_\_\_\_\_\_\_

Ing. Lenín Freire **DIRECTOR DE TESIS**

\_\_\_\_\_\_\_\_\_\_\_\_\_\_\_\_\_

Ing. Katherine Chiluiza **MIEMBRO PRINCIPAL**

\_\_\_\_\_\_\_\_\_\_\_\_\_\_\_\_\_

Ing. Galo Valverde **MIEMBRO PRINCIPAL**

\_\_\_\_\_\_\_\_\_\_\_\_\_\_\_\_

## **DECLARACION EXPRESA**

"La responsabilidad del contenido de esta Tesis de Grado, nos corresponde exclusivamente; y el patrimonio intelectual de la misma a la ESCUELA SUPERIOR POLITECNICA DEL LITORAL".

(Reglamento de Graduación de la ESPOL)

 $\frac{1}{\sqrt{2}}$  ,  $\frac{1}{\sqrt{2}}$  ,  $\frac{1}{\sqrt{2}}$  ,  $\frac{1}{\sqrt{2}}$  ,  $\frac{1}{\sqrt{2}}$  ,  $\frac{1}{\sqrt{2}}$  ,  $\frac{1}{\sqrt{2}}$  ,  $\frac{1}{\sqrt{2}}$  ,  $\frac{1}{\sqrt{2}}$  ,  $\frac{1}{\sqrt{2}}$  ,  $\frac{1}{\sqrt{2}}$  ,  $\frac{1}{\sqrt{2}}$  ,  $\frac{1}{\sqrt{2}}$  ,  $\frac{1}{\sqrt{2}}$  ,  $\frac{1}{\sqrt{2}}$ 

**Eder Alburquerque C. William Flores M.**

#### **RESUMEN**

El capítulo I tiene como objetivo presentar al Sistema de una manera general, se dan a conocer los antecedentes del Sistema, se identifica el planteamiento del Problema a la vez que se explican las razones por las cuales se pensó realizar el presente proyecto justificándolo adecuadamente y especificando quiénes son los usuarios potenciales del mismo.

En el capítulo II se analiza el sistema, explicando el alcance y los objetivos del mismo, así como su relación con los tipos de Sistemas de Información. Se hace un Análisis de las tecnologías y herramientas utilizadas para la implementación, y se describen los casos de Uso y escenarios del proyecto.

El capítulo III se centra principalmente en el Diseño del Sistema, la Arquitectura del mismo, diseño de la Base de Datos, como también el diseño de la Interface gráfica, y se exponen las reglas del negocio.

En el capítulo IV se describen los procesos de implementación, así como el Plan de pruebas y los resultados de las pruebas.

# **INDICE GENERAL**

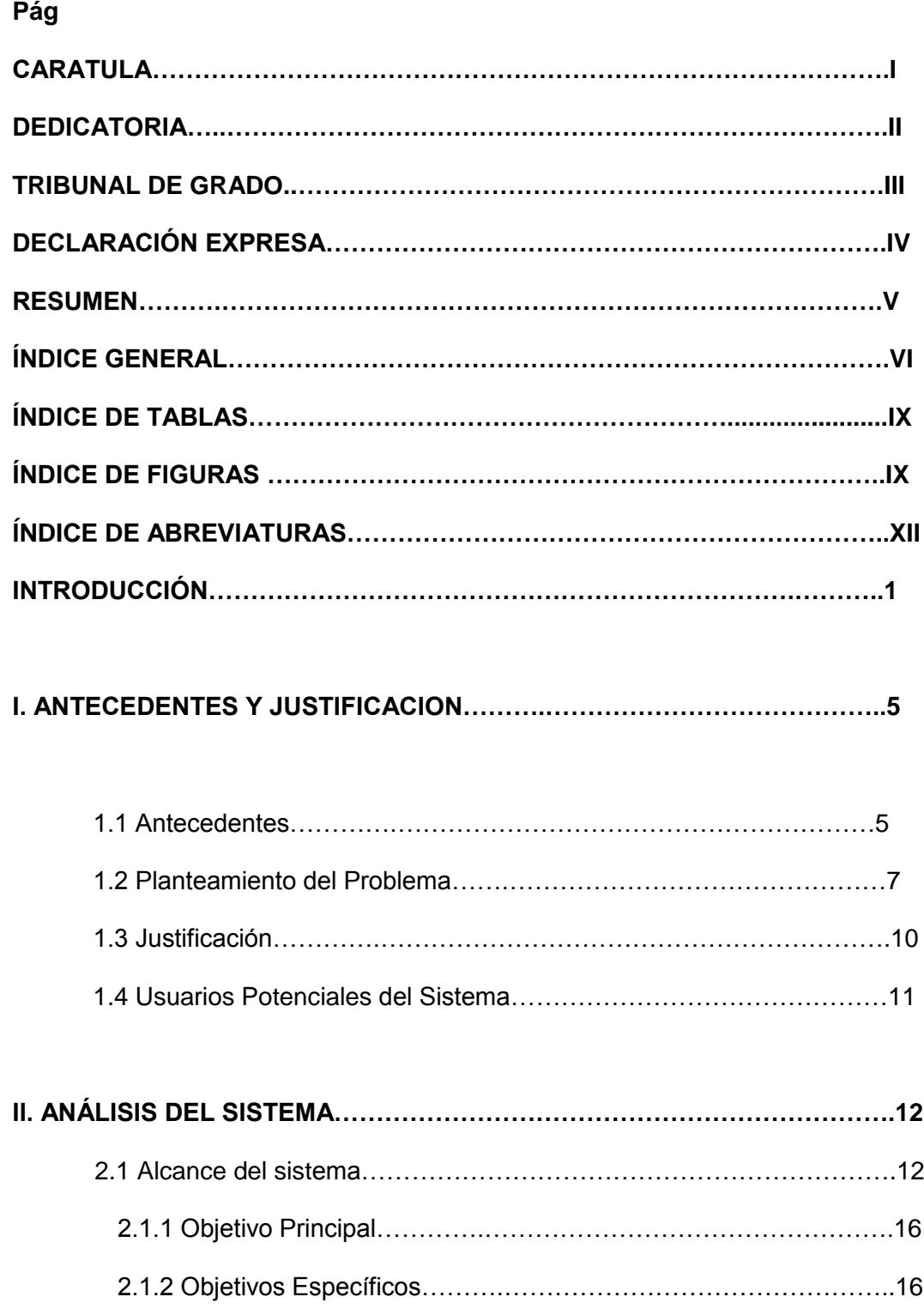

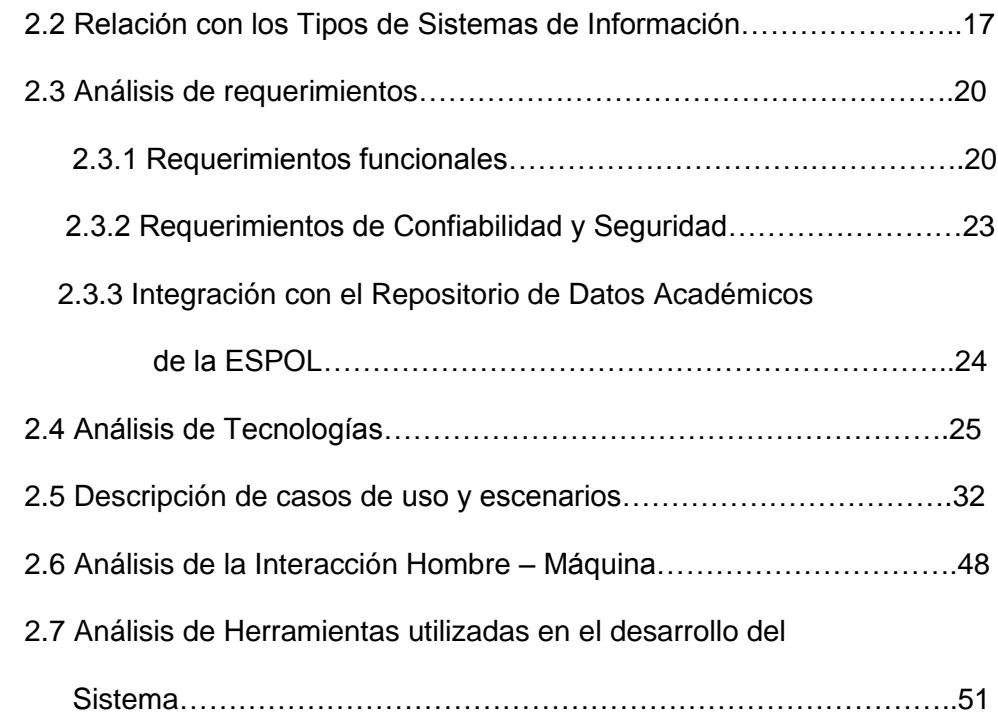

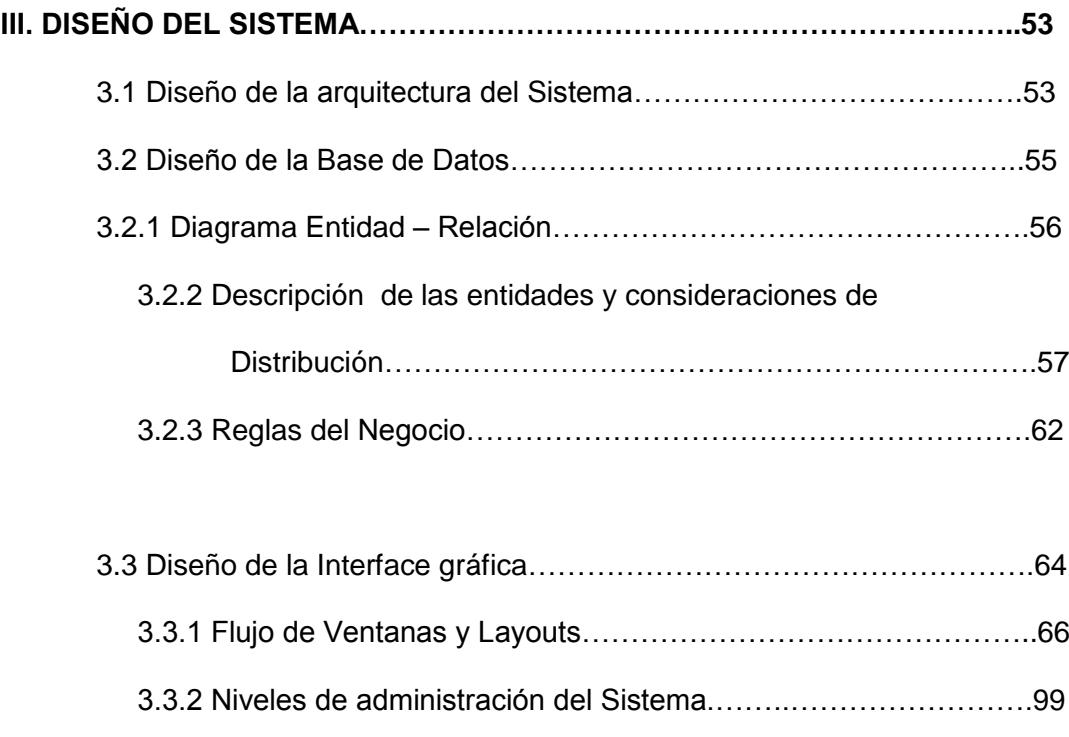

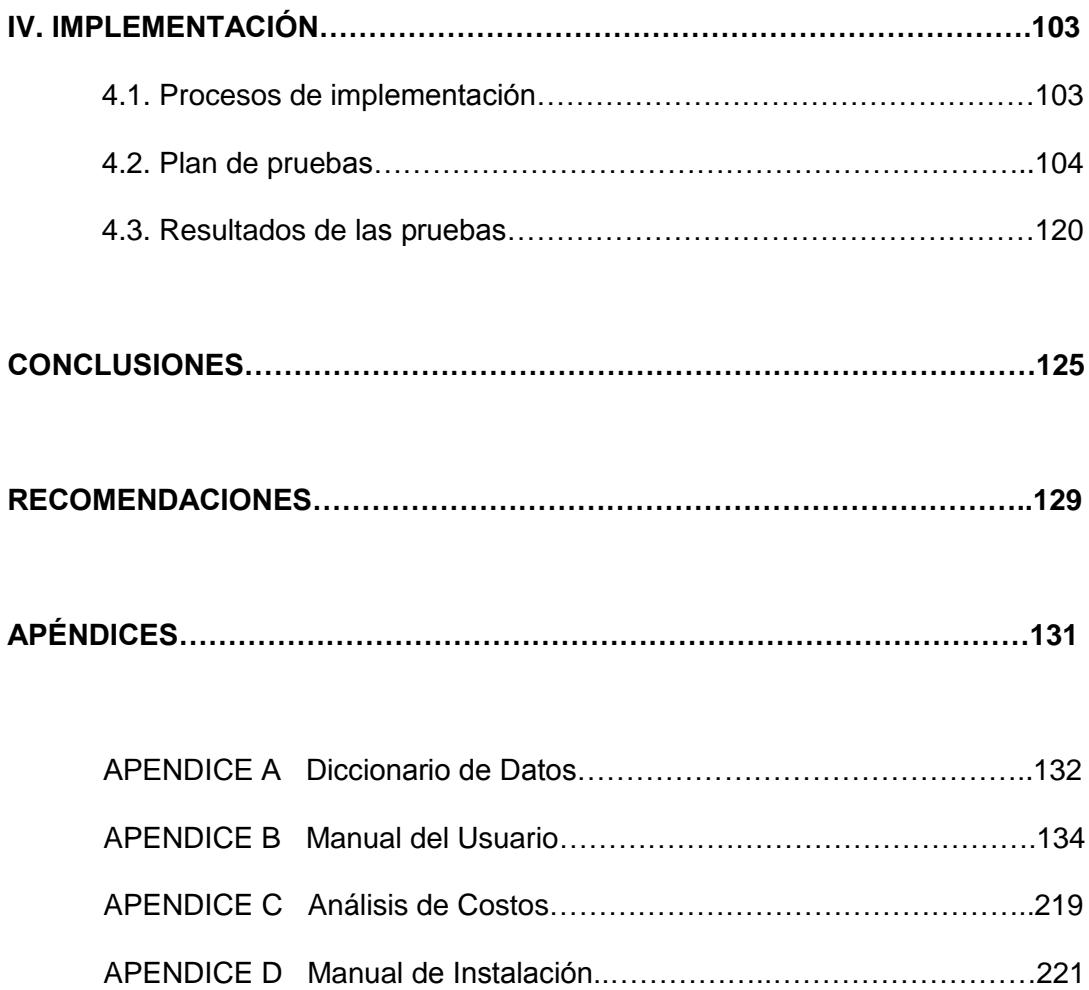

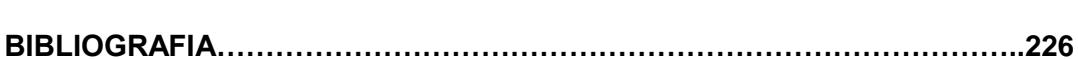

# **ÍNDICE DE TABLAS**

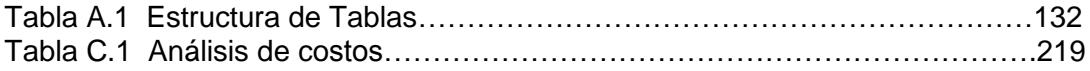

# **ÍNDICE DE FIGURAS**

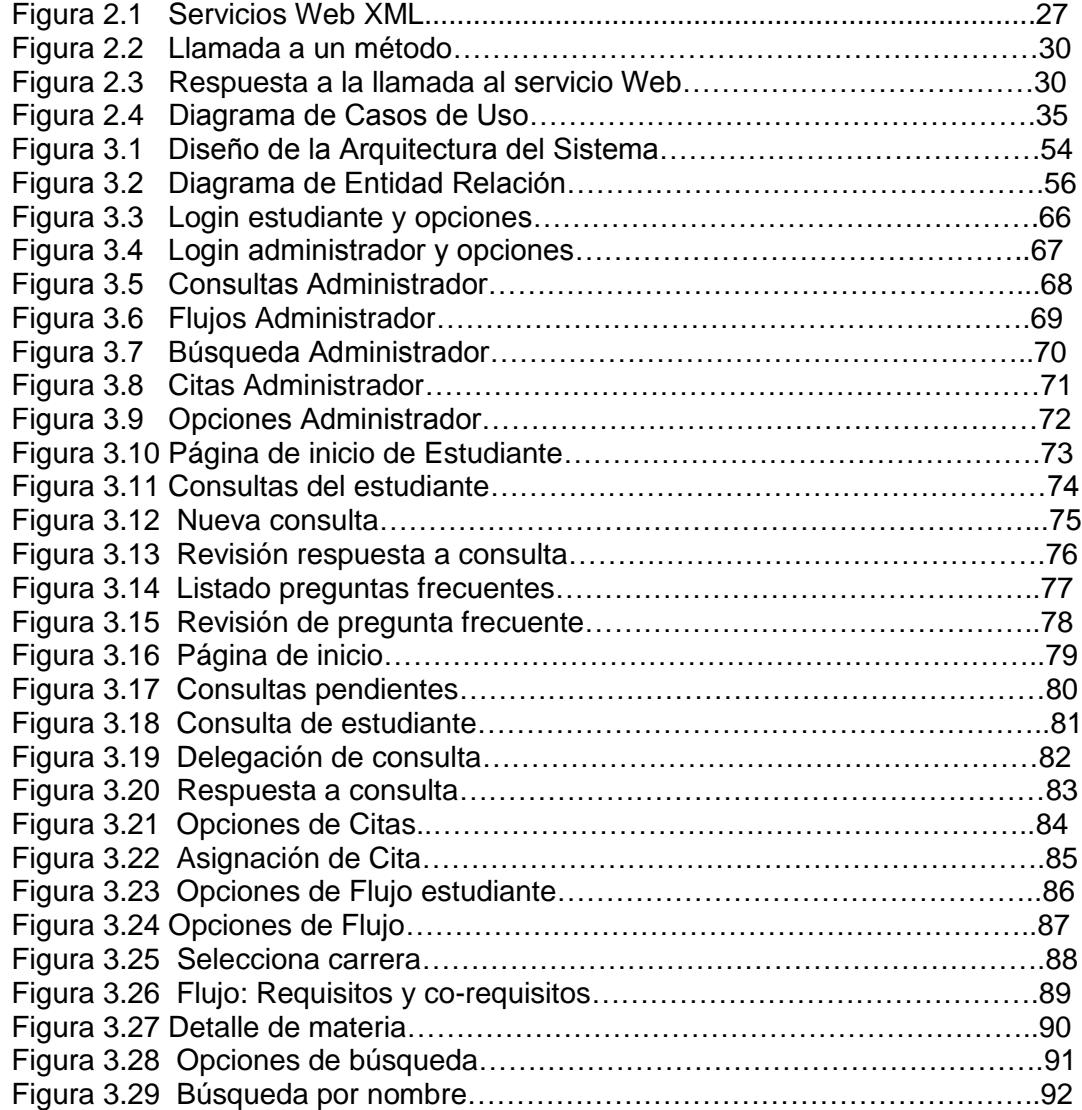

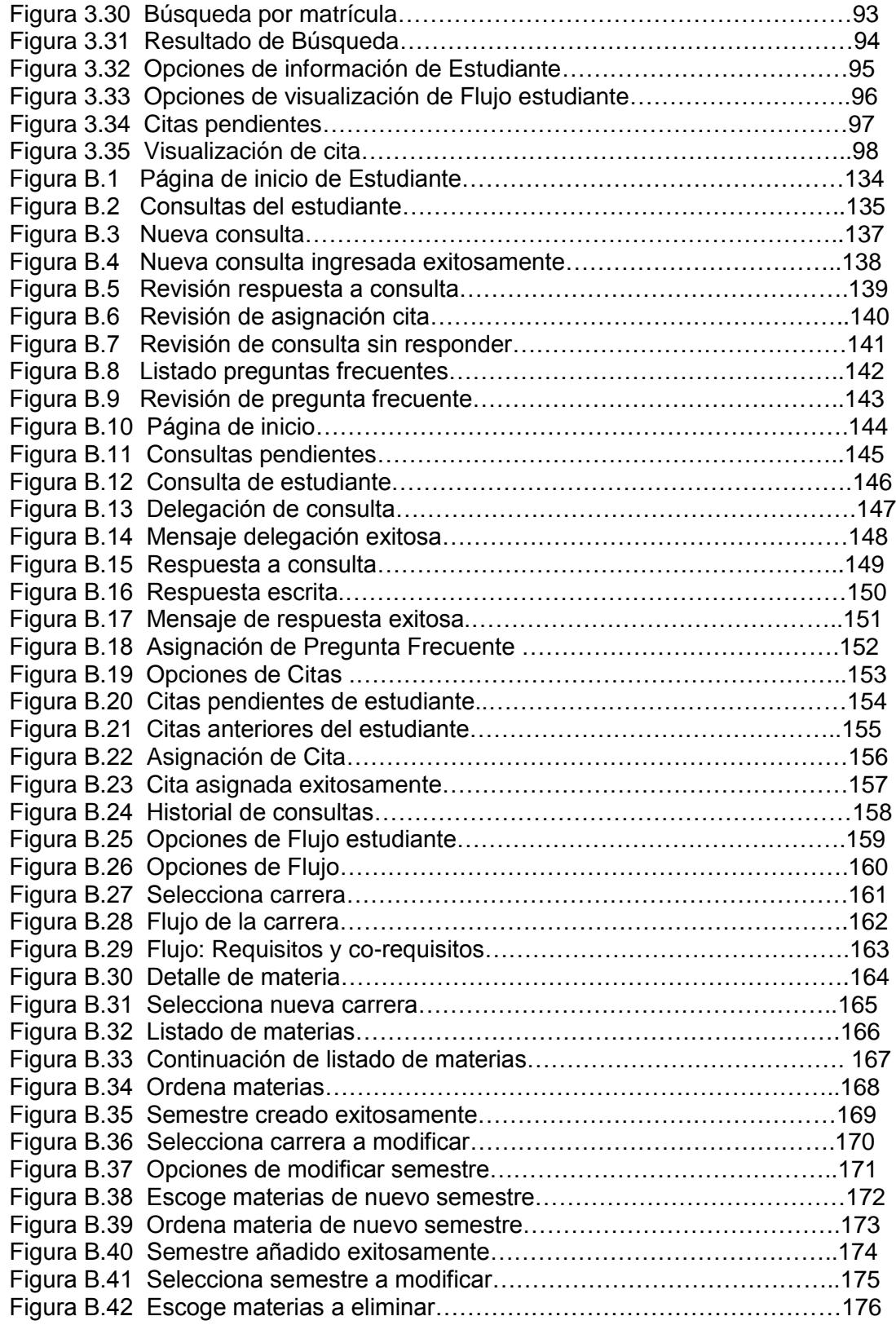

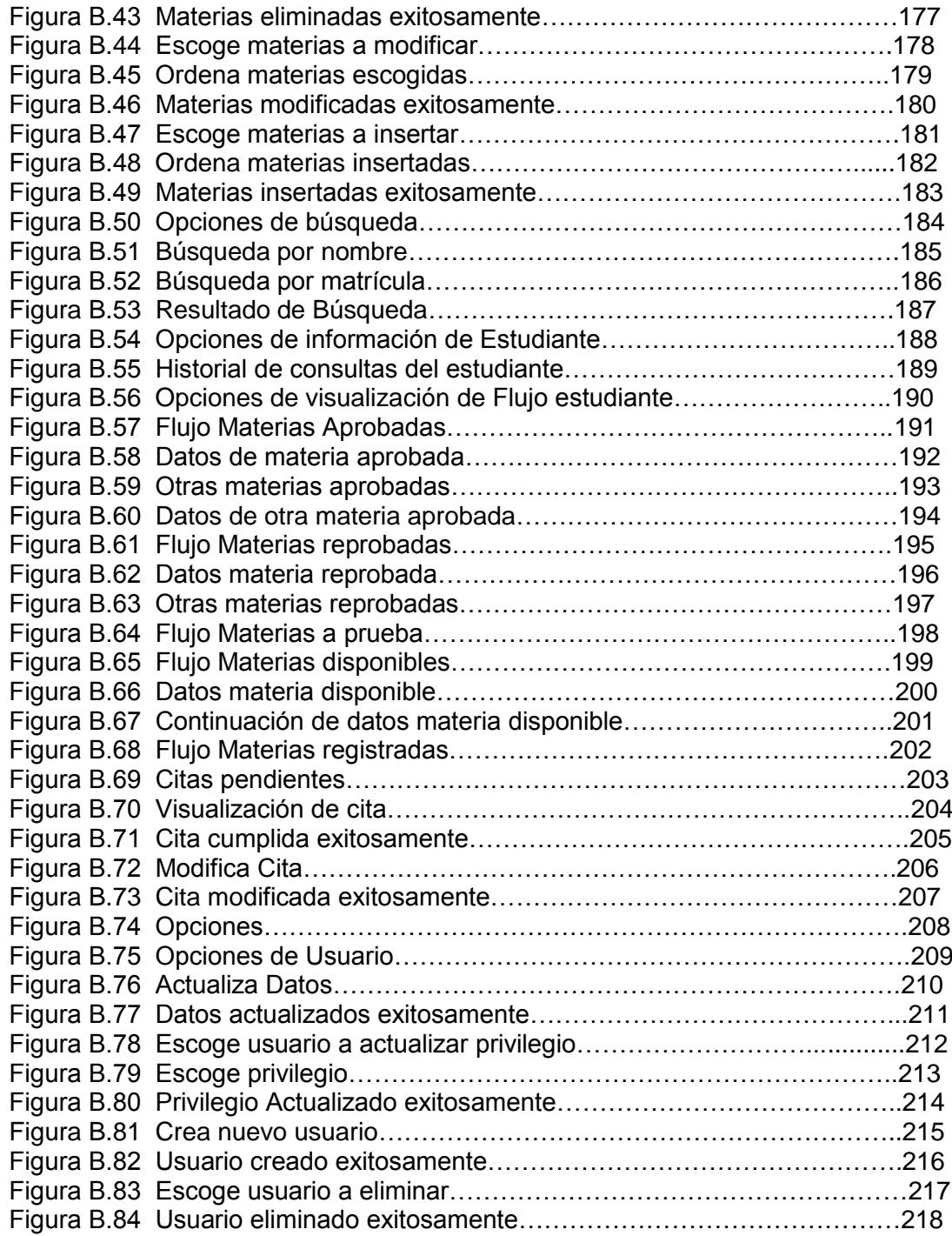

# **ÍNDICE DE ABREVIATURAS**

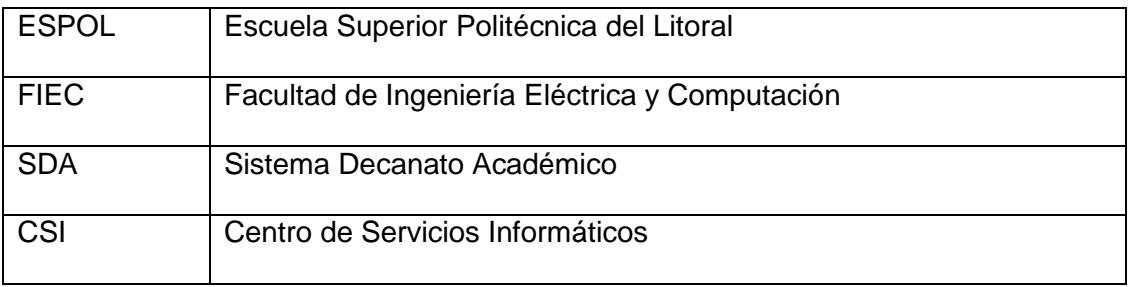

xiii

# **INTRODUCCION**

Toda institución educativa es conformada por trabajadores, administrativos, profesores, investigadores y especialmente estudiantes, quienes son los portadores de la buena o mala reputación de su universidad cuando se desempeñen en el mercado profesional. Por esa razón la Universidad tiene el deber de capacitarlos y atenderlos, en ese sentido se ha iniciado el proceso de tutorías a los estudiantes de la FIEC, como mecanismo consultor de sus estudios.

En el proceso académico muchos estudiantes politécnicos tienen dudas sobre sus registros, profesores, materias, profesiones entre otras dudas y no saben realmente con exactitud a quien acudir para resolver su inquietud. Y lo consultan a sus compañeros y amigos, personas de buena voluntad pero que no son idóneas para tratar asuntos académicos. Una respuesta lógica es porque entonces no acuden a las autoridades.

Existen muchos factores por los cuales los estudiantes no acuden a las autoridades para hacerles una consulta, entre los más comunes podemos nombrar:

- "No sabemos quién exactamente es la persona que resolvería las dudas académicas en la Facultad".
- "Mejor no preguntamos y lo dejamos pasar".
- "Un amigo me dijo que se debe hacer esto".
- "El decano o subdecano no atienden este tipo de preguntas, porque probablemente son tontas".
- "Tal vez se puedan molestar que vaya personalmente sólo para esto".

Los pensamientos más comunes en los estudiantes son: "Las autoridades están siempre ocupadas y debo esperar demasiado tiempo por una simple consulta", "Siempre que voy no los encuentro o están en alguna reunión". Esta situación no es nueva, se ha venido dando desde mucho tiempo atrás, probablemente con mayor frecuencia porque la Universidad ha crecido en infraestructura y estudiantes. El resultado perjudica a los estudiantes como a la Universidad.

En el proceso de atención sucede lo siguiente: De parte de los estudiantes.

 Necesitan una respuesta para su continuidad y tranquilidad en sus estudios.

- Tienen información no autorizada
- No saben a quién acudir
- Esperar a la autoridad y malgastar el tiempo en esa tarea.
- Quedarse con la duda, hasta que sea tarde para ellos.

Mientras que de parte de las autoridades de la universidad:

- Las Autoridades, pasan gran parte de su tiempo ocupado por los deberes de la Universidad y no pasan todo el tiempo atendiendo a los estudiantes.
- En ocasiones deben cumplir obligaciones universitarias fuera de la Institución.

Podemos mencionar algunas alternativas de solución:

- Se pueden realizar consultas por e-mails a las autoridades de la Facultad, este no es un medio formal mediante el cual el estudiante tenga la seguridad que su consulta será respondida, y es por esto que muchas veces no lo utiliza. En otras ocasiones las autoridades tienen el deseo de responder pero necesitan tener a la mano información académica.
- Las otras son las visitas personales o por teléfono a las autoridades, con las circunstancias descritas anteriormente.

Es por esta razón que se dio la necesidad de crear un Sistema que abarque todos estos puntos importantes.

La tecnologías de información que es en lo que se basa la aplicación va ayudar a formalizar la comunicación entre las autoridades y los estudiantes, haciéndola más flexible, responder sus consultas en el momento en que más los convenga a sus necesidades y horarios, teniendo siempre la tranquilidad que sus consultas serán atendidas. De tal forma que las Autoridades no queden en entre dicho con los estudiantes, sino que resuelven problemas oportunamente.

# **CAPITULO I**

## **1 ANTECEDENTES Y JUSTIFICACION DEL SISTEMA**

#### **1.1 Antecedentes**

Antecedentes de la existencia de un Sistema que sirva como medio de consultas entre los estudiantes y Autoridades no se ha dado hasta ahora. El medio de comunicación ha sido la comunicación en persona y el uso del correo electrónico.

Con respecto al uso del correo electrónico, si bien es efectivo para las comunicaciones directas entre dos personas en cualquier momento y lugar, este medio no brinda la confiabilidad de identidad de los participantes como los hace un Sistema implementado para este fin.

Además un correo electrónico por sí sólo, nunca podrá proveer de las funcionalidades agregadas de un Sistema especializado, con las cuales la autoridad puede respaldarse para contestar los distintos tipos de consultas académicas.

Por otro lado, a la parte que refiere a las consultas académicas en nuestro Sistema se puede tomar como un Antecedente al Sistema Académico en línea de la ESPOL. Cuya URL es la siguiente:

http://www.academico.ESPOL.edu.ec/login.aspx

El Sistema académico de la ESPOL, tiene como finalidad permitir a los estudiantes y maestros acceder a su información académica personal por medio de Internet. A los estudiantes los provee de información tal como:

- **Información General**
- Historial Académico
- Materias Disponibles
- Materias registradas
- Calificaciones

Si bien el Sistema provee de información importante como el Historial Académico, esta información se presenta de una manera poco amigable para quien desee ver una materia específica, las materias aprobadas se agrupan de diez en diez siguiendo el orden en que fueron aprobadas.

#### **1.2 Planteamiento del Problema**

En la ESPOL existen varios servicios con la finalidad de ayudar al estudiante en sus distintos tipos de inquietudes, como el servicio en línea conocido como Sistema Académico que provee información académica al estudiante o como la página de la Facultad en Ingeniería Eléctrica y Computación (FIEC) que brinda Información en línea sobre varios ámbitos de la Facultad tales como las resoluciones de la comisión académica, información de profesores, etc. También se provee al estudiante de publicaciones en las carteleras de Secretaría de la Facultad sobre las distintas resoluciones del Consejo directivo de la Facultad entre otros anuncios varios. Así mismo existe la disponibilidad de las autoridades para atender los requerimientos de los estudiantes, y en la actualidad los únicos medios para establecer comunicación con las autoridades de la Facultad son: personalmente y vía correo electrónico, a todo esto sin embargo surge la pregunta:

¿Por qué la mayoría de los estudiantes de la FIEC, que normalmente tienen dudas académicas, casi nunca acuden a las autoridades de la Facultad a exponer su inquietud? ¿O si lo hacen sólo acuden en épocas de registros,

evidenciándose esto en las largas colas y en la poca afluencia de consultas posteriormente?

A partir de estas preguntas, planteamos las razones por las que se da este problema:

- Una razón es la falta de conocimiento por parte de los estudiantes sobre a quién deben acudir en caso de tener alguna duda o inquietud académica, además del pensamiento generalizado del estudiante que decide no acudir ya que en anteriores ocasiones no ha encontrado a la autoridad o ésta se ha estado ocupada, significando una pérdida de tiempo para el estudiante.
- Otra razón es que a pesar que las autoridades y estudiantes manejan correo electrónico, la comunicación vía e-mail no garantiza una comunicación formal; la mayoría de las veces se deben enviar varios correos entre las partes involucradas para tratar un mismo tema, porque el estudiante no especificó bien el tema, o no incluyó su número de matrícula, o no especificó otro dato académico de relevancia sin el que la Autoridad no puede dar su punto de vista o solución a su pregunta en una sola respuesta. Por otro lado una comunicación vía correo electrónico la Autoridad no cuenta con las suficientes herramientas a la mano para poder sustentar su postura frente a las distintas preguntas de los estudiantes.

A través de este Sistema deseamos establecer soluciones al problema de la poca comunicación existente entre los estudiantes y las autoridades de la Facultad de Ingeniería Eléctrica y Computación y a la vez logra hacer más eficiente el trabajo de las autoridades brindándole la oportunidad de llevar de una manera más organizada y en un solo Sistema todas sus consultas recibidas, respondidas, citas pendientes. A más de tener como herramienta de apoyo la visualización de todo el historial académico de un estudiante mediante Flujos académicos dinámicos y de otras informaciones relevantes para cada caso, que sin duda le permitirá trabajar de una manera más rápida y eficiente.

Por medio de la implementación del presente proyecto, se brinda al estudiante una nueva opción de comunicación con las autoridades de su Facultad, que junto con la comunicación tradicional personal en el corto plazo logrará crear mayores hilos de comunicación entre los estudiantes y su Decano, de una manera segura, amigable, organizada, y justa para ambos.

#### **1.3 Justificación**

Con la implementación del presente proyecto, se brinda al estudiante una nueva opción de comunicación con las autoridades de su Facultad, que junto

con la comunicación tradicional personal en el corto plazo logrará crear mayores hilos de comunicación entre los estudiantes y su Decano, de una manera segura, amigable, organizada, y justa para ambos.

Mediante el presente Sistema el estudiante ya no tendrá justificaciones para no poder plantear a la Autoridad las consultas que requiera, ya que no necesita estar pendiente de la presencia de la autoridad o de su propia presencia en la Universidad. Reflejándose en una descongestión de consultas que se dan durante los registros que generalmente es cuando los alumnos exponen todas sus inquietudes del semestre.

Se le da al estudiante la tranquilidad que su respuesta será respondida, o de ser necesario obtendrá una cita con fecha y hora.

A la autoridad, se le brinda la oportunidad de llevar más organizadamente y en un solo Sistema todas sus consultas recibidas, respondidas, citas pendientes. A más de tener como herramienta de apoyo la visualización de todo el historial académico de un estudiante mediante Flujos académicos dinámicos actuales basados en créditos (siguiendo la norma vigente del uso de créditos en Instituciones de educación superior por disposición del CONSESUP con el fin de seguir los estándares mundiales de educación) y de otras informaciones relevantes para cada caso, que sin duda le permitirá trabajar de una manera más rápida y eficiente.

## **1.4 Usuarios Potenciales del Sistema**

- $\checkmark$  Estudiantes de la FIEC
- $\checkmark$  Decano de la FIEC
- $\checkmark$  Sub-Decano de la FIEC
- $\checkmark$  Secretarias de la FIEC

A lo largo del presente documento nos referiremos a las Autoridades como Administradores, y en especial a la Autoridad Decano como Administrador 1. Con respecto a las Autoridades el Sistema está dirigido principalmente al Decano de la Facultad de Electricidad y Computación, por ser la primera autoridad en la Facultad. Es decir todas las consultas por parte de los estudiantes serán asignadas a él, las leerá en primera instancia y de creer conveniente las puede contestar, o también las puede delegar a otro usuario autoridad del Sistema que él crea es el más idóneo para responder dicha inquietud.

# **CAPITULO II**

## **2 ANALISIS DEL SISTEMA**

#### **2.1 Alcance del Sistema**

El alcance que cubre los objetivos planteados se conforma de las siguientes características de funcionalidad del Sistema:

- $\checkmark$  Permitir que las consultas de índole "información académica del estudiante" sea consultada de una manera dinámica, es decir que se consulte directamente a la Base de datos académicos de la Universidad, por medio del uso de "Servicios Web".
- $\checkmark$  Brindar al estudiante la tranquilidad de que su consulta será revisada y contestada de una manera segura. Al ser un Sistema de comunicación Web, amplía enormemente el ingreso de consultas a la Autoridad, así como de revisión por parte del Decano.
- $\checkmark$  Permitir que el Sistema sea accedido por sus usuarios por medio de Internet.

 $\checkmark$  Permitir a los usuario Administradores (Autoridades de la FIEC) autenticar su ingreso al Sistema a través del uso de un nombre de usuario y contraseña, asignados por la Autoridad 1.

Dado que más adelante se detallará el papel de cada uno de los usuarios actores del Sistema, siendo puntuales indicamos las bondades que brindará el Sistema a los Usuarios.

#### **Usuario:** Autoridad

Por medio del Sistema este usuario podrá:

- $\checkmark$  Ver el listado de consultas enviadas por los estudiantes.
- $\checkmark$  Ver cada consulta, acompañada de la información académica del estudiante tal como: carrera del estudiante, promedio, estado académico.
- $\checkmark$  Ver el historial de consultas hechas por un determinado estudiante.
- $\checkmark$  Responder las consultas.
- $\checkmark$  Delegar las consultas a otra autoridad usuaria del Sistema.
- $\checkmark$  Asignar Cita al estudiante.
- $\checkmark$  Ver el listado de Citas, diferenciando las pendientes de las cumplidas.
- Visualizar gráficamente los flujos académicos de todas las carreras de la FIEC. Poniendo el cursor sobre alguna materia, se pintarán automáticamente de colores distintos los pre-requisitos y co-requisitos de

dicha materia. Haciendo click sobre alguna materia, se observará la información individual actualizada de la materia con su respectivo número de créditos tanto teóricos como prácticos, así como el código, profesores del semestre de dicha materia, paralelos, horarios.

- $\checkmark$  Podrá observar el Flujo académico personalizado para cada estudiante, teniendo las opciones de visualización tales como: "vista por materias aprobadas", "vista por materias reprobadas", "vista por materias registradas", "vista por materias a prueba", "vista por materias disponibles" que se pintarán de un color distinto al resto.
- Haciendo click en determinada materia podrán observar la información de la materia relacionada con el estudiante, como por ejemplo: "paralelo registrado", "veces tomada", "promedio de calificación de la materia".
- $\checkmark$  Podrá crear un nuevo Flujo de una nueva carrera.
- $\checkmark$  Podrá hacer modificaciones a los Flujos académicos existentes, sin perder el dinamismo de las consultas a la Base Académica de la ESPOL.
- $\checkmark$  Podrá buscar a un alumno específico, ya sea por medio de sus nombres y/o apellidos así como por medio de su número de matrícula.
- $\checkmark$  Podrá publicar FAQ's preguntas frecuentes que podrán ser vista por todos los usuarios del Sistema.
- $\checkmark$  Podrá crear nuevos usuarios "tipo autoridad", asignándoles su nombre de usuario y contraseña modificable para acceder al Sistema.

## **Usuario**: Estudiante

- $\checkmark$  Podrá ingresar al Sistema digitando su usuario y clave de la ESPOL, que son asignados a todo estudiante al momento de ingresar a la Universidad, cuyo período de uso depende del tiempo que le tome cursar la carrera.
- Podrá realizar consultas al Decano, e indirectamente al Sub-decano o secretaria, si es que el Decano las decide delegar.
- $\checkmark$  Podrá revisar el listado de sus consultas, y diferenciar el estado de las mismas, como respondidas, no respondidas, o si tiene asignada una cita como respuesta.
- $\checkmark$  Podrá visualizar el contenido de las Preguntas frecuentes (FAQ's).

## **2.1.1 Objetivo Principal**

Implementar un Sistema que permita generar mayores hilos de comunicación entre los estudiantes y sus autoridades, de una manera segura, amigable, organizada, inmediata, flexible y justa para todos.

### **2.1.2 Objetivos Específicos**

- $\checkmark$  Identificar los factores que afectan la comunicación entre los estudiantes y las autoridades.
- $\checkmark$  Analizar qué ventajas brinda el uso de un Sistema especializado en consultas, frente al uso del correo electrónico.
- $\checkmark$  Mejorar el conocimiento de los estudiantes respecto a quiénes deben dirigirse para hacer una determinada consulta.
- Realizar consultas dinámicas a la Base de Datos Académicos de la ESPOL.
- $\checkmark$  Hacer uso de Internet así como de nuevas tecnologías aplicables a esta, tal como XML Web Services.
- $\checkmark$  Mejorar la eficiencia y facilidad de comunicación de consultas entre los estudiantes y las autoridades de la Facultad.

## **2.2 Relación con los Tipos de Sistemas de Información**

Dada las distintas funcionalidades que tiene el Sistema, existen dos tipos de Sistema de información que describen de una manera adecuada al Sistema que presentamos:

Uno es **"Sistema de Apoyo a las Decisiones (DSS)",** puesto que una parte del Sistema proporciona al Usuario final (Administrador) apoyo para el proceso de toma de decisiones dependiendo del tipo de inquietud que tenga con respecto a un Estudiante, por medio de la consulta a la base de datos académicos, presentando personalizadamente la información del estudiante.

#### El otro tipo de sistema es: **"Sistema de Información Ejecutiva (EIS)"**

Ya que nuestra aplicación está totalmente adaptada a las necesidades estratégicas de información para la Autoridad de la Facultad (Administrador). Se maneja información cuyas distintas fuentes son: información del estudiante en forma individual (preguntas hechas por el estudiante, su historial académico), así como información general (preguntas frecuentes), también el manejo de la Información personal del usuario Autoridad (agenda de actividades).

Además la meta de nuestro Sistema al igual que en un Sistema de Información Ejecutiva, consiste en proporcionar al usuario final un acceso inmediato y fácil a información selectiva sobre factores claves que son fundamentales para el logro de los objetivos estratégicos de la comunicación Autoridad-Estudiante por tanto, son muy fáciles de comprender y operar. Así como se recurre también al uso de presentaciones gráficas y se brinda un acceso rápido a bases de datos.

Sumado a estos dos tipos de Sistema de Información, podemos agregar que nuestro Sistema cumple con los principios Básicos de un Sistema de Información como lo son:

- $\checkmark$  Proporcionar información que sirva de apoyo al proceso de toma de decisiones.
- $\checkmark$  Lograr ventajas competitivas frente a otras Instituciones a través de su implantación.

Actualmente no existen Sistemas de características similares en las Instituciones educativas de nivel Superior de la ciudad de Guayaquil. En otras Universidades existen los Consejeros académicos, que son personas cuyo trabajo es atender las consultas de los estudiantes personalmente, pero en asuntos de índole general que compete a todos los estudiantes de la Universidad por lo que cuando el estudiante desea tratar algún asunto de Facultad se ve en la necesidad de igualmente hablar con alguna autoridad.

#### **Niveles de Toma de Decisiones involucrados en el Sistema**

#### Toma de decisiones para el control gerencial

Dado que mediante el uso del sistema las autoridades pueden estar al tanto de cuáles son las preguntas más inquietudes más frecuentes de los estudiantes, y se puede hacer un análisis más eficiente para ver dónde habría que poner mayor atención para que estas dudas no se sigan generando, permitiendo luego hacer un seguimiento de ser el caso a distintas unidades, profesores, todo para obtener una mayor eficiencia en los recursos de la Facultad.

#### Toma de decisiones al nivel de conocimiento

A partir de las dudas generadas por los estudiantes y de las experiencias de los usuarios del Sistema se pueden evaluar y obtener así nuevas ideas para futuros Sistemas o servicios para la Facultad. Además es un Sistema que sirve de medio de distribución de la información a través de la Facultad entre los usuarios.

#### Toma de decisiones para el control operacional

El Sistema provee a las autoridades por medio de las consultas una referencia sobre como se está llevando a cabo las tareas designadas a ellos como autoridades de la Facultad, permitiéndole establecer criterios para reconocer si la actividad se la realizó satisfactoriamente.

#### **2.3 Análisis de requerimientos**

Para un óptimo rendimiento, el servidor de nuestro Sistema deberá instalarse en una PC que posea como Sistema Operativo Red Hat Linux 9i, y como Base de Datos PosgreSQL. De procesador Pentium III DE 500 GHZ como mínimo. Memoria RAM en un mínimo de 512 MB. Y espacio en disco duro de mínimo 40 GB.

Al Sistema se podrá ingresar usando cualquier computador que tenga por Sistemas Operativo Windows o Linux, un browser y conexión a Internet.

#### **2.3.1 Requerimientos funcionales**

Cuando el usuario ingrese al Sistema la primera página en abrirse será:

Para el Usuario Administrador: Las consultas pendientes.

Para el Usuario Estudiante: Las consultas realizadas con o sin respuesta.

Cuando el usuario seleccione la opción FAQ dentro del menú principal, podrá acceder visualizar el contenido de las Preguntas frecuentes.

Además el usuario Administrador podrá:

- $\checkmark$  Ver el listado de consultas enviadas por los estudiantes.
- $\checkmark$  Ver cada consulta, acompañada de la información académica del estudiante tal como: carrera del estudiante, promedio, estado académico.
- $\checkmark$  Ver el historial de consultas hechas por un determinado estudiante.
- $\checkmark$  Responder las consultas.
- $\checkmark$  Delegar las consultas a otra autoridad usuaria del Sistema.
- $\checkmark$  Asignar Cita al estudiante.
- $\checkmark$  Ver el listado de Citas, diferenciando las pendientes de las cumplidas.
- Visualizar gráficamente los Flujos académicos de todas las carreras de la FIEC. Poniendo el cursor sobre alguna materia, se pintarán automáticamente de colores distintos los pre-requisitos y co-requisitos de dicha materia. Haciendo click sobre alguna materia, se observará la información individual actualizada de la materia, tal como: códigos de la materia, profesores del semestre de dicha materia, paralelos, horarios.
- $\checkmark$  Podrá observar el flujo académico personalizado para cada estudiante, teniendo las opciones de visualización tales como: "vista por materias aprobadas", "vista por materias reprobadas", "vista por materias registradas", "vista por materias a prueba", "vista por materias disponibles" que se pintarán de un color distinto al resto.
- $\checkmark$  Haciendo click en determinada materia podrán observar la información de la materia relacionada con el estudiante, como por ejemplo: "paralelo registrado", "veces tomada", "promedio de calificación de la materia".
- $\checkmark$  Podrá crear un nuevo Flujo académico de una nueva carrera.
- $\checkmark$  Podrá hacer modificaciones a los Flujos académicos existentes, sin perder el dinamismo de las consultas a la Base Académica de la ESPOL.
- $\checkmark$  Podrá buscar a un alumno específico, ya sea por medio de sus nombres y/o apellidos así como por medio de su número de matrícula.
- $\checkmark$  Podrá publicar FAQ's preguntas frecuentes que podrán ser vista por todos los usuarios del Sistema.
- $\checkmark$  Podrá crear nuevos usuarios "tipo autoridad", asignándoles su nombre de usuario y contraseña modificable para acceder al Sistema.

#### **Requerimientos no funcionales**

El tiempo que tarda en hacer las consultas en la Base de datos académico, depende de desde dónde se está consultando es decir el tiempo de consultas de los datos académicos será mucho menor si la consulta se la realiza dentro de la Universidad, por el hecho de estar en una misma red local. Se evidencia principalmente en el momento de la creación de los Flujos académicos por parte del Administrador 1.

Y otro factor a considerar es la hora en que se realiza la consulta, si se lo hace en horario de oficina, puede percibirse una demora en la consecución de la consulta dado que el Servidor atiende a la vez a otros Sistemas.

Usando XML Web Services evitamos el acceso directo del sistema al servidor de datos académicos, con lo que prevenimos el mal uso de posibles usuarios no autorizados.

Como otro requerimiento no funcional se tiene el manejo de sesiones en el ingreso de los usuarios, teniendo de esta manera un mayor control de lo que tiene y no tiene permitido realizar el usuario dentro del Sistema.

#### **2.3.2 Requerimientos de Confiabilidad y Seguridad**

En lo referente a la seguridad se destaca el uso de claves encriptadas en la Base de datos. Cada usuario que ingresa al Sistema es validado por el Sistema luego de haber llevado a cabo internamente la consulta si el estudiante posee cuenta de usuario ESPOL y de ser el usuario y clave correctos, y de ser Autoridad (Administrador) consultar en el Servidor del Sistema la validez del usuario y password ingresados.

Otro punto de seguridad del Sistema, es el uso de sesiones, el usuario podrá acceder solamente a las páginas a las que el Sistema le ha dado el permiso de ingresar, esto dependiendo de su privilegio como usuario.

Como requerimientos de confiabilidad a la Base de Datos cada dos días se le hará un respaldo para preservar la integridad de los datos, por cualquier inconveniente que pudiere presentarse en el normal funcionamiento del mismo. Además esta computadora que va a ser usada como servidor estará conectada a un regulador UPS para prevenir cualquier contratiempo que pudiera darse en una falta o falla en la electricidad.

### **2.3.3 Integración con el Repositorio de Datos Académicos de la ESPOL.**

En la parte del proyecto concerniente a la consulta de los datos académicos del estudiante, la integración con la Base de Datos de la Universidad se da por medio del Web Service "tesisfiec", ubicado en un servidor Windows
(SRB05ESPOL) del Centro de Servicios Informáticos de la ESPOL (CSI) accediendo a distintos métodos publicados en la URL: [www.academico.ESPOL.edu.ec/servicefiec/tesisfiec.asmx;](http://www.academico.espol.edu.ec/servicefiec/tesisfiec.asmx) dirección en la cuál nos conectamos para realizar las consultas por medio de lenguaje PHP.

EL computador de los existentes para trabajo diario en el CSI con sistema operativo Windows XP, y usando tecnología .NET en la implementación del Web Service accede al Servidor del CSI, obteniendo los resultados en formato XML, datos que son accesados por nosotros mediante los distintos métodos del Web Service, y leídos desde PHP.

La base del CSI está en DB2, bajo el Sistema Operativo Solaris.

Siendo así, el Sistema Decanato Académico (SDA) es uno de los pocos Sistemas realizados como Tema de Tesis cuyas consultas de datos las realiza de forma dinámica haciendo uso de Web Services.

#### **2.4 Análisis de Tecnologías**

Las Tecnologías usadas en el desarrollo del presente proyecto son:

- $\checkmark$  La conexión desde el computador del usuario hacia el servidor o Sistema, es vía Web. Por medio de Internet es la forma más adecuada de poder hacer que los usuarios accedan al Sistema desde cualquier parte en que se encuentren y a cualquier hora.
- La conexión del Servidor con la Base de Datos de la Universidad se la hace usando "Web Services". Los Web Services o Servicios Web es una tecnología en auge y muy usada hoy en día, que brinda una notoria facilidad para la interacción de Bases de Datos y consultas por medio del ambiente Web.
- $\checkmark$  El lenguaje que usamos para desarrollar las páginas de nuestro proyecto es PHP (Preprocesador de Hipertexto), por su excelente soporte de acceso a base de datos, además porque la comprobación de la validez de los parámetros se realiza en el servidor y no en el cliente, y por su ventaja de poder incrustar código PHP con etiquetas HTML, además que permite hacer de todo lo que se puede transmitir vía HTTP, ideal para nuestro tipo de Proyecto.
- $\checkmark$  Para realizar una correcta función de los servicios Web es necesario estandarizarlos por medio de protocolos. SOAP (Protocolo Simple de Acceso a Objetos) es uno de los protocolos con lenguaje de mensajería

basada en XML (Lenguaje de Marcado Extensible), estandarizado por el consorcio W3C (World Wide Web Consortium). El protocolo SOAP, consiste de tres partes: la primera define cuál es el mensaje y cómo procesarlo, la segunda es un sistema de reglas de codificación para expresar tipos de datos definidos y una tercera parte para representar respuestas de llamadas por parte de procedimientos remotos. La razón por la cual se prefirió utilizar SOP, fue debido a que está hecho con la idea de ofrecer un soporte completo de todo tipo de servicio Web, mientras que los demás están diseñados para solamente ser sencillos. SOAP se caracteriza por:

- No estar asociado con ningún lenguaje: los desarrolladores involucrados en nuevos proyectos pueden elegir desarrollar con el último y mejor lenguaje de programación que exista pero los desarrolladores responsables de mantener antiguas aflicciones heredadas podrían no poder hacer esta elección sobre el lenguaje de programación que utilizan. SOAP no especifica una API, por lo que la implementación de la API se deja al lenguaje de programación, como en Java, o en .Net, etc.
- No está fuertemente asociado a ningún protocolo de transporte: un mensaje de SOAP es sólo un documento XML, por lo que puede transportarse utilizando cualquier protocolo capaz de transmitir texto.

## **Aspectos básicos de XML Web Services**

Servicios Web XML (Funcionalidad expuesta en la red)

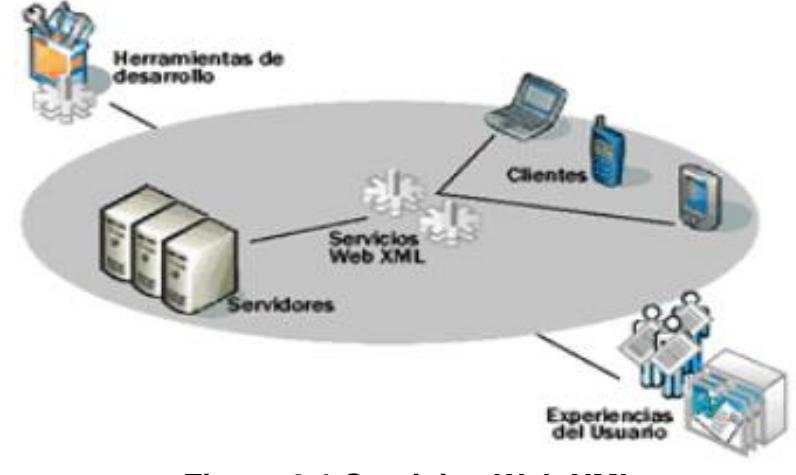

**Figura 2.1 Servicios Web XML**

Tal como se ilustra en la figura 2.1 un Servicio Web es un "Componente de software que se comunica con otras aplicaciones codificando los mensajes en XML (formato de datos universal), que da servicio a las aplicaciones en vez de a las personas".

Para entenderlo en pocas palabras, un servicio es todo aquello que una persona podría llevar a cabo, pero que prefiere que se lo hagan.

Tomando en cuenta los aspectos modulares de las aplicaciones modernas de software y permitiéndoles comunicarse por medio de protocolos estándares de Internet (XML y SOAP), los servicios Web XML ofrecen un medio directo por el cuál los procesos de negocio pueden interactuar.

(Referencia: http://es.wikipedia.org/wiki/XML).

XML: (Lenguaje de Marcado Extensible) Es un formato universal para representar los datos. Una de las principales funciones con las que nace es la suceder al HTML, separando la estructura del contenido y permitiendo el desarrollo de vocabularios modulares. Se utiliza como estándar para el intercambio de datos entre diversas aplicaciones o software con lenguajes privados como en el caso del SOAP. Al igual que el HTML, se basa en documentos de texto plano en los que se utilizan etiquetas para delimitar los elementos de un documento. Sin embargo, XML define estas etiquetas en función del tipo de datos que está describiendo y no de la apariencia final que tendrán en pantalla, además de permitir definir nuevas etiquetas y ampliar las existentes. Son varios los vocabularios desarrollados en XML, con el fin de ampliar sus aplicaciones. Podemos considerar fundamentales: XHTML, XSL-FO, XSLT, XLink, XPointer,Schema.

SOAP: (Protocolo Simple de Acceso a Objetos) Es un protocolo basado en XML y es la base de los servicios Web permitiendo la comunicación entre diferentes aplicaciones a través de mensajes por medio de Internet. SOAP se desarrolló sobre los estándares existentes de la industria, por lo que las aplicaciones que se ejecutan en plataformas con dichos estándares pueden comunicarse mediante mensaje SOAP con aplicaciones que se ejecuten en otras plataformas. SOAP es un protocolo que ha sido aceptado prácticamente por todas las grandes compañías de software del mundo.

Algunas de las mayores Compañías que soportan SOAP son Microsoft, IBM, SUN, Microsystems y Ariba

(Referencia: www.desarrolloweb.com).

Los Servicios Web son la más innovadora tecnología para los negocios en la Web. Los Servicios Web XML utilizan tecnologías programables y reutilizables que aprovechan la flexibilidad de Internet. Con ellos es posible tener una infinidad de aplicaciones conectados en red, ya sea que se ejecuten en diferentes plataformas, proporcionando información a todos sus clientes, socios de negocios y empleados.

(Referencia: http://www.microsoft.com).

Los Servicios Web XML ofrecen un valor increíble a las organizaciones. Estos presentan la oportunidad de crear un puente entre las aplicaciones y la información escrita en diferentes lenguajes de programación y hospedadas en diferentes plataformas. De esta manera, las aplicaciones de departamentos tales como RH y Contabilidad pueden exponer información como XML, compartiéndola para crear una aplicación de nuevos beneficios. A continuación en la figura 2.2 se ilustra cómo se pueden llamar los métodos Web que contiene un Servicio Web. Con tan sólo abrir la URL del Servicio Web se podrán observar todos los métodos que este contiene, y al hacerle

click a uno de ellos, dependiendo de que si el método recibe o no parámetros se podrá visualizar lo que retorna.

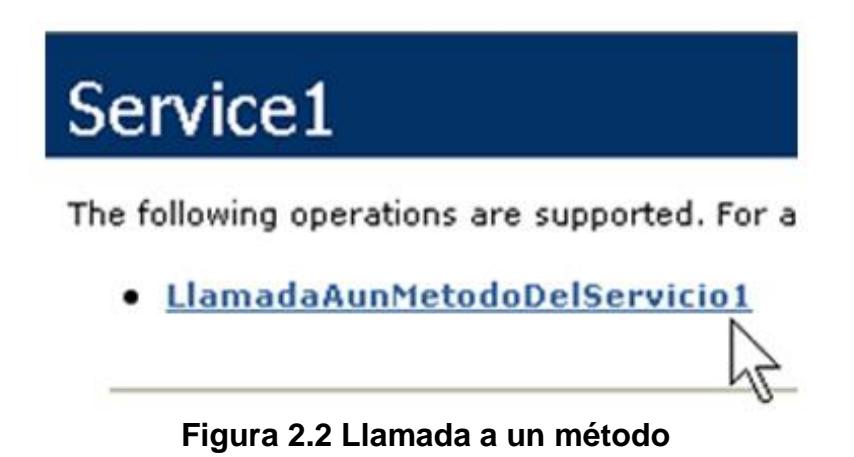

La respuesta que nos retorna el Servicio Web como se muestra en la figura 2.3 será en formato XML, y puesto que es un estándar que puede ser interpretado con varios lenguajes de programación, facilita enormemente la comunicación entre distintos tipos de tecnologías.

> <?xml version="1.0" encoding="utf-8" ?> <string xmlns="http://tempuri.org/">Esta es la respuesta a la llamada al servicio Web Service1</string>

#### **Figura 2.3 Respuesta a la llamada al servicio Web**

No sólo las compañías pueden integrar aplicaciones internas más fácilmente, sino también pueden accesar servicios ofrecidos por otros negocios. Combinando los Servicios de Web XML expuestos en el Internet, las compañías pueden programar la Web para crear una gran variedad de aplicaciones de valor agregado. Por ejemplo, un fabricante de automóviles podría unificar prestaciones, nómina, acciones y servicios del seguro, en un portal financiero sencillo para sus empleados, o podrían integrar el control de inventarios, mecanismos de cumplimiento y rastreo de órdenes en un sistema de administración de la cadena de suministro.

Creando Servicios Web XML y exponiéndolos en el Internet proporciona otra ventaja clave: expande considerablemente el número de clientes y socios de negocio que pueden contactarse con los servicios del negocio. Un fabricante grande de automóviles podría exponer un servicio Web XML de sus horarios de entrega para vehículos nuevos. De esta manera, sus cadenas de suministro, sus distribuidores entre otros, pueden acceder a la información y construir otros sistemas alrededor de él. Además de crear enlaces valiosos con socios, crea el potencial para anunciar los servicios para otros negocios o clientes que no conocen a la compañía ni sus servicios.

Los Servicios Web XML permiten que las aplicaciones compartan información y que además invoquen funciones de otras aplicaciones independientemente de cómo se hayan creado las aplicaciones, cuál sea el sistema operativo o la plataforma en que se ejecutan y cuáles los dispositivos utilizados para obtener acceso a ellas. Aunque los servicios Web XML son independientes entre sí, pueden vincularse y formar un grupo de colaboración para realizar una tarea determinada.

#### **2.5 Descripción de casos de uso y escenarios**

En todos los casos de Uso descritos más adelante se ha permitido la interacción de los usuarios con el Sistema vía HTTP.

El uso de la Tecnología XML Web services se hace imprescindible en los en todos los casos de uso que implique consultas a la Base de Datos Académicos de la ESPOL, como: "Creación de Flujo", "Búsqueda de estudiante", "Visualización de Flujos".

Así mismo el lenguaje PHP utilizado en todas las páginas del sistema y por ende implícito en todos los casos de usos existentes en el Sistema.

#### **ACTORES**

**Primarios:** ADMINISTRADOR 1 ADMINISTRADOR 2 ADMINISTRADOR 3 Estudiante **Secundarios:**

Base de Datos CSI

## **DESCRIPCIÓN DE ACTORES**

Existen 3 tipos de ADMINISTRADOR con niveles de privilegios (alto, medio, bajo) para hacer determinadas cosas que otra ADMINISTRADOR de menor jerarquía no debería hacer.

#### **Nombre:** ADMINISTRADOR 1

**Descripción:** Alguien que responde las consultas de los estudiantes, o las delega a otro usuario ADMINISTRADOR, asigna citas a los estudiantes. **Notas:** crea y modifica los información de los flujos académicos, y de las FAQ's. Puede realizar búsqueda de estudiantes.

#### **Nombre:** ADMINISTRADOR 2

**Descripción:** Alguien que responde las consultas de los estudiantes, consultas que le han sido delegadas por el Administrador 1, asigna citas a los estudiantes.

**Notas:** Puede ver la información que contienen los flujos. Puede realizar búsqueda de estudiantes.

#### **Nombre:** ADMINISTRADOR 3

**Descripción:** Alguien que responde las consultas de los estudiantes, consultas que le han sido delegadas por el Administrador 1, asigna citas a los estudiantes. Puede ver la información que contienen los flujos. Puede realizar búsqueda de estudiantes.

#### **Nombre:** Estudiante

**Descripción:** Es quien realiza las consultas, y espera una respuesta de ellas. **Notas:** para ingresar al Sistema valida su user y contraseña de la ESPOL. Puede ver el contenido de las preguntas Frecuentes.

#### **Nombre:** Base de Datos CSI

**Descripción:** Contiene los datos tanto personales como académicos de los estudiantes, así como de las distintas carreras y materias de la FIEC.

**Notas:** El acceso a la Base es sólo a modo de consultas, no se permiten modificaciones.

## **CASOS DE USO**

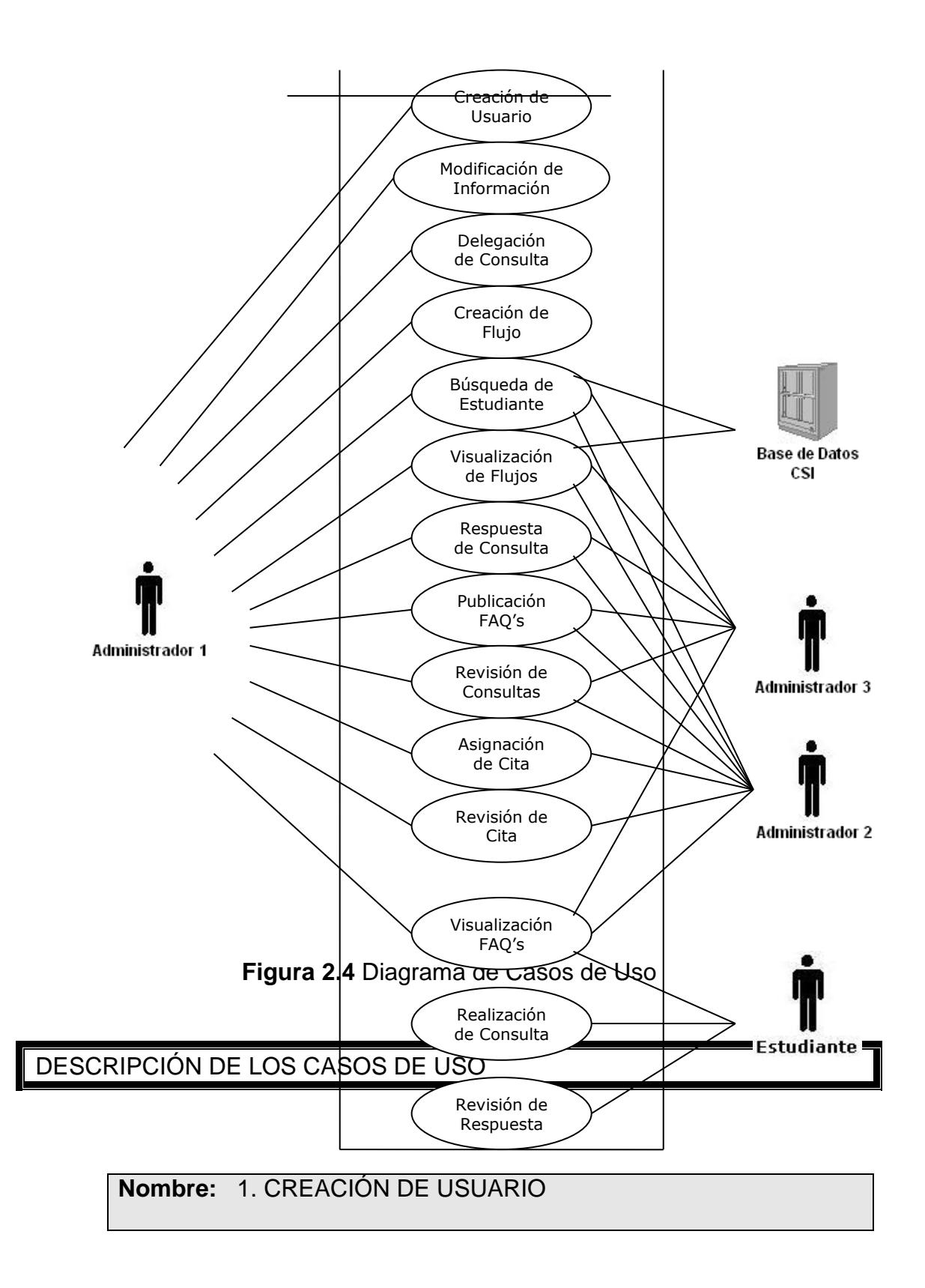

**Descripción:** El Administrador 1 crea un nuevo usuario para el Sistema.

**Notas:** El Administrador 1 sólo puede crear como usuario otra ADMINISTRADOR, a la que además deberá agregarle un estado de privilegio: "alto, medio, o bajo" según sea el caso.

#### **Nombre:** 2. MODIFICACIÓN DE INFORMACIÓN

**Descripción:** El Administrador 1 modifica el privilegio de un determinado usuario.

El Administrador 1 modifica la información de determinado Flujo Académico.

Notas: Este caso de uso comprende todas las modificaciones de información hechas por el Administrador 1

## **Nombre:** 3. DELEGACIÓN DE CONSULTA

**Descripción:** El Administrador 1 envía la consulta recibida de un estudiante a otro Administrador usuario del Sistema, a quien considera que está en mejor condiciones de responder dicha inquietud.

**Notas:** Tanto el Administrador 2 como el Administrador 3 pueden recibir consultas delegadas, pero no pueden delegar sus consultas.

**Nombre:** 4. CREACIÓN DE FLUJO

**Descripción:** El Administrador 1 crea en el Sistema un nuevo flujo

académico para una determinada carrera de la Facultad FIEC.

**Notas:** Los flujos pueden visualizarse por carrera o por estudiante, hecho que es indiferente a la forma de creación de los flujos.

## **Nombre:** 5. BÚSQUEDA DE ESTUDIANTE

**Descripción:** Los Administradores 1, 2, 3 consultan a la Base de Datos del CSI por información de un determinado estudiante, y la información a presentarse puede ser: historial de consultas del estudiante, Flujo personalizado del estudiante.

**Notas:** La información buscada es enviando su número de matrícula, o su nombre y apellido.

**Nombre:** 6. VISUALIZACIÓN DE FLUJOS

**Descripción:** Los Administradores 1, 2, 3 visualizan en el Sistema los flujos académicos de las distintas carreras.

**Notas:** Los flujos pueden visualizarse por carrera o por estudiante.

## **Nombre:** 7. RESPUESTA DE CONSULTA

**Descripción:** Los Administradores 1, 2, 3 responden la consulta planteada por un determinado estudiante.

**Notas:** El único usuario permitido de hacer consultas es el estudiante.

## **Nombre:** 8. PUBLICACIÓN DE FAQ'S

**Descripción:** Los Administradores 1, 2, 3 publican información para la creación de una nueva pregunta frecuente.

**Notas:** Las preguntas frecuentes se crean a partir de la respuesta de una consulta. Luego de que el Administrador responde la consulta tiene la opción de agregar la pregunta y respuesta como nueva FAQ.

## **Nombre:** 9. REVISIÓN DE INFORMACIÓN

**Descripción:** Los Administradores 1, 2, 3 revisan las consultas recibidas. Como medio de apoyo para responder las preguntas también revisan el contenido que presentan los Flujos.

**Notas:** 

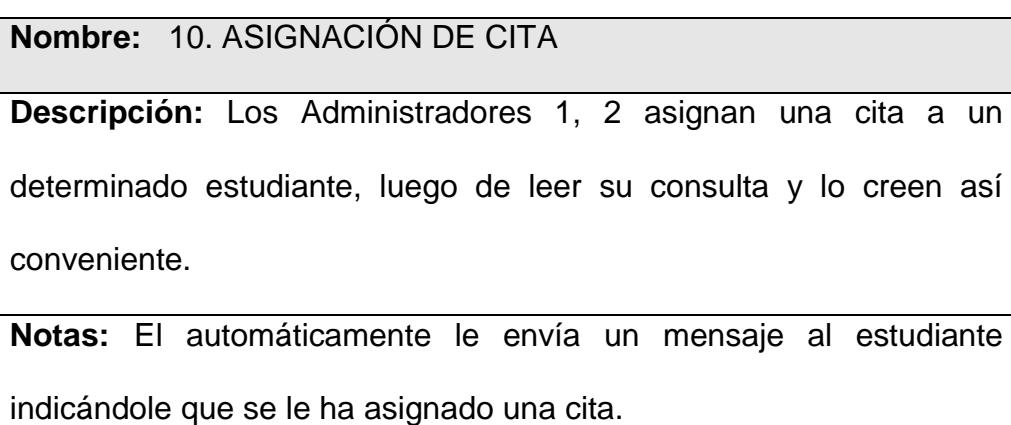

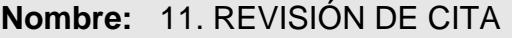

**Descripción:** Los Administradores 1, 2 revisan las citas que tiene

pendiente para cumplir.

**Notas:** Previamente el Administrador debió haber asignado una cita al determinado estudiante.

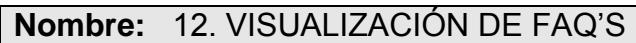

**Descripción:** Los Administradores así como los estudiantes usuarios

visualizan las preguntas frecuentes publicadas en el Sistema.

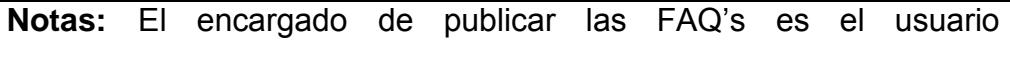

Administrador 1.

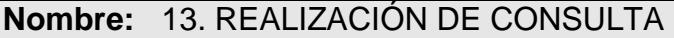

**Descripción:** El estudiante realiza una consulta al usuario

Administrador 1 del Sistema.

**Notas:** De considerarlo necesario el Administrador 1 puede delegar la pregunta uno de los otros 2 Administradores.

**Nombre:** 14. REVISIÓN DE RESPUESTA

**Descripción:** El Estudiante revisa si su consulta ha sido respondida.

**Notas:** 

## **DESCRIPCIÓN DE LOS ESCENARIOS**

## **CASO DE USO 1: CREACIÓN DE NUEVO USUARIO**

Escenario 1.1

Nombre: Usuario creado exitosamente.

Escenario 1.2

Nombre: Usuario no pudo ser creado

## **CASO DE USO 2: MODIFICACIÓN DE INFORMACIÓN**

Escenario 2.1

Nombre: Privilegio de usuario modificado exitosamente.

Escenario 2.2

Nombre: Información del Flujo modificada exitosamente.

## **CASO DE USO3: DELEGACIÓN DE CONSULTA**

Escenario 3.1

Nombre: Consulta delegada exitosamente.

Escenario 3.2

Nombre: Consulta no pudo ser delegada

## **CASO DE USO 4: CREACIÓN DE FLUJO**

#### Escenario 4.1

Nombre: Flujo creado exitosamente

Escenario 4.2

Nombre: Flujo no pudo ser creado

## **CASO DE USO 5: BÚSQUEDA DE ESTUDIANTE**

Escenario 5.1

Nombre: Estudiante encontrado exitosamente

Escenario 5.2

Nombre: El estudiante no pudo ser encontrado.

### **CASO DE USO 6: VISUALIZACIÓN DE FLUJOS**

Escenario 6.1

Nombre: Flujo visualizado exitosamente.

Escenario 6.2

Nombre: Flujo no pudo ser visualizado.

**CASO DE USO 7: RESPUESTA DE CONSULTA**

#### Escenario 7.1

Nombre: Consulta respondida exitosamente.

Escenario 7.2

Nombre: Consulta no pudo ser respondida

## **CASO DE USO 8: PUBLICACIÓN DE FAQ'S**

Escenario 8.1

Nombre: FAQ publicado exitosamente.

Escenario 8.2

Nombre: FAQ no pudo ser publicado.

## **CASO DE USO 9: REVISIÓN DE CONSULTAS**

Escenario 9.1

Nombre: Consulta revisada exitosamente

Escenario 9.2

Nombre: Consulta no pudo ser revisada.

## **CASO DE USO 10: ASIGNACIÓN DE CITA**

Escenario 10.1

Nombre: Cita asignada exitosamente.

Escenario 10.2

Nombre: Cita no pudo ser asignada.

## **CASO DE USO 11: REVISIÓN DE CITA**

Escenario 11.1

Nombre: Cita revisada exitosamente por el Administrador 1 y 2.

Escenario 11.2

Nombre: Cita no pudo ser revisada por el Administrador 1 y 2.

Escenario 11.3

Nombre: Cita revisada exitosamente por el Estudiante

Escenario 11.4

Nombre: Cita no pudo ser revisada por el Estudiante

## **CASO DE USO 12: VISUALIZACIÓN DE FAQ'S**

#### Escenario 12.1

Nombre: Pregunta frecuente visualizada exitosamente.

#### Escenario 12.2

Nombre: Pregunta frecuente no pudo ser visualizada

## **CASO DE USO 13: REALIZACIÓN DE CONSULTA**

Escenario 13.1

Nombre: Consulta realizada exitosamente.

Escenario 13.2

Nombre: Consulta no pudo ser realizada.

## **CASO DE USO 14: REVISIÓN DE RESPUESTA**

Escenario 14.1

Nombre: Respuesta revisada exitosamente.

Escenario 14.2

Nombre: Respuesta no pudo ser revisada.

**2.6 Análisis de la Interacción Hombre – Máquina**

La interacción del usuario con el Sistema es uno de los puntos más importantes que se trató desde el comienzo del diseño del proyecto, dado que la funcionalidad es uno de los puntos principales de notoriedad y justificación del presente proyecto.

El diseño de todas las páginas están hechos para resolución de 800 x 600 ocupando toda la página. Así también para las computadoras cuya resolución es 1024 x 768, las páginas gozan de una excelente vista centrada y una muy buena definición. Es así que el diseño íntegro del Sistema está hecho para poder ser visualizado correctamente en las dos principales resoluciones de pantalla utilizadas actualmente.

La estructura del diseño de las páginas se divide en 4 secciones:

Cada una de las secciones está dividida por un marco individual de apariencia tridimensional haciéndola así más real para el usuario. Para el diseño el color predominante es el azul en sus varios tonos, siempre respetando que donde se presenten contenidos (letras) el fondo sea claro y el contenido de color oscuro para una correcta visualización.

La primera sección, encabezado sección superior, donde reposa el logo del Sistema, así como una secuencia fotográfica que revela la intención misma de nuestro Sistema (Estudiantes esperando ser atendidos en secretaría, un estudiante sentado esperando hablar con la Autoridad y como tercera imagen los estudiantes haciendo lo mismo que en las dos imágenes anteriores pero desde su computador por medio del Sistema SDA).

El hecho de colocar imágenes de estudiantes fue también con la intención de proveer al usuario un ambiente más familiar con la que pueda sentirse identificado. Dentro de este encabezado, en la parte inferior derecha están localizadas 3 opciones (Opciones, Acerca, Salir), la decisión de colocarlas en esta posición fue tomada con el fin de darle al usuario una mejor visión de estas opciones, lo que no se lograría al ser colocadas en la parte inferior del menú principal.

La segunda sección, está localizada en la parte inferior izquierda, cuyo contenido se basa en el Menú funcional principal. Así como un link "Acerca del Sistema" que proporciona información de cómo contactar a los encargados del mismo. Cada uno de estos botones de menú así como el espacio destinado al link posee la propiedad "Mouse over" que al momento de pasar el Mouse sobre determinada región, ésta cambia de apariencia proveyendo así al usuario una clara información de lo que trata cada uno de los distintos botones o áreas que contengan links a otras páginas.

La tercera sección es la sección central donde se presentará el contenido y las consultas que se realizarán. El background o fondo escogido para esta sección contiene colores claros, todo pensado para dar al usuario una mejor visión puesto que para el contenido el color utilizado en las letras es azul siguiendo el diseño propuesto desde un comienzo.

La cuarta sección es la que contiene al botón cuya propiedad es ser un link a la página principal de la Facultad de Electricidad y Computación. Esto se lo hizo pensando en que el Sistema ha sido destinado a los estudiantes y autoridades de la nuestra Facultad, y debería haber un vínculo que lo indique, y qué mejor que dándole acción al logo de la Facultad. Pese a ser un logo (link) igualmente se le asignó un marco como el de las demás secciones para no perder el formato establecido.

Dado que el Sistema es para uso de los estudiantes y Autoridades de la Facultad de Eléctrica y Computación de la ESPOL, nos hemos guiado de los Style Sheets de las dos páginas más importantes y visitadas tanto de la Facultad como de la Universidad, [http://www.fiec.espol.edu.ec](http://www.fiec.espol.edu.ec/) y [https://www.academico.espol.edu.ec/login.aspx,](https://www.academico.espol.edu.ec/login.aspx) como una guía en lo referente a colores y tamaños de letras.

#### **2.7 Análisis de Herramientas utilizadas en el desarrollo del Sistema**

Para el desarrollo del Sistema se emplean las siguientes herramientas:

 Para crear la Base de Datos de nuestro Servidor, debe contarse con el Software PostgreSQL versión 8.0.3 para Linux.

Se escogió PostgreSQL dado que este Software es compatible con Linux 9i que es el sistema Operativo sobre el cual lo vamos a instalar, además que provee su última versión disponibles y un software gratuito disponible en Internet.

 Para la creación de las páginas PHP, se recurrió al Programa Macromedia Dreamweaver 2004.

Actualmente es el Editor de páginas Web más completo y de fácil uso que existe en el mercado, permitiendo su constante actualización vía Internet.

▶ Para el diseño del menú superior se usó Adobe Photoshop CS.

Una buena página es sinónimo de un buen diseño e hicimos lo posible para que así fuera, este software pese a no ser gratuito contiene muchas funcionalidades que hacen del diseño una tarea menos complicada. Fue usado principalmente para dar efecto a las fotos del top de cada página del Sistema.

 El trabajo con slices para las páginas fueron realizados con Macromedia Fireworks.

Se usó esta herramienta ya que su uso es sumamente sencillo, además que posee además de funcionalidades de diseño gráfico que junto con el otro Software de diseño nos permitió llegar al diseño esperado.

 Los botones del menú fueron realizados usando el programa Menu Maker. Fue escogido ya que brinda las facilidades de crear menús con estilo personalizado. Si bien el software no es gratuito, existe un periodo de prueba de 15 días en el que se puede hacer uso de algunas de sus funcionalidades.

# **CAPITULO III**

## **3 DISEÑO DEL SISTEMA**

#### **3.1 Diseño de la arquitectura del Sistema**

Tal como se ilustra a continuación en la figura 3.1, los datos académicos de los estudiantes están almacenados en la base de datos DB2 (db2prot) que se encuentra en un servidor SOLARIS (SAC) en el CSI de la ESPOL. En un servidor Windows (SRB05ESPOL) también del CSI está ubicado el Web Service "tesisfiec" (www.academico.espol.edu.ec/servicefiec/tesisfiec.asmx) que es usado por el SDA, el mismo que contiene los métodos Web que realizan las consultas necesarias a la base de datos académicos, retornando de esta manera los resultados en formato XML, los cuales son interpretados desde PHP por un servidor Red Hat Linux 9i (SDA) y que a su vez contiene la base PostgreSQL (sda) propia del sistema. La interacción entre los usuarios del SDA (autoridades, estudiantes) y el sistema se realiza a través de un browser o navegador de Internet puesto que es un Sistema Web, evitando así la necesidad de tener que instalar aplicaciones clientes adicionales en las computadoras de los usuarios.

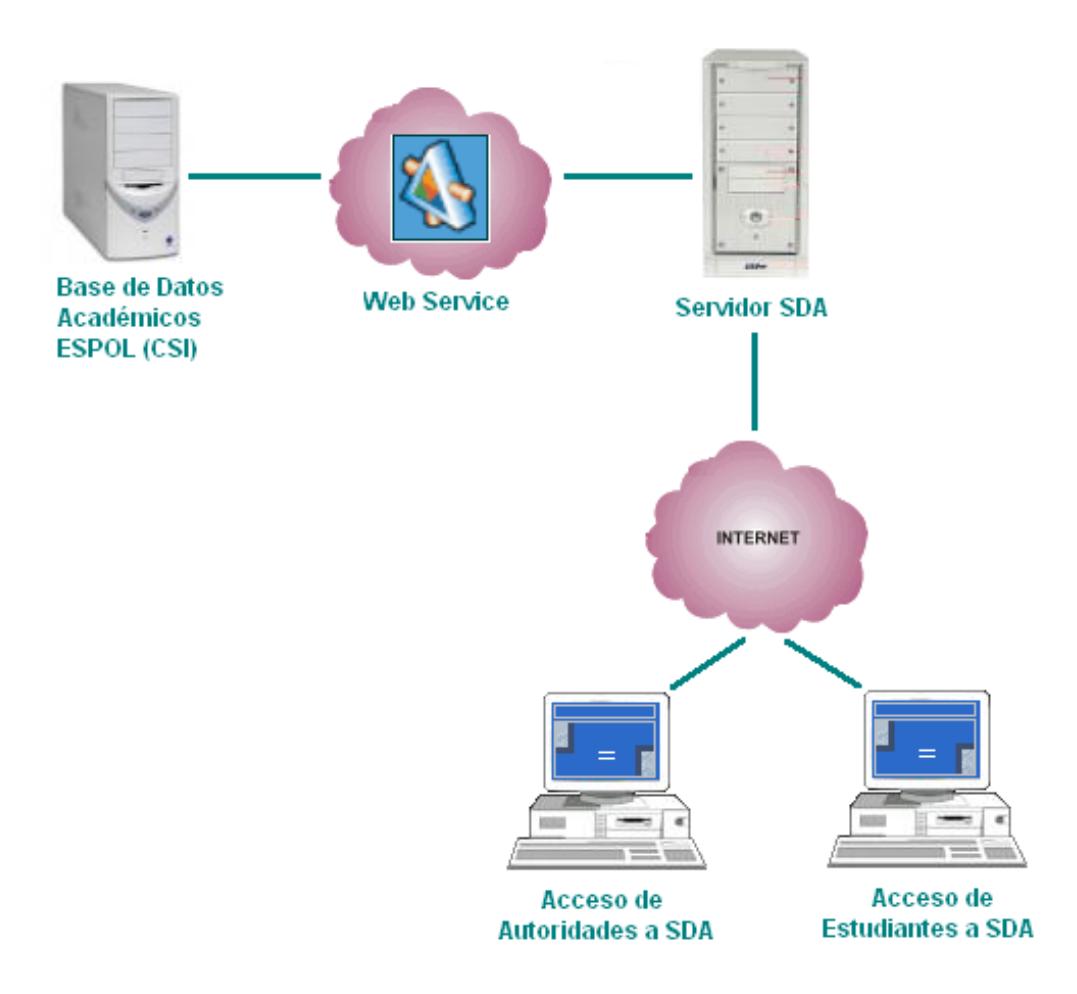

**Figura 3.1 Diseño de la Arquitectura del Sistema**

**3.2 Diseño de la Base de Datos**

Luego de las reuniones que se sostuvieron con la persona encargada de la administración de la base de datos en el CSI, quedaron definidos los métodos Web que se necesitaría que contenga el Servicio Web usado por el SDA, luego de lo cual ya se pudo armar la base de datos en PostgreSQL propia del sistema. Se decidió usar PostgreSQl, y no DB2 como se usa en CSI, debido a la excelente compatibilidad que tiene PostgreSQL con Red Hat Linux 9i (ambos son Open Source, inclusive se permite instalar PostreSQL en el momento en que se instala Linux), que es el sistema operativo sobre el cual está el sistema. Además de las ventajas de compatibilidad, PostgreSQL se ha caracterizado por su gran aceptación por parte de los programadores debido a las facilidades de administración, la misma que ser puede ser realizada de una forma muy sencilla desde el propio Linux o desde Windows a través de PGAdmin II. Gracias al uso de los Servicios Web, el SDA siempre obtiene la información actualizada de los estudiantes, ya que mediante los métodos Web que contiene el servicio "tesisfiec" se consulta directamente a la base DB2 (db2prot) que contiene los datos académicos, así pues las autoridades siempre tendrán a su alcance la información más reciente que es registrada en la base de datos con lo cual podrán conocer la situación actual en que se encuentren los estudiantes, y así ayudarse de una mejor manera a responder las consultas que ellos realicen por medio del sistema.

#### **3.2.1 Diagrama Entidad – Relación**

55

Una vez hecho el análisis con respecto a cómo se almacenarían los datos utilizados por el sistema, proponemos el siguiente diseño lógico de Base de Datos:

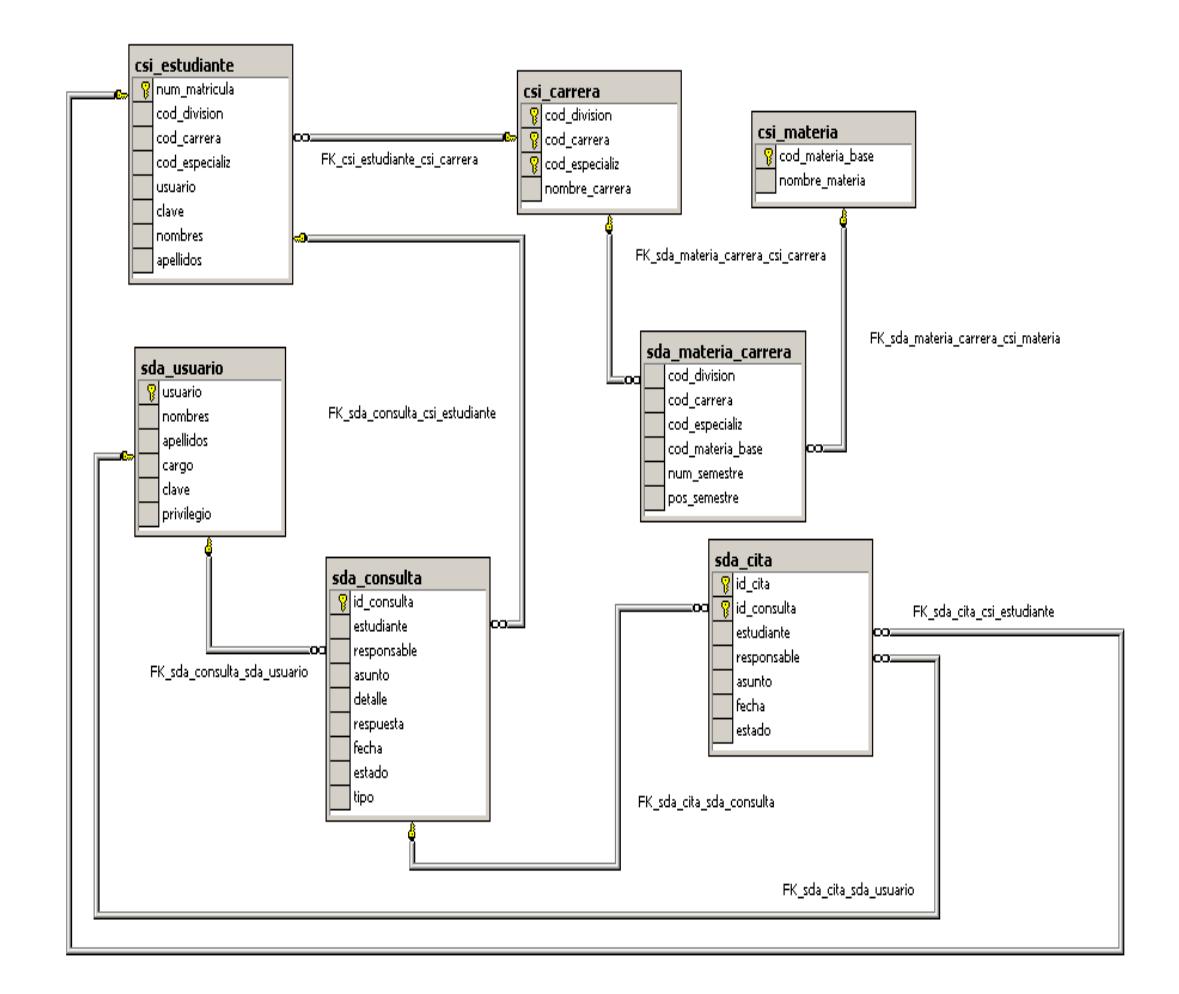

**Figura 3.2 Diagrama de Entidad Relación**

**3.2.2 Descripción de las entidades y consideraciones de distribución.**

El sistema trabaja con 7 tablas, las cuales se encuentran distribuidas en el servidor del CSI y en el servidor LINUX en donde está la base de datos del SDA. Se distribuyeron de la siguiente manera, en el CSI están las tablas que contienen los datos concernientes a los estudiantes, carreras y materias, mientras que en el servidor SDA están las tablas que tienen que ver con los flujos de las carreras, consultas, usuarios y citas. Se distribuyeron de esa forma ya que el CSI es el encargado de administrar toda la información académica, y de esa manera siempre se obtendrá la información actualizada de los estudiantes, además se podrá administrar fácilmente la información de los flujos que se dibujan en la pantalla así como las consultas y citas de los estudiantes.

A continuación describiremos cada una de las tablas:

#### **Tablas:**

csi\_estudiante: almacena los datos de los estudiantes de la ESPOL.

csi\_carrera: almacena las carreras que existen actualmente en la ESPOL.

csi\_materia: almacena las materias que existen en todas las carreras de la ESPOL.

sda\_materia\_carrera: almacena las materias por carreras además de la posición que ocupan en el flujo para el momento en que se lo dibuje.

sda\_usuario: almacena los usuarios que representan a las autoridades y administrador del SDA.

sda\_consulta: almacena las consultas que realizan los estudiantes a las autoridades.

sda\_cita: almacena las citas que las autoridades asignan a los estudiantes.

A continuación la Funciones:

#### **Funciones:**

Las funciones almacenadas en la base de datos del SDA se describen a continuación:

sda\_existe\_carrera.- para saber si existe el flujo de una carrera determinada. sda\_existe\_materia.- para saber si ya existe una materia dentro del flujo de una carrera determina.

sda materias semestre max.- obtiene el número del siguiente semestre a crear en un flujo.

sda\_pos\_materia\_semestre.- obtiene la posición de una materia en su flujo. sda\_materias\_carrera\_c.- obtiene el flujo de una carrera determinada. sda\_materias\_carrera\_i.- inserta un nuevo registro en la tabla sda materia carrera.

sda\_materias\_flujo\_c.- obtiene las materias del flujo de una carrera en un semestre determinado.

sda materias flujo i.- inserta un nuevo registro en la tabla sda\_materia\_carrera.

sda materias flujo d.- elimina un registro de la tabla sda materia carrera.

sda materias flujo u.- actualiza un registro en la tabla sda materia carrera.

sda\_usuario\_sis\_c.- obtiene los datos de un usuario determinado almacenado en la tabla sda\_usuario.

sda\_usuario\_sis\_i.- inserta un nuevo registro en la tabla sda\_usuario.

sda usuario sis d.- elimina un registro de la tabla sda usuario.

sda\_usuario\_sis\_u.- actualiza un registro de la tabla sda\_usuario.

sda usuarios sis c.- obtiene los datos de los usuarios almacenados en la tabla sda\_usuario.

sda\_privilegio\_usuario\_sis\_u.- actualiza el privilegio de un usuario determinado.

sda datos usuario sis c.- obtiene el privilegio de un usuario determinado.

sda\_consulta\_i.- inserta un nuevo registro en la tabla sda\_consulta.

sda\_consulta\_u.- actualiza un registro de la tabla sda\_consulta.

sda\_consulta\_faq\_c.- obtiene las consultas frecuentes registradas.

sda\_consulta\_faq\_u.- registra una consulta como una consulta frecuente.

sda consulta estudiante c.- obtiene el detalle de una consulta realizada por un estudiante.
sda\_consultas\_estudiante\_c.- obtiene las consultas realizadas por un determinado estudiante.

sda\_consultas\_pendientes\_autoridad\_c.- obtiene las consultas pendientes asignadas a una autoridad determinada.

sda historial consultas estudiante c.- obtiene las consultas que ha hecho un estudiante determinado.

sda\_delegado\_consulta\_u.- actualiza el responsable de responder la consulta de un estudiante.

sda\_delegado\_consulta\_c.- obtiene las autoridades a las que se le puede delegar la consulta de un estudiante.

sda\_cita\_estudiante\_c.- obtiene el detalle de una cita asignada a un estudiante.

sda\_citas\_pendientes\_c.- obtiene las citas pendientes de un estudiante determinado.

sda cita i.- inserta un nuevo registro en la tabla sda cita.

sda cita u.- actualiza un registro de la tabla sda cita.

sda\_cita\_estudiante\_u.- actualiza la cita de un determinado estudiante.

sda\_citas\_anteriores\_c.- obtiene las citas que se le han asignado a un estudiante y ya han sido atendidas.

sda\_citas\_pendientes\_autoridad\_c.- obtiene las citas pendientes de una autoridad determinada.

#### **Métodos Web:**

Los métodos que contiene el Servicio Web usado por el SDA son las siguientes:

wsfiec01: obtiene el nombre de las carreras de la FIEC.

wsfiec02: obtiene las materias de una carrera determinada.

wsfiec03: obtiene los pre-requisitos y co-requisitos de una materia determinada.

wsfiec04: obtiene el historial académico de un estudiante determinado.

wsfiec05: obtiene las materias disponibles de un estudiante determinado.

wsfiec06: obtiene el estado actual de un estudiante determinado.

wsfiec07: obtiene los datos de un estudiante determinado con referencia a su usuario asignado por la ESPOL.

wsfiec08: obtiene los datos sobre los paralelos, profesores y horarios de una materia determinada.

wsfiec09. Obtiene las materias en que se encuentra registrado un estudiante determinado

wsfiec10: obtiene los datos de un estudiante determinado con referencia a su número de matrícula.

wsfiec11: obtiene los estudiantes que se asemejan a los nombres y apellidos que se envían.

wsfiec12: obtiene los datos del término actual.

wsfiec13: obtiene el número de créditos teóricos y prácticos de una materia determinada.

#### **3.2.3 Reglas del Negocio**

- Los estudiantes deben poseer una cuenta de usuarios de la ESPOL, el ingreso al Sistema para los estudiantes será validado por el ingreso de su respectivo Usuario y Contraseña de la ESPOL.
- El método de validación de los usuarios Estudiantes con la Base de Datos Académicos de la ESPOL en nuestro Sistema es por medio de uno de los métodos del Web Service utilizado para el Sistema.
- La validación de usuarios Autoridades es directamente a la Base de Datos del Sistema.
- El Decano es el único usuario que desde el comienzo posee un usuario y contraseña, la contraseña podrá ser cambiada a discreción del usuario.
- Los demás usuarios Administradores del Sistema, obtienen su nombre de usuario y clave cuando el Decano (Administrador 1) crea sus

respectivas cuentas en el Sistema, la clave de inicio que asigna el sistema es el mismo nombre de usuario, posteriormente pueden cambiar sus claves personales.

- El usuario Decano es el encargado de la creación de nuevos usuarios Autoridades (Administradores 2, 3, etc), asignándoles sus respectivos niveles de privilegio.
- El Decano es el único usuario capaz de eliminar las cuentas de otros usuarios Autoridades.
- Dado que los estudiantes acceden al Sistema por medio del usuario y contraseña provista por el CSI, los usuarios estudiantes no pueden ser eliminados, y la creación de los mismos es automática cada vez que ingresa un alumno nuevo a la FIEC, este debe acercarse al CSI a obtener su nombre de usuario.
- Existe un usuario que realiza la función de administrador del sistema, el cual no representa a ninguna autoridad pero sí hace las veces de administrador general, cuya finalidad es de tener un mayor control de todo el sistema y asegurar así su correcto funcionamiento.

#### **3.3 Diseño de la Interface Gráfica**

El objetivo del Sistema son los estudiantes universitarios, que desean obtener una comunicación vía Web con las autoridades de su Facultad, una comunicación más ordenada, formal pero sobre todo de un modo sencillo y amigable.

Para ello el contenido de las páginas del Sistema son comprensibles y navegables desde un primer momento, presentando la información de una manera clara y un lenguaje simple.

Siendo lo primero que perciben los usuarios, hemos hecho mucho hincapié en diseño del Sitio Web. Por medio de:

#### **Proporcionar información de contexto y orientación.**

Cada página posee su título principal, además se indica escrito en la parte superior derecha de cada página el nombre desde donde parte la navegación, pudiendo ser: Consultas, Citas, FAQ's, Flujos o Búsqueda, con el fin de dar una guía en todo momento al usuario sobre dónde se encuentra.

#### **Proporcionar mecanismos claros de navegación.**

Se ha usado tipo y tamaño de letras estándares en los Sistemas de la ESPOL, colores de fondo siempre pensando en el color de la letra a aplicar.

# **Asegurar que las páginas sean claras y simples**

Aseguramos la simplicidad de la página colocando sólo la información y links necesarios para cada instante de la navegación, evitando así una contaminación visual con elementos innecesarios.

# **3.3.1 Flujo de Ventanas y Layouts**

# **Usuario**: estudiante

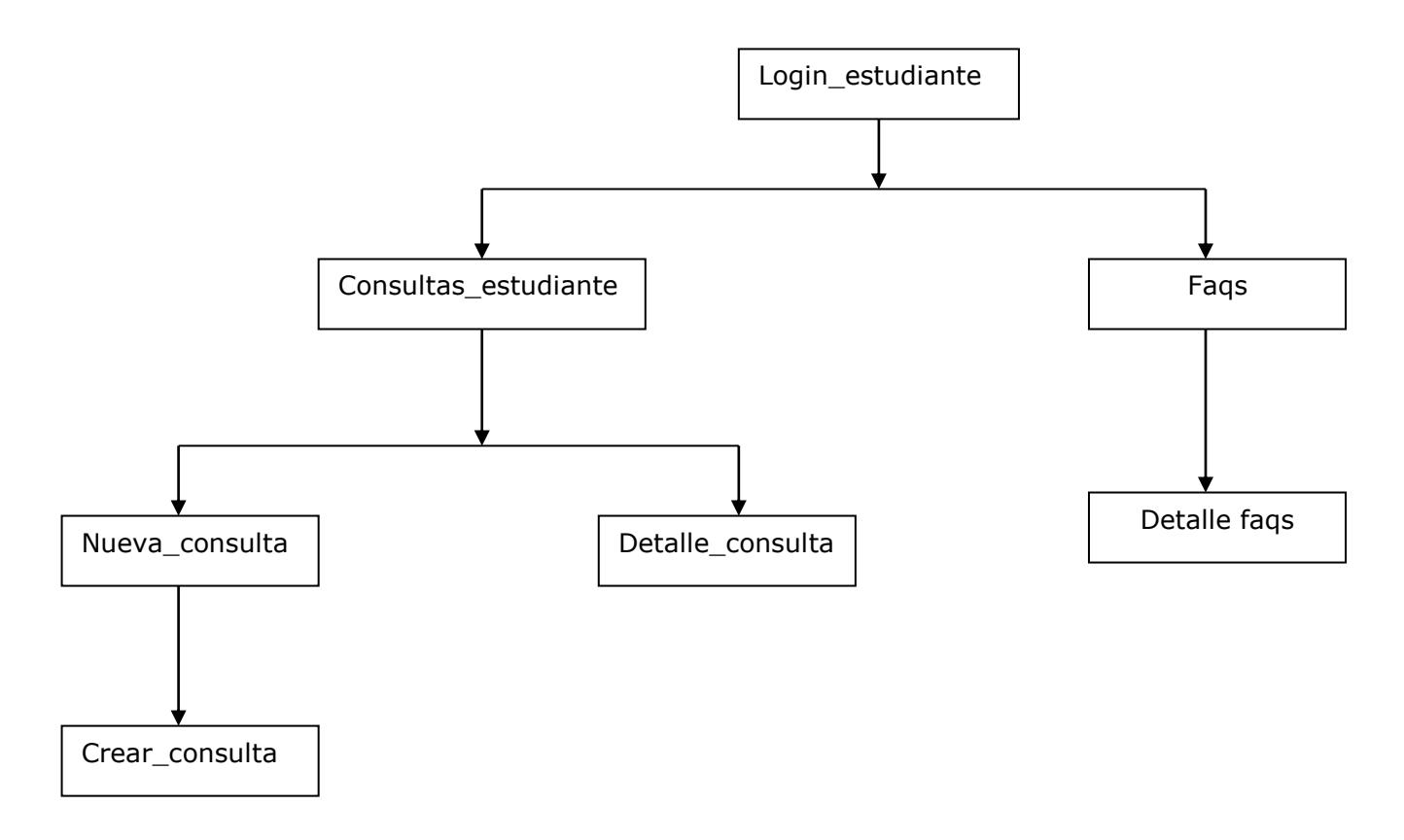

# **Figura 3.3 Login estudiante y opciones**

**Usuario**: Administrador

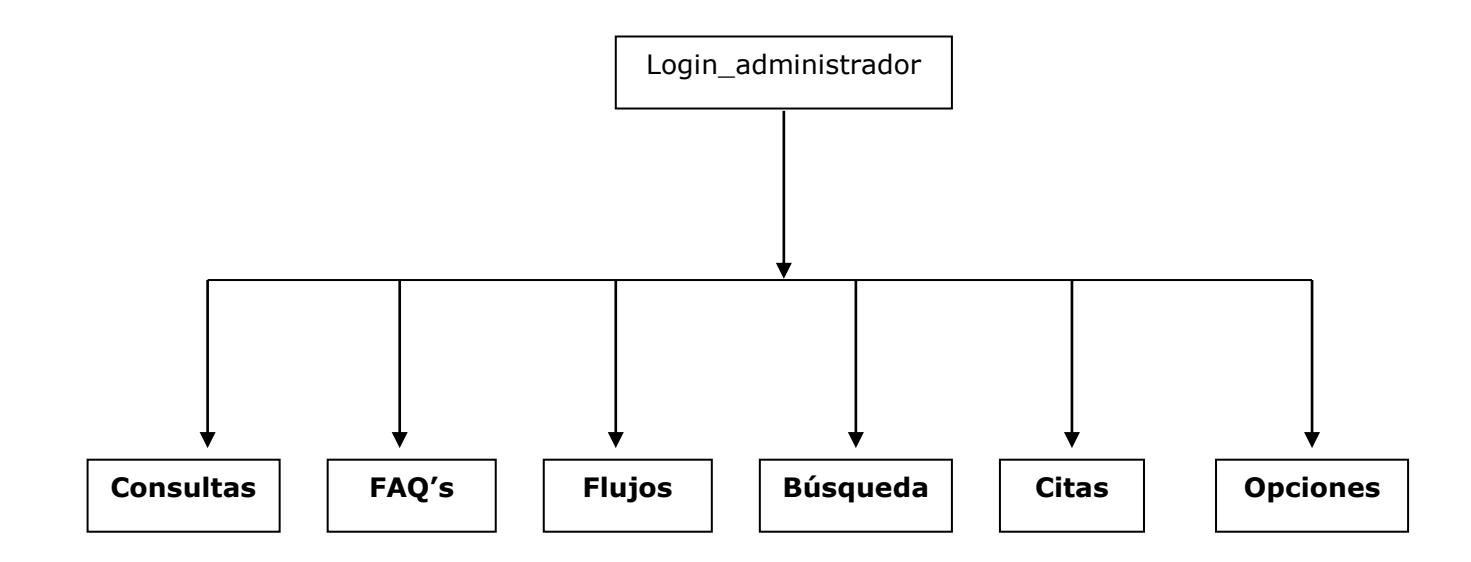

**Figura 3.4 Login administrador y opciones**

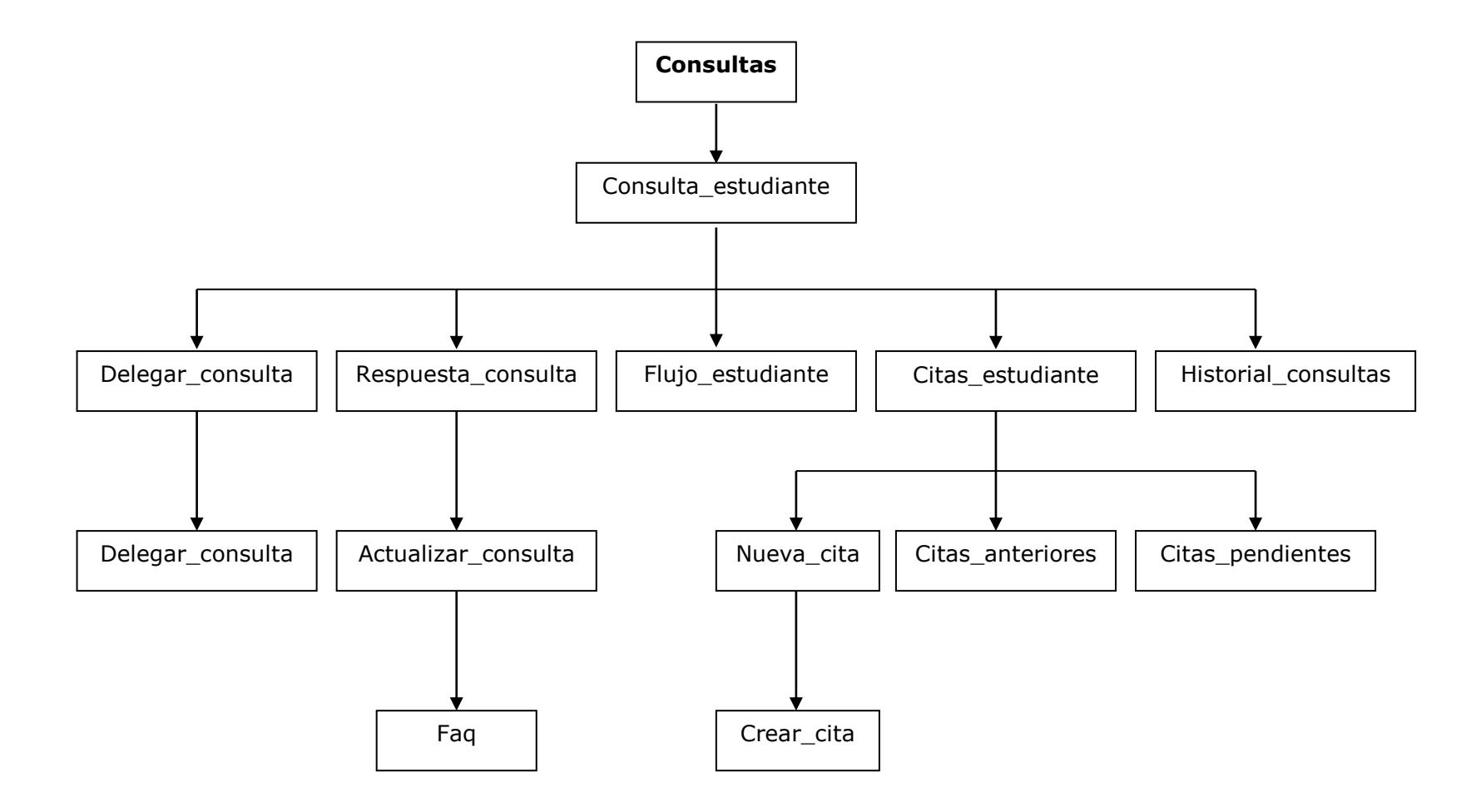

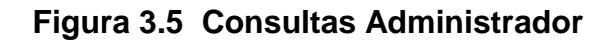

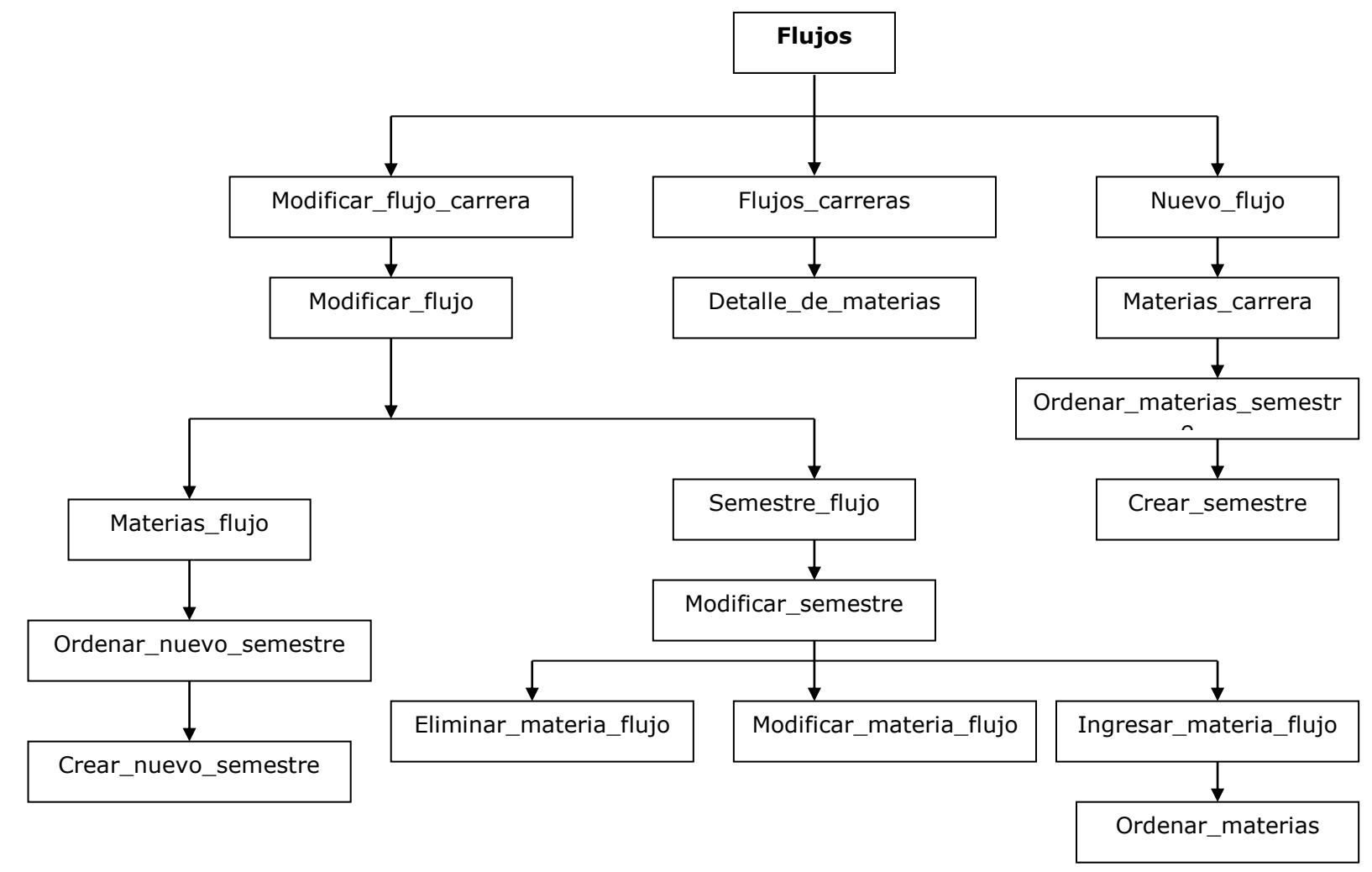

**Figura 3.6 Flujos Administrador**

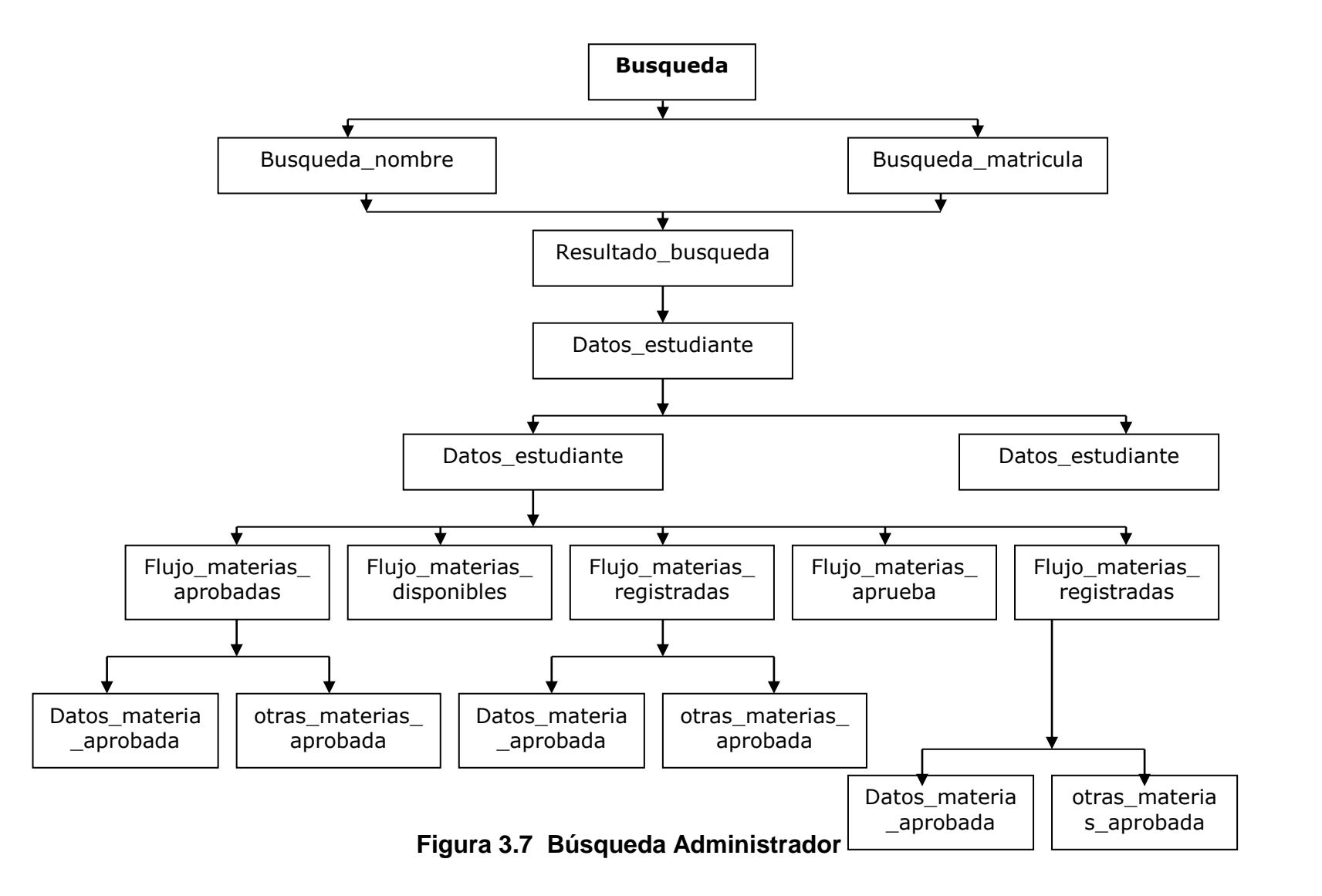

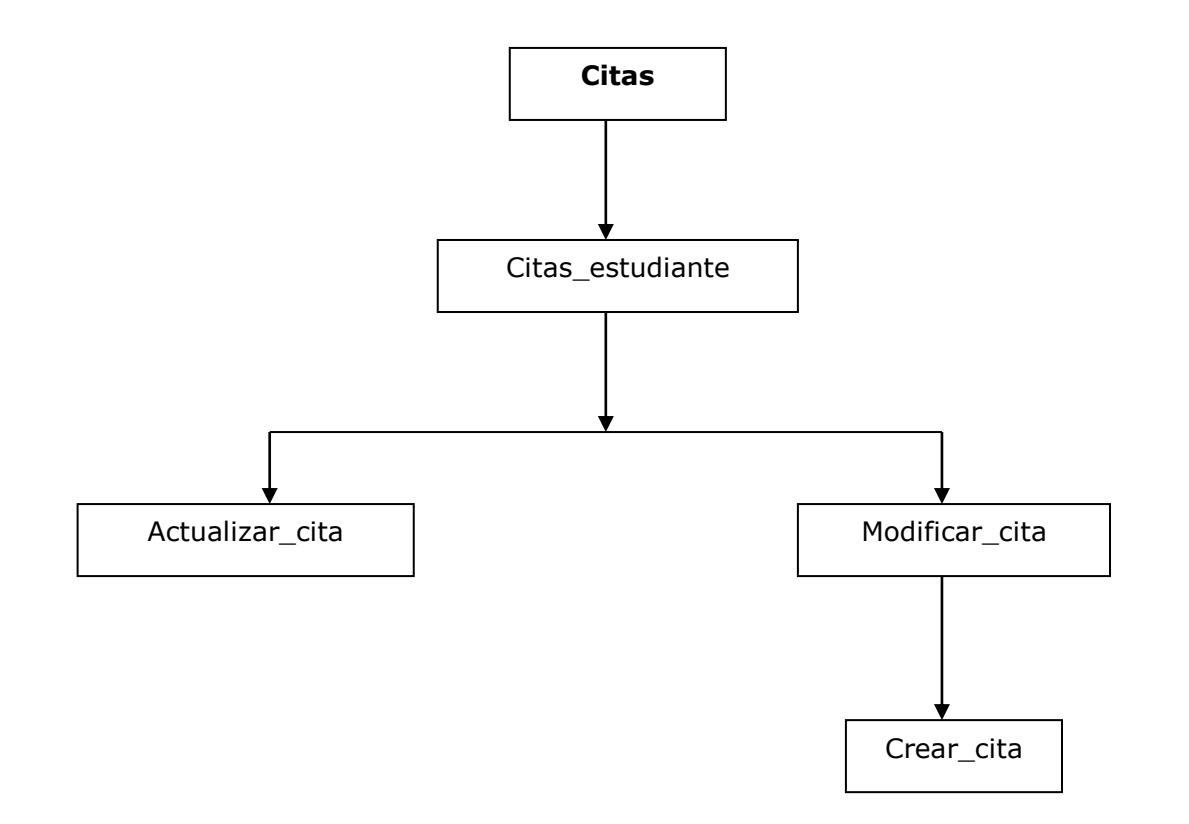

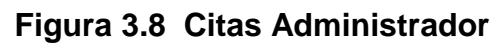

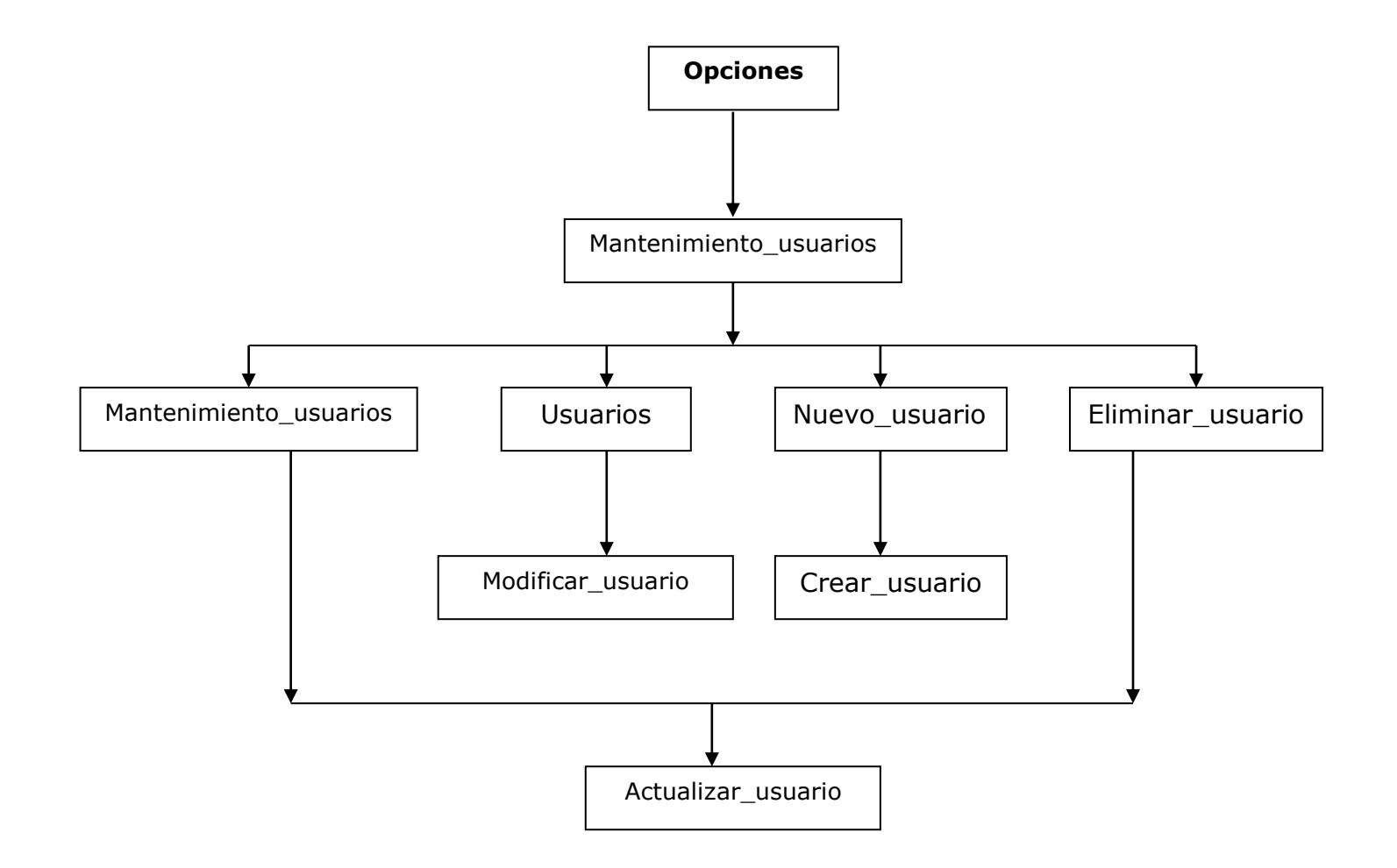

**Figura 3.9 Opciones Administrador**

### **LAYOUTS USUARIO "ESTUDIANTE"**

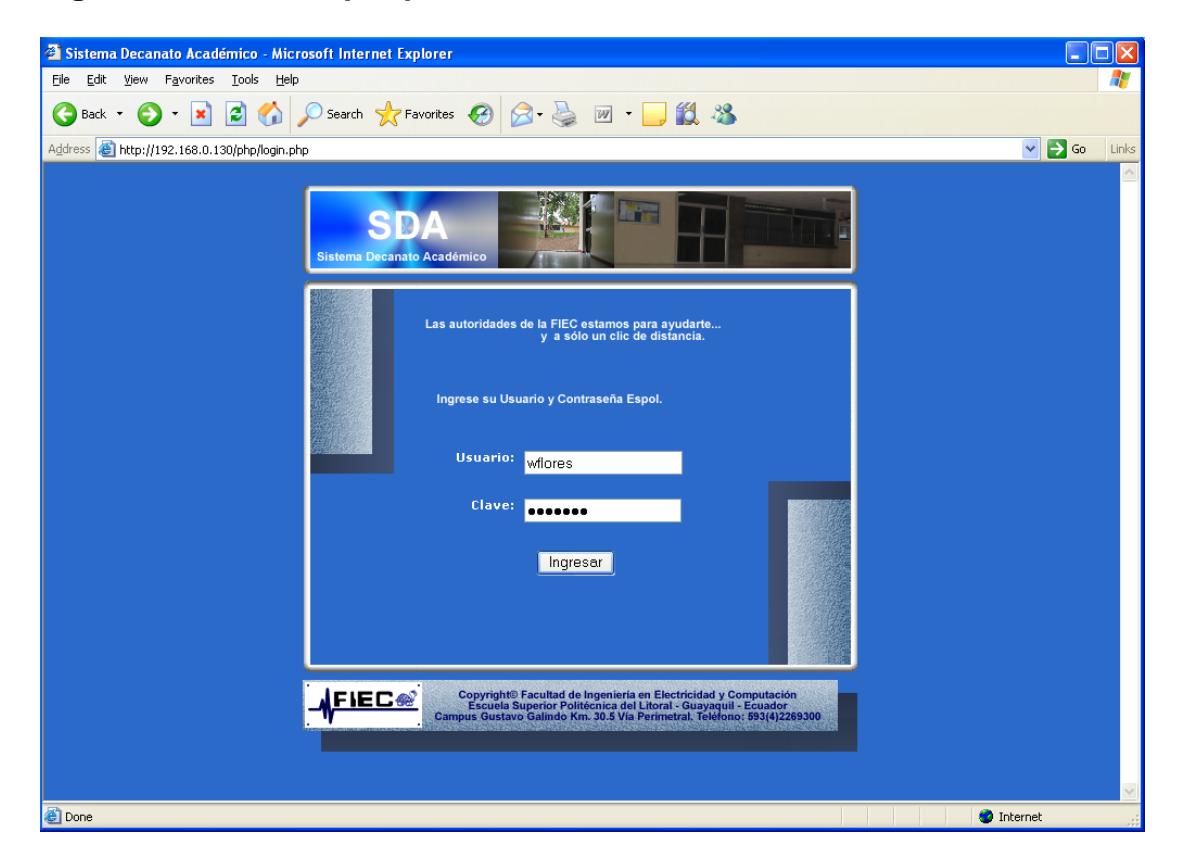

**Ingresar al Sistema por parte del usuario Estudiante**

**Figura 3.10 Página de inicio de Estudiante**

Página: login.php

Esta es la página de inicio del Sistema, tanto para el usuario "Estudiante" como para el usuario "Autoridad", una vez ingresado los datos correspondientes "nombre de usuario" y "clave", el sistema reconocerá a cada uno con el rol que desempeña. En este caso es un estudiante.

Para los usuarios autoridad (Administradores) el usuario y clave es asignado por el Sistema, y los estudiantes deben hacerlo mediante el usuario y clave de la ESPOL (obtenida en el CSI).

#### **Revisar lista de respuestas**

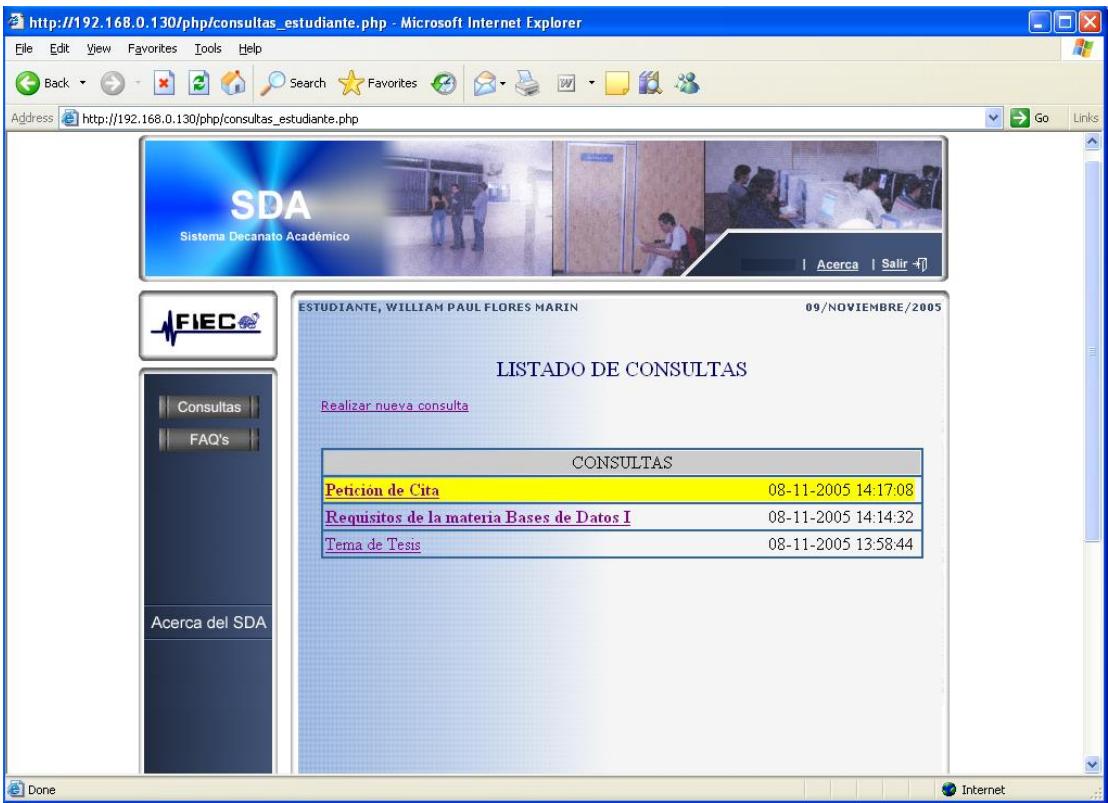

**Figura 3.11 Consultas del estudiante**

Página: consultas\_estudiante.php

Esta es la página que se abre por defecto cuando el Sistema reconoce a un

Usuario como estudiante, que es la misma página a la que se accedería si el

estudiante presionara la opción "Consultas" dentro del Menu principal.

Cada consulta tiene su respectiva fecha y hora de creacción.

En el listado de consultas aparecerán:

- Las consultas respondidas en "negritas".
- Las consultas aun no respondidas de modo normal.

 Cuando la cita asignada se ha modificado por parte de la autoridad se presenta sombreada de amarillo.

En esta página también existe la posibilidad de crear una nueva consultas, haciendo click en el link "crear nueva consulta", que se explica a continuación.

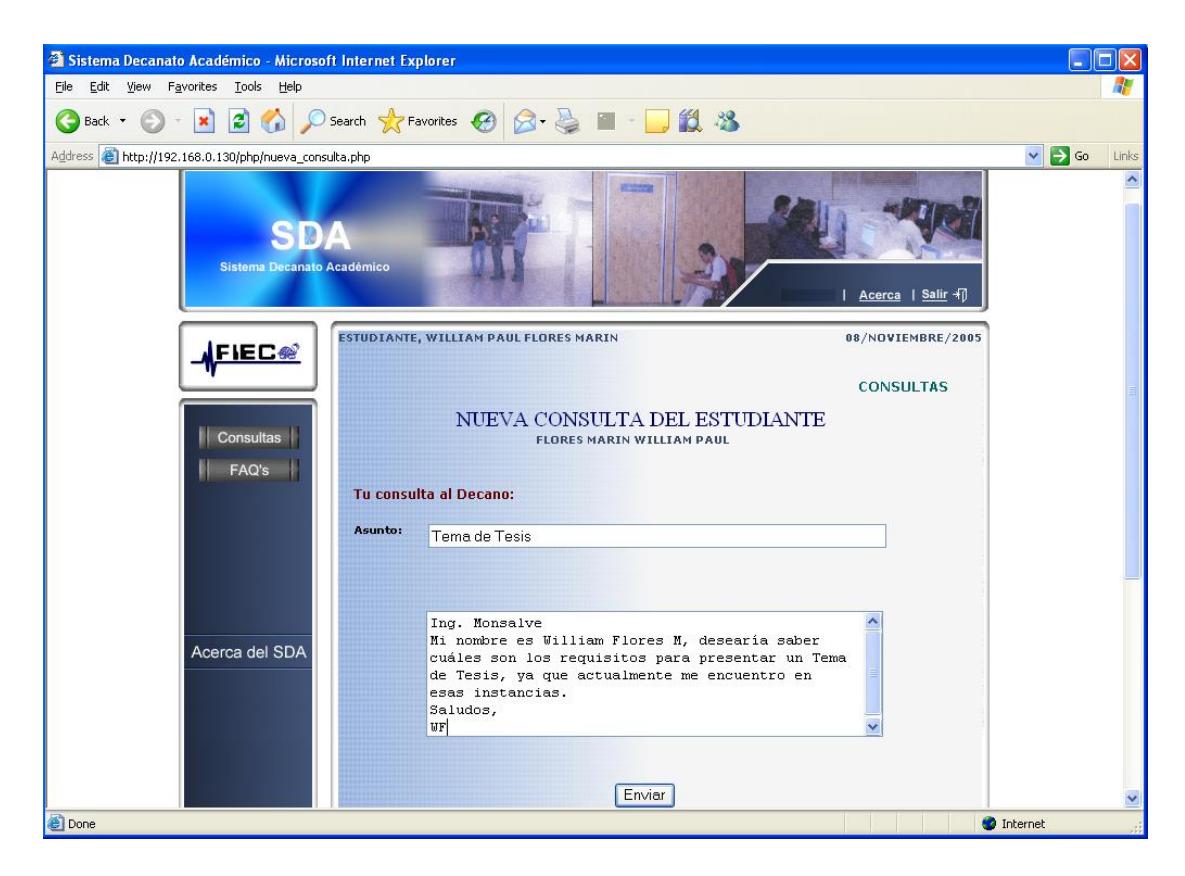

**Figura 3.12 Nueva consulta**

Página : nueva\_consulta.php

El estudiante ingresa la consulta con su respectivo asunto, al hacer click

sobre "enviar" la consulta será dirigida hacia el Administrador 1.

El estudiante deberá esperar la respuesta de su consulta.

#### **Revisar respuesta a consulta**

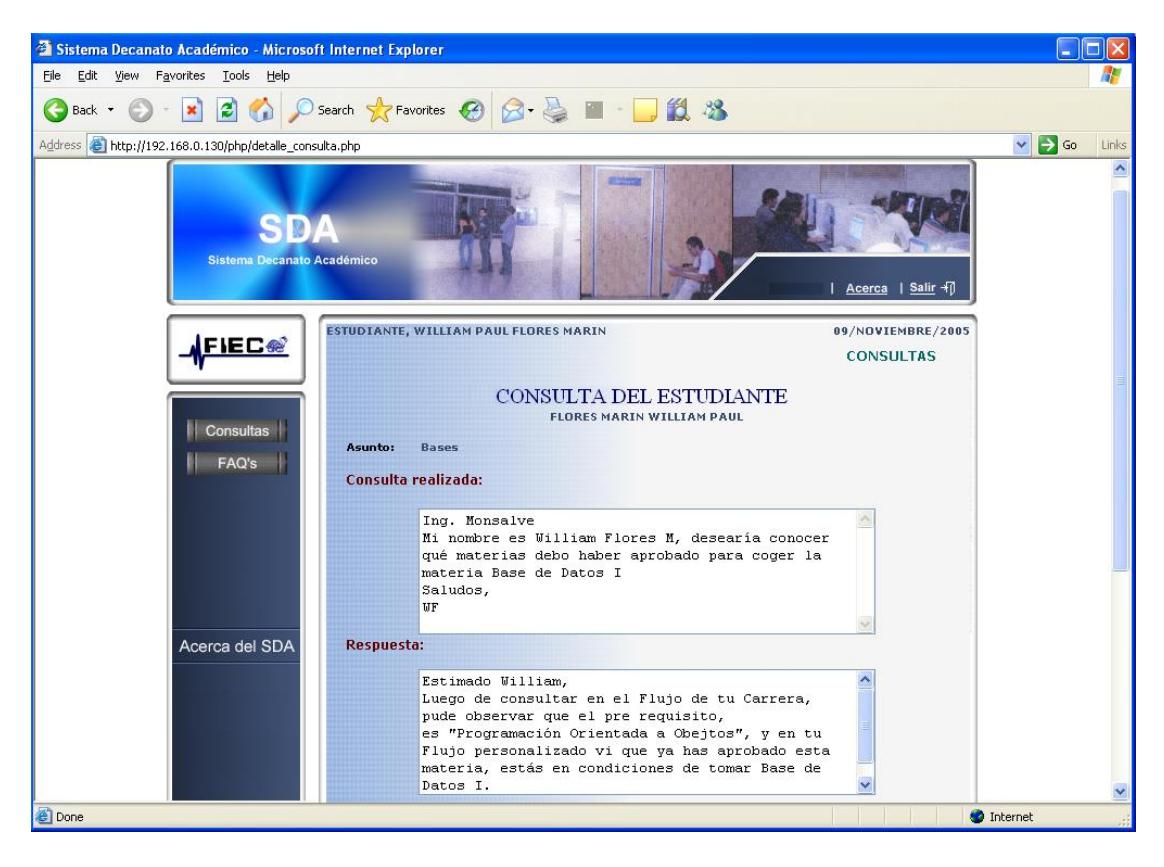

**Figura 3.13 Revisión respuesta a consulta**

Página: detalle\_consulta.php

Estudiante ya recibió respuesta.

Ah hacer click sobre cualquier consulta del listado, el estudiante accede a leer automáticamente su respuesta.

### **Revisar Preguntas Frecuentes**

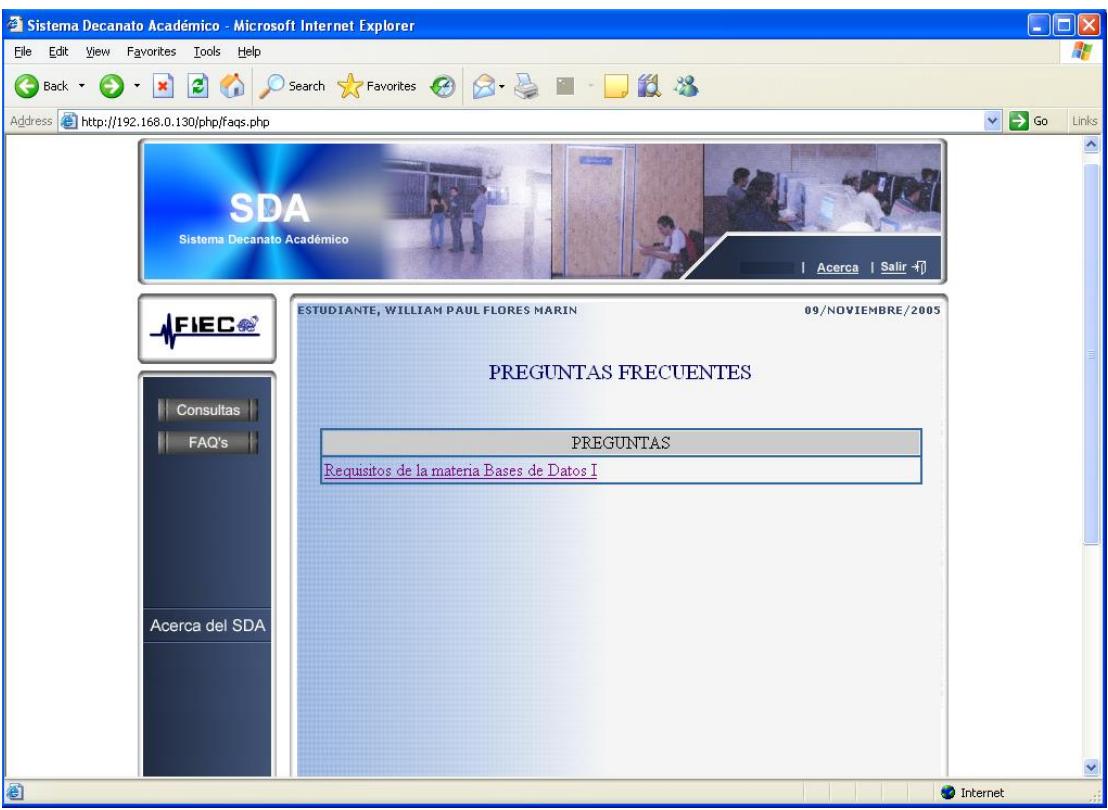

**Figura 3.14 Listado preguntas frecuentes**

Página: faqs.php

Entre las opciones que le brinda al estudiante el menú principal está "FAQ'S", que son las preguntas frecuentes que hacen los estudiantes usuarios del Sistema, aquí cualquier usuario del Sistema tiene acceso a su visualización ya sea estudiante o Administrador. En esta página el usuario accede al listado de preguntas frecuentes.

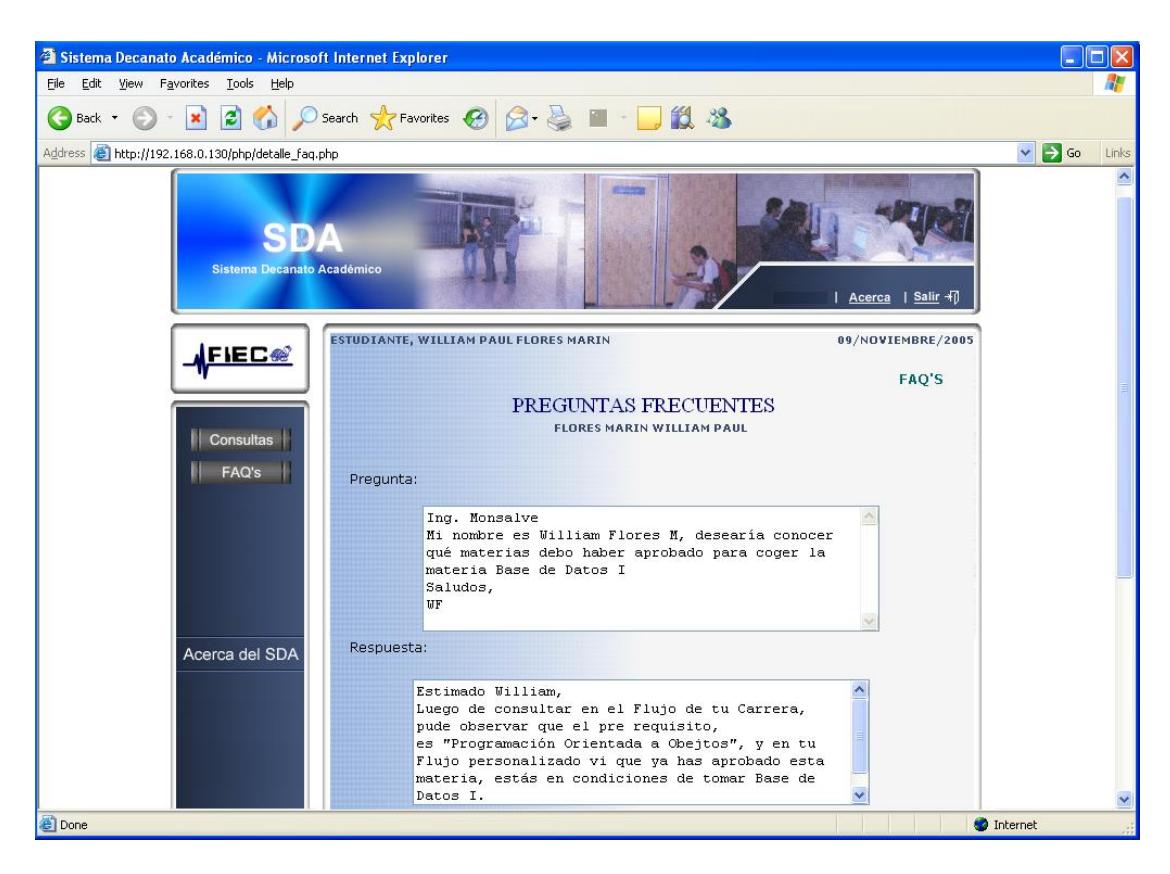

**Figura 3.15 Revisión de pregunta frecuente**

Página: detalle\_faq.php

Luego de dar click sobre alguna pregunta frecuente del listado, el usuario observa el contenido de la misma. En muchos de los casos mediante la lectura de estas preguntas y respuestas, el estudiante verá aclarada su duda, y no tendrá la necesidad de realizar una consulta.

### **LAYOUTS USUARIO "ADMINISTRADOR"**

En este caso damos seguimiento a los Layouts del Administrador 1, que posee privilegio "Alto", describiendo así todas opciones posibles de realizar por una Autoridad, que se verán restringidas al uso de algunas opciones de acuerdo al privilegio que les hayan asignado.

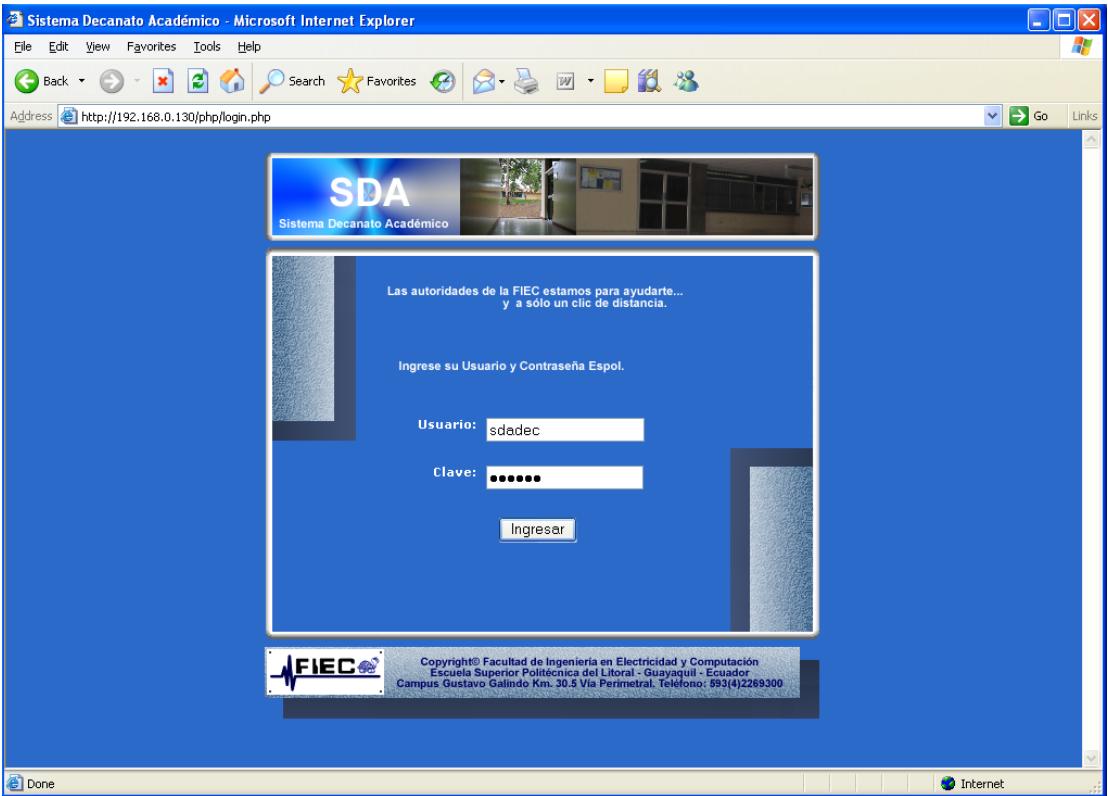

#### **Ingresar al Sistema por parte del usuario Administrador**

**Figura 3.16 Página de inicio**

Página: login.php

Mediante el ingreso de "usuario" y "clave", el sistema detecta qué tipo de usuario es, y si es un Administrador detecta el privilegio que posee.

### **Revisar consultas pendientes**

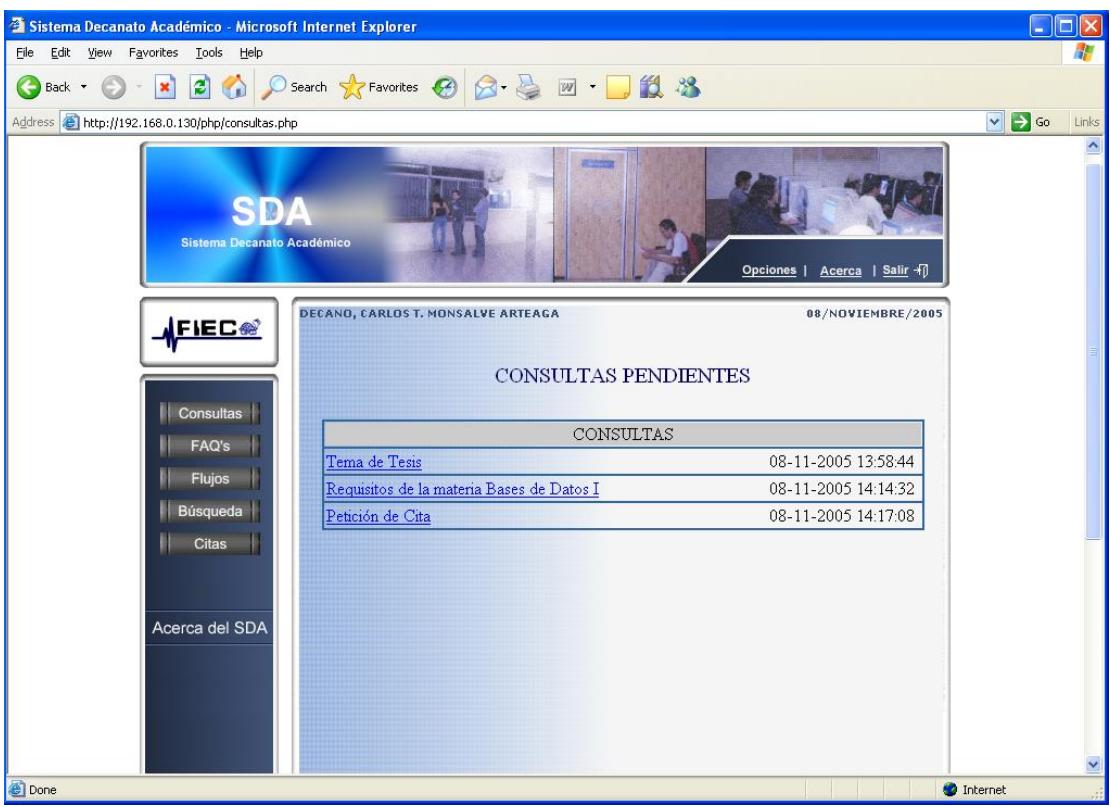

**Figura 3.17 Consultas pendientes**

Página: consultas.php

Esta es la página que se abre al momento de ingresar al Sistema como Administrador, contiene el listado de las consultas "pendientes", es decir las que aun no ha leído, esto como una forma de recuerdo.

Aparece el Asunto de la consulta, con su respectiva fecha y hora de creación por parte del estudiante.

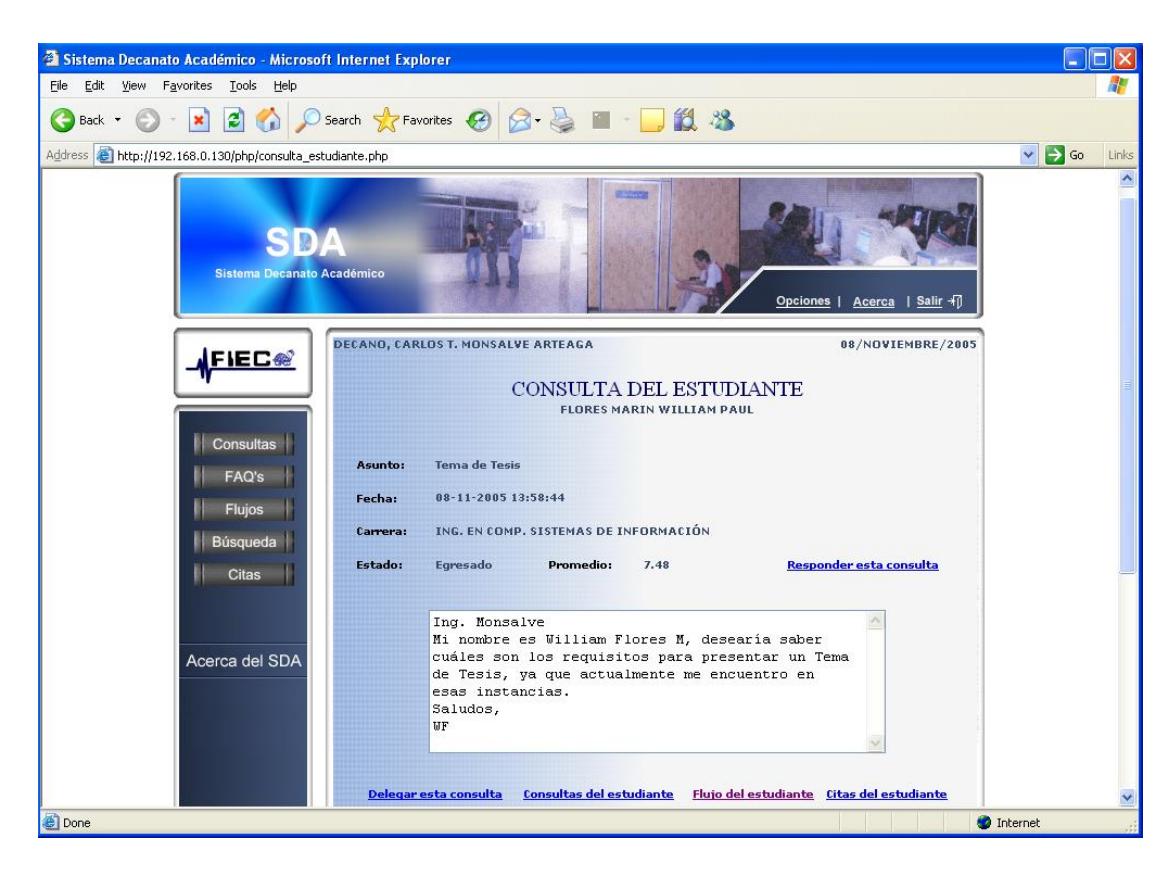

**Figura 3.18 Consulta de estudiante**

Página: consulta\_estudiante.php

En esta página el Administrador lee el contenido de la consulta luego de escoger una del listado mediante click.

En una consulta recibida, se mostrará la información académica del estudiante, tal como: Carrera, Estado, y promedio del estudiante. Y le brinda al Administrador las opciones de:

- **Delegar la consulta.**
- Ver el historial de Consultas del Estudiante.
- Ver el Flujo académico personalizado del estudiante.
- Ver las citas del estudiante.

#### **Delegar Consultas**

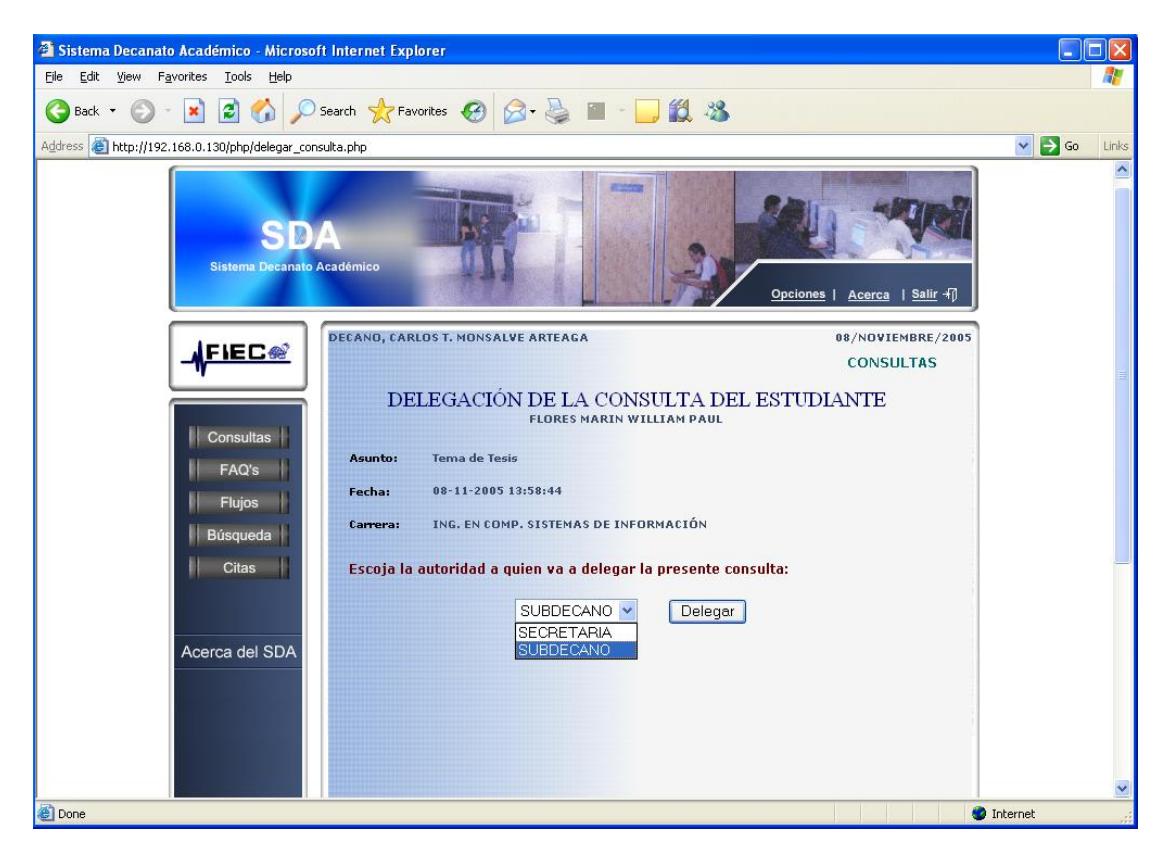

**Figura 3.19 Delegación de consulta**

Página: delegar\_consulta.php

El Administrador, una vez que ya leyó la consulta por parte del estudiante, (página: "consulta\_estudiante.php") decide delegar la consulta a otro usuario Administrador que considere más conveniente para responder dicha consulta, haciendo click en "delegar consulta" Inicialmente se han creado otros 2 usuarios Administradores del Sistema Administrador 2 : Subdecano, y Administrador 3 : Secretaria de la FIEC.

El Administrador 1, tiene la opción de crear otros usuarios Administradores (explicacado más adelante).

## **Responder Consultas**

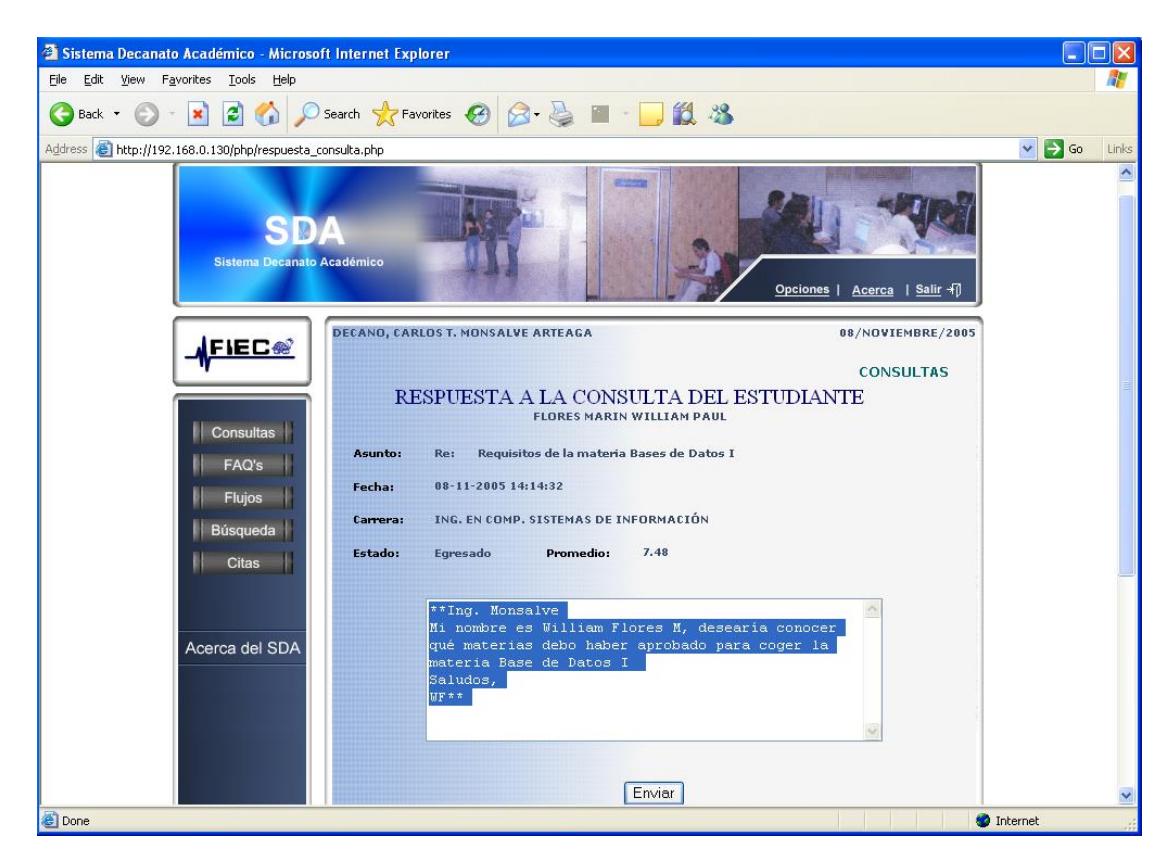

**Figura 3.20 Respuesta a consulta**

Página: respuesta\_consulta.php

El Administrador decide responder la consulta del estudiante, la pregunta aparece sombreada, dándole la opción de volver a leer la pregunta, o si lo desea borrar todo el contenido al momento de escribir.

## **Opciones de Citas**

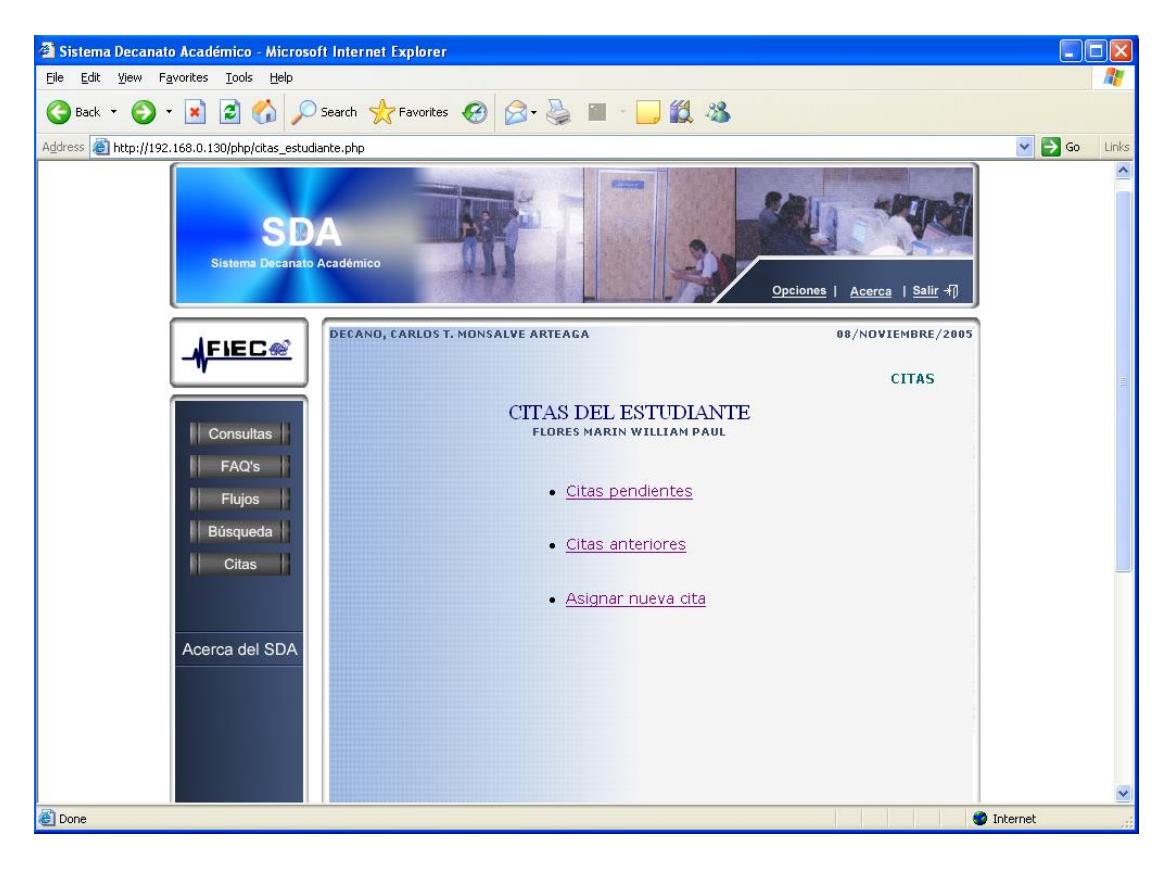

**Figura 3.21 Opciones de Citas** 

Página: citas\_estudiante.php

Dentro de la consulta recibida por el estudiante (página: consulta\_estudiante.php), el Administrador escoge la opción "Citas del estudiante", dirigiendolo a esta página en la que se le presentan 3 opciones:

- $\checkmark$  Citas pendientes
- $\checkmark$  Citas anteriores
- $\checkmark$  Asignar nueva cita

## **Asignar cita al estudiante**

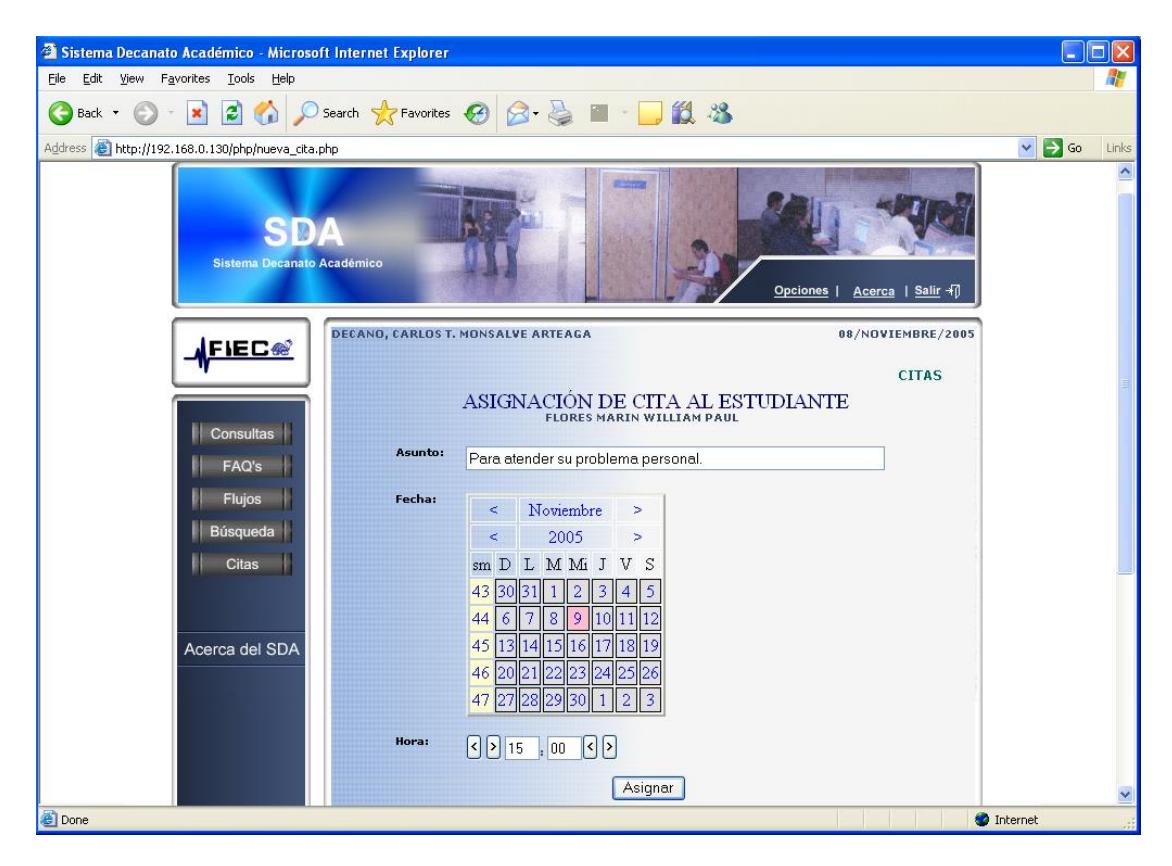

**Figura 3.22 Asignación de Cita** 

Página: nueva\_cita.php

El Administrador decide asignar una cita al estudiante. Entre los campos a

detallar para la cita se tiene: Asunto, fecha de la cita, y hora de la cita.

Se finaliza la acción haciendo click en "asignar".

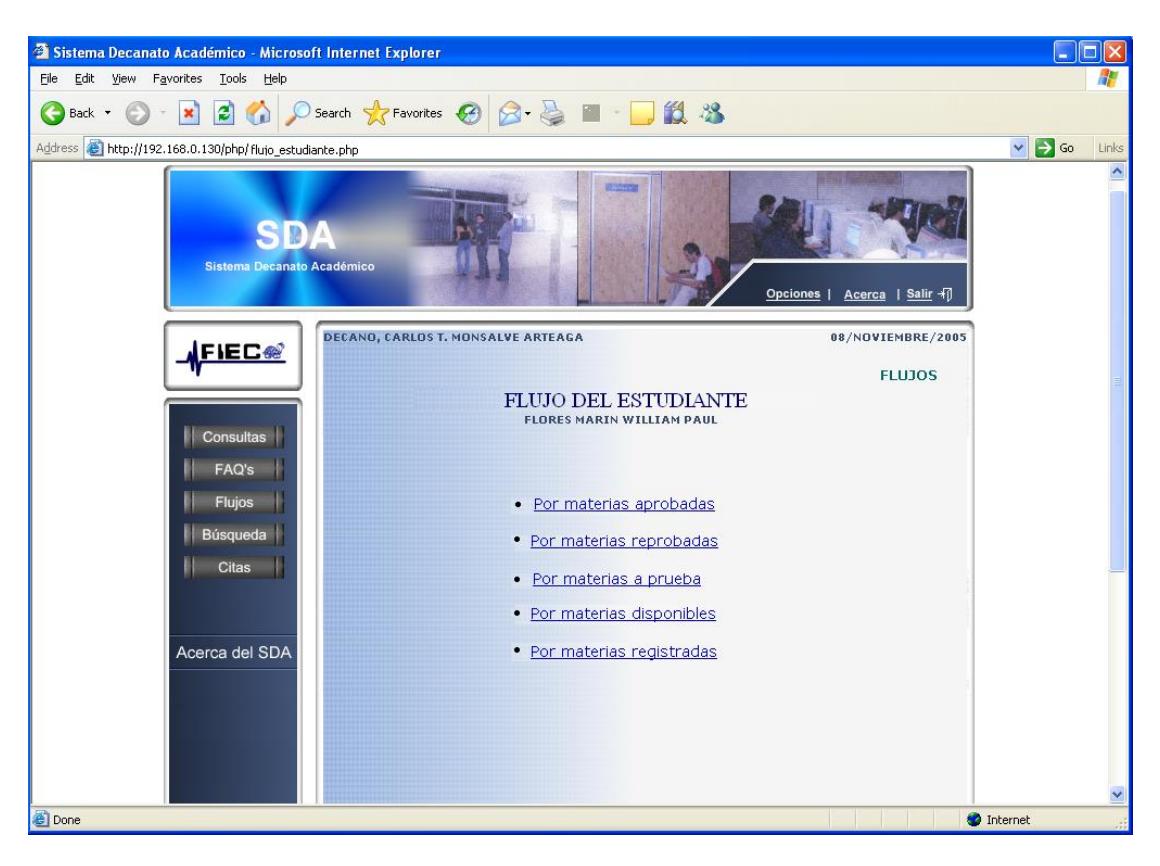

# **Opciones de visualización de Flujos del estudiante**

**Figura 3.23 Opciones de Flujo estudiante**

Página: flujo\_estudiante.php

El Administrador tiene la posibilidad de visualizar los flujos personalizados del estudiante, según el interés de la consulta. Entre las opciones de visualización están:

- $\checkmark$  Por materias aprobadas
- $\checkmark$  Por materias reprobadas
- $\checkmark$  Por materias a prueba
- $\checkmark$  Por materias disponibles
- $\checkmark$  Por materias registradas

Dentro del Menu principal la Autoridad escoge "FLUJOS"

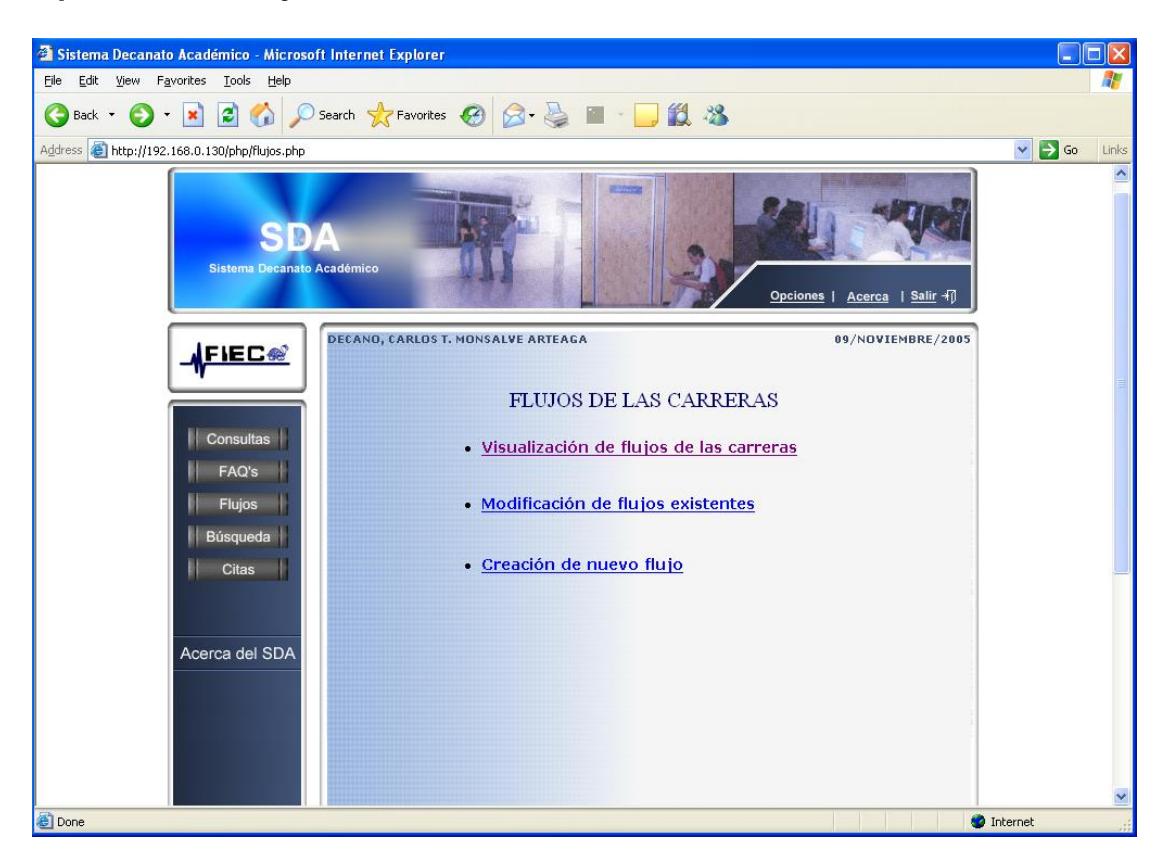

## **Opciones de Flujos**

**Figura 3.24 Opciones de Flujo** 

Página: flujos.php

El Administrador tiene como opciones:

- $\checkmark$  La visualización de los flujos de las carreras.
- $\checkmark$  La modificación de los flujos existentes.
- $\checkmark$  Creación de un nuevo flujo.

### **Visualizar de flujo de las carreras**

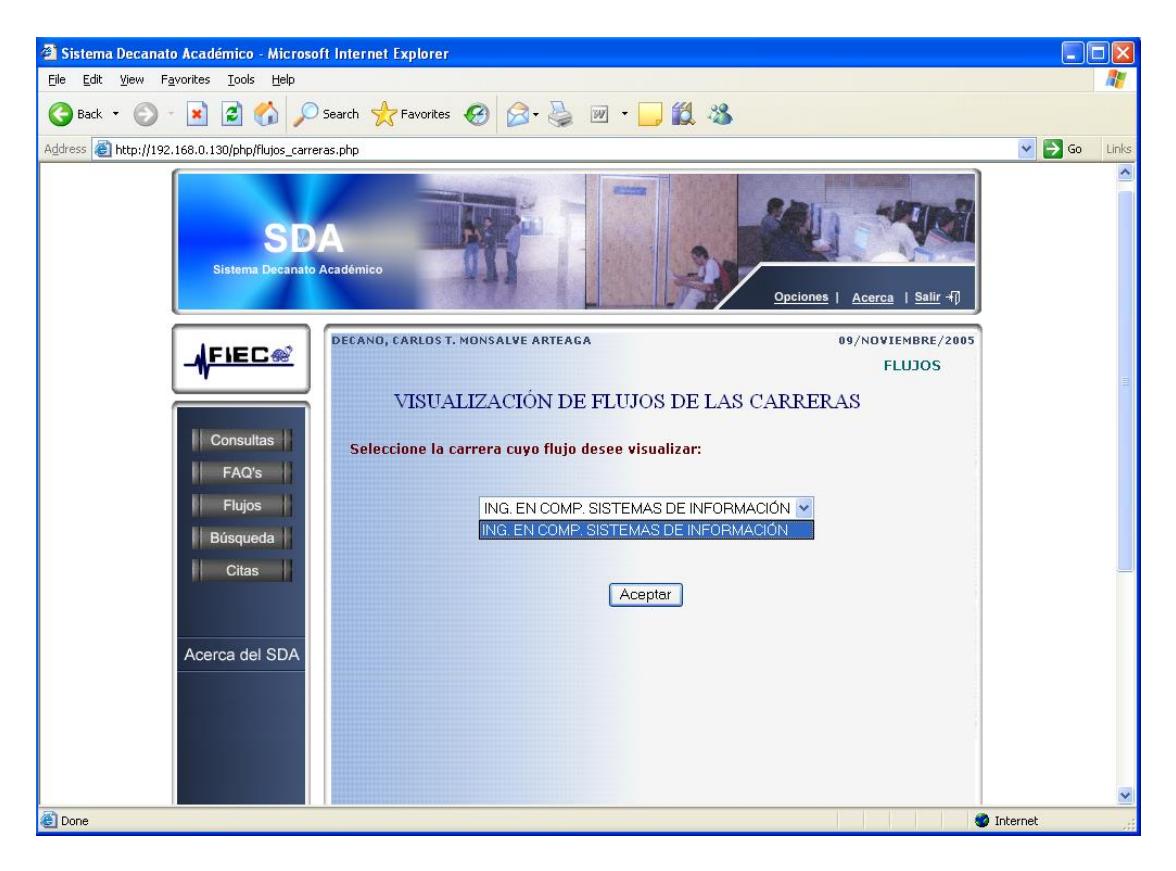

**Figura 3.25 Selecciona carrera** 

Página: flujos\_carreras.php

En esta página se le presentará al Administrador el listado de carreras dela

FIEC cuyo flujo ya se encuentra ingresado en el sistema.

Para visualizarlos hace click en el botón "aceptar".

| $\Box$ o $\boxtimes$<br>http://192.168.0.130 - Sistema Decanato Académico - Microsoft Internet Explorer |                                                 |                                                |                                          |                                          |                                               |                        |
|----------------------------------------------------------------------------------------------------|-------------------------------------------------|------------------------------------------------|------------------------------------------|------------------------------------------|-----------------------------------------------|------------------------|
| <b>SDA</b><br>FLUJO DE LA CARRERA: "ING. EN COMP. SISTEMAS DE INFORMACIÓN".                             |                                                 |                                                |                                          |                                          |                                               |                        |
| <b>MATEMÁTICAS 0A</b>                                                                                   | <b>FÍSICA 0A</b>                                | OUÍMICA 0A                                     |                                          |                                          |                                               |                        |
| <b>FUNDAMENTO DE</b><br>PROGRAMACIÓN                                                                    | <b>INTRODUCCIÓN A</b><br><b>LA INFORMÁTICA</b>  | <b>PROGRAMAS</b><br><b>UTILITARIOS I</b>       | <b>CÁLCULO</b><br><b>DIFERENCIAL</b>     | <b>FÍSICA A</b>                          | TEC EXP ORAL ESC<br>$E$ INV $(B)$             | <b>INGLÉS BÁSICO A</b> |
| <b>PROGRAMAC</b><br>ORIENTADA                                                                           | <b>MATEMATICAS</b><br>DISCRETAS(IEC)            | <b>ALGEBRA LINEAL</b><br>(B)                   | <b>CÁLCULO INTEGRAL</b><br>(2005)<br>J۳, | <b>BIOLOGÍA (2005)</b>                   | <b>OUIMICA GENERAL</b><br>$I$ (B)             | INGLÉS BÁSICO B        |
| <b>ESTRUCTURAS DE</b><br><b>DATOS</b>                                                                   | <b>ECUACIONES</b><br><b>DIFERENCIALES</b>       | <b>CÁLCULO DE</b><br><b>VARIAS VARIABLES</b>   | <b>FÍSICA C</b>                          | <b>INGLÉS</b><br><b>INTERHEDIO A</b>     |                                               |                        |
| <b>LENGUAJES DE</b><br>PROGRAMACIÓN                                                                     | <b>ANÁLISIS DE</b><br><b>ALGORITMOS</b>         | MICROECONOMIA I                                | <b>ESTADISTICA (ING</b><br>$($ B $)$     | ANÁLISIS DE<br><b>REDES ELÉCTRICAS</b>   | <b>INGLÉS</b><br><b>INTERMEDIO B</b>          |                        |
| <b>SISTEMAS DE</b><br><b>BASES DE DATOS I</b>                                                           | <b>ECOL EDUC AMB</b><br>(B)                     | <b>ADM DE EMPRESAS</b>                         | ING ECONÓMICA I                          | <b>SISTEMAS</b><br><b>DIGITALES I</b>    | INGLÉS AVANZADO<br>$\mathbf{a}$               |                        |
| <b>INGENIERÍA DE</b><br>SOFTHARE I                                                                      | <b>SISTEMAS DE</b><br><b>INFORMACIÓN</b>        | <b>SIST INFORMAC</b><br>(TIT95)                | <b>COMUNICACIONES</b><br><b>DE DATOS</b> | <b>CONTABILIDAD</b><br><b>FINANCIERA</b> | INGLÉS AVANZADO<br>$\mathbf{B}$               |                        |
| <b>INGENIERÍA DE</b><br>SOFTNARE II                                                                     | <b>INTELIGENCIA</b><br><b>ARTIFICIAL</b>        | <b>FUNDAMENTOS DE</b><br><b>REDES DE DATOS</b> | <b>CONTABILIDAD DE</b><br><b>COSTOS</b>  | EMPRENDIMIENTO E<br><b>INNOVACIÓN</b>    | <b>ORGANIZACIÓN DE</b><br><b>COMPUTADORES</b> |                        |
| <b>INTERACCIÓN</b><br><b>HOMBRE MAQUINA</b>                                                             | <b>SISTEMAS DE TOMA</b><br><b>DE DECISIONES</b> | <b>SISTEMAS</b><br><b>DISTRIBUIDOS</b>         | <b>SISTEMAS</b><br><b>OPERATIVOS</b>     |                                          |                                               |                        |
| <b>DESARROLLO DE</b><br><b>APLICACIONES HEB</b>                                                         | INGENIERÍA<br><b>ECONÓMICA II</b>               | <b>FORMULACIÓN Y</b><br><b>EVALUACIÓN DE</b>   |                                          |                                          |                                               |                        |
| Pre-requisitos<br>Co-requisitos<br>$\checkmark$<br>$\rightarrow$                                        |                                                 |                                                |                                          |                                          |                                               |                        |
| <b>Done</b><br><b>C</b> Internet                                                                        |                                                 |                                                |                                          |                                          |                                               |                        |

**Figura 3.26 Flujo: Requisitos y co-requisitos**

### Página: flujo\_carrera.php

Al posesionar el cursor sobre cualquier materia del flujo ésta cambia de color, el Administrador podrá observar que los pre-requisitos y co-requisitos de dicha materia también cambian de color. En la parte inferior del flujo se encuentra una leyenda explicando el significado de cada color.

En este caso para la Materia "Cálculo Integral (2005)" pintada de azul marino, su pre-requisito es la materia "Cálculo Diferencial" pintada de color rojo, y su co-requisito es la materia "Algebra Lineal" pintada de color azul eléctrico.

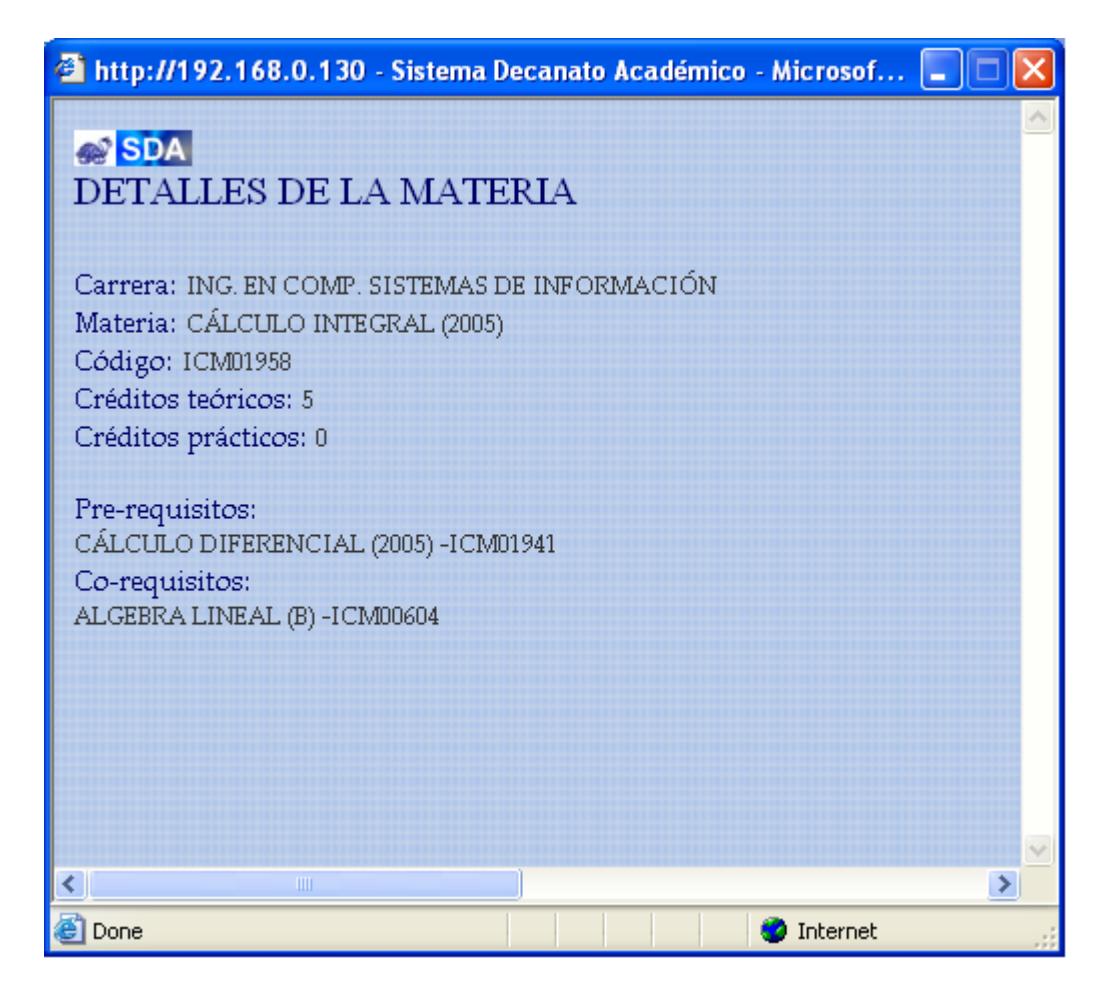

**Figura 3.27 Detalle de materia**

Página: detalle\_de\_materias.php

Al hacer click sobre cualquier materia del Flujo, el Administrador observará la

apertura de un pop up con el contenido de la información de dicha materia,

como por ejemplo:

- Código de la materia
- Créditos Teóricos
- Créditos prácticos
- Carrera

**Pre-requisitos y Co-requisitos** 

#### **Buscar estudiante**

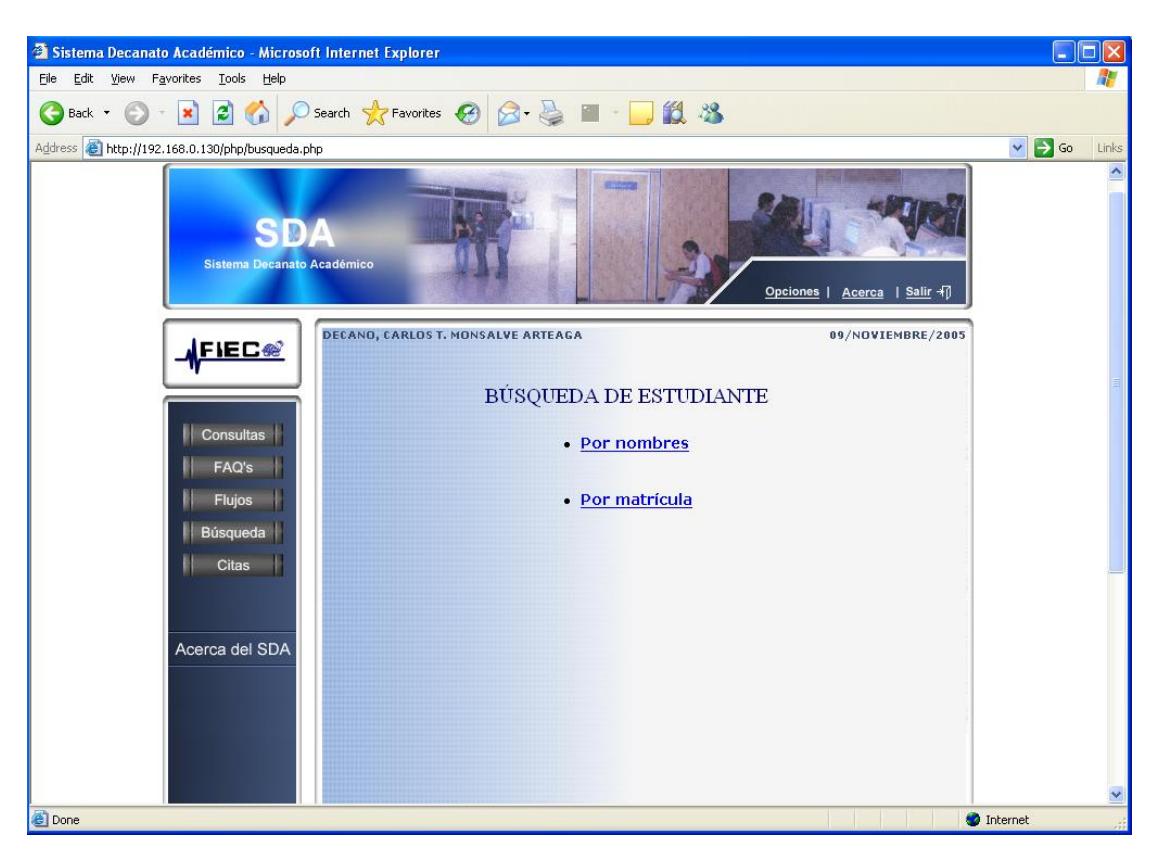

**Figura 3.28 Opciones de búsqueda**

Página: busqueda.php

El Administrador tiene las opciones de buscar un estudiante por medio de digitar:

- Su nombres
- Su matrícula

### **Buscar por nombre**

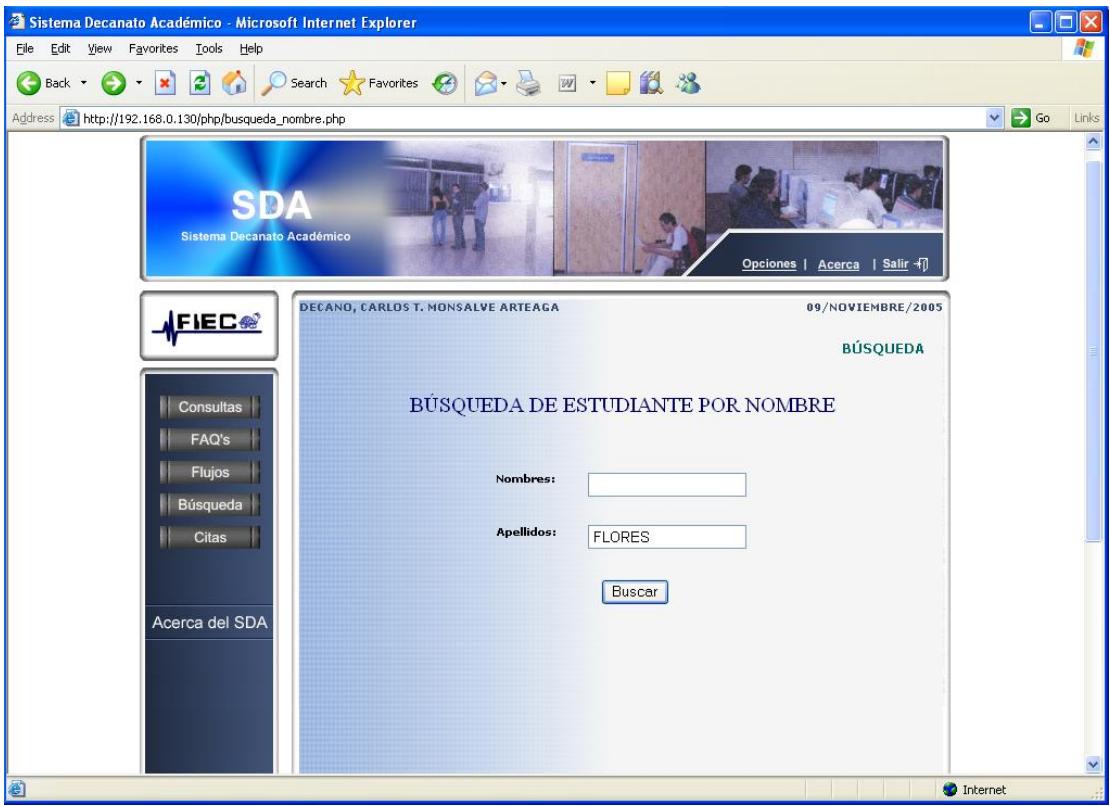

**Figura 3.29 Búsqueda por nombre**

Página: busqueda\_nombre.php

El Administrador puede hacer la búsqueda, digitando sólo el nombre, sólo el apellido, o llenando ambos campos, obviamente mientras más datos la búsqueda será más efectiva. La búsqueda está restringida sólo para alumnos de la FIEC.

# **Buscar por número de matrícula**

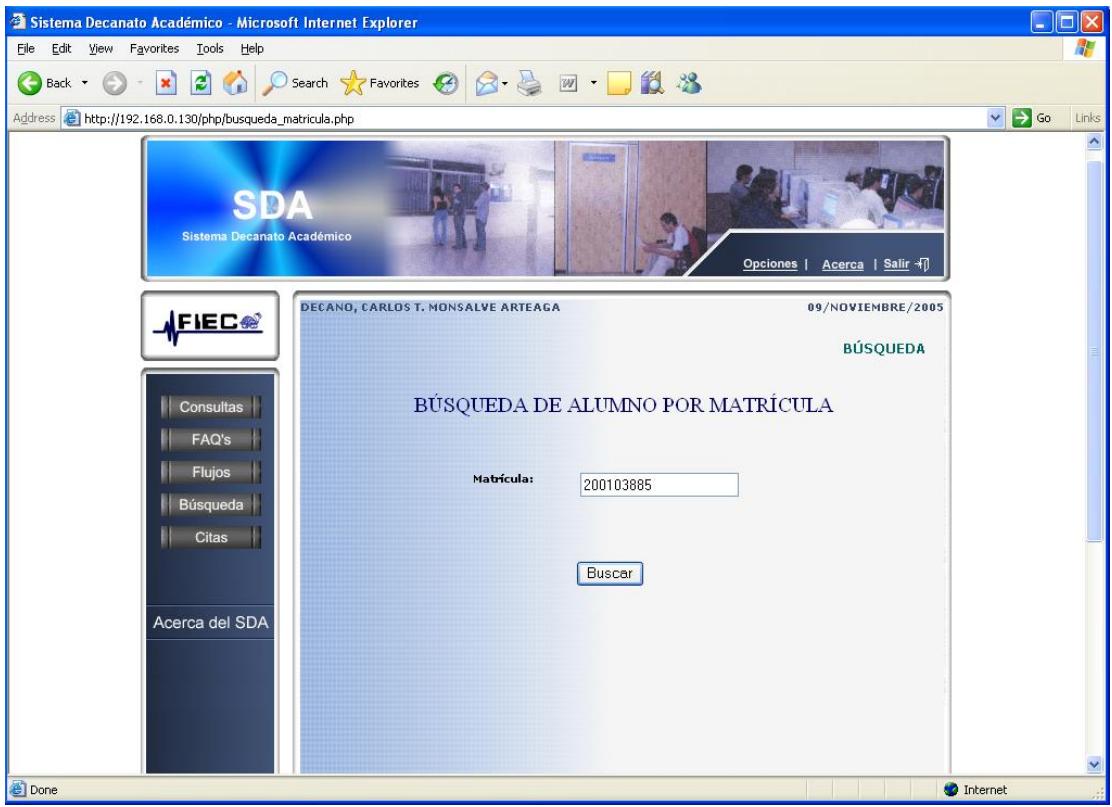

**Figura 3.30 Búsqueda por matrícula**

Página: busqueda\_matricula.php

El Administrador puede digitar digitar el número de matrícula de un estudiante y encontrar su nombre directamente.

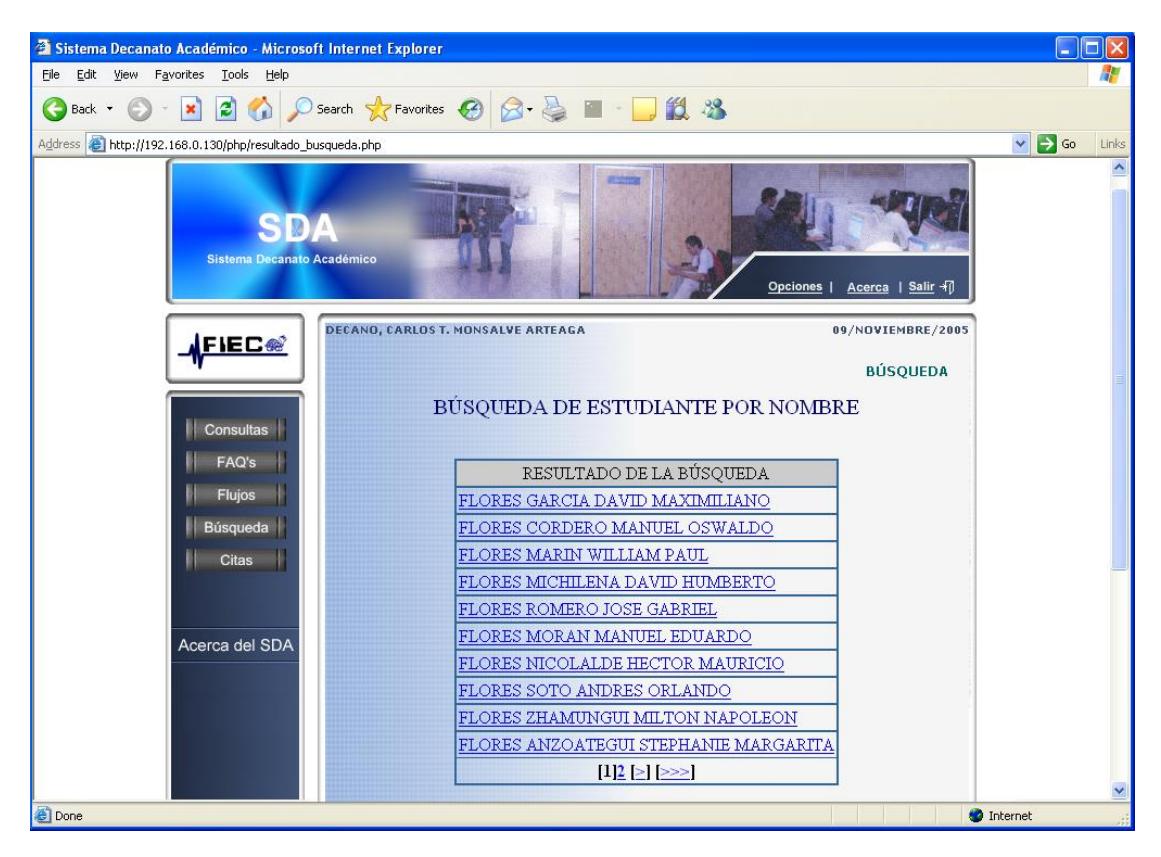

# **Visualizar resultado de la Búsqueda**

**Figura 3.31 Resultado de Búsqueda**

Página: resultado\_busqueda.php

Para este caso la autoridad digitó solamente un apellido, entonces aparece el listado de todos los estudiantes de la FIEC cuyo primer apellido coincide con el buscado.

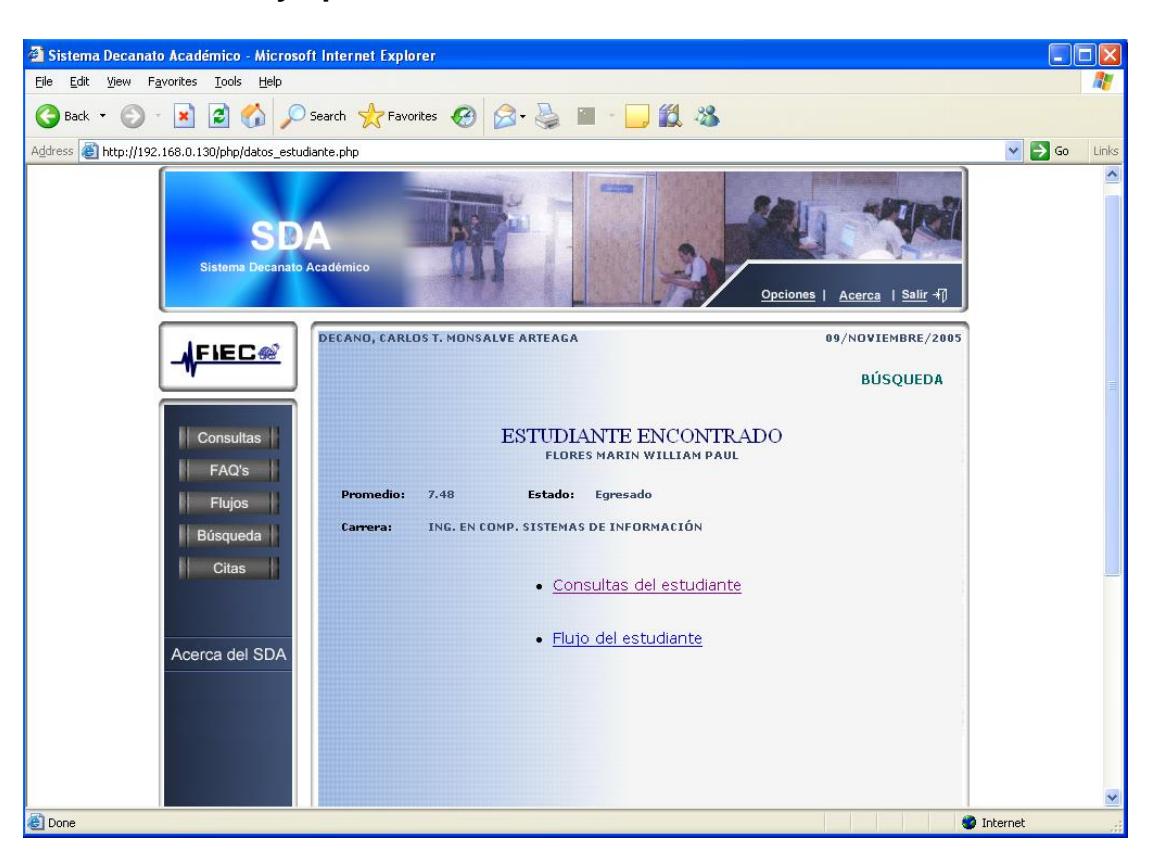

**Visualizar datos y opciones de información del Estudiante encontrado.**

**Figura 3.32 Opciones de información de Estudiante**

#### Página: datos\_estudiante.php

Luego de encontrar al estudiante, puede ver la información del mismo haciendo click sobre su nombre. Aparecerá esta página, con información académica del estudiante tal como: Carrera, Promedio de estudios, Estado. Además le da la posibilidad de escoger entre las dos opciones de "Consultas del estudiante" donde podrá observar el historial de consultas y "Flujo del estudiante" donde visualizará el flujo personalizado para el estudiante.
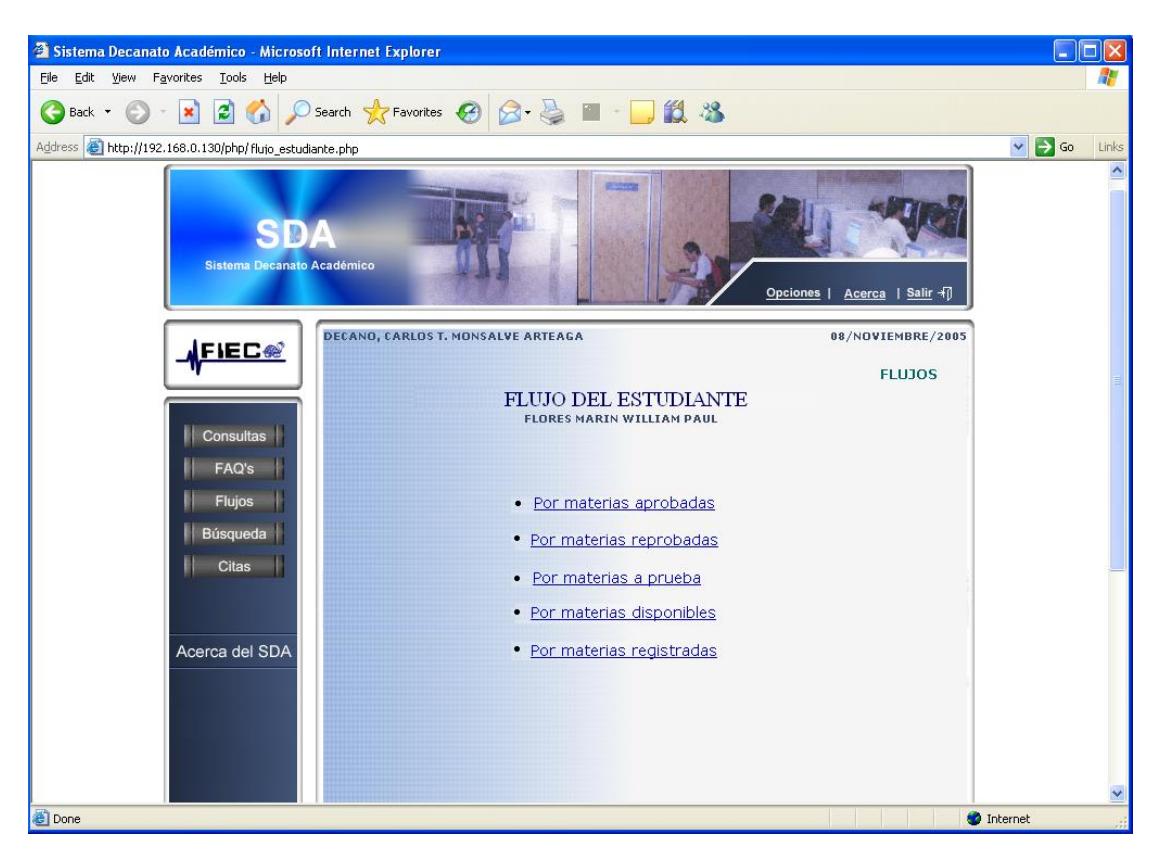

#### **Opciones de visualización de Flujos del estudiante**

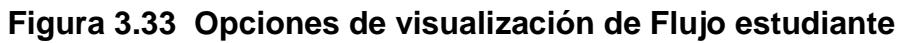

Página: flujo\_estudiante.php

Luego que el Administrador escogió en la página "datos\_estudiante.php" la opción de "Flujos del estudiante" tiene la posibilidad de visualizar los flujos personalizados del estudiante, según el interés de la consulta:

- $\checkmark$  Por materias aprobadas
- $\checkmark$  Por materias reprobadas
- $\checkmark$  Por materias a prueba
- $\checkmark$  Por materias disponibles
- $\checkmark$  Por materias registradas

#### **Revisar citas pendientes**

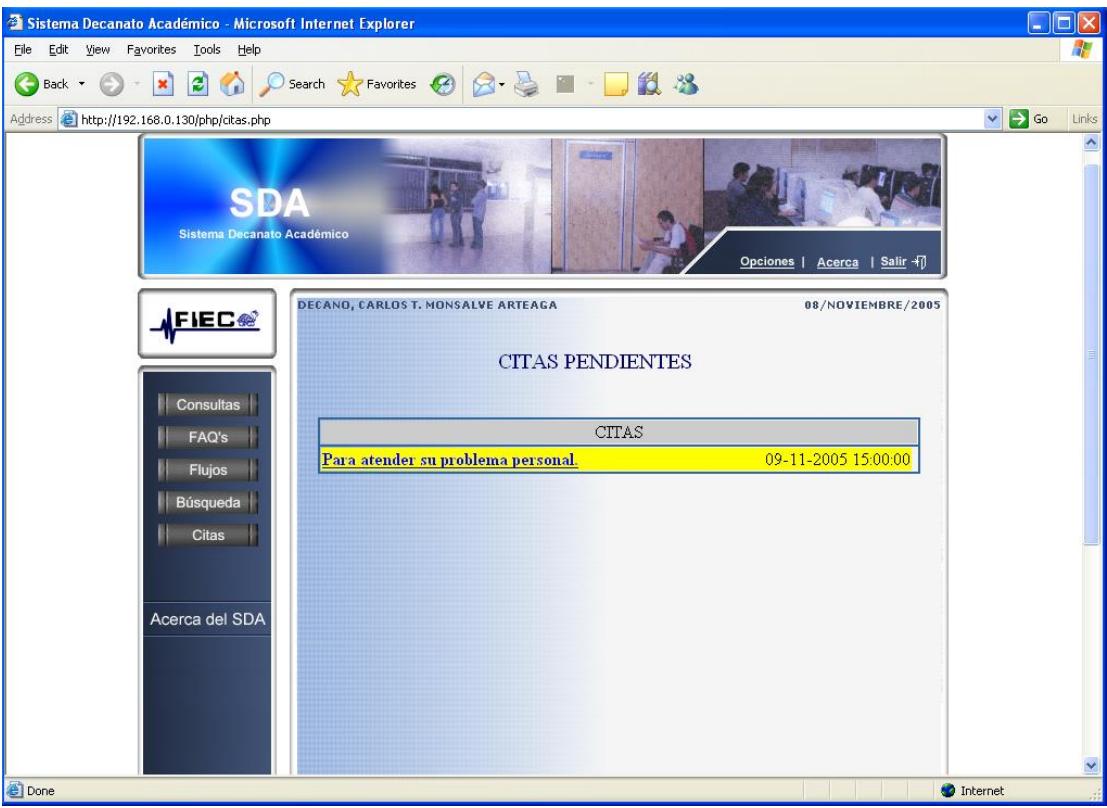

**Figura 3.34 Citas pendientes**

Página: citas.php

El administrador visualiza el listado de citas pendientes.

Las citas más próximas a cumplirse (faltando 15 minutos) se presentan con

un fondo amarillo para resaltar.

Haciendo click sobre cualquier consulta, ingresará y verá más información.

## **Visualizar cita**

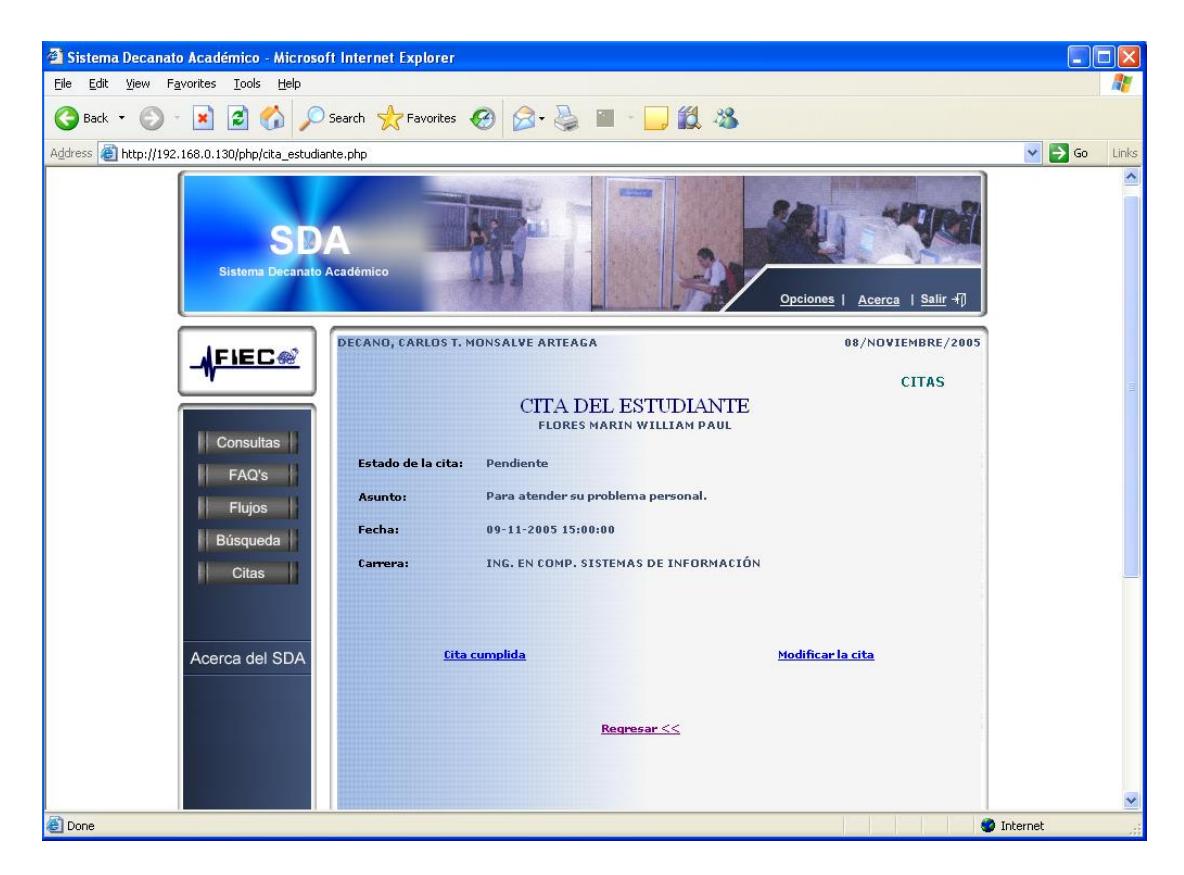

**Figura 3.35 Visualización de cita**

Página: cita\_estudiante.php

Dentro de la información presentada en cita del estudiante, el administrador tiene la opción de marcar a la cita como "Cita Cumplida", o de modificar la fecha u hora de la cita en "Modificar Cita".

#### **3.3.2 Niveles de Administración del Sistema**

Tal como se mencionó en el punto 3.2.3, existe un usuario que realiza la función de administrador del sistema, el cual no representa a ninguna autoridad pero sí hace las veces de administrador general, cuya finalidad es de tener un mayor control de todo el sistema y asegurar así su correcto funcionamiento.

Existen dos tipos de Usuarios potenciales del Sistema: usuario "Autoridad", y usuario "Estudiante".

El estudiante sin excepción tiene permitido:

- Realizar Consultas
- Revisar Consultas
- Ver Preguntas Frecuentes FAQ's

Los usuarios "Autoridad" tienen como acciones básicas:

- Revisar Consultas
- Ver Historial de Consultas del Estudiante
- **Responder Consultas**
- **Buscar estudiante por nombre**
- Buscar estudiante por matrícula
- Ver Preguntas Frecuentes FAQ's
- **Ver Flujos por Carreras**
- Ver Flujo personalizado de un Estudiante
- Cambiar Contraseña

Así mismo existen 3 tipos de niveles de privilegio para los usuarios Autoridades.

Nivel Alto, Medio y Bajo.

Nivel Alto: el usuario con este nivel tiene permitido

- $\checkmark$  Crear nuevos Usuarios "Autoridad"
- $\checkmark$  Eliminar usuarios "Autoridad"
- $\checkmark$  Delegar Consultas a otros usuarios "Autoridad"
- $\checkmark$  Ver Citas
- $\checkmark$  Asignar Citas
- $\checkmark$  Crear, Modificar Flujos
- $\checkmark$  Agregar Preguntas Frecuentes FAQ's

Algo muy importante de notar es que desde el inicio del Sistema sólo un usuario tiene el "nivel alto", y es el usuario autoridad "Decano", además ya cuenta asignado un nombre de usuario y una contraseña, siendo el principal usuario del Sistema SDA. Pero queda en él la creación de otros usuario que posean "nivel alto", esto se puede dar en el caso que el Decano considere que otra persona pueda o deba tener los mismos privilegios que él dentro del Sistema.

Nivel Medio: el usuario con este nivel tiene permitido

- $\checkmark$  Ver Citas
- $\checkmark$  Asignar Citas

#### Nivel Bajo: las acciones básicas de un usuario "Autoridad"

Algo notorio del Sistema es que dependiendo del tipo de privilegio que posee el usuario que ingresa al Sistema, este presenta las opciones del menú principal personalizadamente para cada usuario.

Por citar un ejemplo, cuando ingresa al Sistema el Decano (cuyo privilegio es alto), aparecerá en su menú principal todas las opciones correspondientes a ese privilegio, en este caso 5 opciones, distintas de las 4 opciones que aparecerían si el usuario que ingresa es un Administrador con nivel de privilegio "3" el cual no maneja "Citas" y esta opción no es habilitada para él. Esto se logra por medio de validaciones en una misma página.

#### **3.3.3 Diseño de la interacción de los usuarios**

Dentro del Sistema interactúan 2 tipos de usuarios la "autoridades" y el "estudiante" Pero en una fase inicial los usuarios "autoridades" se dividen en 3 tipos de usuario como son: "Decano", "Sub-Decano", y "Secretaria". Se dice en fase inicial porque la creación de más usuarios tipo Autoridad queda en consideración del usuario "Decano".

El usuario que comienza la interacción es el "Estudiante", mediante una consulta al Decano. Previo a su consulta el usuario "Estudiante" puede obtener información y encontrar respuesta a su pregunta, consultando las FAQ's, que contienen preguntas frecuentes con sus respectivas respuestas que alguna vez ya hicieron otros estudiantes.

El Decano revisa la consulta y puede tomar una o varias de las siguientes acciones:

- Si lo considera conveniente, puede delegar dicha consulta a otra autoridad.
- Puede revisar el Historial de Consultas del Estudiante.
- Si la pregunta lo requiere, la Autoridad puede apoyarse recurriendo a la información brindada por los flujos.
- Si la autoridad considera que la respuesta amerita una cita con el estudiante, puede hacer uso de la opción de asignar cita.
- La Autoridad puede responder la Consulta al Estudiante, y luego de esto si lo cree necesario puede asignar a FAQ's esa pregunta con su respectiva respuesta.

## **CAPITULO IV**

## **4 IMPLEMENTACIÓN**

#### **4.1. Procesos de implementación**

Una de las metodologías de implementación más conocidas es la programación extrema o extreme programming, la cual se basa en una serie de reglas y principios que se han ido gestando a lo largo de toda la historia de la ingeniería del software.

Entre sus características aprendimos y destacamos las siguientes:

- **Es una metodología ágil pensada para proyectos.**
- Apunta a una alta integración con el usuario, lo cual es muy necesario en el SDA debido a la buena interacción que debe existir entre el usuario y el sistema.
- La idea es ofrecer muchas entregas del sistema agregando funcionalidad paulatinamente en lapsos cortos de tiempo, esto permite que el usuario tenga más claro si el sistema hace lo que él quiere, además de comprometerlo en el desarrollo.
- Existe programación en parejas, dos personas por máquina; esto hace el desarrollo más llevadero y ayuda al surgimiento de ideas.
- Todo se centra en el resultado, es decir, cumplir con lo que se planeó desde el comienzo.
- Se realizan reuniones informales todos los días para intercambiar experiencias del día anterior y poder así hallar la mejor solución.
- Está orientado a pruebas, realizadas con frecuencia con el fin de reevaluar y asegurar el correcto funcionamiento de todo el sistema.

#### **4.2. Plan de pruebas**

A continuación se describen los diferentes escenarios usados en la elaboración y evaluación del plan de pruebas del Sistema.

Se han destacado los escenarios más relevantes para la funcionalidad del Sistema, entre los cuales exponemos los siguientes:

## **CASO DE USO 1: CREACIÓN DE NUEVO USUARIO**

#### **Escenario** 1.1

**Nombre:** Usuario creado exitosamente.

#### **Suposiciones:**

El nuevo usuario tiene un cargo la ESPOL.

El Administrador 1 ingresa la información personal del nuevo usuario como:

nombres, apellidos, cargo.

El Administrador 1 asigna un nombre de usuario.

El Administrador 1 asigna un privilegio al nuevo usuario.

## **Resultados:**

Se presenta un mensaje indicando que el usuario ha sido creado

exitosamente. La contraseña por defecto es el mismo nombre de usuario,

que luego podrá ser modificada por el propio usuario.

#### **Escenario** 1.2

**Nombre:** Usuario no pudo ser creado

#### **Suposiciones:**

El Administrador no llenó uno de los campos.

#### **Resultados:**

Se presenta el mensaje: Por favor, debe ingresar todos los datos requeridos.

El usuario no se crea.

## **CASO DE USO 2: MODIFICACIÓN DE INFORMACIÓN**

#### **Escenario** 2.1

**Nombre:** Privilegio de usuario modificado exitosamente.

#### **Suposiciones:**

El Administrador 1 escoge dentro de la lista de usuarios administradores, al

usuario que desea cambiarle el privilegio.

#### **Resultados:**

Se presenta el mensaje: Los datos han sido actualizados exitosamente.

## **Escenario** 2.2

**Nombre:** Información del Flujo modificada exitosamente.

#### **Suposiciones:**

El Administrador 1 selecciona la carrera cuyo flujo desea modificar.

El Administrador escoge entre las opciones de crear nuevo semestre o

modificar semestre existente.

#### **Resultados:**

Se presenta el mensaje: El flujo ha sido modificado exitosamente.

Las autoridades acceder a los flujos con las nuevas modificaciones.

## **CASO DE USO 3: DELEGACIÓN DE CONSULTA**

## **Escenario** 3.1

**Nombre:** Consulta delegada exitosamente.

#### **Suposiciones:**

El Administrador 1 escoge la opción "delegar consulta" que aparece junto a la

consulta del estudiante.

El Administrador 1 escoge a El Administrador a quien va a delegar la

consulta.

**Resultados:** Se presenta el mensaje: La consulta ha sido delegado

exitosamente.

#### **Escenario** 3.2

**Nombre:** Consulta no pudo ser delegada

#### **Suposiciones:**

El único usuario Autoridad es El Administrador 1, no existe otra autoridad

como usuario.

#### **Resultados:**

La acción de delegar consulta no pudo ejecutarse.

## **CASO DE USO 4: CREACIÓN DE FLUJO**

## **Escenario** 4.1

**Nombre:** Flujo creado exitosamente

## **Suposiciones:**

El Administrador 1 escoge la carrera existente de la FIEC, cuyo flujo aun no

se ha creado.

El Administrador 1 escoge las materias y crea los semestres.

## **Resultados:**

El flujo se ha creado exitosamente.

## **Escenario** 4.2

**Nombre:** Flujo no pudo ser creado

#### **Suposiciones:**

Todas las carreras ya poseen un flujo.

#### **Resultados:**

El flujo no pudo ser creado.

## **CASO DE USO 5: BÚSQUEDA DE ESTUDIANTE**

## **Escenario** 5.1

**Nombre:** Estudiante encontrado exitosamente

#### **Suposiciones:**

El Administrador escoge si desea hacer la búsqueda del estudiante por

nombre o por número de matrícula.

El Administrador digita el nombre y apellido del estudiante, o bien digita un

número de matrícula.

#### **Resultados:**

El estudiante o una lista de estudiantes es encontrada.

## **Escenario** 5.2

**Nombre:** El estudiante no pudo ser encontrado.

#### **Suposiciones:**

Los nombres no corresponden a ningún estudiante.

El número de matrícula no corresponde a ningún estudiante.

#### **Resultados:**

No se pudo encontrar estudiante alguno.

## **CASO DE USO 6: VISUALIZACIÓN DE FLUJOS**

## **Escenario** 6.1

**Nombre:** Flujo visualizado exitosamente.

## **Suposiciones:**

El Administrador escoge la carrera cuyo flujo desea visualizar.

## **Resultados:**

El Flujo es visualizado correctamente.

## **Escenario** 6.2

**Nombre:** Flujo no pudo ser visualizado.

## **Suposiciones:**

No existe flujo ingresado al Sistema

#### **Resultados:**

El flujo no pude ser visualizado.

## **CASO DE USO 7: RESPUESTA DE CONSULTA**

## **Escenario** 7.1

**Nombre:** Consulta respondida exitosamente.

#### **Suposiciones:**

El Administrador escoge la opción de "responder consulta" que se encuentra

junto con la consulta recibida.

## **Resultados:**

La consulta es respondida exitosamente.

El estudiante podrá ver la respuesta de la Autoridad.

## **Escenario** 7.2

**Nombre:** Consulta no pudo ser respondida

#### **Suposiciones:**

El Administrador no escoge la opción de "responder consulta" que se

encuentra junto con la consulta recibida.

El Administrador no acciona el botón "enviar".

## **Resultados:**

La consulta no pudo ser respondida.

### **CASO DE USO 8: PUBLICACIÓN DE FAQ'S**

**Escenario** 8.1

**Nombre:** FAQ publicado exitosamente.

**Suposiciones:**

El Administrador 1 escoge la opción de "responder consulta" que se

encuentra junto con la consulta recibida.

El Administrador 1 responde la consulta.

El Administrador hace escoge la opción "Marcar como FAQ".

#### **Resultados:**

Se presenta el mensaje: La consulta ha sido adicionada como pregunta

frecuente exitosamente.

## **Escenario** 8.2

**Nombre:** FAQ no pudo ser publicado.

#### **Suposiciones:**

El Administrador no escoge la opción "Marcar como FAQ", y escoge la opción

"lista de consultas".

#### **Resultados:**

No se pudo generar una nueva pregunta frecuente en el Sistema.

El Administrador visualiza el listado de consultas recibidas.

## **CASO DE USO 9: REVISIÓN DE CONSULTAS**

## **Escenario** 9.1

**Nombre:** Consulta revisada exitosamente

#### **Suposiciones:**

En el Sistema existe una o varias consultas hechas por los estudiantes.

El Administrador escoge dentro del menú principal, la opción "Consultas".

EL Administrador Escoge una de las consultas dentro del listado.

#### **Resultados:**

La consulta es revisada exitosamente.

## **Escenario** 9.2

**Nombre:** Consulta no pudo ser revisada.

#### **Suposiciones:**

En el sistema no existe consulta de estudiante.

#### **Resultados:**

La consulta no pudo ser revisada.

### **CASO DE USO 10: ASIGNACIÓN DE CITA**

## **Escenario** 10.1

**Nombre:** Cita asignada exitosamente.

#### **Suposiciones:**

El Administrador escoge la opción "Citas del estudiante" que está junto con la

consulta recibida.

Dentro de las opciones siguientes el Administrador escoge "Asignar nueva

Cita".

#### **Resultados:**

La cita se asignó exitosamente.

## **Escenario** 10.2

**Nombre:** Cita no pudo ser asignada.

#### **Suposiciones:**

No existe consulta del estudiante a quien se desea citar.

#### **Resultados:**

La cita no pudo ser asignada.

## **CASO DE USO 11: REVISIÓN DE CITA**

## **Escenario** 11.1

**Nombre:** Cita revisada exitosamente por el Administrador 1 y 2.

#### **Suposiciones:**

Existe cita asignada a estudiante.

El administrador escoge dentro del menú principal la opción "Citas".

El administrador escoge una determinada cita entre el listado que le aparece.

## **Resultados:**

La cita fue revisada exitosamente por la Autoridad.

## **Escenario** 11.2

**Nombre:** Cita no pudo ser revisada por el Administrador 1 y 2.

#### **Suposiciones:**

No existe Cita asignada a ningún estudiante.

#### **Resultados:**

La cita no pudo ser revisada por el Administrador.

#### **Escenario** 11.3

**Nombre:** Cita revisada exitosamente por el Estudiante

#### **Suposiciones:**

En el Sistema existe una o varias citas asignadas por el Administrador.

El Estudiante escoge dentro del menú principal, la opción "Consultas".

Escoge la consulta que le aparece en "negritas" dado que es la consulta que

ya ha sido respondida.

El Estudiante verifica si en la consulta le han asignado una cita.

#### **Resultados:**

La cita fue revisada exitosamente por El Estudiante.

## **Escenario** 11.4

**Nombre:** Cita no pudo ser revisada por el Estudiante

### **Suposiciones:**

En el Sistema no existen citas asignadas por el Administrador.

#### **Resultados:**

La cita no pudo ser revisada por el Estudiante.

## **CASO DE USO 12: VISUALIZACIÓN DE FAQ'S**

## **Escenario** 12.1

**Nombre:** Pregunta frecuente visualizada exitosamente.

#### **Suposiciones:**

En el Sistema existe una o varias preguntas frecuentes publicadas.

El Usuario del Sistema escoge dentro del menú principal, la opción "FAQ's".

El Usuario escoge una de las preguntas dentro del listado.

#### **Resultados:**

La pregunta frecuente puede ser visualizada.

## **Escenario** 12.2

**Nombre:** Pregunta frecuente no pudo ser visualizada

#### **Suposiciones:**

En el Sistema no existen preguntas frecuentes publicadas.

#### **Resultados:**

La pregunta frecuente no pudo ser visualizada.

## **CASO DE USO 13: REALIZACIÓN DE CONSULTA**

#### **Escenario** 13.1

**Nombre:** Consulta realizada exitosamente.

#### **Suposiciones:**

El Estudiante escoge dentro del menú principal, la opción "Consultas".

El Estudiante escoge la opción "Realizar nueva consulta" que aparece en el

lado superior del listado de consultas.

#### **Resultados:**

La consulta es realizada exitosamente.

## **CASO DE USO 14: REVISIÓN DE RESPUESTA**

**Escenario** 14.1

**Nombre:** Respuesta revisada exitosamente.

#### **Suposiciones:**

Existe respuesta de parte del Administrador a determinada consulta.

El Estudiante escoge dentro del menú principal, la opción "Consultas".

Escoge la consulta que le aparece en "negritas" dado que es la consulta que

ya ha sido respondida.

### **Resultados:**

La respuesta fue revisada exitosamente.

## **Escenario** 14.2

**Nombre:** Respuesta no pudo ser revisada.

## **Suposiciones:**

No existe respuesta a consulta por parte del Administrador.

## **Resultados:**

La respuesta no pudo ser revisada.

#### **4.3. Resultados de las pruebas**

#### **CASO DE USO 1: CREACIÓN DE NUEVO USUARIO**

*Escenario 1.1* Usuario creado exitosamente.

Resultado: Se presenta un mensaje indicando que el usuario ha sido creado exitosamente. La contraseña por defecto es el mismo nombre de usuario, que luego podrá ser modificada por el propio usuario.

**Escenario 1.2 Usuario no pudo ser creado** 

Resultado: Se presenta el mensaje: Por favor, debe ingresar todos los datos requeridos. El usuario no se crea.

#### **CASO DE USO 2: MODIFICACIÓN DE INFORMACIÓN**

- *Escenario 2.1* Privilegio de usuario modificado exitosamente. Resultado: Se presenta el mensaje: Los datos han sido actualizados exitosamente.
- *Escenario 2.2* Información del Flujo modificada exitosamente.

Resultado: Se presenta el mensaje: El flujo ha sido modificado exitosamente. Las autoridades acceder a los flujos con las nuevas modificaciones.

## **CASO DE USO 3: DELEGACIÓN DE CONSULTA**

*Escenario 3.1* Consulta delegada exitosamente.

Resultado: Se presenta el mensaje: La consulta ha sido delegado exitosamente.

*Escenario 3.2* Consulta no pudo ser delegada

Resultado: La acción de delegar consulta no pudo ejecutarse.

## **CASO DE USO 4: CREACIÓN DE FLUJO**

- **Escenario 4.1 Flujo creado exitosamente** Resultado: El flujo se ha creado exitosamente.
- **Escenario 4.2 Flujo no pudo ser creado**

Resultado: El flujo no pudo ser creado.

## **CASO DE USO 5: BÚSQUEDA DE ESTUDIANTE**

- *Escenario 5.1* Estudiante encontrado exitosamente Resultado: El estudiante o una lista de estudiantes son encontrados.
- *Escenario 5.2* El estudiante no pudo ser encontrado.

Resultado: No se pudo encontrar estudiante alguno.

#### **CASO DE USO 6: VISUALIZACIÓN DE FLUJOS**

- *Escenario 6.1* Flujo visualizado exitosamente. Resultado: El Flujo es visualizado correctamente.
- *Escenario 6.2* Flujo no pudo ser visualizado.

Resultado: El flujo no pude ser visualizado.

## **CASO DE USO 7: RESPUESTA DE CONSULTA**

- *Escenario 7.1* Consulta respondida exitosamente. Resultado: La consulta es respondida exitosamente. El estudiante podrá ver la respuesta de la Autoridad.
- *Escenario 7.2* Consulta no pudo ser respondida Resultado: La consulta no pudo ser respondida.

## **CASO DE USO 8: PUBLICACIÓN DE FAQ'S**

- *Escenario 8.1* FAQ publicado exitosamente. Resultado: Se presenta el mensaje: La consulta ha sido adicionada como pregunta frecuente exitosamente.
- **Escenario 8.2 FAQ no pudo ser publicado.**

Resultado: No se pudo generar una nueva pregunta frecuente en el Sistema. El Administrador visualiza el listado de consultas recibidas.

### **CASO DE USO 9: REVISIÓN DE CONSULTAS**

- *Escenario 9.1* Consulta revisada exitosamente Resultado: La consulta es revisada exitosamente.
- *Escenario 9.2* Consulta no pudo ser revisada. Resultado: La consulta no pudo ser revisada.

## **CASO DE USO 10: ASIGNACIÓN DE CITA**

- *Escenario 10.1* Cita asignada exitosamente. Resultado: La cita se asignó exitosamente.
- *Escenario 10.2* Cita no pudo ser asignada. Resultado: La cita no pudo ser asignada.

## **CASO DE USO 11: REVISIÓN DE CITA**

- *Escenario11.1* Cita revisada exitosamente por el Administrador 1y 2. Resultado: La cita fue revisada exitosamente por la Autoridad.
- *Escenario 11.2* Cita no pudo ser revisada por el Administrador 1y 2. Resultado: La cita no pudo ser revisada por el Administrador.
- *Escenario 11.3* Cita revisada exitosamente por el Estudiante Resultado: La cita fue revisada exitosamente por El Estudiante.
- *Escenario 11.4* Cita no pudo ser revisada por el Estudiante Resultado: La cita no pudo ser revisada por el Estudiante.

### **CASO DE USO 12: VISUALIZACIÓN DE FAQ'S**

- *Escenario 12.1* Pregunta frecuente visualizada exitosamente. Resultado: La pregunta frecuente puede ser visualizada.
- *Escenario 12.2* Pregunta frecuente no pudo ser visualizada Resultado: La pregunta frecuente no pudo ser visualizada.

#### **CASO DE USO 13: REALIZACIÓN DE CONSULTA**

- *Escenario 13.1* Consulta realizada exitosamente. Resultado: La consulta es realizada exitosamente.
- *Escenario 13.2* Consulta no pudo ser realizada.

Resultado: La consulta no pudo realizarse

## **CASO DE USO 14: REVISIÓN DE RESPUESTA**

- *Escenario 14.1* Respuesta revisada exitosamente. Resultado: La respuesta fue revisada exitosamente.
- **Escenario 14.2 Respuesta no pudo ser revisada.**

Resultado: La respuesta no pudo ser revisada.

## **CONCLUSIONES**

 Se logró identificar cuáles son los factores que afectan la comunicación entre los estudiantes y las autoridades de la FIEC, entre la mayoría de estudiantes se encontraron los siguientes pensamientos:

"No sabemos quién exactamente es la persona que resolvería las dudas académicas en la Facultad", "Mejor no preguntamos y lo dejamos pasar", "Un amigo me dijo que se debe hacer esto", "El decano o subdecano no atienden este tipo de preguntas, porque probablemente son tontas", "Tal vez se puedan molestar que vaya personalmente sólo para esto", "Las autoridades están siempre ocupadas y debo esperar demasiado tiempo por una simple consulta", "Siempre que voy no los encuentro o están en alguna reunión".

Como vemos en algunos casos de los expuestos los estudiantes poseen creencias erróneas que dan por resultado:

La obtención de información no autorizada. El no saber a quién acudir. Esperar mucho tiempo a la autoridad y malgastar el tiempo en esa tarea. Quedarse con la duda, hasta que sea tarde para ellos.

 Se logró analizar las ventajas que brinda el uso de un Sistema especializado en consultas, frente al uso del correo electrónico. Teniendo como resultado: que el correo electrónico no es un medio formal mediante el cual el estudiante tenga la seguridad que su consulta será respondida, y es por este motivo es que muchas veces no lo utiliza. Las autoridades siempre tienen el deseo de responder correos electrónicos pero en muchas ocasiones necesitan tener a la mano información académica del estudiante y de la carrera, recurriendo por consiguiente a varias fuentes, con el presente Sistema a la autoridad se le brinda la oportunidad de llevar más organizadamente y en un solo Sistema todas sus consultas recibidas, respondidas, citas pendientes. A más de tener como herramienta de apoyo la visualización de todo el historial académico de un estudiante mediante Flujos académicos dinámicos actuales basados en créditos (siguiendo la norma vigente del uso de créditos en Instituciones de educación superior por disposición del CONSESUP con el fin de seguir los estándares

mundiales de educación) y de otras informaciones relevantes para cada caso, que sin duda le permitirá trabajar de una manera más rápida y eficiente.

La tecnologías de información que es en lo que se basa la aplicación ayudan a formalizar la comunicación entre las autoridades y los estudiantes, haciéndola más flexible, responder sus consultas en el momento en que más los convenga a sus necesidades y horarios, teniendo siempre la tranquilidad que sus consultas serán atendidas. De tal forma que las Autoridades no queden en entre dicho con los estudiantes, sino que puedan resolver problemas oportunamente.

- Se logró implementar un Sistema a través de la ejecución de una Tesis en la ESPOL en el cual parte de su tecnología es basada en XML Web Services, lo destacable es el hecho de que, es uno de los Sistemas pioneros en la FIEC en usar consultas dinámicamente a la Base de datos Académicos de la Universidad; es decir, que no necesitan ser actualizadas manualmente mediante ingreso de información cada semestre.
- Se hizo una prueba del Sistema teniendo como usuarios a un grupo de estudiantes de la FIEC, de la cual y en base a sus experiencias, se pudo concluir que el Sistema genera una mayor confianza en los estudiantes

para realizar consultas a las autoridades. Esta comparación se la realiza al comparar el Sistema con el método tradicional existente; dado que, hacer una consulta por medio de un Sistema automático es mucho más ventajoso, no sólo por el evidente ahorro de tiempo sino también porque el contenido de la pregunta a veces no amerita la consulta personal, y de ser el caso, se puede asignar citas por medio del mismo Sistema y de una manera organizada, evitando también posibles aglomeraciones de estudiantes esperando por una respuesta a su consulta.

 El uso de XML Web Services es la opción más adecuada si los estudiantes en un futuro desean hacer Sistemas que consulten a la Base de Datos Académicos de la ESPOL, dado que hacerlo de la manera tradicional accediendo directamente al Servidor acarrearía muchos inconvenientes tanto para los estudiantes como para quienes dirigen el CSI, tales como que los estudiantes deban tener acceso directo a la Base de Datos sabiendo que se manejan datos delicados, e inconvenientes al momento de hacer las pruebas. Todo esto se evita usando tecnología XML Web Services.

## **RECOMENDACIONES**

- $\checkmark$  Recomendamos que una vez superadas las limitaciones de la capacidad de recepción de consultas por parte del Servidor del CSI, se coloque el SDA en producción dado los beneficios que nosotros estamos demostrando que tiene, además podría extenderse la visualización de los Flujos académicos personalizados no sólo a las autoridades sino también a los estudiantes.
- $\checkmark$  Dado la funcionalidad que provee el Sistema SDA de visualizar los actuales Flujos académicos de las Carreras de la FIEC basadas en número de créditos de forma dinámica, se recomendaría incluir también en él disposiciones transitorias generales de cada carrera de la Facultad en el Sistema, para una mayor ayuda al usuario Autoridad durante el

tiempo que tome normalizar el proceso de cambio a los flujos académicos actuales.

- $\checkmark$  Previo a la puesta en producción el presente Sistema, se recomienda hacer la publicidad del mismo a todos los estudiantes y autoridades de la Facultad, dando a conocer todas las ventajas en el uso del mismo, por ser un Sistema innovador dadas sus características.
- $\checkmark$  Los métodos del Web Service al que accedemos pueden ser utilizados por otros estudiantes para el desarrollo de futuros proyectos.
- $\checkmark$  El sistema se ha desarrollado para uso de la Facultad Ingeniería Eléctrica y Computación de la ESPOL, pero es apto para poder ser utilizado en cualquier otra Facultad o así como en otras Instituciones Educativas.
- $\checkmark$  Como recomendación se sugiere a los estudiantes que antes de presentar el Tema de Tesis para su aprobación, deben informarse bien sobre los centros o departamentos dentro de la ESPOL de quienes van a requerir su apoyo para el desarrollo del proyecto, obteniendo su visto bueno con anticipación, evitando de esta forma cualquier tipo de inconvenientes posteriores durante el desarrollo de la Tesis.

# **APÉNDICES**
# **APÉNDICE A**

## **DICCIONARIO DE DATOS**

## **A.1 Estructura de Tablas**

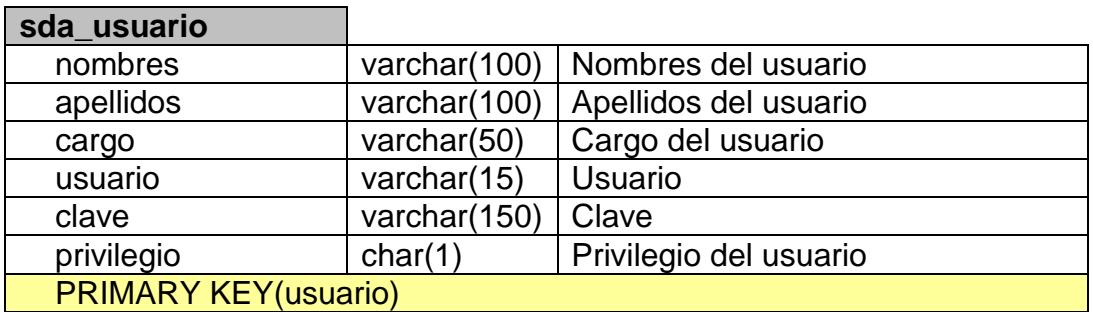

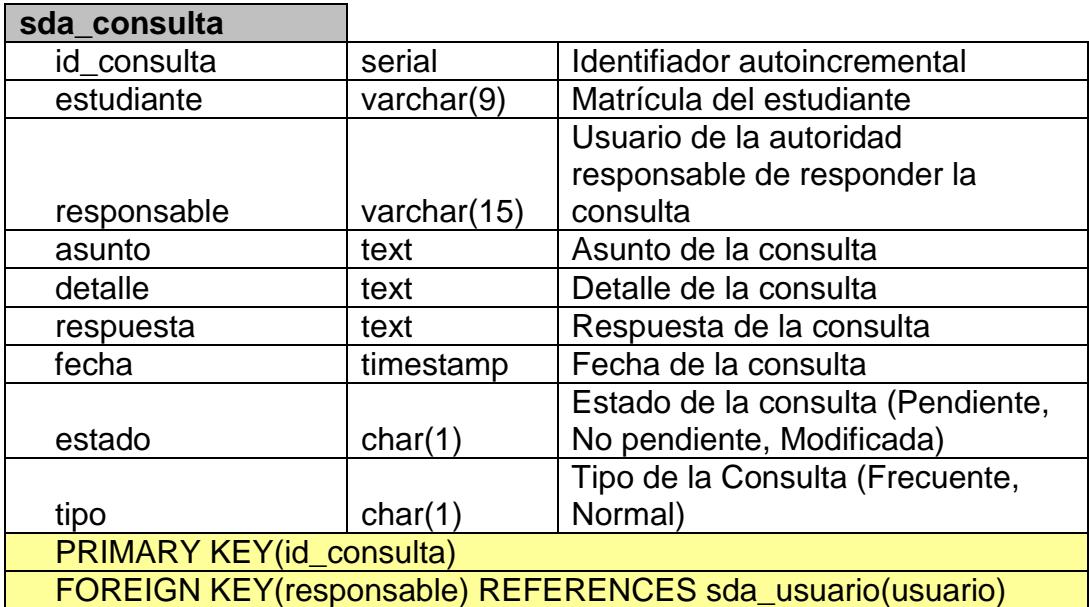

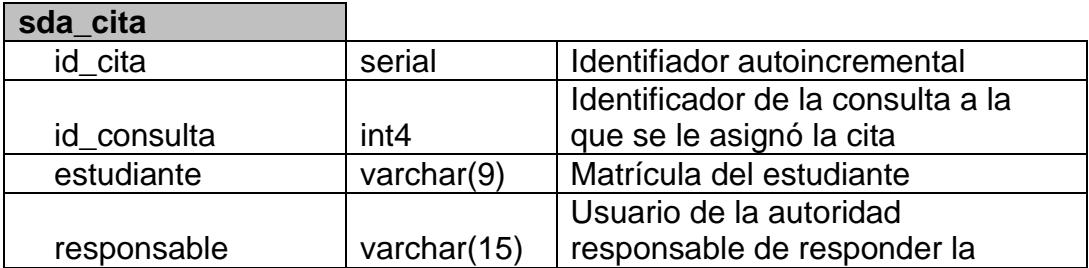

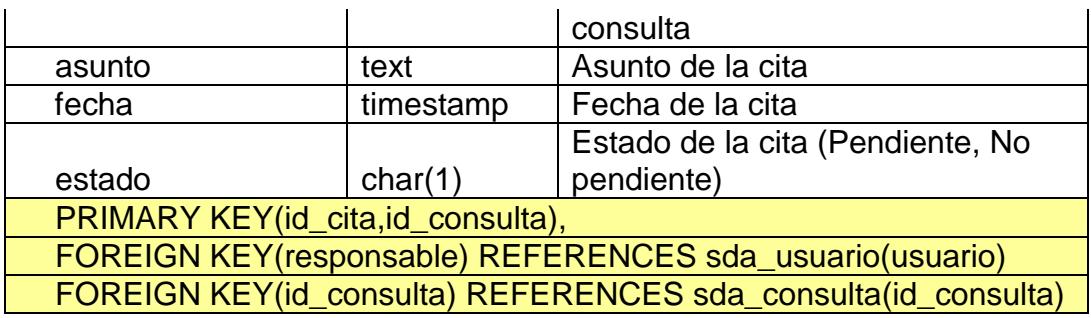

## **sda\_materia\_carrera**

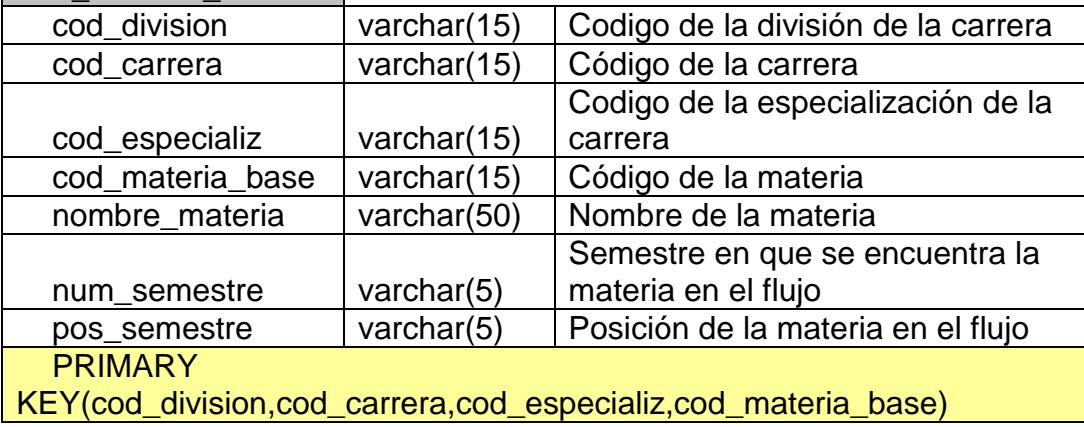

### **Tabla A.1 Estructura de Tablas**

# **APÉNDICE B**

## **MANUAL DEL USUARIO**

MANUAL DEL USUARIO **"ESTUDIANTE"**

#### **B.1 Ingresar al Sistema por parte del usuario Estudiante**

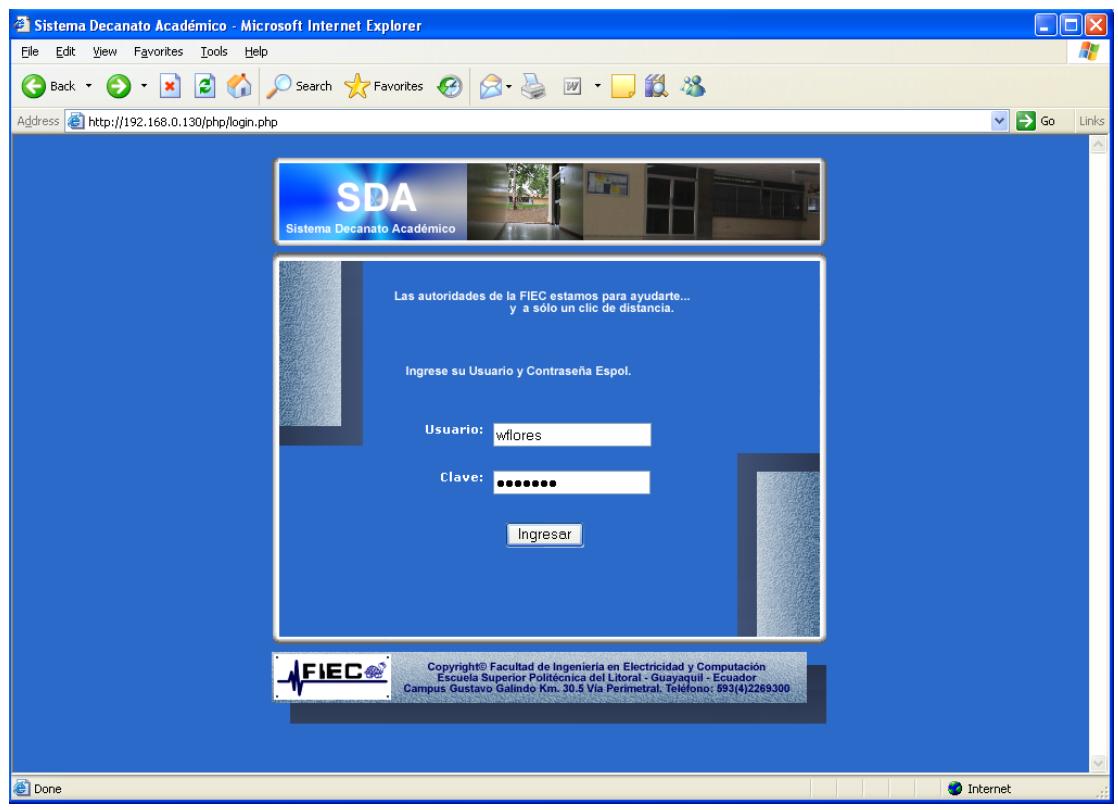

**Figura B.1 Página de inicio de Estudiante**

Página: login.php

Esta es la página de inicio del Sistema, tanto para el usuario "Estudiante" como para el usuario "Autoridad", una vez ingresado los datos correspondientes "nombre de usuario" y "clave", el sistema reconocerá a cada uno con el rol que desempeña. En este caso es un estudiante.

Para los usuarios autoridad (Administradores) el usuario y clave es asignado por el Sistema, y los estudiantes deben hacerlo mediante el usuario y clave de la ESPOL (obtenida en el CSI).

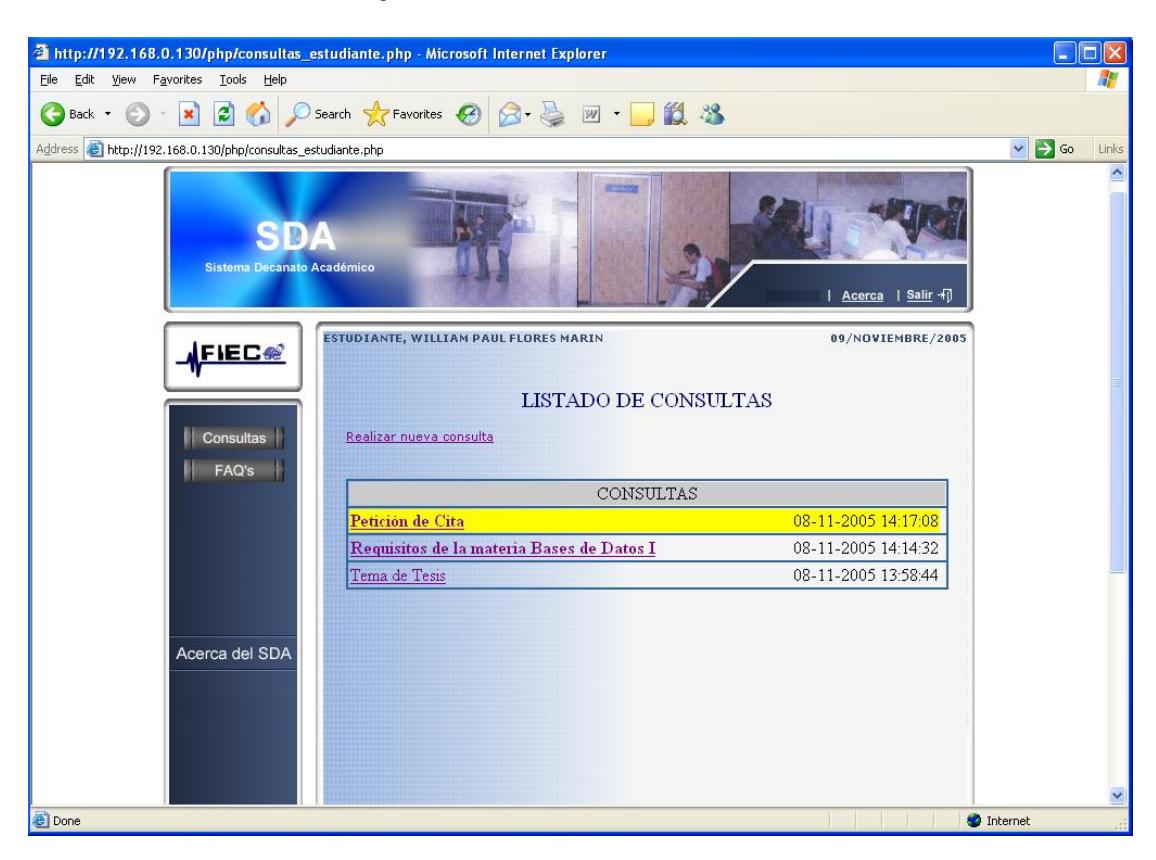

#### **B.2 Revisar lista de respuestas**

#### **Figura B.2 Consultas del estudiante**

Página: consultas\_estudiante.php

Esta es la página que se abre por defecto cuando el Sistema reconoce a un Usuario como estudiante, que es la misma página a la que se accedería si el estudiante presionara la opción "Consultas" dentro del Menu principal.

Cada consulta tiene su respectiva fecha y hora de creacción.

En el listado de consultas aparecerán:

- Las consultas respondidas en "negritas".
- Las consultas aun no respondidas de modo normal.
- Cuando la cita asignada se ha modificado por parte de la autoridad se presenta sombreada de amarillo.

En esta página también existe la posibilidad de crear una nueva consultas, haciendo click en el link "crear nueva consulta", que se explica a continuación.

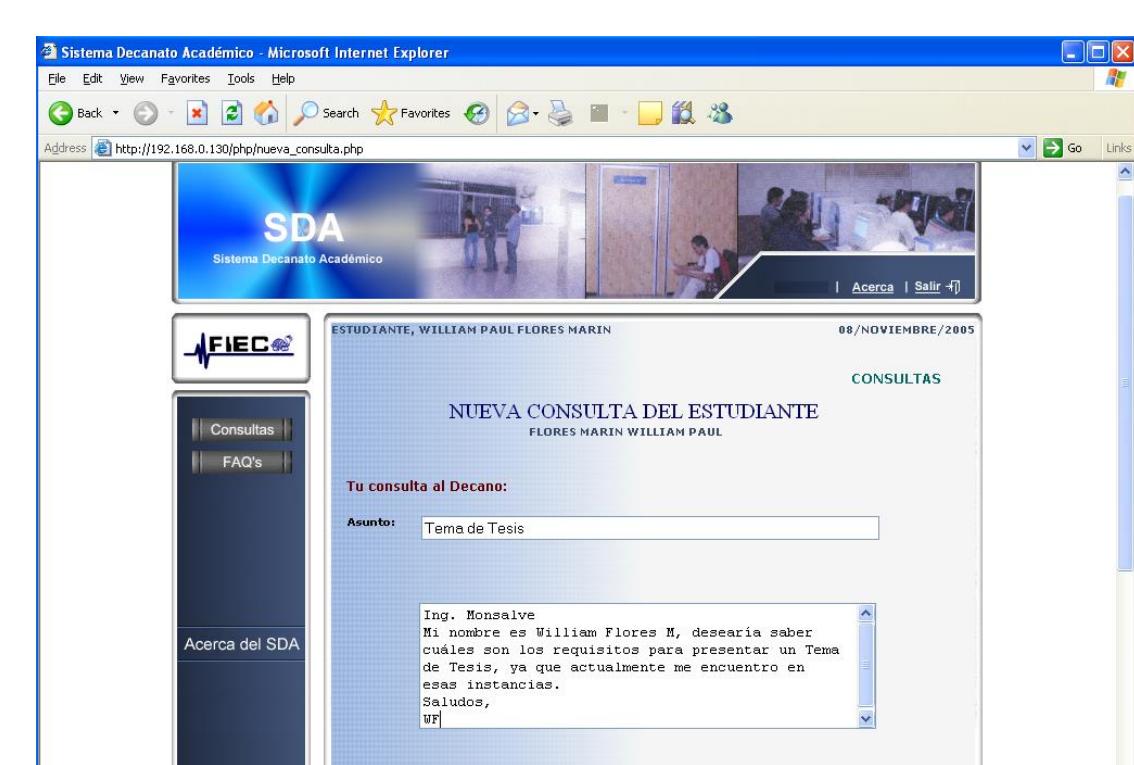

#### **B.3 Realizar nueva consulta**

**Figura B.3 Nueva consulta**

 $[**Enviar**]$ 

Página : nueva\_consulta.php

**Done** 

El estudiante ingresa la consulta con su respectivo asunto, al hacer click

sobre "enviar" la consulta será dirigida hacia el Administrador 1.

El estudiante deberá esperar la respuesta de su consulta.

P.

 $\overline{\phantom{a}}$ 

<sup>O</sup> Internet

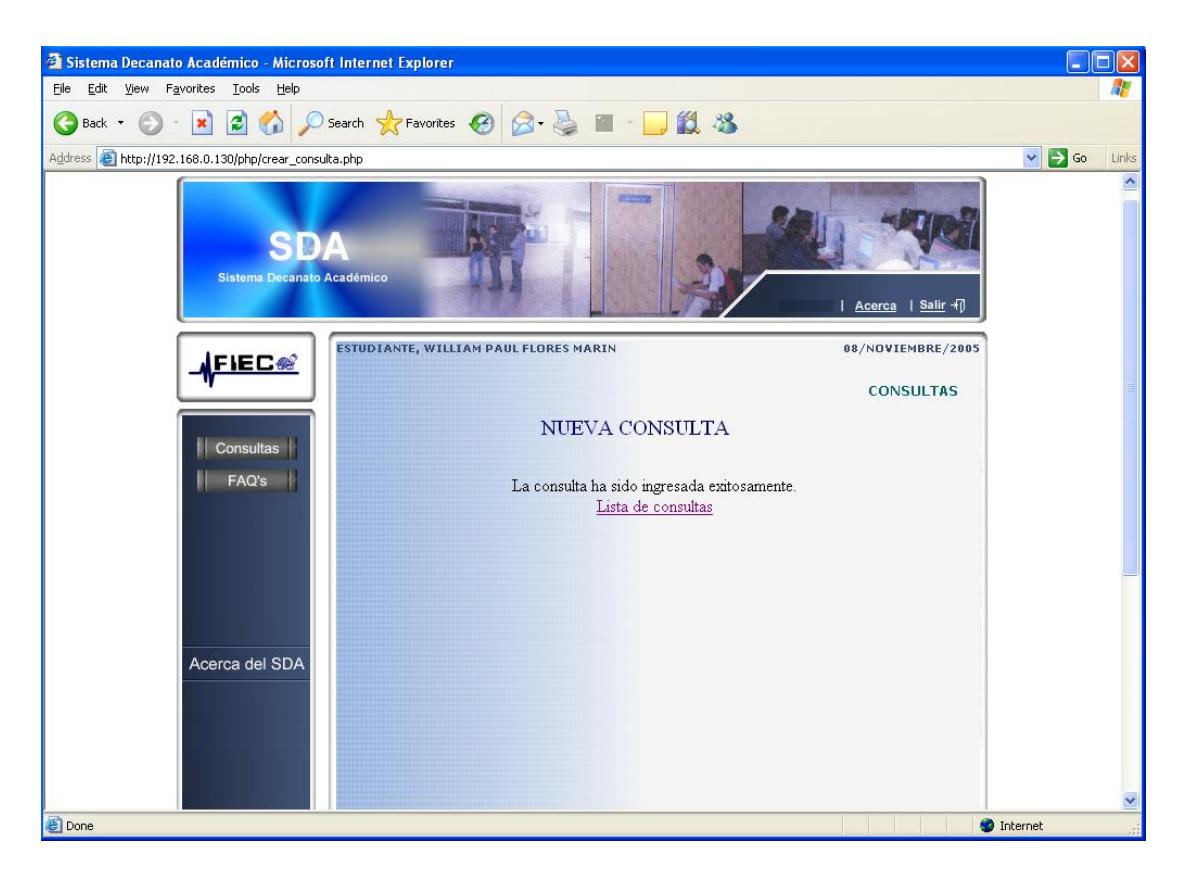

**Figura B.4 Nueva consulta ingresada exitosamente**

Página: crear\_consulta.php

Luego de que el estudiante ha enviado su consulta, aparecerá el mensaje asegurando que el mensaje se ha ingresado correctamente. Seguido del link que lo llevará hacia el listado de consultas.

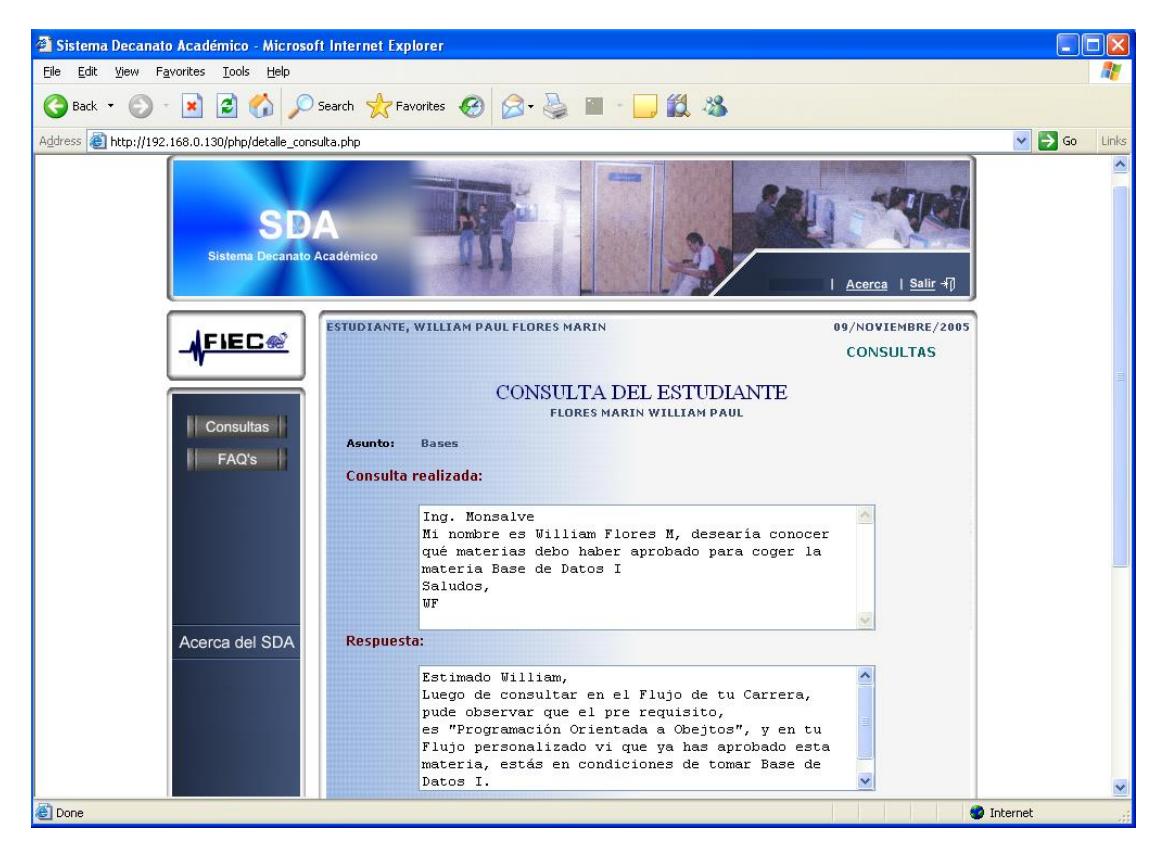

#### **B.3.1 Revisar respuesta a consulta**

**Figura B.5 Revisión respuesta a consulta**

Página: detalle\_consulta.php

Estudiante ya recibió respuesta.

Ah hacer click sobre cualquier consulta del listado, el estudiante accede a leer automáticamente su respuesta.

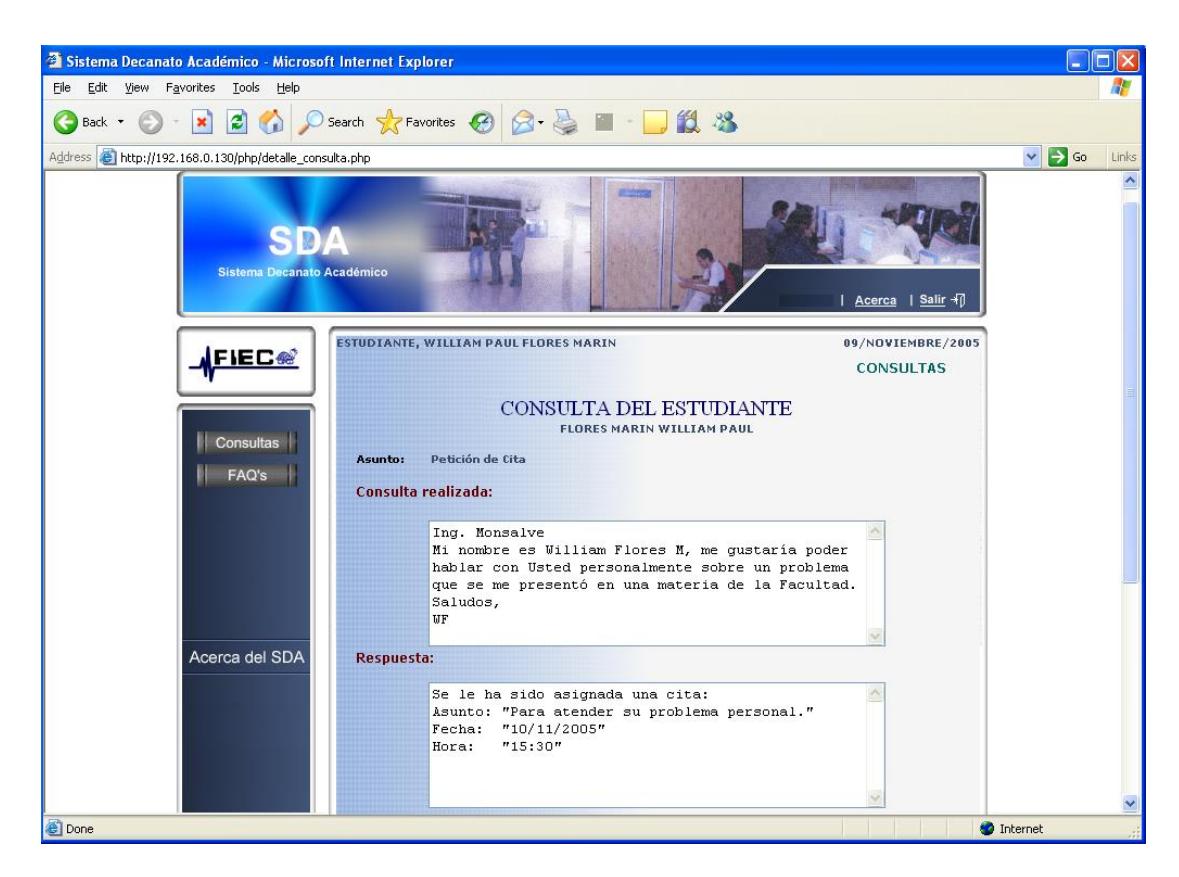

**Figura B.6 Revisión de asignación cita**

Página: detalle\_consulta.php

Estudiante ya recibió respuesta a su petición de cita, o el Administrador creyó

necesario que la respuesta ameritaba una cita con el estudiante.

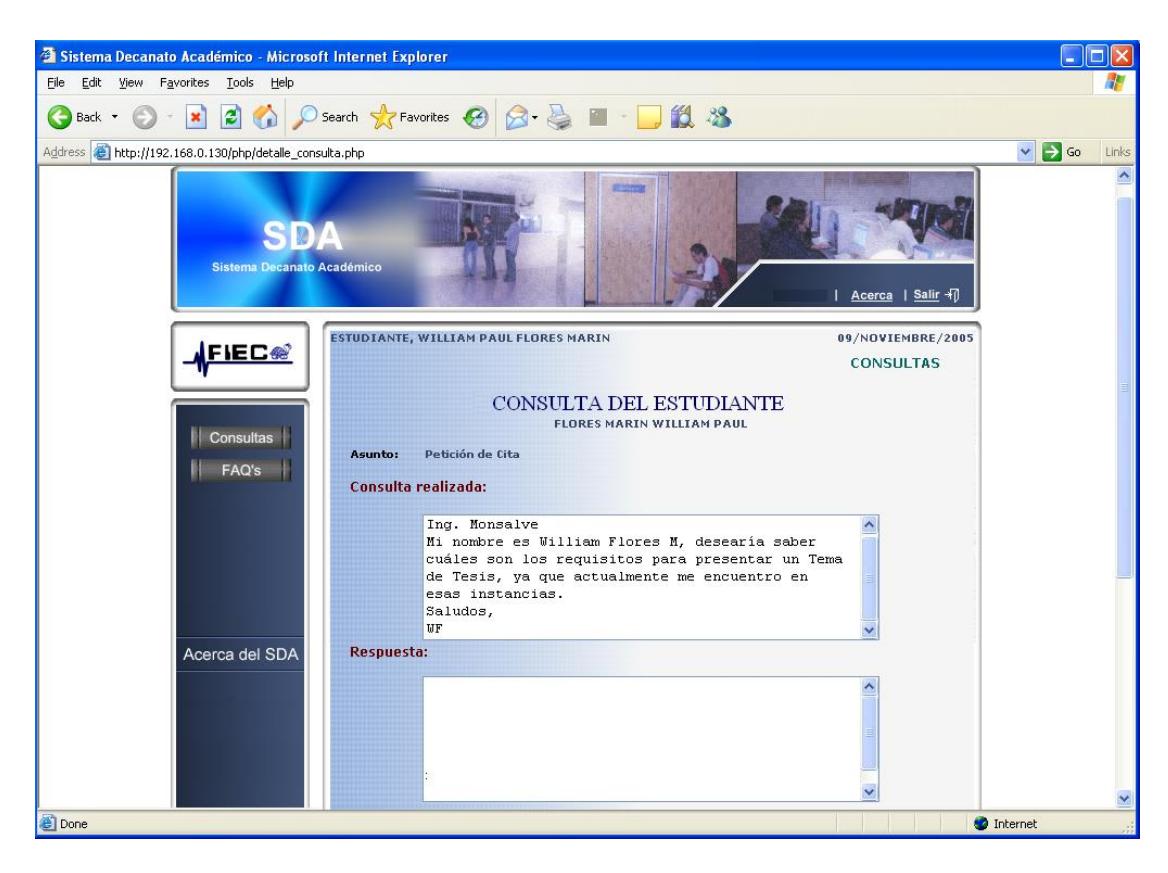

**Figura B.7 Revisión de consulta sin responder**

Página: detalle\_consulta.php

El Estudiante aun no ha recibido respuesta a su consulta, la respuesta aparece en blanco. Pero en el listado de consultas ya lo pudo saber desde antes al observar el aunto de su consulta sin "negritas".

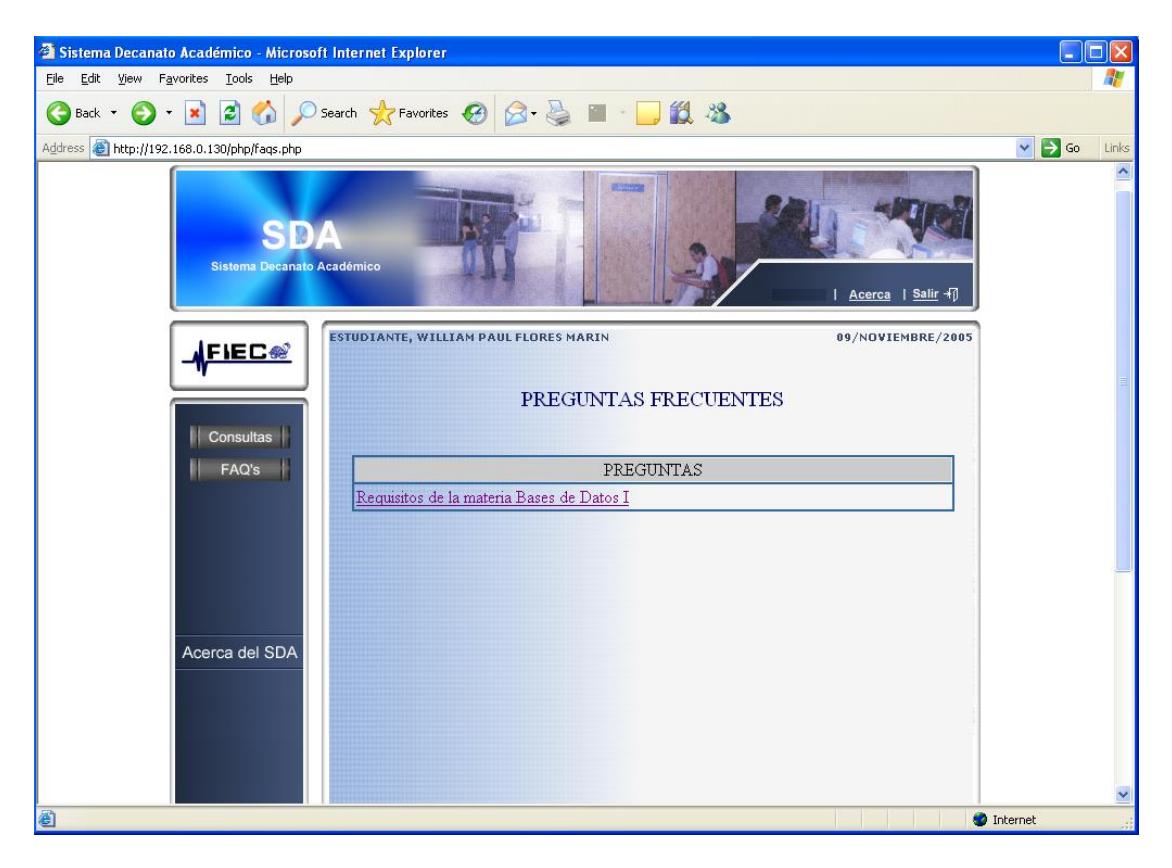

#### **B.4 Revisar Preguntas Frecuentes**

**Figura B.8 Listado preguntas frecuentes**

Página: faqs.php

Entre las opciones que le brinda al estudiante el menú principal está "FAQ'S", que son las preguntas frecuentes que hacen los estudiantes usuarios del Sistema, aquí cualquier usuario del Sistema tiene acceso a su visualización ya sea estudiante o Administrador. En esta página el usuario accede al listado de preguntas frecuentes.

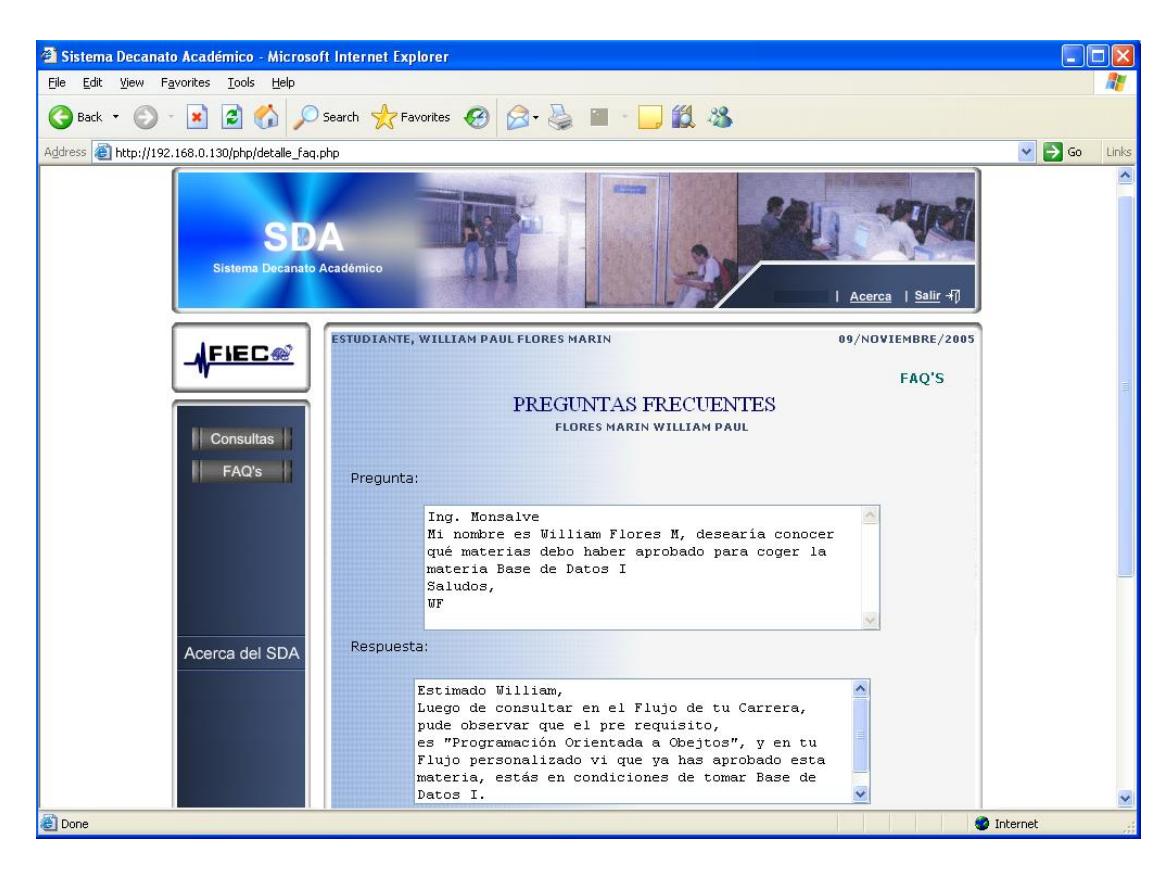

**Figura B.9 Revisión de pregunta frecuente**

Página: detalle\_faq.php

Luego de dar click sobre alguna pregunta frecuente del listado, el usuario observa el contenido de la misma. En muchos de los casos mediante la lectura de estas preguntas y respuestas, el estudiante verá aclarada su duda, y no tendrá la necesidad de realizar una consulta.

### MANUAL DEL USUARIO **"ADMINISTRADOR"**

En este caso describimos al Administrador 1, que posee privilegio "Alto", con la finalidad de describir todas opciones posibles de realizar por una Autoridad, que se verán restringidas al uso de algunas opciones de acuerdo al privilegio que les hayan asignado.

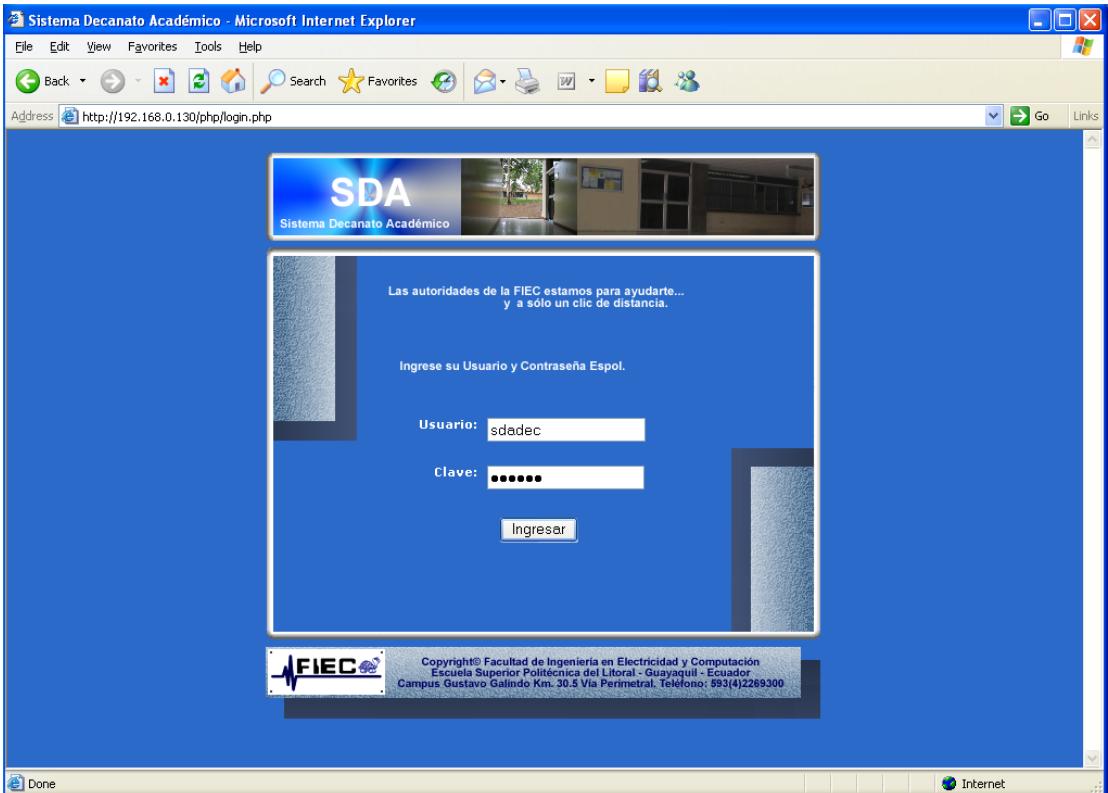

#### **B.4 Ingresar al Sistema por parte del usuario Administrador**

**Figura B.10 Página de inicio**

Página: login.php

Mediante el ingreso de "usuario" y "clave", el sistema detecta qué tipo de usuario es, y si es un Administrador detecta el privilegio que posee.

#### **B.4 Revisar consultas pendientes**

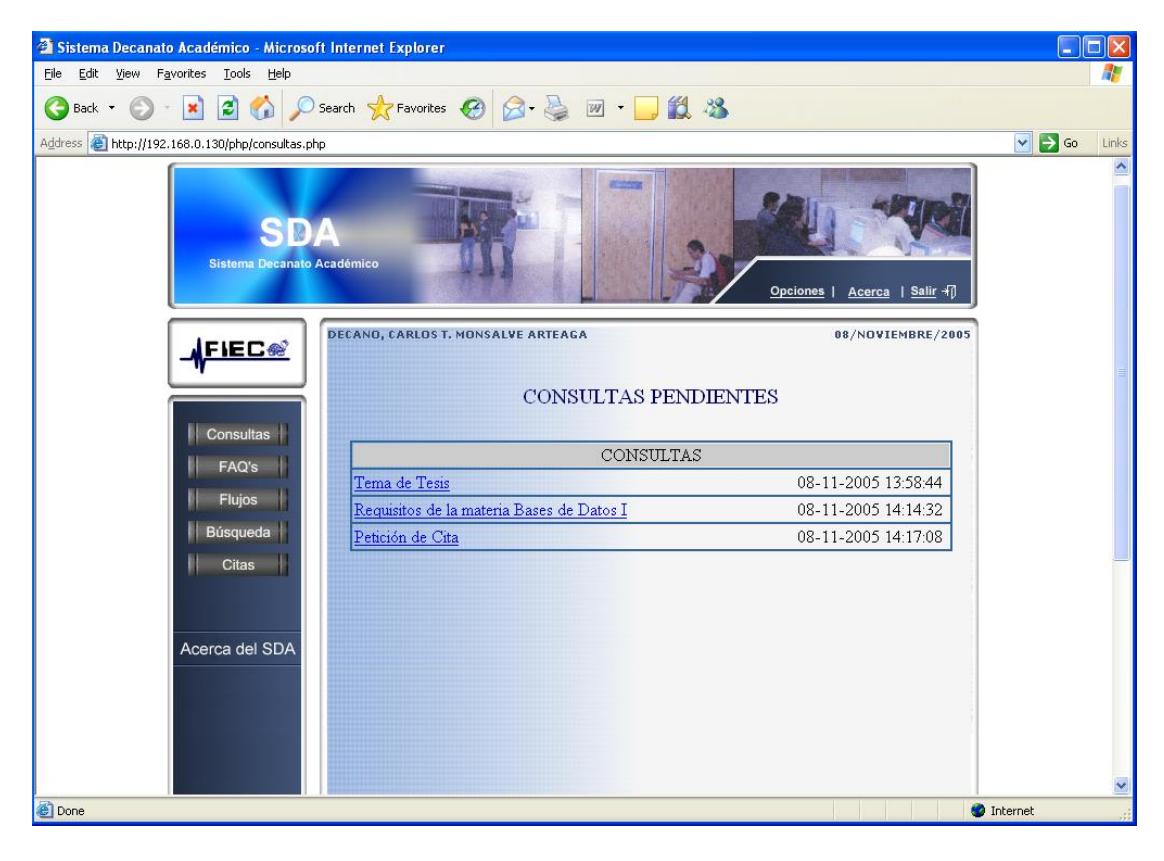

**Figura B.11 Consultas pendientes**

Página: consultas.php

Esta es la página que se abre al momento de ingresar al Sistema como Administrador, contiene el listado de las consultas "pendientes", es decir las que aun no ha leído, esto como una forma de recuerdo.

Aparece el Asunto de la consulta, con su respectiva fecha y hora de creación por parte del estudiante.

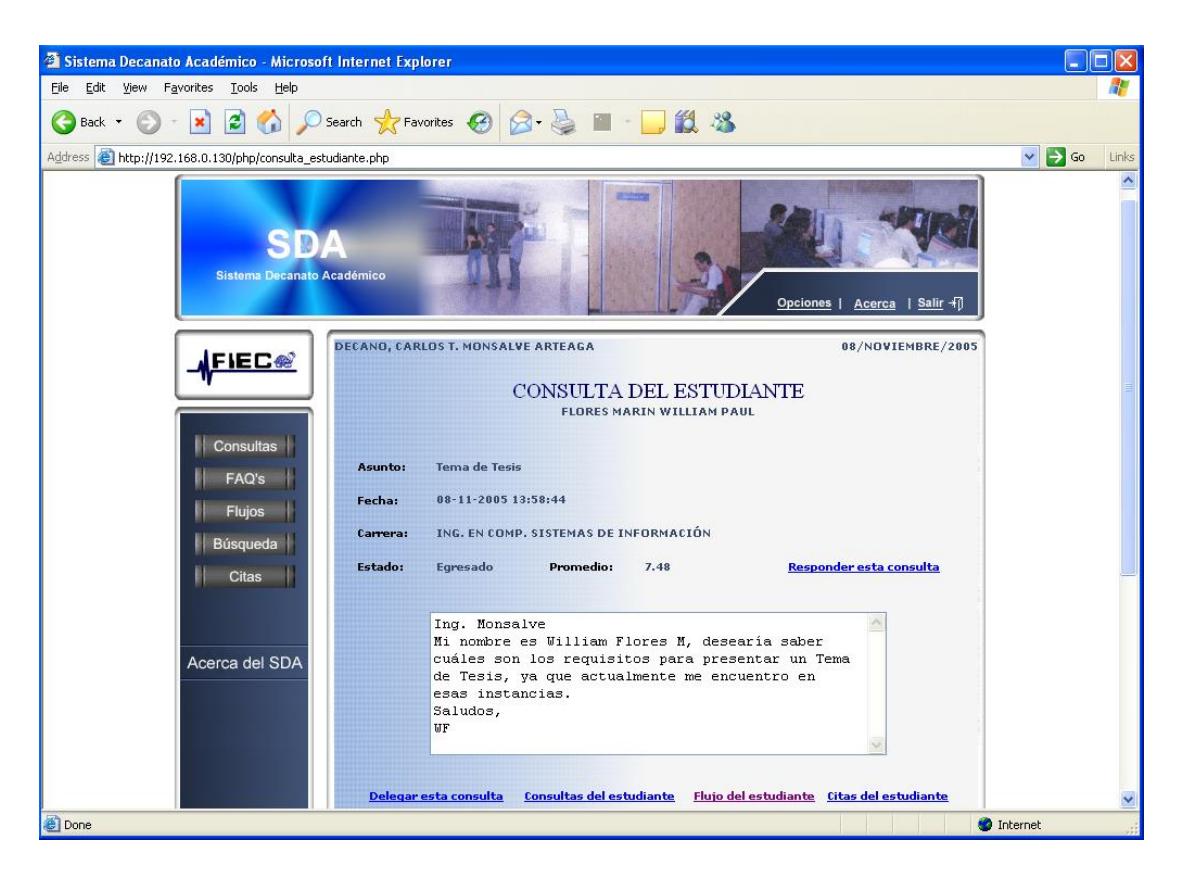

**Figura B.12 Consulta de estudiante**

Página: consulta\_estudiante.php

En esta página el Administrador lee el contenido de la consulta luego de escoger una del listado mediante click.

En una consulta recibida, se mostrará la información académica del estudiante, tal como: Carrera, Estado, y promedio del estudiante. Y le brinda al Administrador las opciones de:

- **Delegar la consulta.**
- Ver el historial de Consultas del Estudiante.
- Ver el Flujo académico personalizado del estudiante.
- Ver las citas del estudiante.

#### **B.4.1 Delegar Consultas**

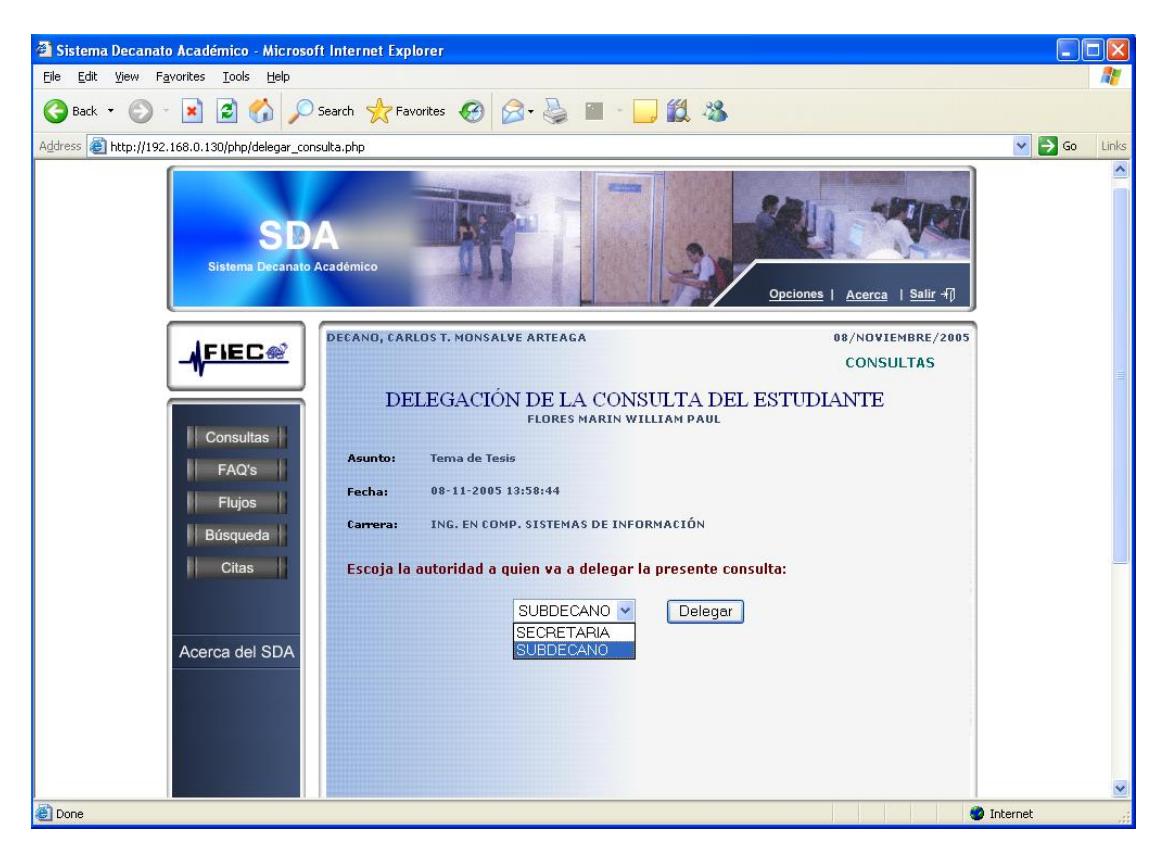

**Figura B.13 Delegación de consulta**

Página: delegar\_consulta.php

El Administrador, una vez que ya leyó la consulta por parte del estudiante, (página: "consulta\_estudiante.php") decide delegar la consulta a otro usuario Administrador que considere más conveniente para responder dicha consulta, haciendo click en "delegar consulta" Inicialmente se han creado otros 2 usuarios Administradores del Sistema Administrador 2 : Subdecano, y Administrador 3 : Secretaria de la FIEC.

El Administrador 1, tiene la opción de crear otros usuarios Administradores (explicacado más adelante).

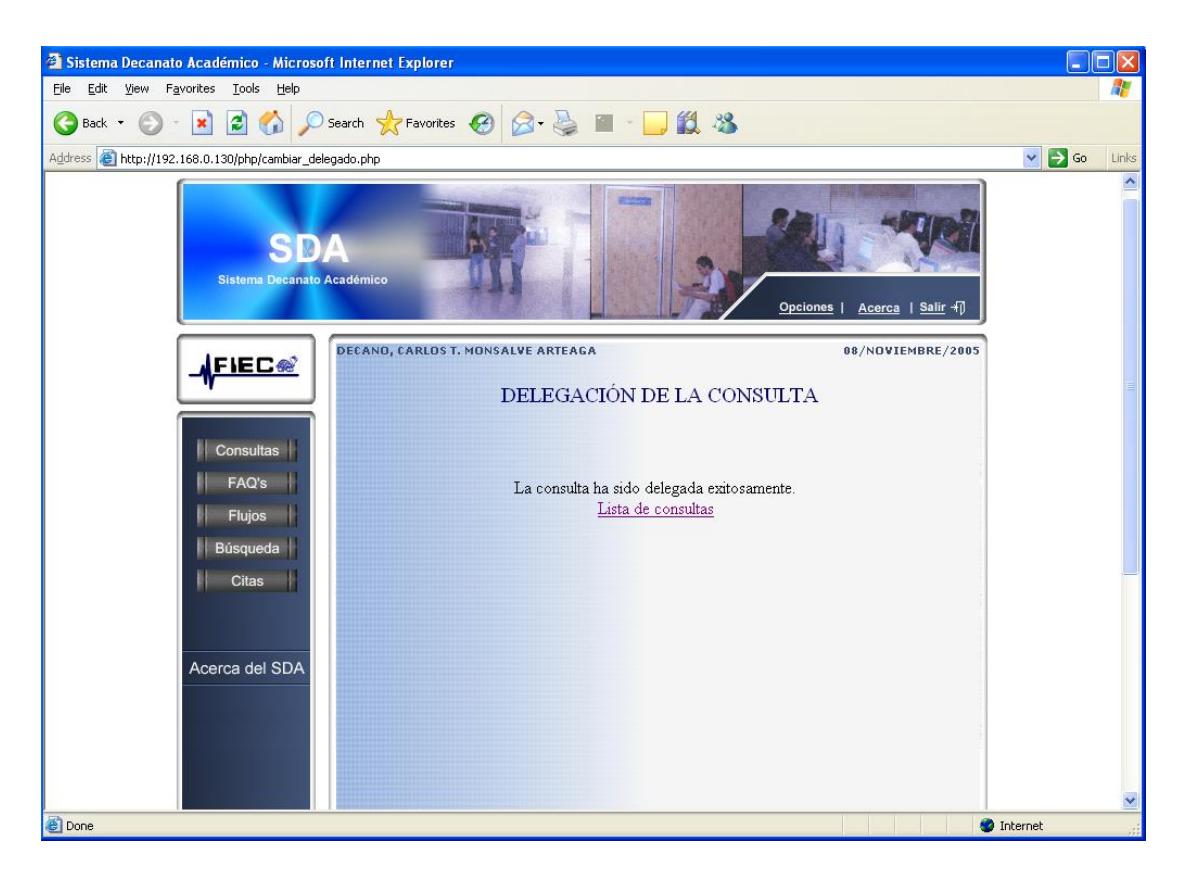

**Figura B.14 Mensaje delegación exitosa**

Página: cambiar\_delegado.php

El Administrador recibe por parte del Sistema el mensaje que: Su consulta ha sido delegada exitosamente.

## **B.4.2 Responder Consultas** <sup>2</sup> Sistema Decanato Académico - Microsoft Internet Explorer File Edit View Favorites Lools Help GBack · ⊙ · R 2 1 © Search ☆ Favorites ④ <del>②</del> 忌 ■ · □ 11 % Address **&** http://192.168.0.130/php/respuesta\_consulta.php

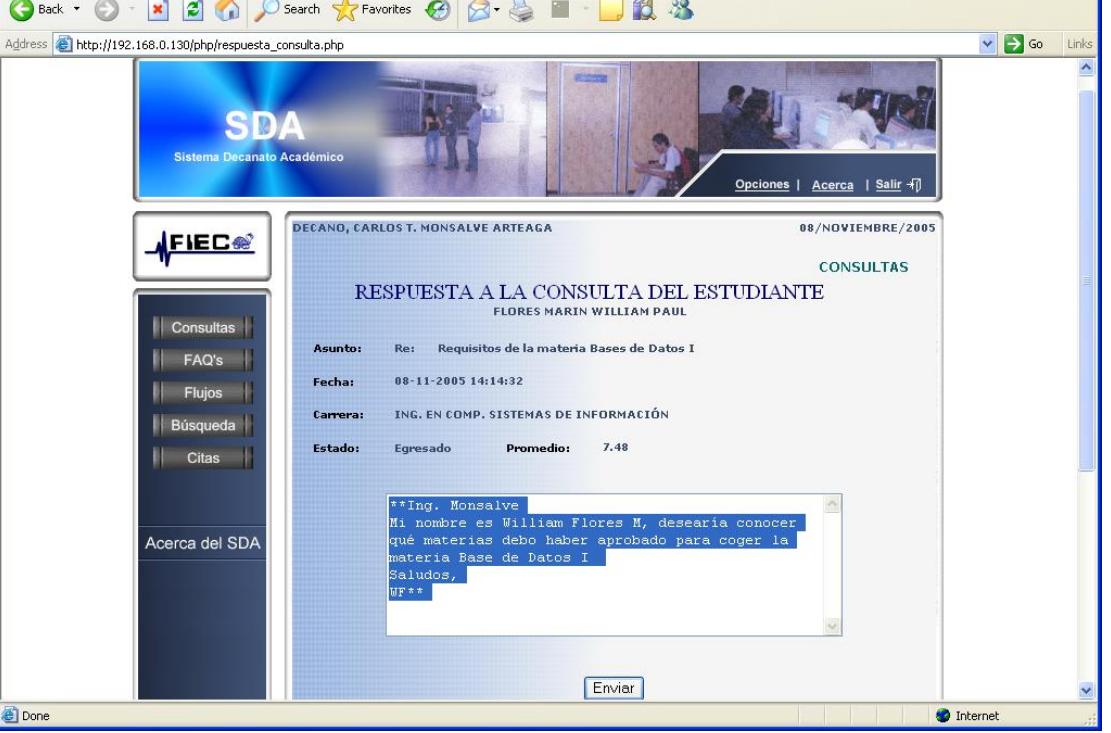

**Figura B.15 Respuesta a consulta**

Página: respuesta\_consulta.php

El Administrador decide responder la consulta del estudiante, la pregunta aparece sombreada, dándole la opción de volver a leer la pregunta, o si lo desea borrar todo el contenido al momento de escribir.

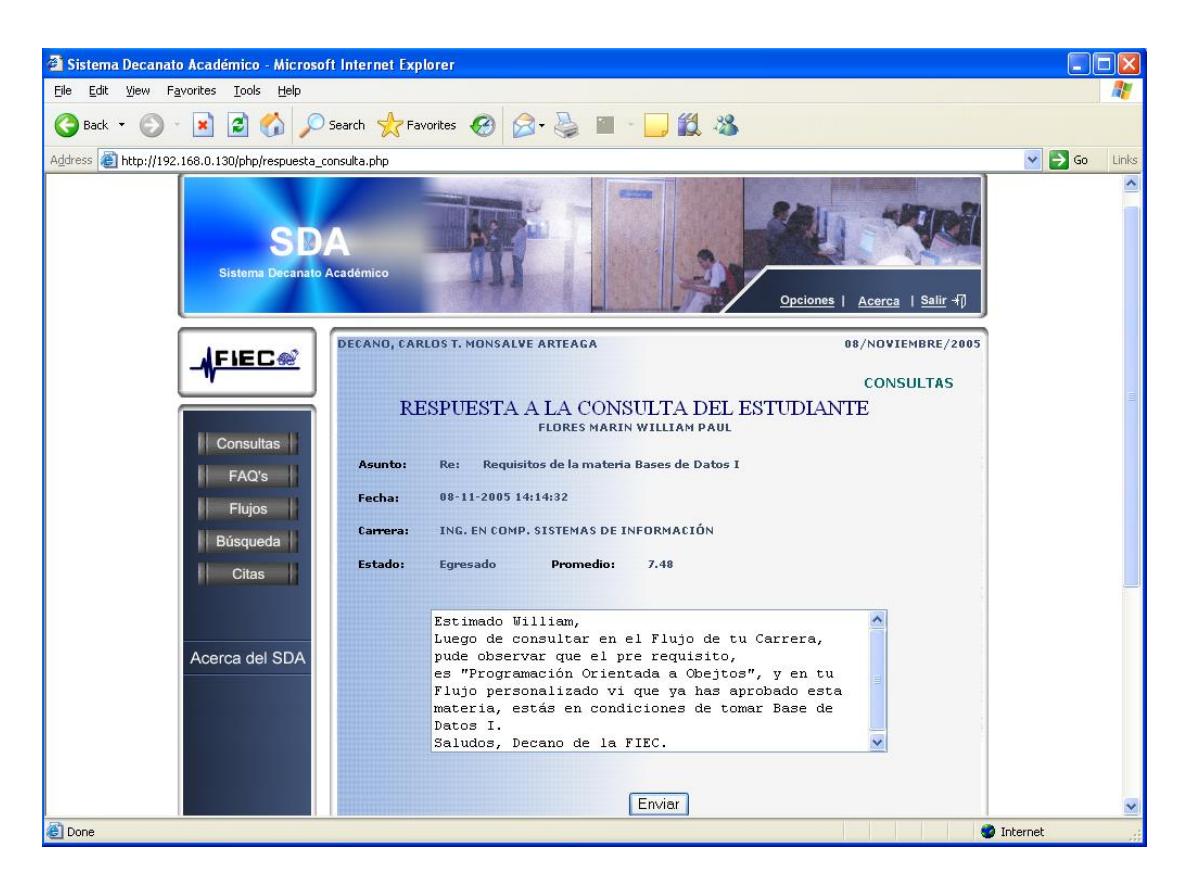

**Figura B.16 Respuesta escrita** 

Página: respuesta\_consulta.php

El Administrador escribe el contenido de su respuesta y finaliza la acción haciendo click en "enviar".

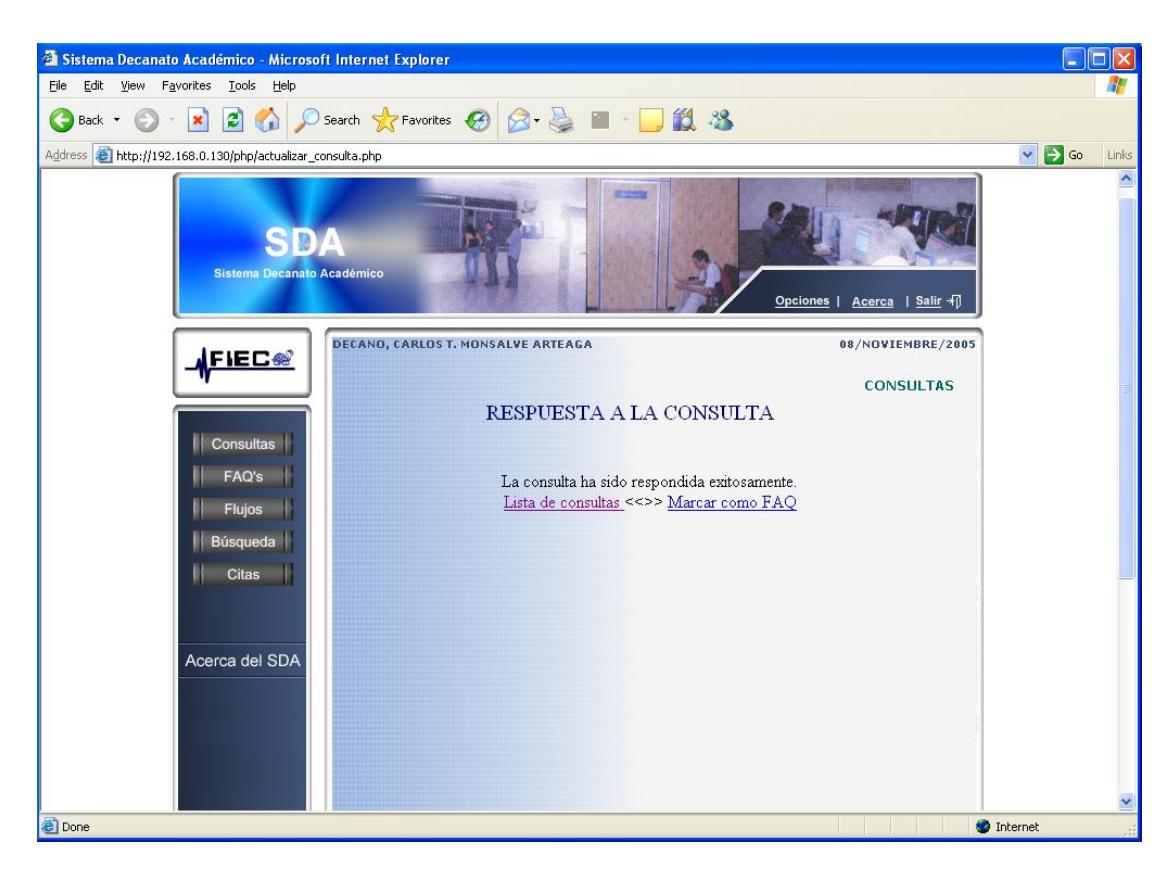

**Figura B.17 Mensaje de respuesta exitosa** 

Página: actualizar\_consulta.php

El Administrador recibe por parte del Sistema el mensaje que: su consulta ha sido respondida exitosamente. Teniendo además como opciones:

- $\checkmark$  Regresar al listado de consultas recibidas
- $\checkmark$  Marcar la pregunta respondida como una pregunta frecuente FAQ.

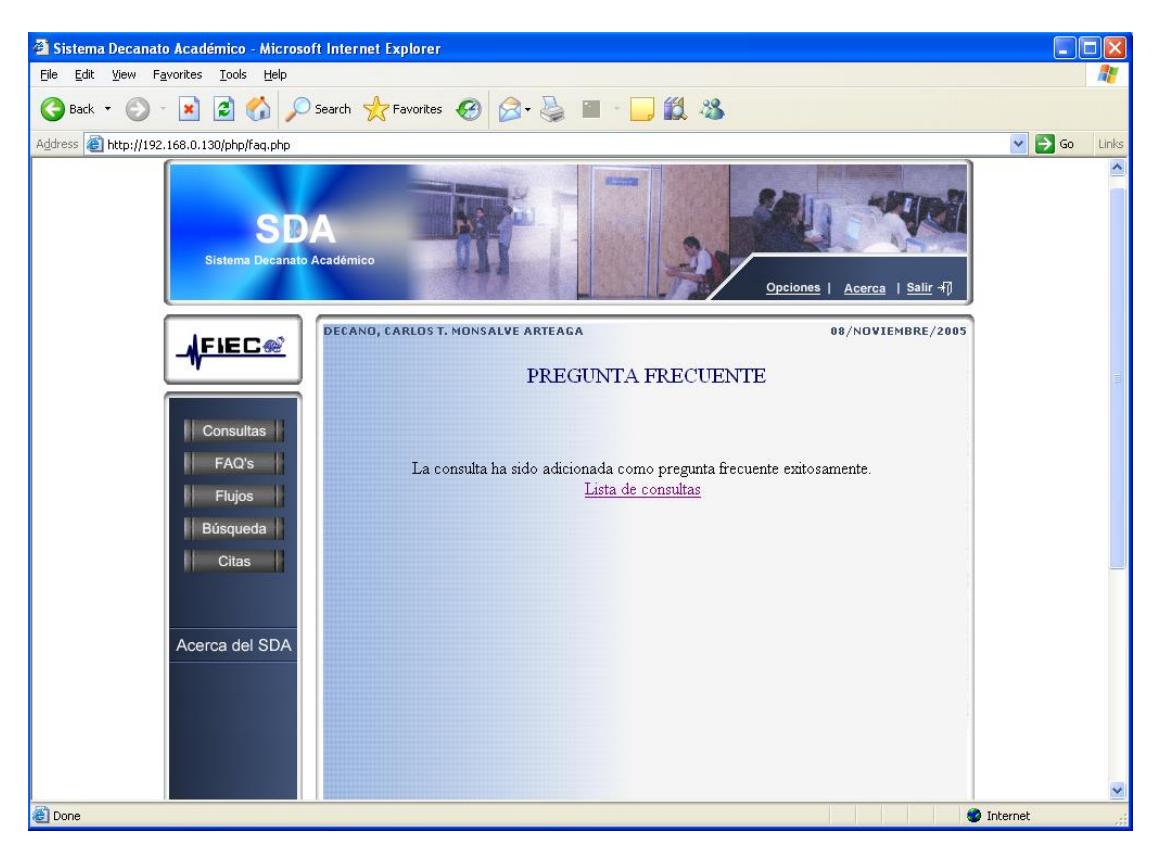

#### **B.4.3 Asignar como pregunta frecuente**

**Figura B.18 Asignación de Pregunta Frecuente** 

Página: faq.php

El Administrador recibe por parte del Sistema el mensaje que: la consulta ha sido adicionada como pregunta frecuente exitosamente.

Dicha pregunta y respuesta podrá ser accedida por cualquier usuario del Sistema visitando las FAQ's.

#### **B.5 Opciones de Citas**

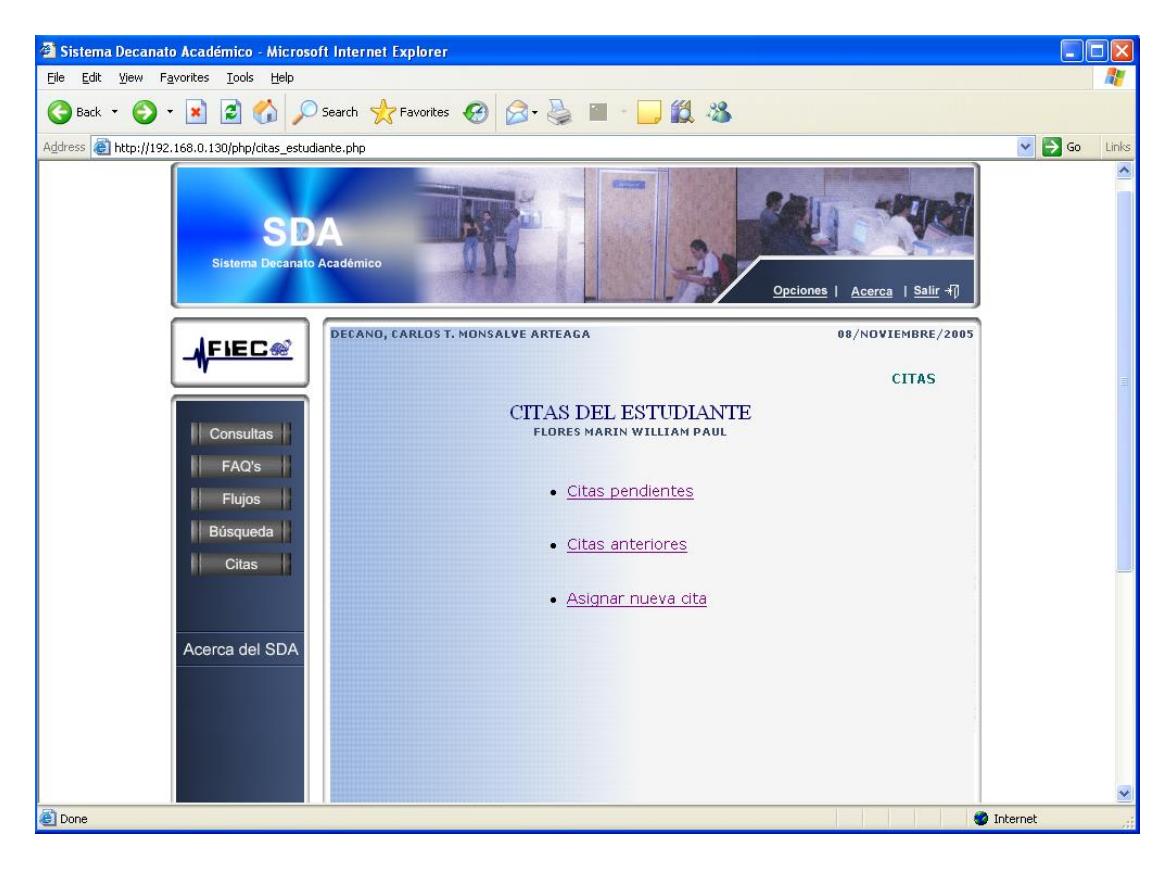

**Figura B.19 Opciones de Citas** 

Página: citas\_estudiante.php

Dentro de la consulta recibida por el estudiante (página: consulta\_estudiante.php), el Administrador escoge la opción "Citas del estudiante", dirigiendolo a esta página en la que se le presentan 3 opciones:

- $\checkmark$  Citas pendientes
- $\checkmark$  Citas anteriores
- $\checkmark$  Asignar nueva cita

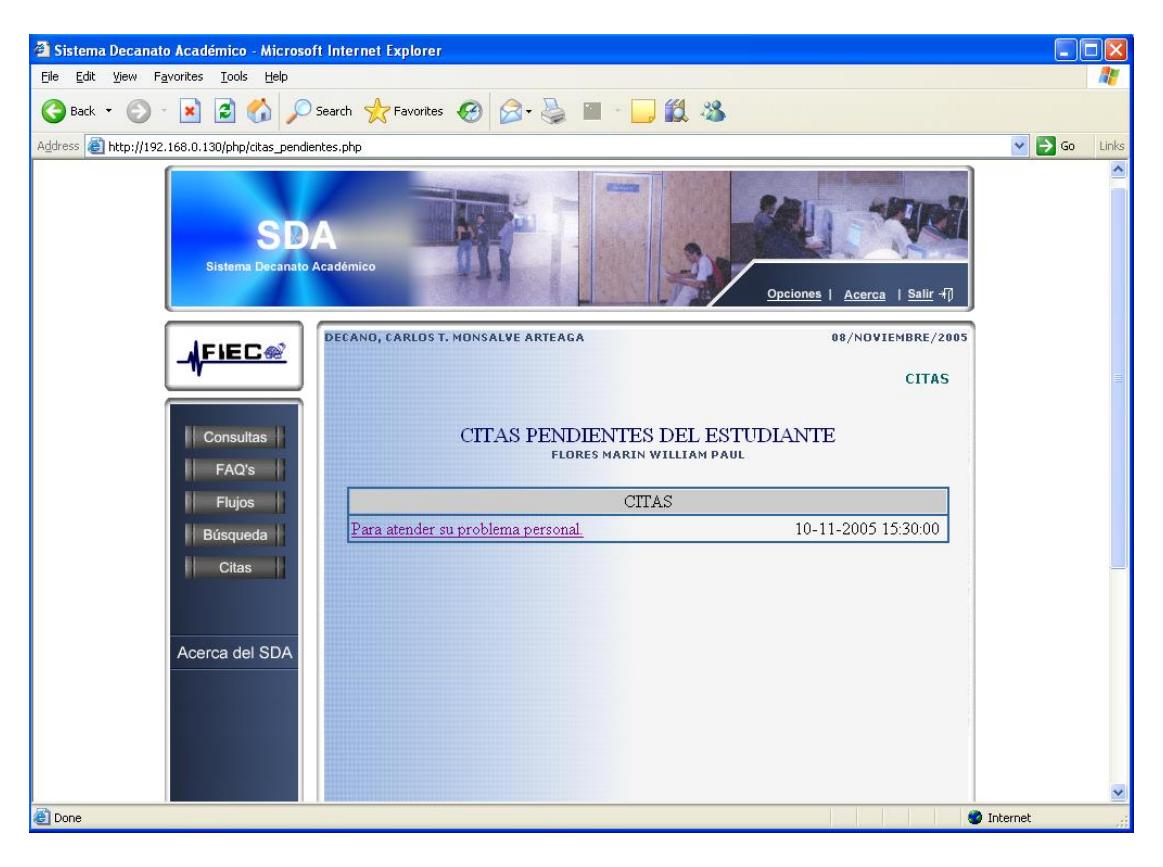

#### **B.5.1 Visualizar citas pendientes del estudiante**

**Figura B.20 Citas pendientes de estudiante** 

Página: citas\_pendientes.php

El Administrador visualiza el listado de las citas pendientes que tiene con un determinado Estudiante. Junto al asunto se encuentra la fecha y hora correspondiente a esa cita.

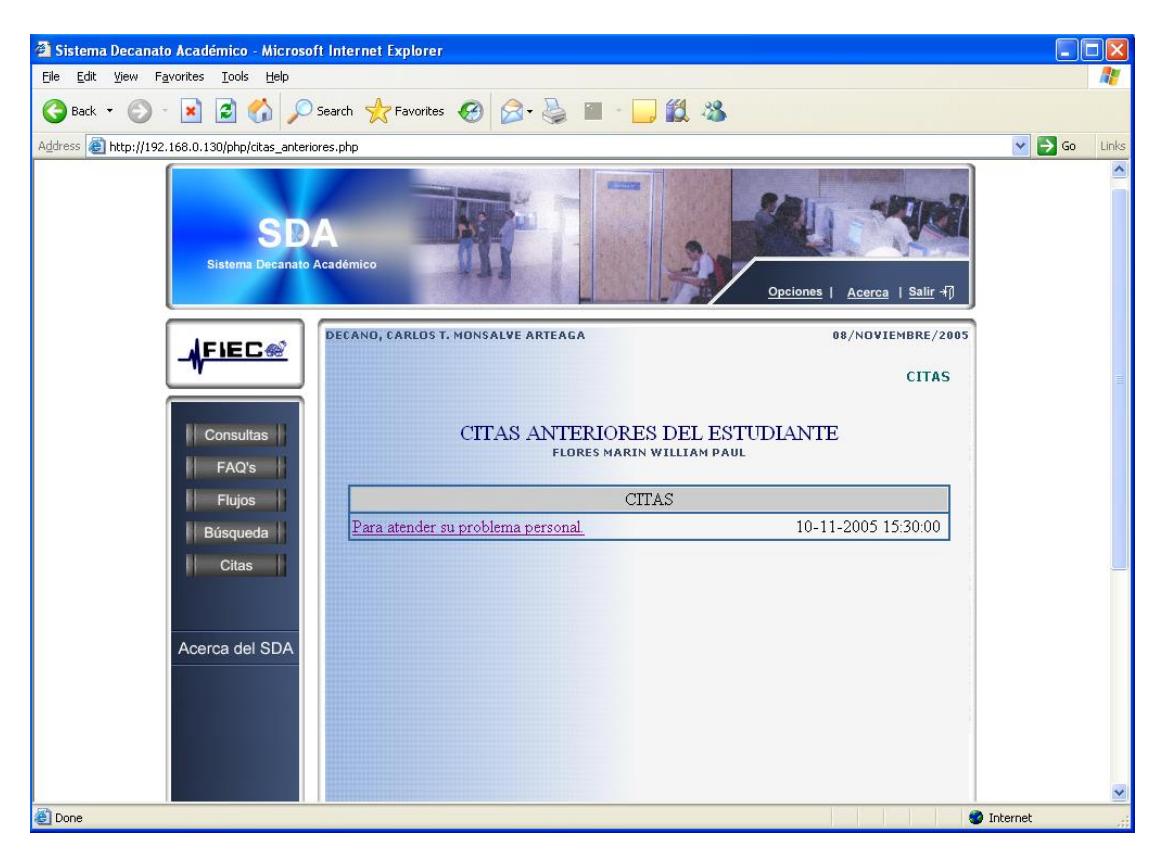

#### **B.5.2 Visualizar citas anteriores del estudiante**

**Figura B.21 Citas anteriores del estudiante** 

Página: citas\_anteriores.php

El Administrador visualiza el listado de todas las citas que ha tenido el estudiante.

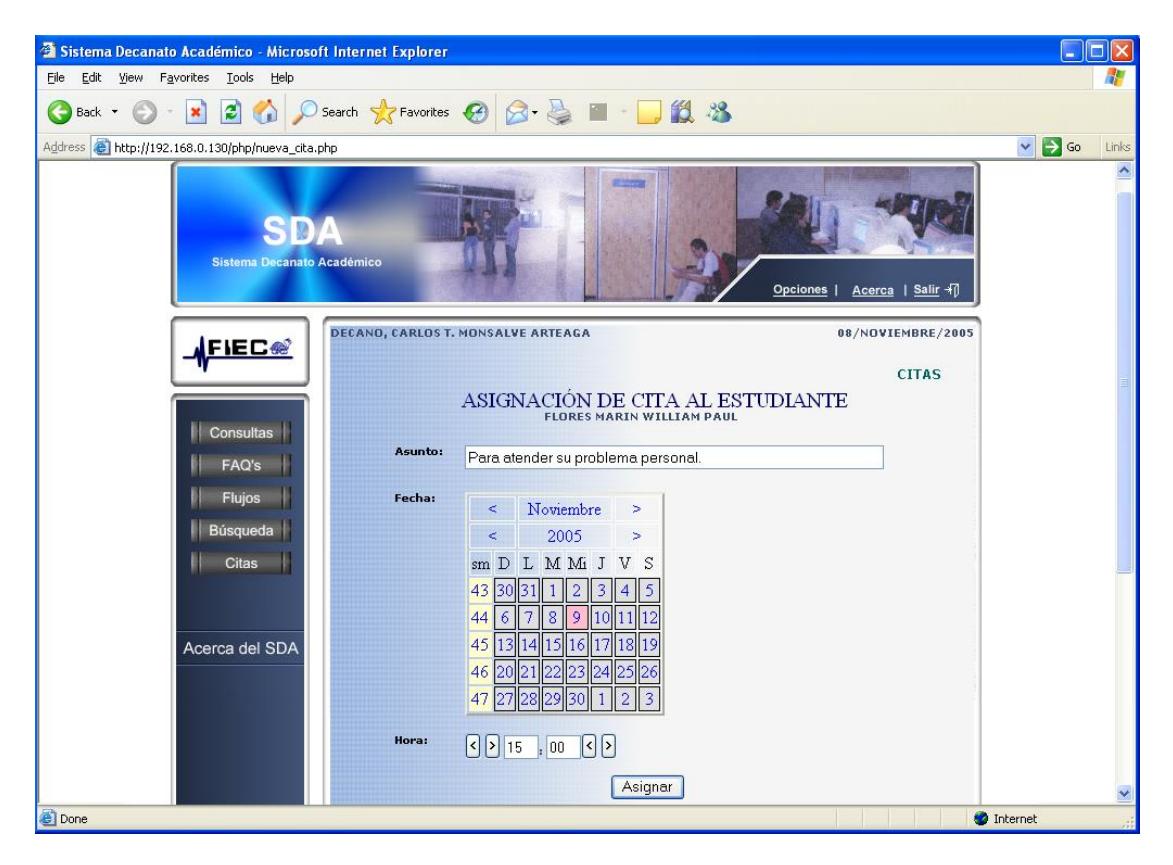

#### **B.5.3 Asignar cita al estudiante**

**Figura B.22 Asignación de Cita** 

Página: nueva\_cita.php

El Administrador decide asignar una cita al estudiante. Entre los campos a

detallar para la cita se tiene: Asunto, fecha de la cita, y hora de la cita.

Se finaliza la acción haciendo click en "asignar".

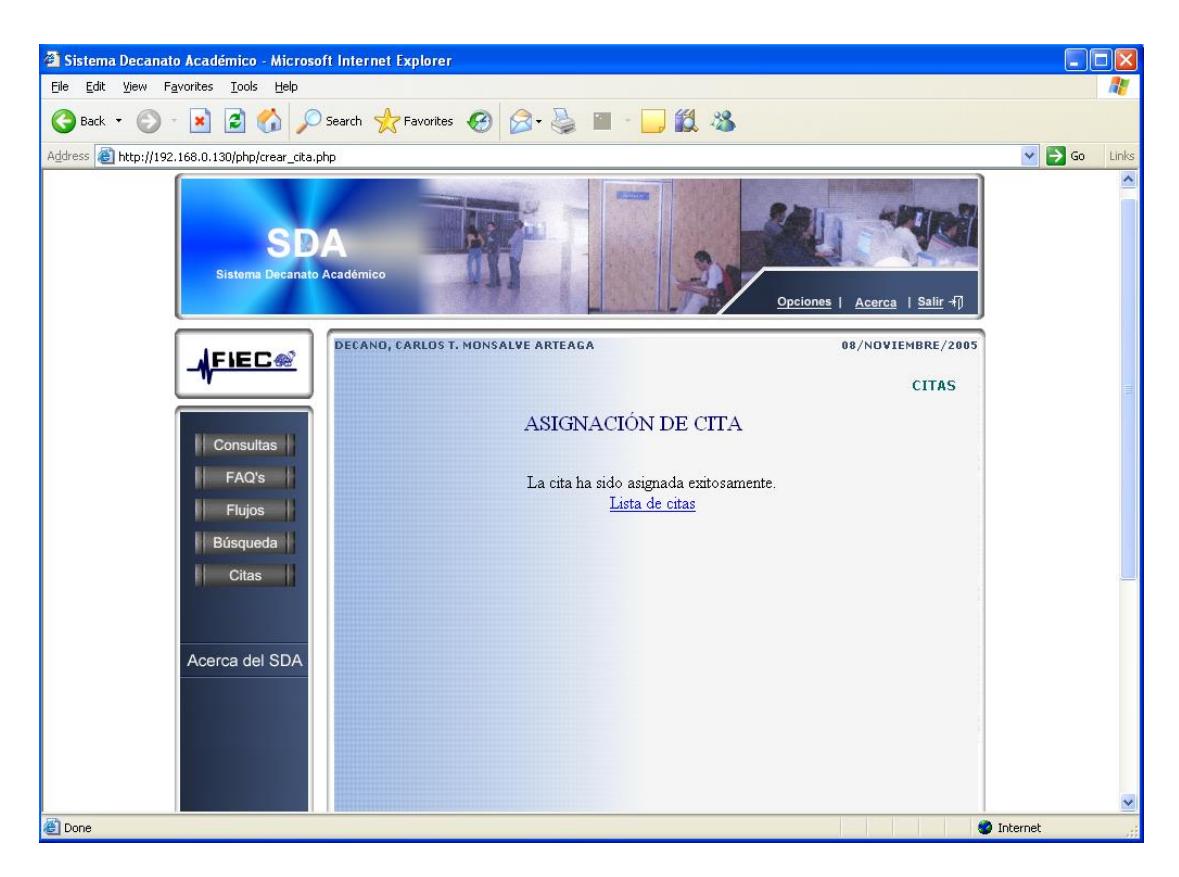

**Figura B.23 Cita asignada exitosamente** 

Página: crear\_cita.php

El Administrador recibe por parte del Sistema el mensaje que: la cita ha sido asignada exitosamente.

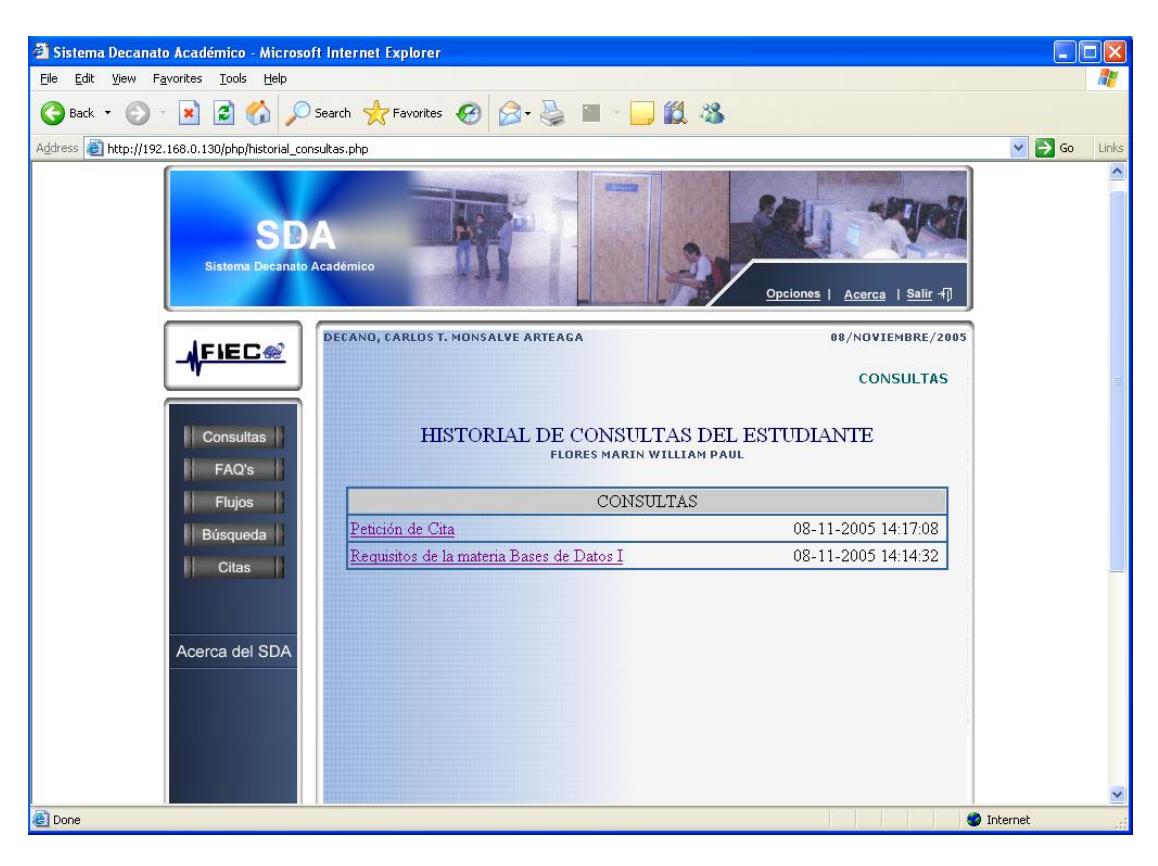

#### **B.5.4 Visualizar historial de consultas del estudiante**

**Figura B.24 Historial de consultas** 

Página: historial\_consultas.php

Dentro de la consulta recibida por el estudiante (página: consulta\_estudiante.php), el Administrador escoge la opción "Consultas del estudiante", donde puede visualizar el listado de todas las consultas realizadas por dicho estudiante.

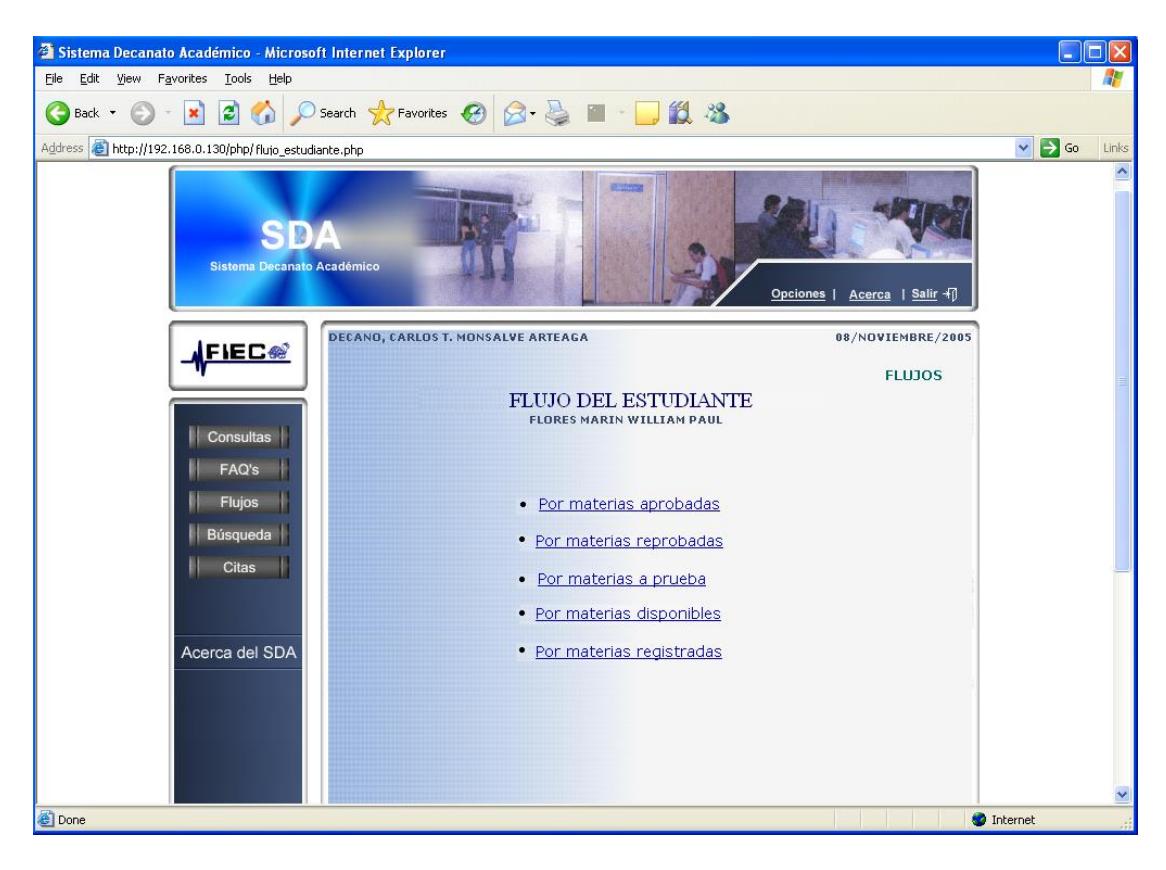

## **B.5.5 Opciones de visualización de Flujos del estudiante**

**Figura B.25 Opciones de Flujo estudiante**

Página: flujo\_estudiante.php

El Administrador tiene la posibilidad de visualizar los flujos personalizados del estudiante, según el interés de la consulta. Entre las opciones de visualización están:

- $\checkmark$  Por materias aprobadas
- $\checkmark$  Por materias reprobadas
- $\checkmark$  Por materias a prueba
- $\checkmark$  Por materias disponibles
- $\checkmark$  Por materias registradas

Dentro del Menu principal la Autoridad escoge "FLUJOS"

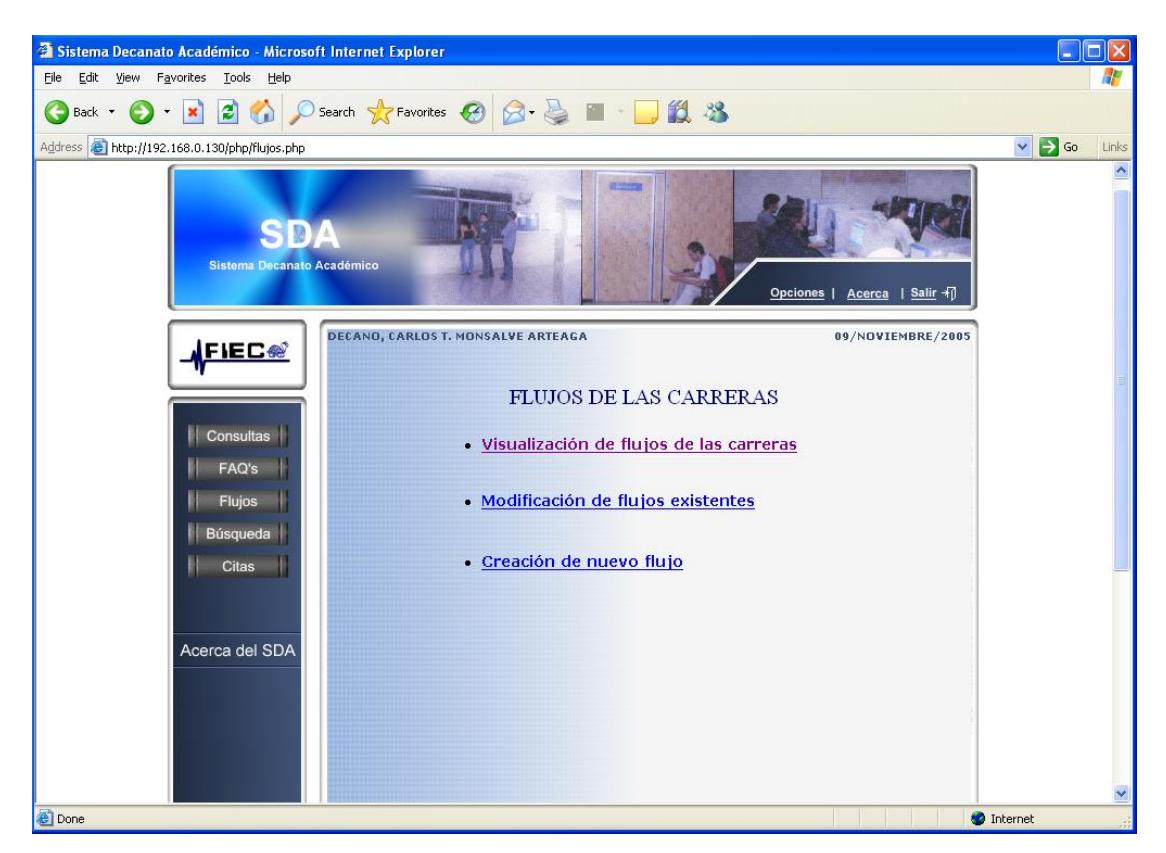

## **B.6 Opciones de Flujos**

**Figura B.26 Opciones de Flujo** 

Página: flujos.php

El Administrador tiene como opciones:

- $\checkmark$  La visualización de los flujos de las carreras.
- $\checkmark$  La modificación de los flujos existentes.
- $\checkmark$  Creación de un nuevo flujo.

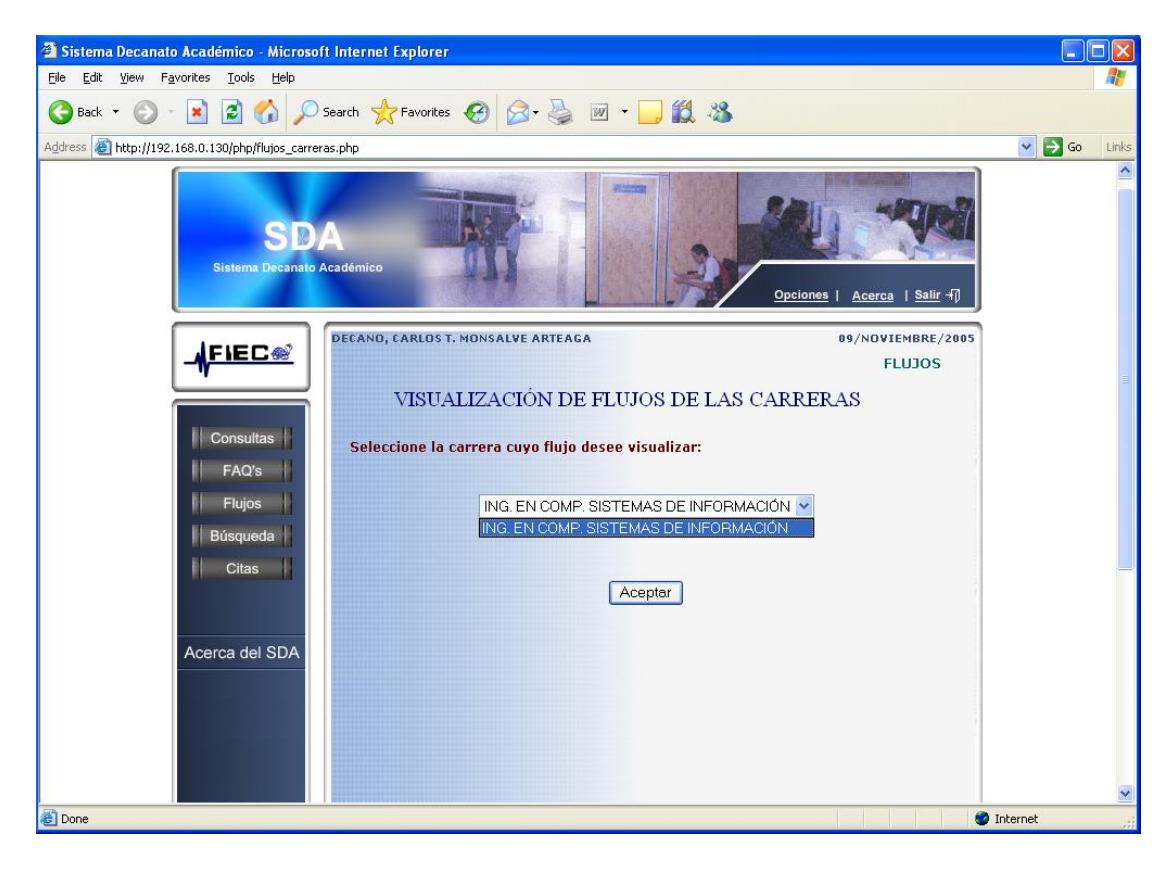

#### **B.6.1 Visualizar de flujo de las carreras**

**Figura B.27 Selecciona carrera** 

Página: flujos\_carreras.php

En esta página se le presentará al Administrador el listado de carreras dela

FIEC cuyo flujo ya se encuentra ingresado en el sistema.

Para visualizarlos hace click en el botón "aceptar".

| $\Box$ ox<br>http://192.168.0.130 - Sistema Decanato Académico - Microsoft Internet Explorer |                                                 |                                                |                                          |                                              |                                               |                        |  |  |  |  |  |
|----------------------------------------------------------------------------------------------|-------------------------------------------------|------------------------------------------------|------------------------------------------|----------------------------------------------|-----------------------------------------------|------------------------|--|--|--|--|--|
| <b>SDA</b><br>FLUJO DE LA CARRERA: "ING. EN COMP. SISTEMAS DE INFORMACIÓN ".                 |                                                 |                                                |                                          |                                              |                                               |                        |  |  |  |  |  |
| <b>MATEMÁTICAS 0A</b>                                                                        | <b>FÍSICA 0A</b>                                | QUÍMICA 0A                                     |                                          |                                              |                                               |                        |  |  |  |  |  |
| <b>FUNDAHENTO DE</b><br>PROGRAMACIÓN                                                         | <b>INTRODUCCIÓN A</b><br><b>LA INFORMÁTICA</b>  | <b>PROGRAMAS</b><br><b>UTILITARIOS I</b>       | <b>CÁLCULO</b><br><b>DIFERENCIAL</b>     | <b>FÍSICA A</b>                              | TEC EXP ORAL ESC<br>$E$ INV $(B)$             | <b>INGLÉS BÁSICO A</b> |  |  |  |  |  |
| <b>PROGRAMAC</b><br><b>ORIENTADA</b>                                                         | <b>MATEMATICAS</b><br>DISCRETAS(IEC)            | <b>ALGEBRA LINEAL</b><br>(B)                   | <b>CÁLCULO INTEGRAL</b><br>(2005)        | <b>BIOLOGÍA (2005)</b>                       | QUIMICA GENERAL<br>$I$ (B)                    | INGLÉS BÁSICO B        |  |  |  |  |  |
| <b>ESTRUCTURAS DE</b><br><b>DATOS</b>                                                        | <b>ECUACIONES</b><br><b>DIFERENCIALES</b>       | <b>CÁLCULO DE</b><br><b>VARIAS VARIABLES</b>   | <b>FÍSICA C</b>                          | <b>TNGLÉS</b><br><b>INTERHEDIO A</b>         |                                               |                        |  |  |  |  |  |
| <b>LENGUAJES DE</b><br>PROGRAMACIÓN                                                          | <b>ANÁLISIS DE</b><br><b>ALGORITMOS</b>         | <b>MICROECONOMIA I</b>                         | <b>ESTADISTICA (ING</b><br>$($ B $)$     | ANÁLISIS DE<br><b>REDES ELÉCTRICAS</b>       | <b>INGLÉS</b><br><b>INTERMEDIO B</b>          |                        |  |  |  |  |  |
| <b>SISTEMAS DE</b><br><b>BASES DE DATOS I</b>                                                | <b>ECOL EDUC AMB</b><br>(B)                     | ADM DE EMPRESAS                                | <b>ING ECONÓMICA I</b>                   | <b>SISTEMAS</b><br><b>DIGITALES I</b>        | INGLÉS AVANZADO<br>$\mathbf{a}$               |                        |  |  |  |  |  |
| <b>INGENIERÍA DE</b><br>SOFTHARE I                                                           | <b>SISTEMAS DE</b><br><b>INFORMACIÓN</b>        | <b>SIST INFORMAC</b><br>(TIT95)                | <b>COMUNICACIONES</b><br><b>DE DATOS</b> | <b>CONTABILIDAD</b><br><b>FINANCIERA</b>     | INGLÉS AVANZADO<br>$\mathbf{B}$               |                        |  |  |  |  |  |
| <b>INGENIERÍA DE</b><br>SOFTWARE II                                                          | <b>INTELIGENCIA</b><br><b>ARTIFICIAL</b>        | <b>FUNDAMENTOS DE</b><br><b>REDES DE DATOS</b> | <b>CONTABILIDAD DE</b><br><b>COSTOS</b>  | <b>EMPRENDIMIENTO E</b><br><b>INNOVACIÓN</b> | <b>ORGANIZACIÓN DE</b><br><b>COMPUTADORES</b> |                        |  |  |  |  |  |
| <b>INTERACCIÓN</b><br><b>HOMBRE MAQUINA</b>                                                  | <b>SISTEMAS DE TOMA</b><br><b>DE DECISIONES</b> | <b>SISTEMAS</b><br><b>DISTRIBUIDOS</b>         | <b>SISTEMAS</b><br><b>OPERATIVOS</b>     |                                              |                                               |                        |  |  |  |  |  |
| <b>DESARROLLO DE</b><br><b>APLICACIONES HEB</b>                                              | INGENIERÍA<br>ECONÓMICA II                      | <b>FORMULACIÓN Y</b><br><b>EVALUACIÓN DE</b>   |                                          |                                              |                                               |                        |  |  |  |  |  |
| Pre-requisitos<br>Co-requisitos<br>$\checkmark$<br>$\rightarrow$<br>m                        |                                                 |                                                |                                          |                                              |                                               |                        |  |  |  |  |  |
| <b>Done</b><br>Internet                                                                      |                                                 |                                                |                                          |                                              |                                               |                        |  |  |  |  |  |

**Figura B.28 Flujo de la carrera** 

Página: flujo\_carrera.php

Seguido de hacer click en aceptar se abrirá un pop-up con el flujo de la carrera escogida. En el Flujo se puede observar también los pre-requisitos y co-requisitos de cualquier materia. Se explica en el gráfico a continuación.

| $\Box$ ok<br>http://192.168.0.130 - Sistema Decanato Académico - Microsoft Internet Explorer |                                                 |                                                |                                                |                                          |                                              |                                               |                        |  |  |  |
|----------------------------------------------------------------------------------------------|-------------------------------------------------|------------------------------------------------|------------------------------------------------|------------------------------------------|----------------------------------------------|-----------------------------------------------|------------------------|--|--|--|
| <b>SDA</b><br>FLUJO DE LA CARRERA: "ING. EN COMP. SISTEMAS DE INFORMACIÓN".                  |                                                 |                                                |                                                |                                          |                                              |                                               |                        |  |  |  |
|                                                                                              | <b>MATEMÁTICAS OR</b>                           | <b>FÍSICA 0A</b>                               | OUÍMICA 0A                                     |                                          |                                              |                                               |                        |  |  |  |
|                                                                                              | <b>FUNDAMENTO DE</b><br>PROGRAMACIÓN            | <b>INTRODUCCIÓN A</b><br><b>LA INFORMÁTICA</b> | <b>PROGRAMAS</b><br><b>UTILITARIOS I</b>       | CÁLCULO<br><b>DIFERENCIAL</b>            | <b>FÍSICA A</b>                              | TEC EXP ORAL ESC<br>$E$ INV $(B)$             | <b>INGLÉS BÁSICO A</b> |  |  |  |
|                                                                                              | <b>PROGRAMAC</b><br><b>ORIENTADA</b>            | <b>MATEMATICAS</b><br>DISCRETAS(IEC)           | <b>ALGEBRA LINEAL</b><br>(B)                   | <b>CÁLCULO INTEGRAL</b><br>(2005)        | <b>BIOLOGÍA (2005)</b>                       | <b>OUIHICA GENERAL</b><br>$I$ (B)             | INGLÉS BÁSICO B        |  |  |  |
|                                                                                              | <b>ESTRUCTURAS DE</b><br><b>DATOS</b>           | <b>ECUACIONES</b><br><b>DIFERENCIALES</b>      | <b>CÁLCULO DE</b><br><b>VARIAS VARIABLES</b>   | <b>FÍSICA C</b>                          | <b>TNGLÉS</b><br><b>INTERMEDIO A</b>         |                                               |                        |  |  |  |
|                                                                                              | <b>LENGUAJES DE</b><br>PROGRAMACIÓN             | <b>ANÁLISIS DE</b><br><b>ALGORITMOS</b>        | MICROECONOMIA I                                | <b>ESTADISTICA (ING</b><br>$($ B $)$     | ANÁLISIS DE<br><b>REDES ELÉCTRICAS</b>       | <b>INGLÉS</b><br><b>INTERMEDIO B</b>          |                        |  |  |  |
|                                                                                              | <b>SISTEMAS DE</b><br><b>BASES DE DATOS I</b>   | <b>ECOL EDUC AMB</b><br>(B)                    | <b>ADM DE EMPRESAS</b>                         | <b>ING ECONÓMICA I</b>                   | <b>SISTEMAS</b><br><b>DIGITALES I</b>        | <b>INGLÉS AVANZADO</b><br>$\mathbf{a}$        |                        |  |  |  |
|                                                                                              | <b>INGENIERÍA DE</b><br>SOFTHARE I              | <b>SISTEMAS DE</b><br><b>INFORMACIÓN</b>       | <b>SIST INFORMAC</b><br>(TIT95)                | <b>COMUNICACIONES</b><br><b>DE DATOS</b> | <b>CONTABILIDAD</b><br><b>FINANCIERA</b>     | INGLÉS AVANZADO<br>$\mathbf{B}$               |                        |  |  |  |
|                                                                                              | <b>INGENIERÍA DE</b><br>SOFTNARE II             | <b>INTELIGENCIA</b><br><b>ARTIFICIAL</b>       | <b>FUNDAMENTOS DE</b><br><b>REDES DE DATOS</b> | <b>CONTABILIDAD DE</b><br><b>COSTOS</b>  | <b>EMPRENDIMIENTO E</b><br><b>INNOVACIÓN</b> | <b>ORGANIZACIÓN DE</b><br><b>COMPUTADORES</b> |                        |  |  |  |
|                                                                                              | <b>INTERACCIÓN</b><br><b>HOMBRE MAQUINA</b>     | SISTEMAS DE TOMA<br><b>DE DECISIONES</b>       | <b>SISTEMAS</b><br><b>DISTRIBUIDOS</b>         | <b>SISTEMAS</b><br><b>OPERATIVOS</b>     |                                              |                                               |                        |  |  |  |
|                                                                                              | <b>DESARROLLO DE</b><br><b>APLICACIONES HEB</b> | INGENIERÍA<br>ECONÓMICA II                     | <b>FORMULACIÓN Y</b><br><b>EVALUACIÓN DE</b>   |                                          |                                              |                                               |                        |  |  |  |
| Pre-requisitos<br>Co-requisitos<br>×<br>$\rightarrow$<br><b>IIII</b>                         |                                                 |                                                |                                                |                                          |                                              |                                               |                        |  |  |  |
|                                                                                              | <b>Done</b><br><b>O</b> Internet                |                                                |                                                |                                          |                                              |                                               |                        |  |  |  |

**Figura B.29 Flujo: Requisitos y co-requisitos**

#### Página: flujo\_carrera.php

Al posesionar el cursor sobre cualquier materia del flujo ésta cambia de color, el Administrador podrá observar que los pre-requisitos y co-requisitos de dicha materia también cambian de color. En la parte inferior del flujo se encuentra una leyenda explicando el significado de cada color.

En este caso para la Materia "Cálculo Integral (2005)" pintada de azul marino, su pre-requisito es la materia "Cálculo Diferencial" pintada de color rojo, y su co-requisito es la materia "Algebra Lineal" pintada de color azul eléctrico.

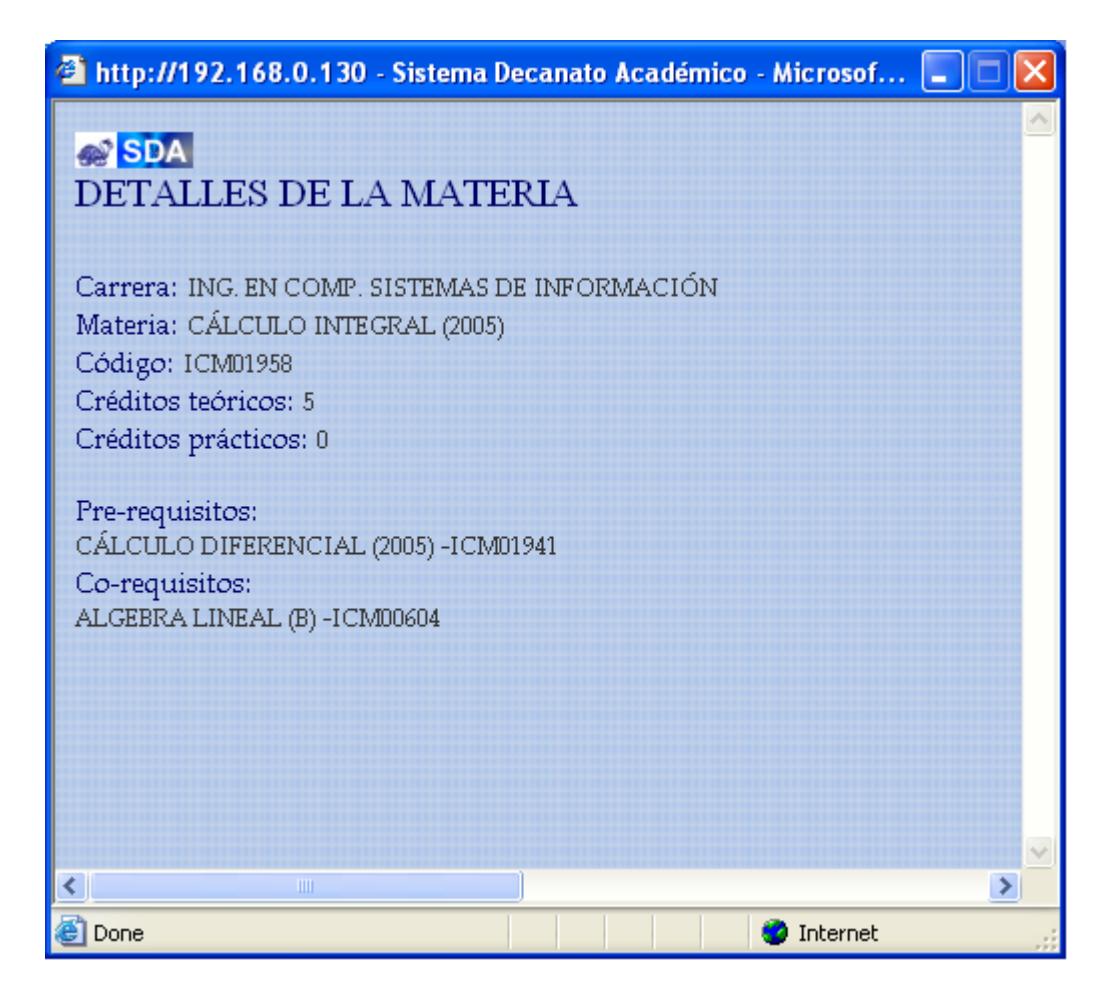

**Figura B.30 Detalle de materia**

Página: detalle\_de\_materias.php

Al hacer click sobre cualquier materia del Flujo, el Administrador observará la

apertura de un pop up con el contenido de la información de dicha materia,

como por ejemplo:

- Código de la materia
- Créditos Teóricos
- Créditos prácticos
- Carrera

**Pre-requisitos y Co-requisitos** 

#### **B.6.2 Crear nuevo Flujo**

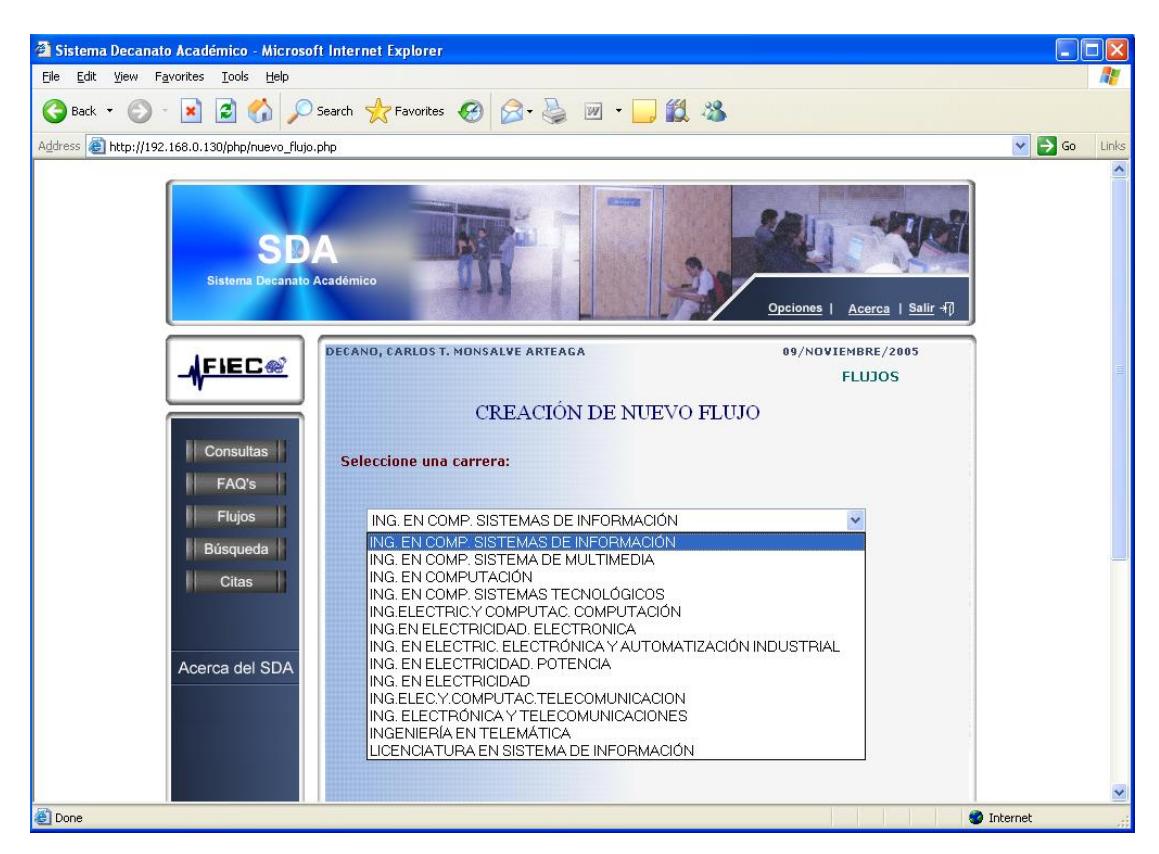

**Figura B.31 Selecciona nueva carrera**

Página: nuevo\_flujo.php

El Administrador escoge alguna carrera dentro del listado de carreras que no

contienen flujo en el sistema.

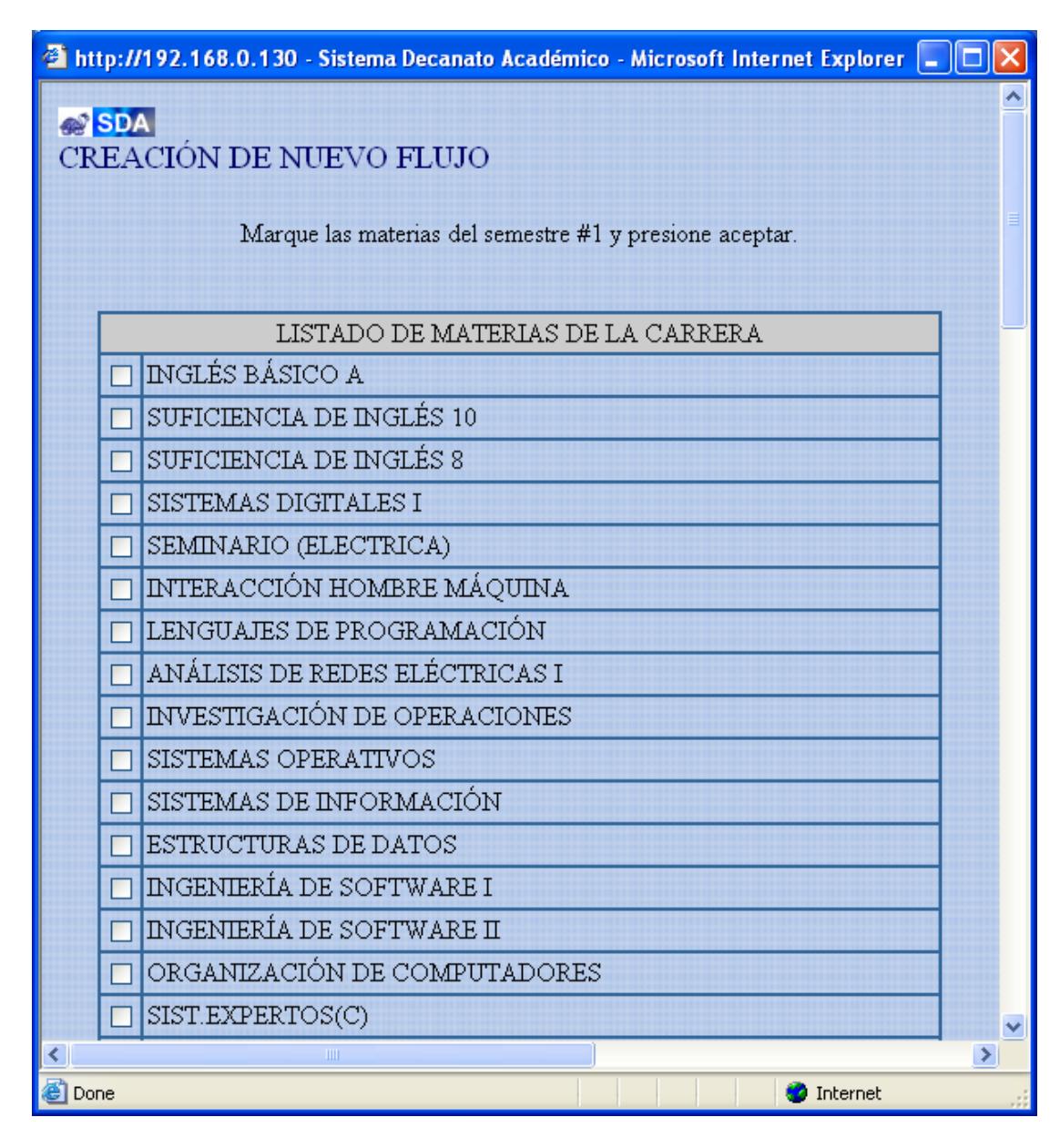

**Figura B.32 Listado de materias**

Página: materias\_carreras.php

Se abre un pop-up que contiene el listado de materias asignado a la carrera

que se escogió. El Administrador debe escoger semestre por semestre el

número de materias que presenta el flujo.

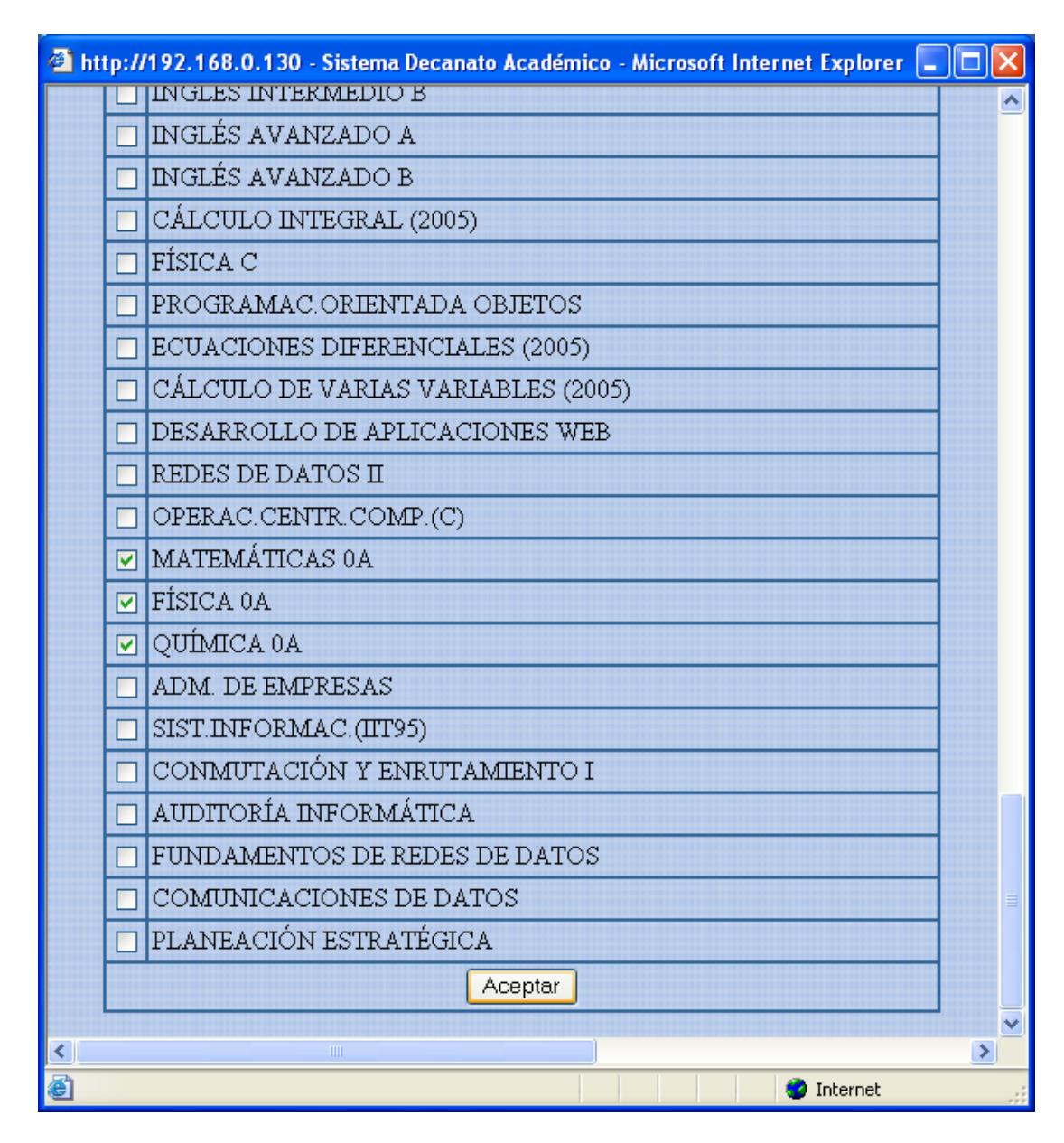

**Figura B.33 Continuación de listado de materias**

Esto se hace para seguir el orden de semestres que uno observa en el flujo en papel. Luego de escoger las materias se hace click en aceptar para pasar a ordenar las materias.
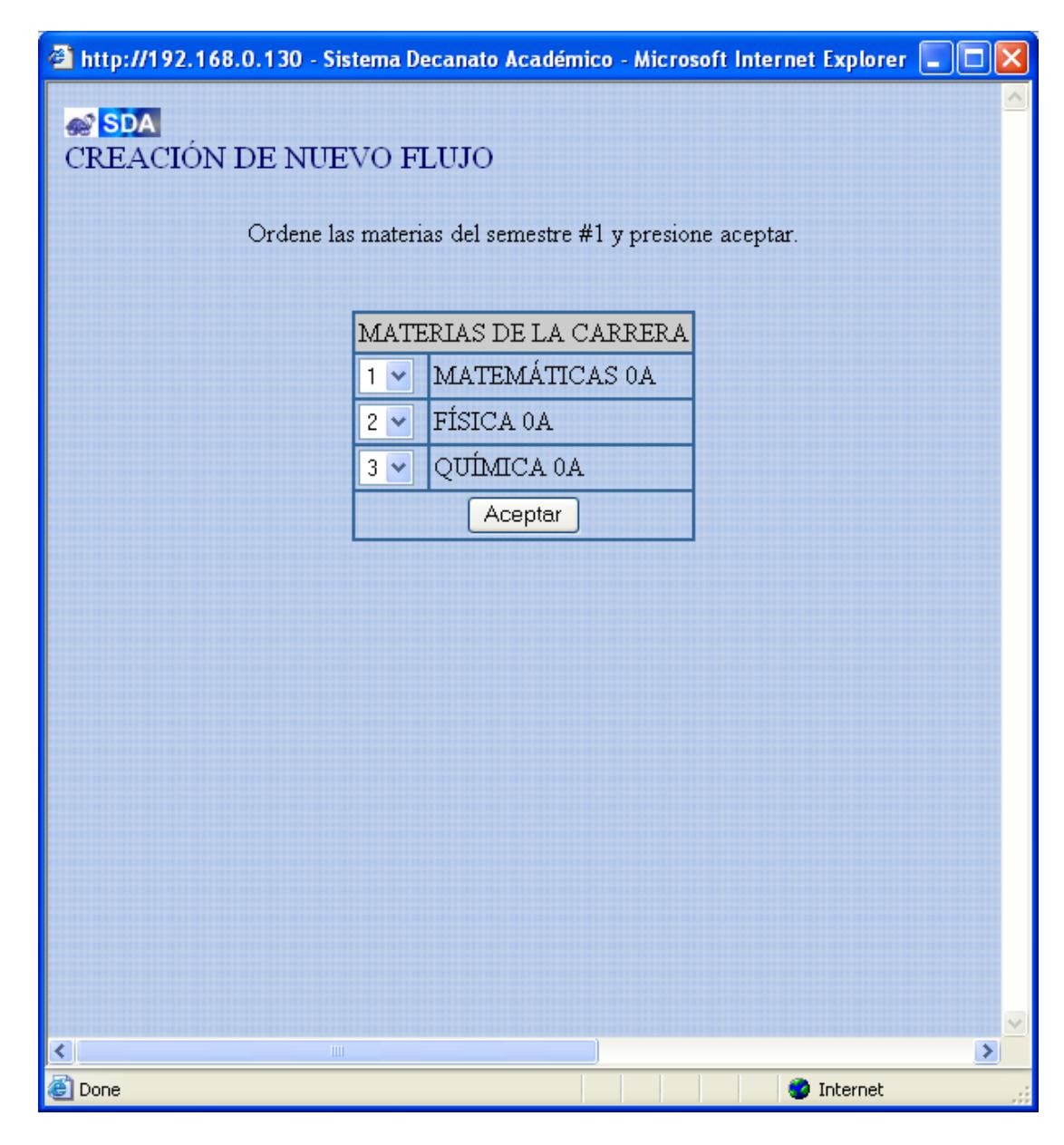

**Figura B.34 Ordena materias**

Página: ordenar\_materias\_semestre.php

Aquí se escoge el orden pero de las materias en cuestión dentro de un semestre. Está validado para que no se pueda repetir el número de posición de las materias. El orden numérico indica la formación gráfica en el flujo de izquierda a derecha.

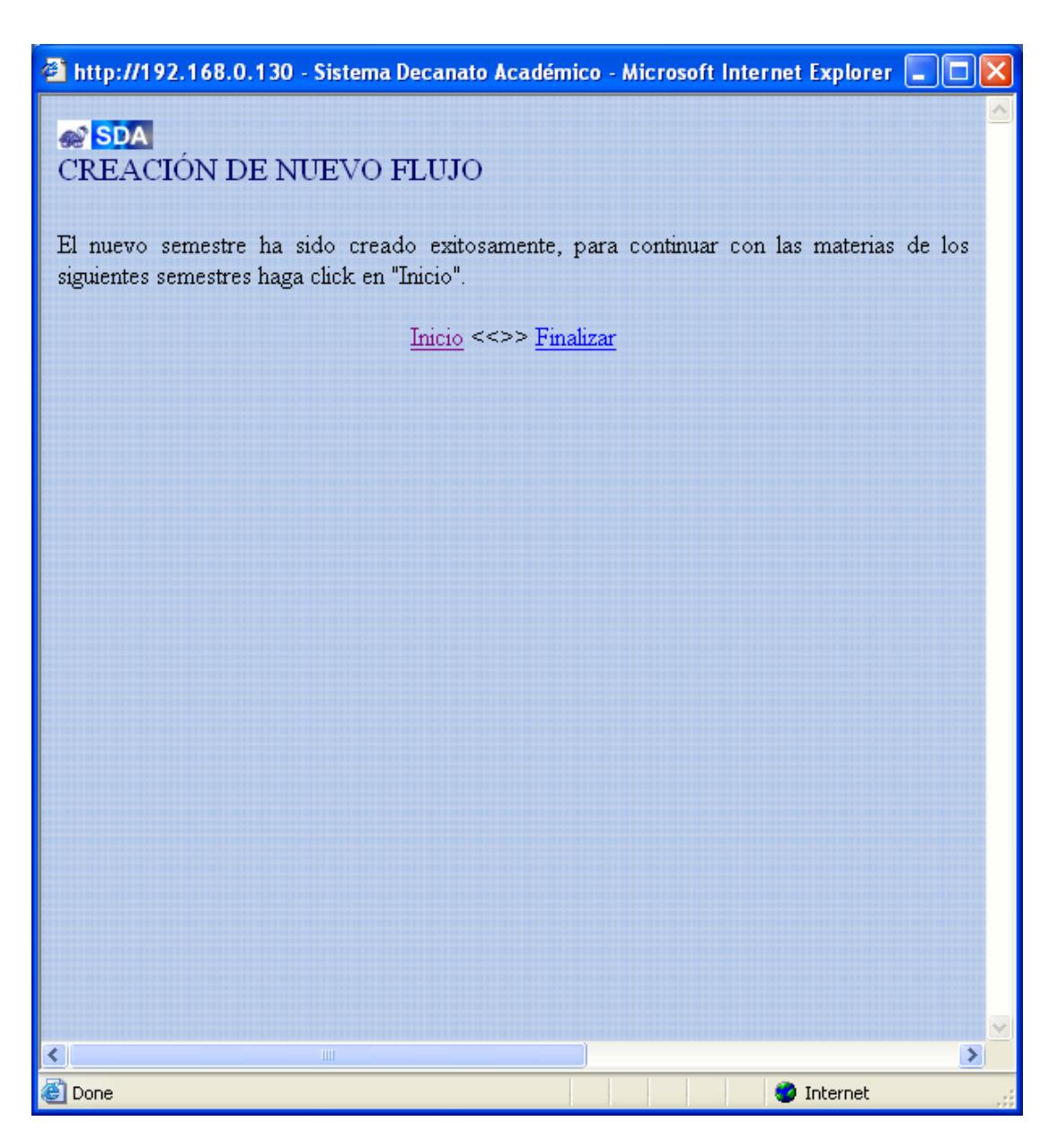

**Figura B.35 Semestre creado exitosamente**

### Página: crear\_semestre.php

El Administrador recibe por parte del Sistema el mensaje que: El nuevo semestre ha sido creado exitosamente, dando la opción de continuar (inicio) escogiendo más materias de los demás semestres, o bien finalizar.

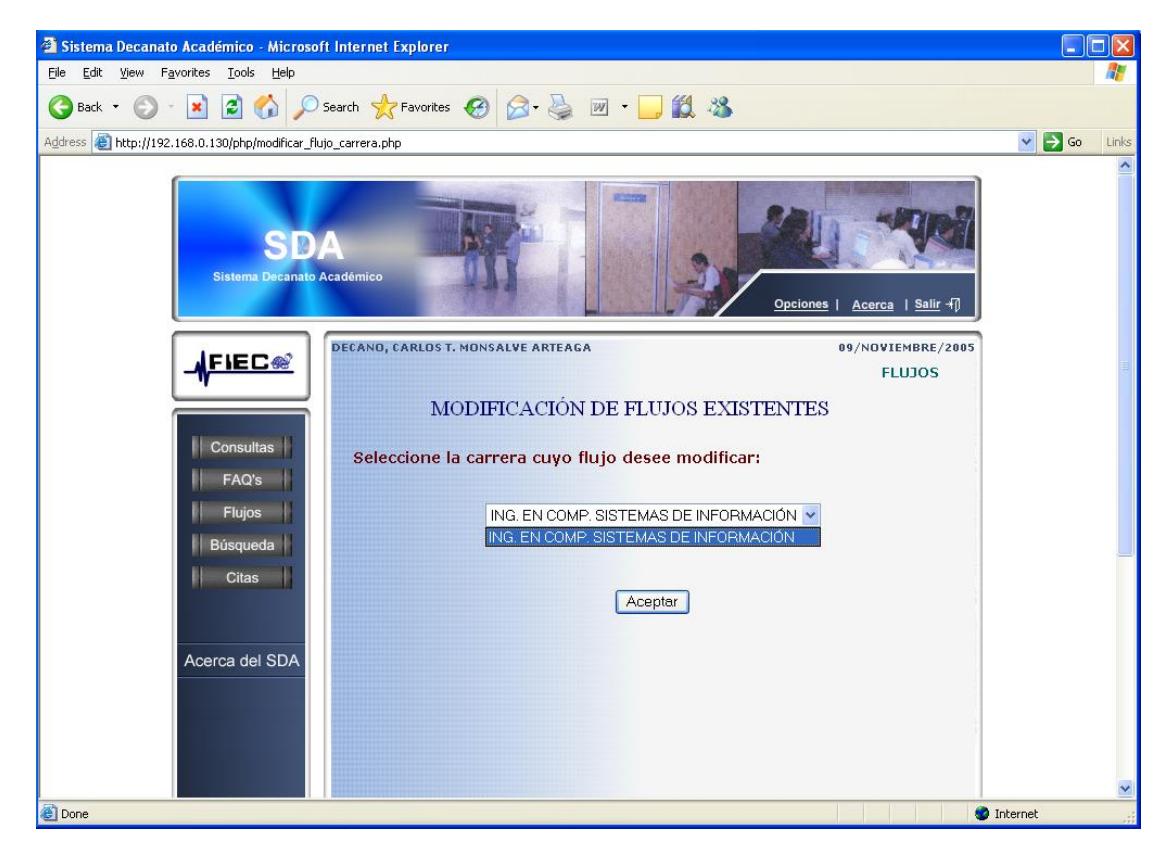

## **B.6.3 Modificar flujo existente**

**Figura B.36 Selecciona carrera a modificar**

Página: modificar\_flujo\_carrera.php

Desde la página (flujos.php) El Administrador escoge la opción "Modificar flujos de las materias" . Ya en esta página se presentan las carreras que tienen flujo ingresado al sistema, de las cuales se debe escoger una para aplicarle las modificaciones deseadas.

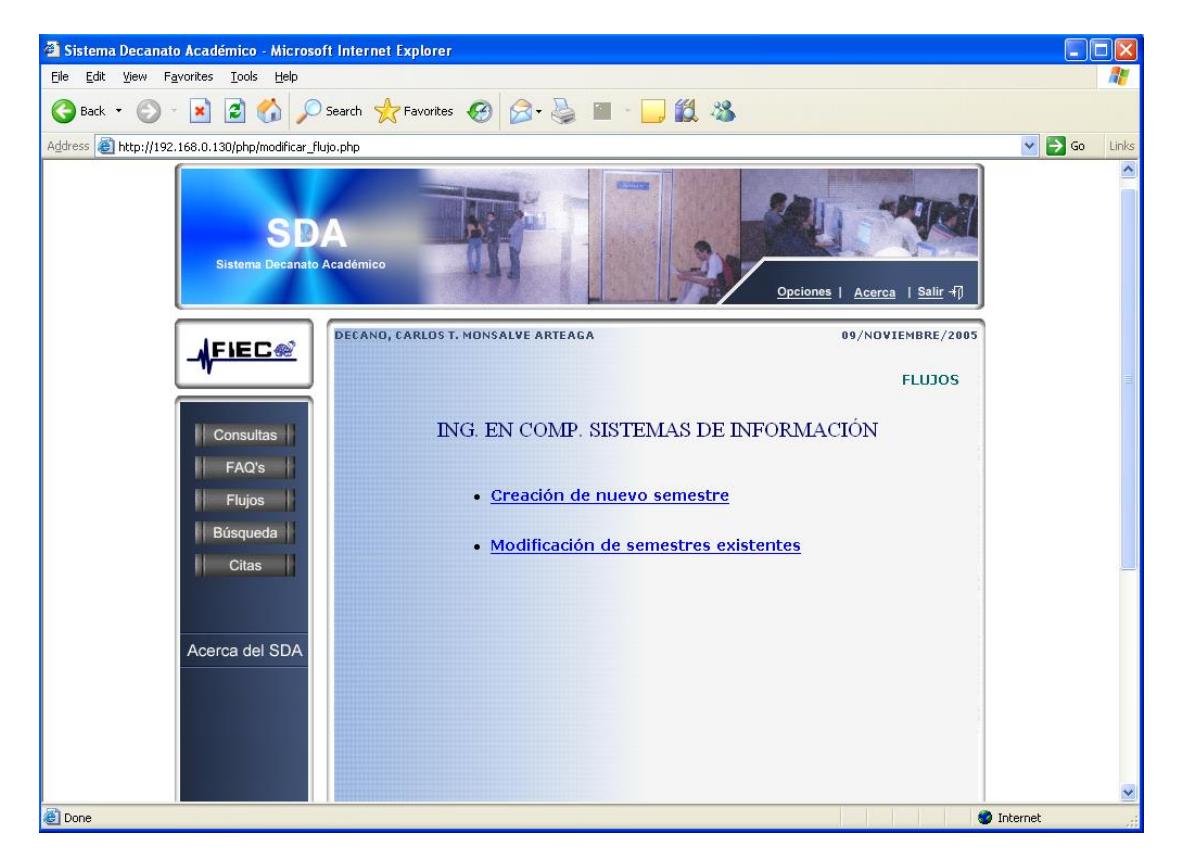

# **B.6.3.1 Crear nuevo Semestre**

**Figura B.37 Opciones de modificar semstre**

Página: Modificar\_flujo.php

Entre las opciones para modificar un flujo el Administrador tiene las de:

- $\checkmark$  Crear un nuevo semestre
- $\checkmark$  Modificar un semestre existente

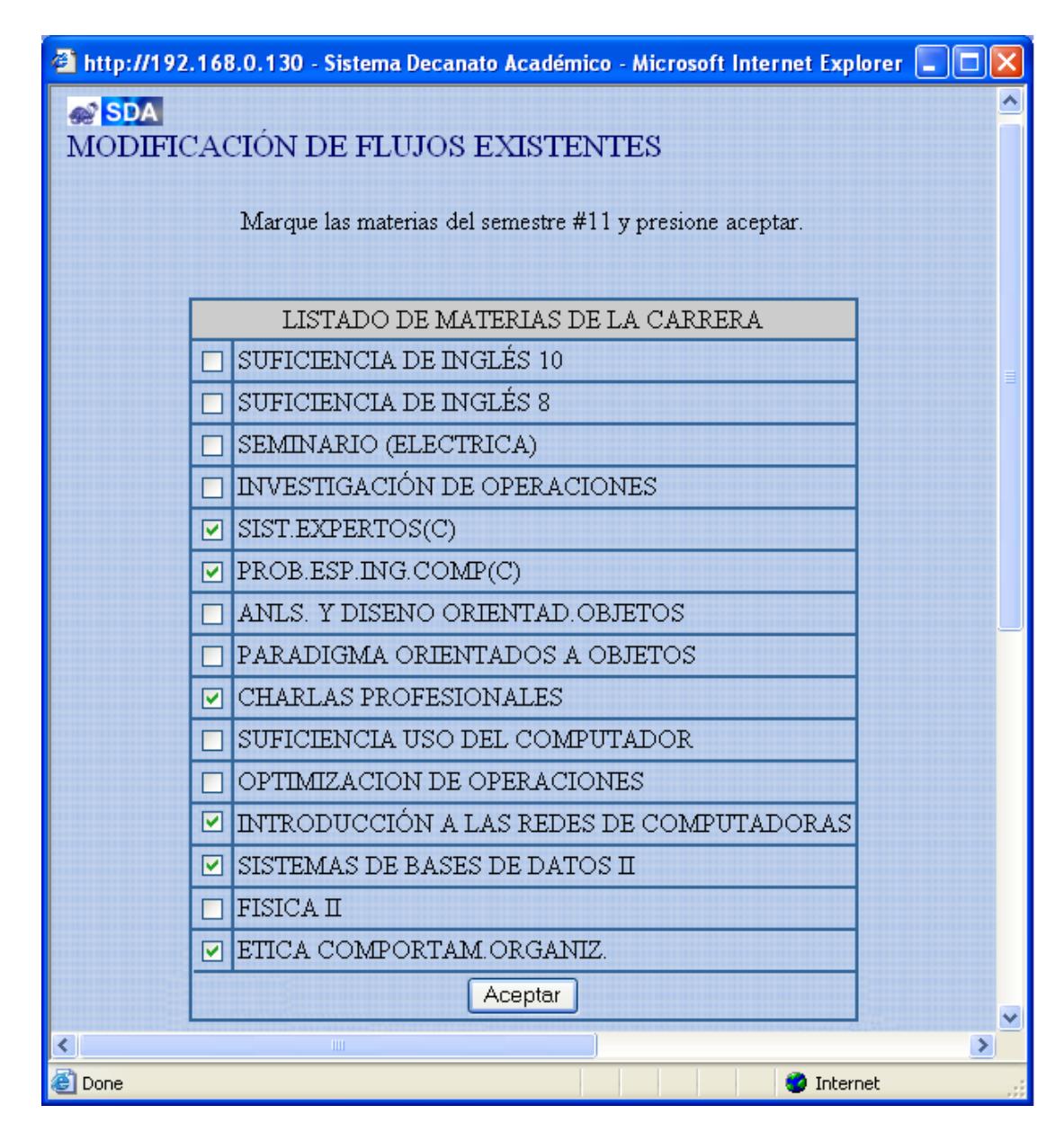

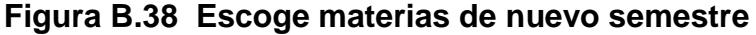

### Página: materia\_flujo.php

En la página (Modificar\_flujo.php) el Administrador ha hecho click en "creación de nuevo semestre", aparecerá en un pop-up el listado de materias que aun faltan por escoger, y como referencia se tiene como título el número de semestre.

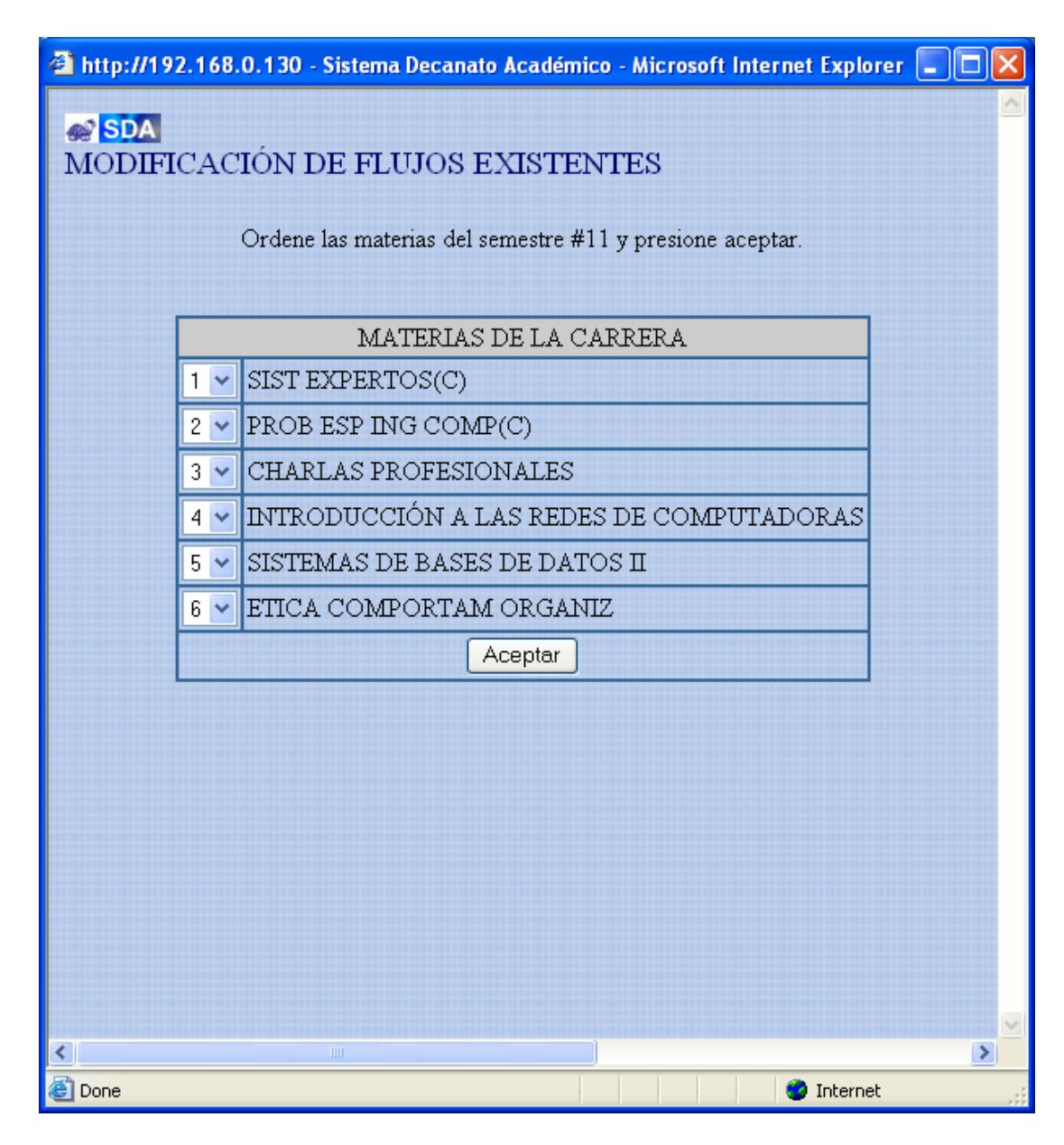

**Figura B.39 Ordena materia de nuevo semestre**

Página: ordenar\_nuevo\_semestre.php

En este pop-up las materias aparecen las materias escogidas para el nuevo semestre, y el Administrador debe asignarle el orden.

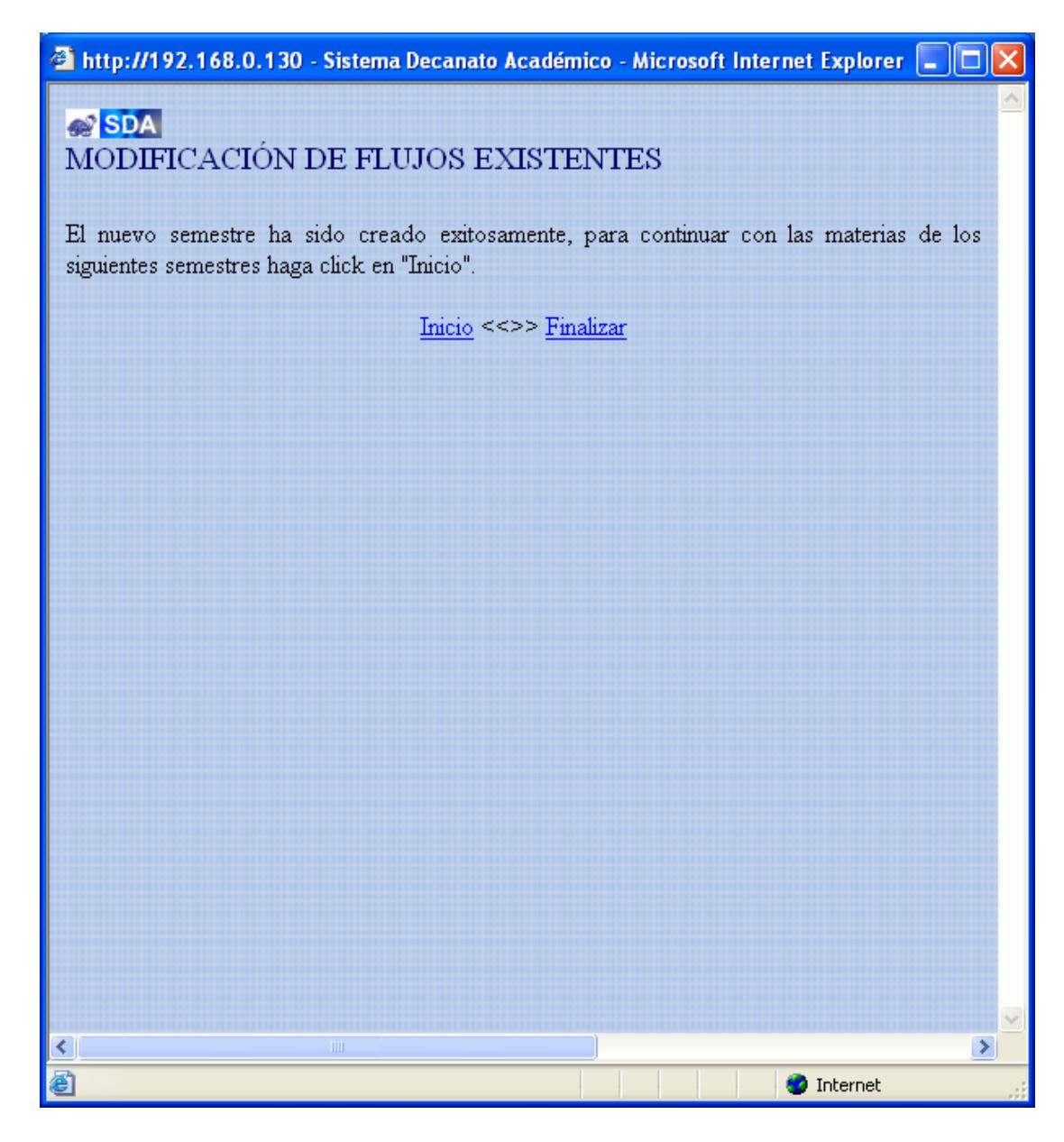

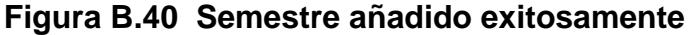

Página: crear\_nuevo\_semestre.php

El Administrador recibe por parte del Sistema el mensaje que: El nuevo semestre ha sido creado exitosamente, dando la opción de continuar (inicio) escogiendo más materias para más semestres, o bien finalizar.

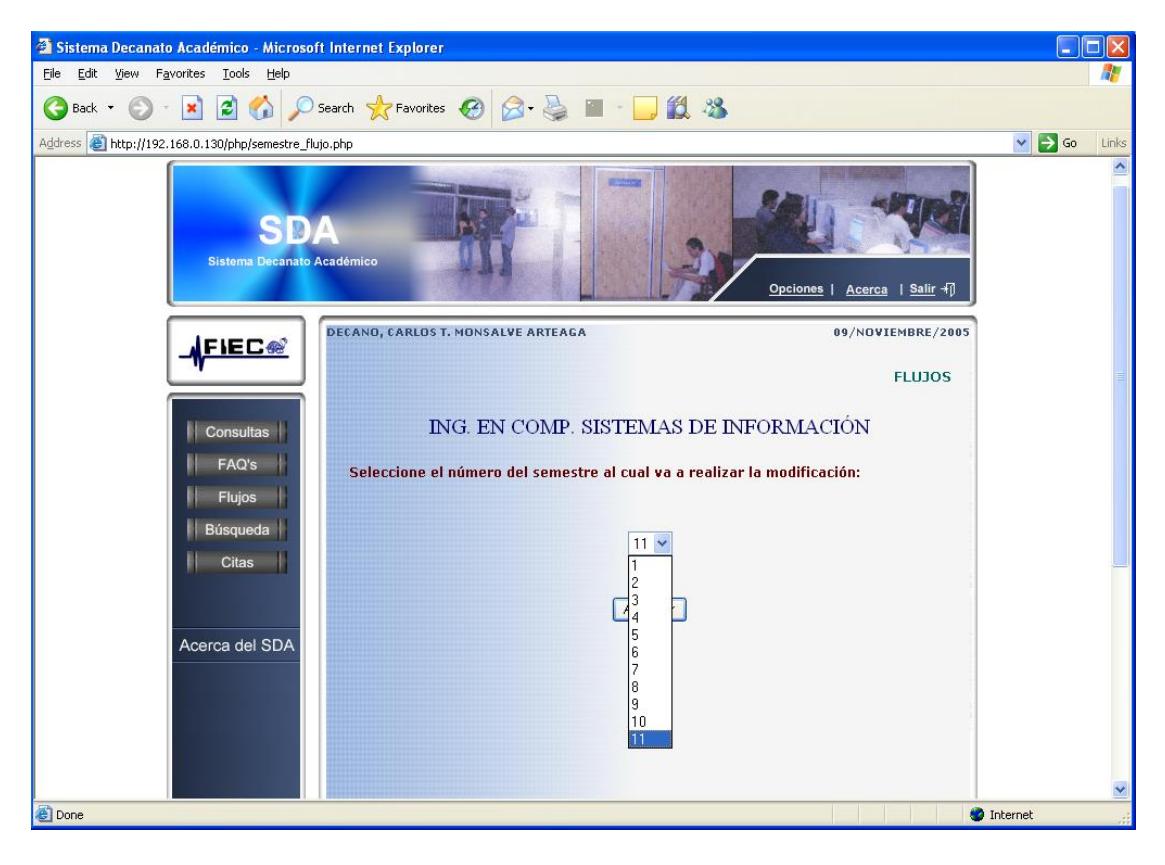

## **B.6.3.1 Modificar semestre existente**

**Figura B.41 Selecciona semestre a modificar**

Página: semestre\_flujo.php

En la página (Modificar\_flujo.php) el Administrador escogió la opción "Modificación de semestres existentes".

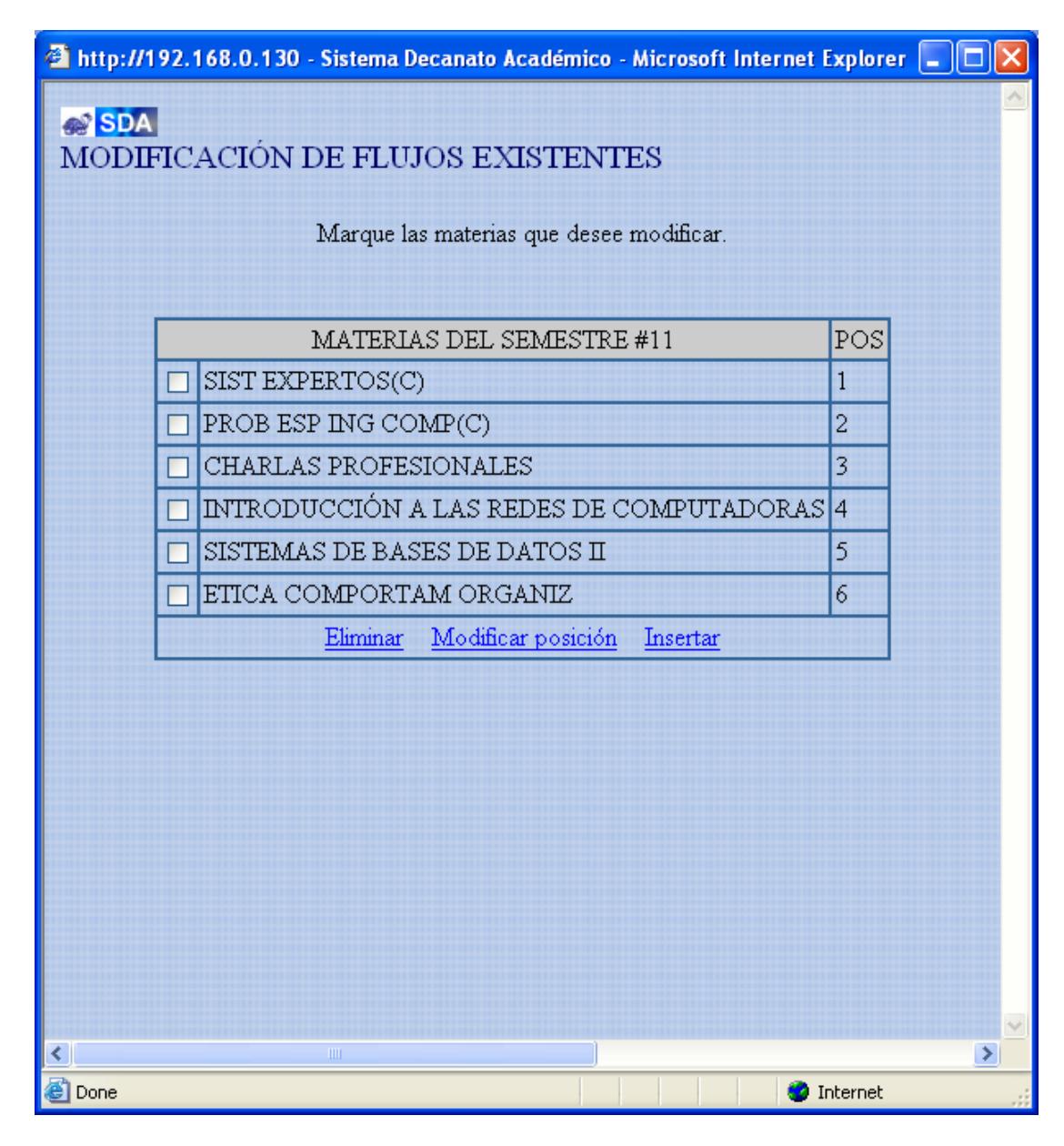

**Figura B.42 Escoge materias a eliminar**

Se escoge las materias a las cuales les puede asignar la siguiente acción:

- Que sean eliminadas del semestre.
- Que cambien de posición

Y en caso de desear insertar una nueva materia en el semestre, no escoge ninguna materia y sólo hace click en "Insertar".

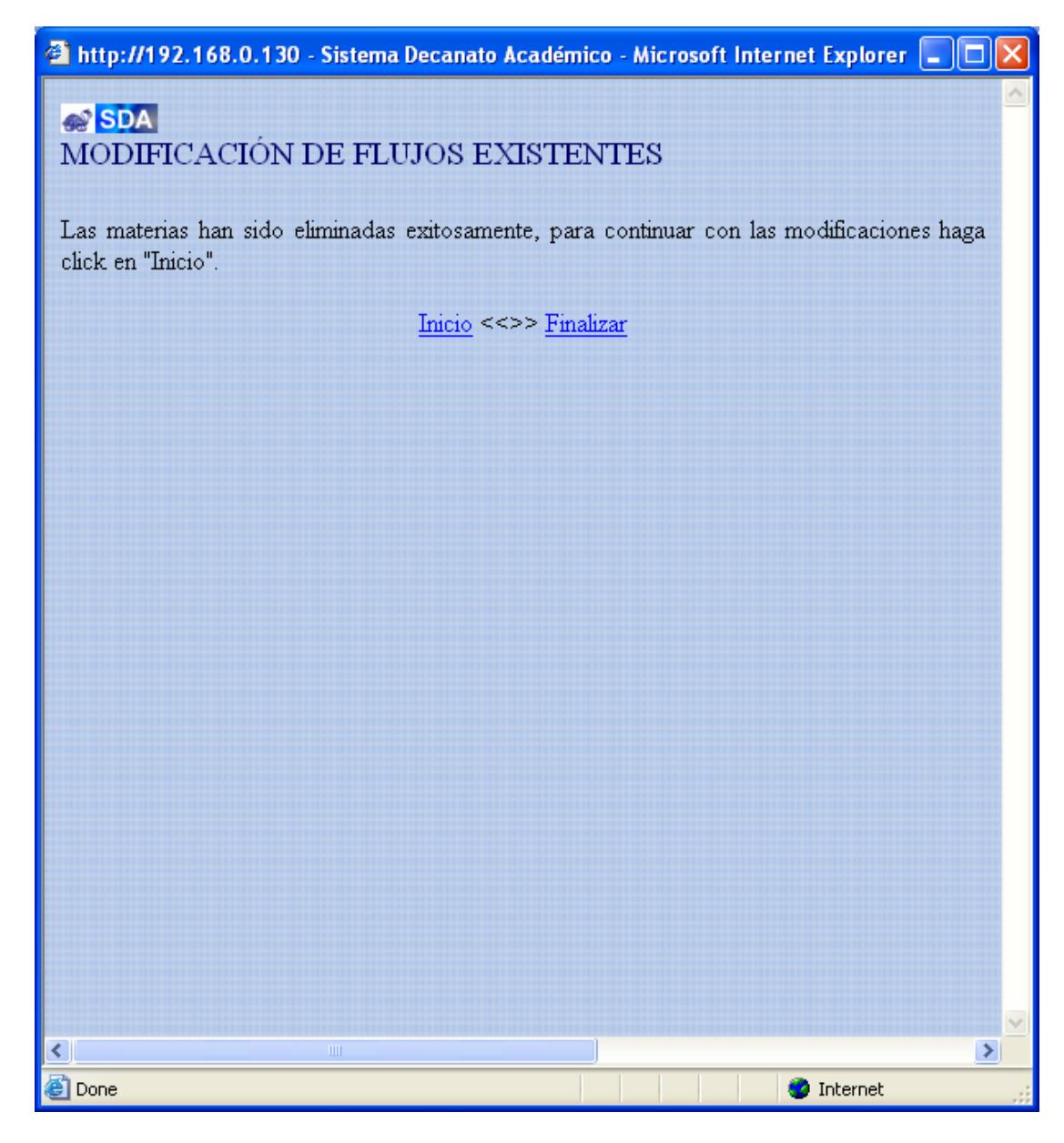

**Figura B.43 Materias eliminadas exitosamente**

Página: eliminar\_materia\_flujo.php

El Administrador recibe por parte del Sistema el mensaje que: las materias han sido eliminadas exitosamente.

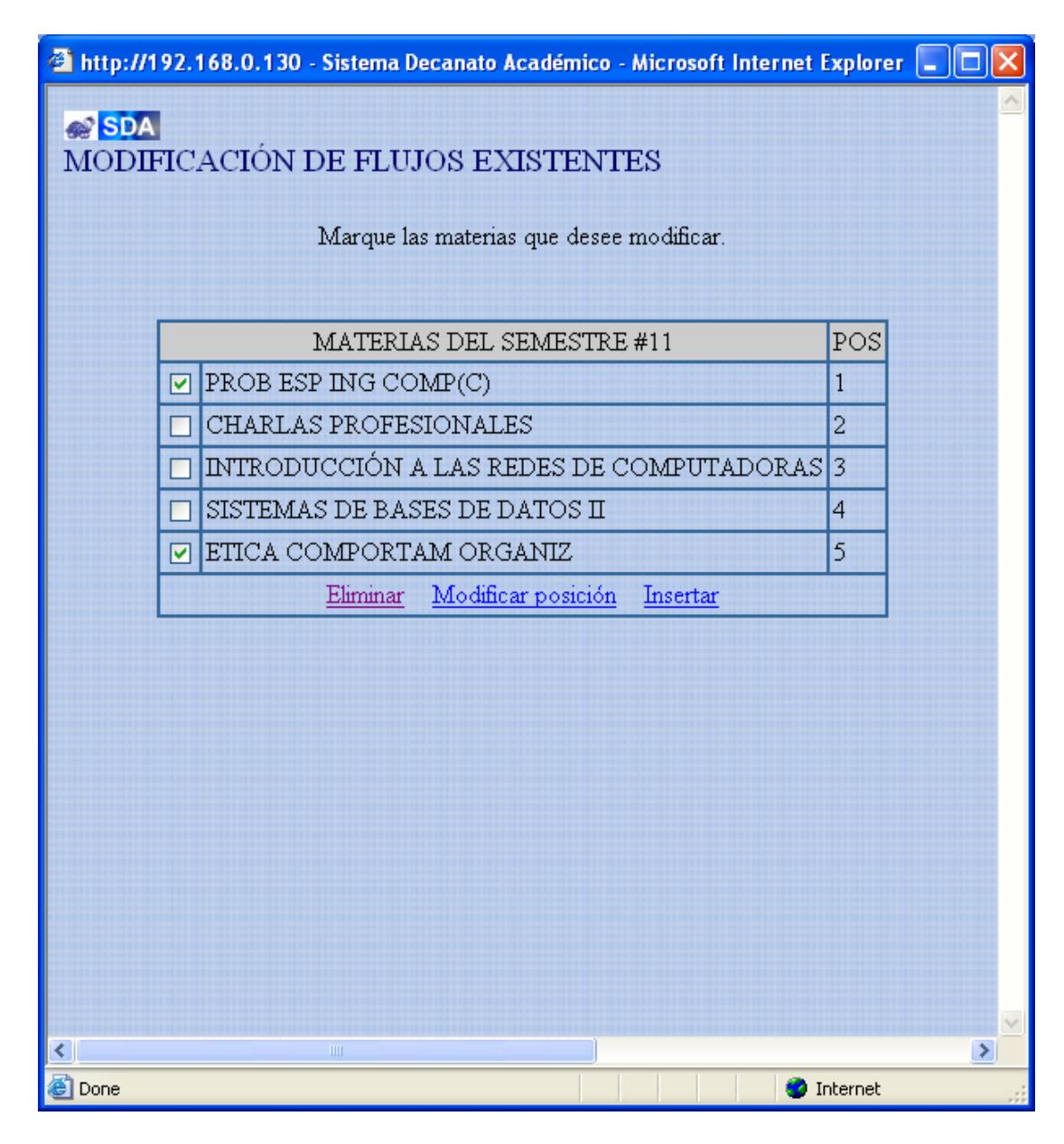

**Figura B.44 Escoge materias a modificar**

Página: modificar\_semestre\_posición.php

Por el contrario si lo que sea el Administrador es modificar la posición de las materias, este escogerá las materias que a las que desea cambiar de posición. Para este caso escoge. PROB. ING. COMP # 1, y ETICA # 5.

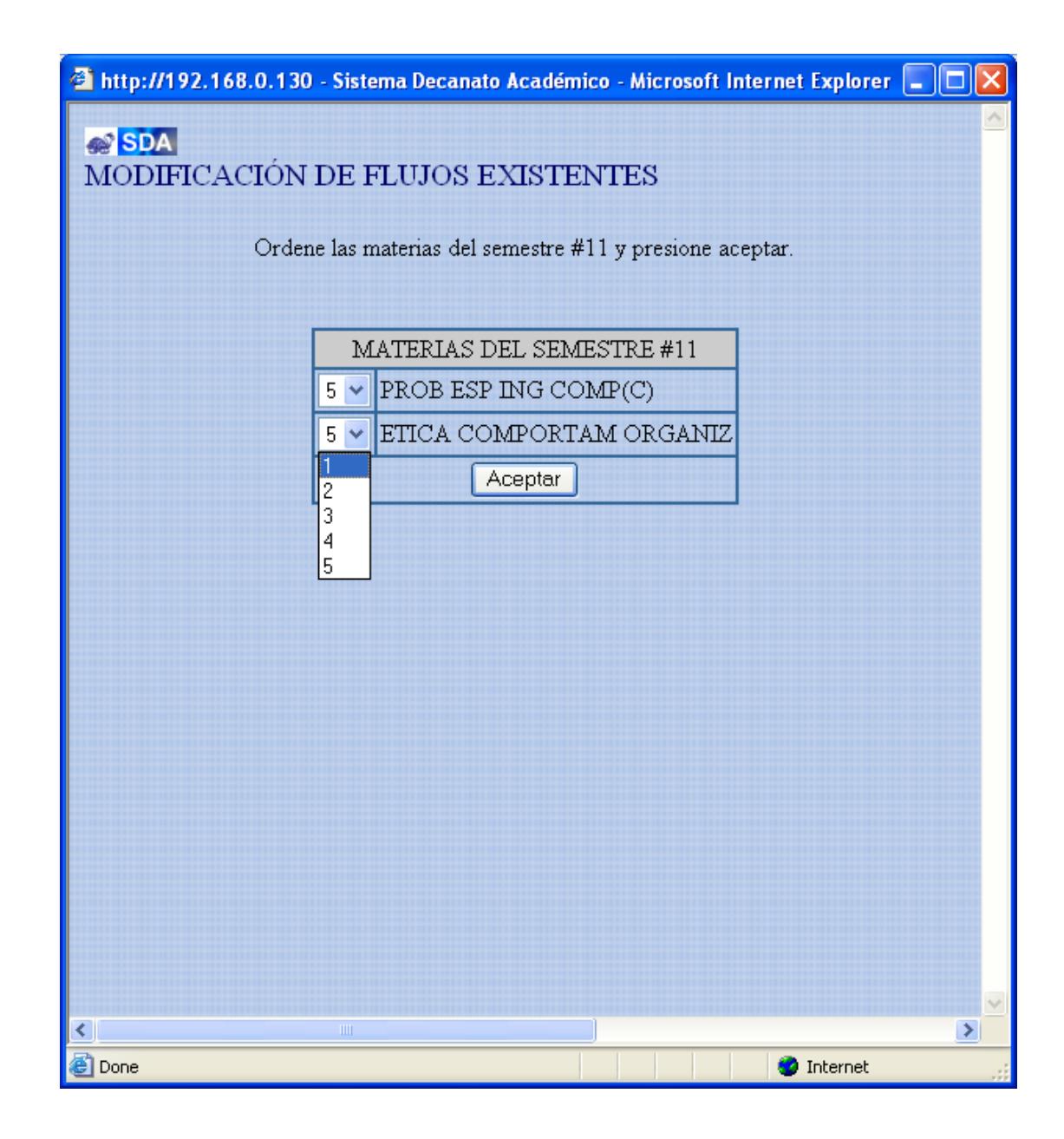

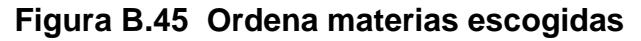

Página: modificar\_materia\_flujo.php

Una vez que el Administrador escogió las materias, aparecerá otro pop-up donde podrá cambiar el número de orden a las materias escogidas.

Para este caso: PROB. ING. COMP le asigna # 5, y a ETICA # le asigna 1.

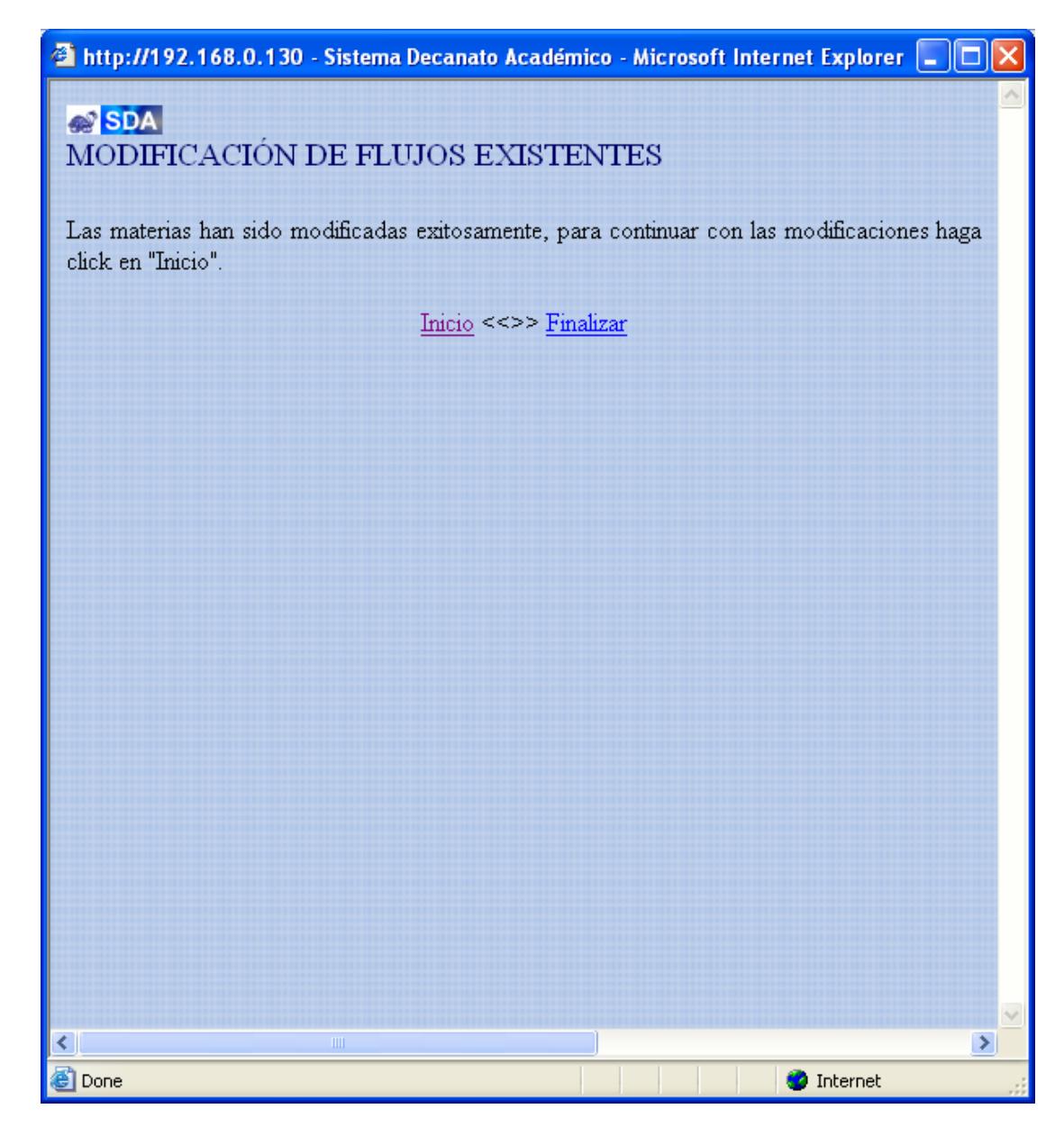

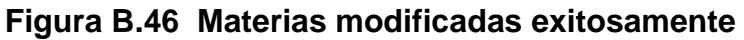

Página: actualizar\_pos\_flujo.php

El Administrador recibe por parte del Sistema el mensaje que: las materias han sido modificadas exitosamente. Puede seguir haciendo modificaciones al semestre haciendo click en la opción "inicio", o bien finalizar los cambios escogiendo "finalizar".

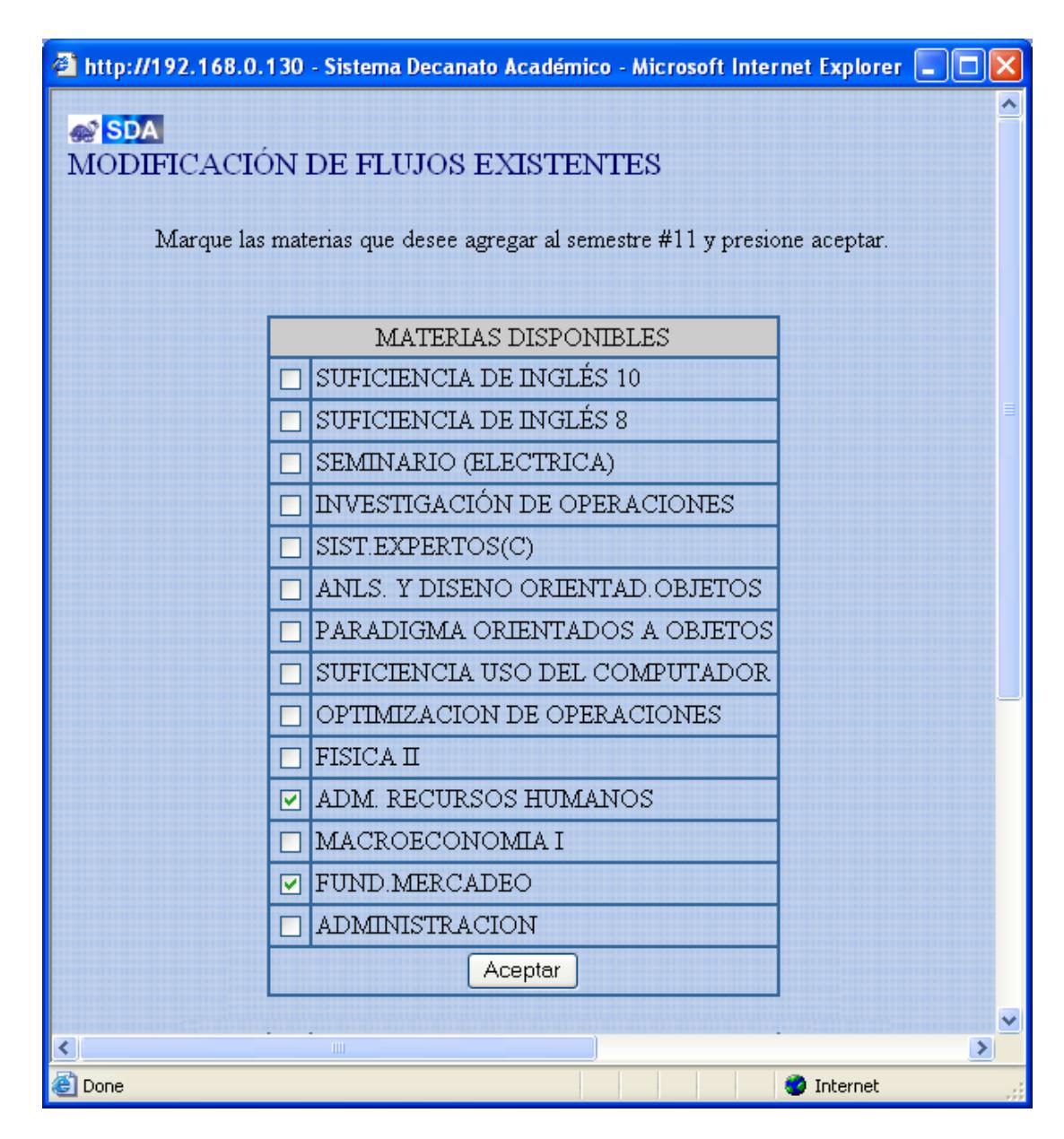

**Figura B.47 Escoge materias a insertar**

Página: ingresar\_materia\_flujo.php

En el pop-up "modificar\_semestre.php" el Administrador escoge la opción de "Insertar" nueva materia al semestre antes escogido.

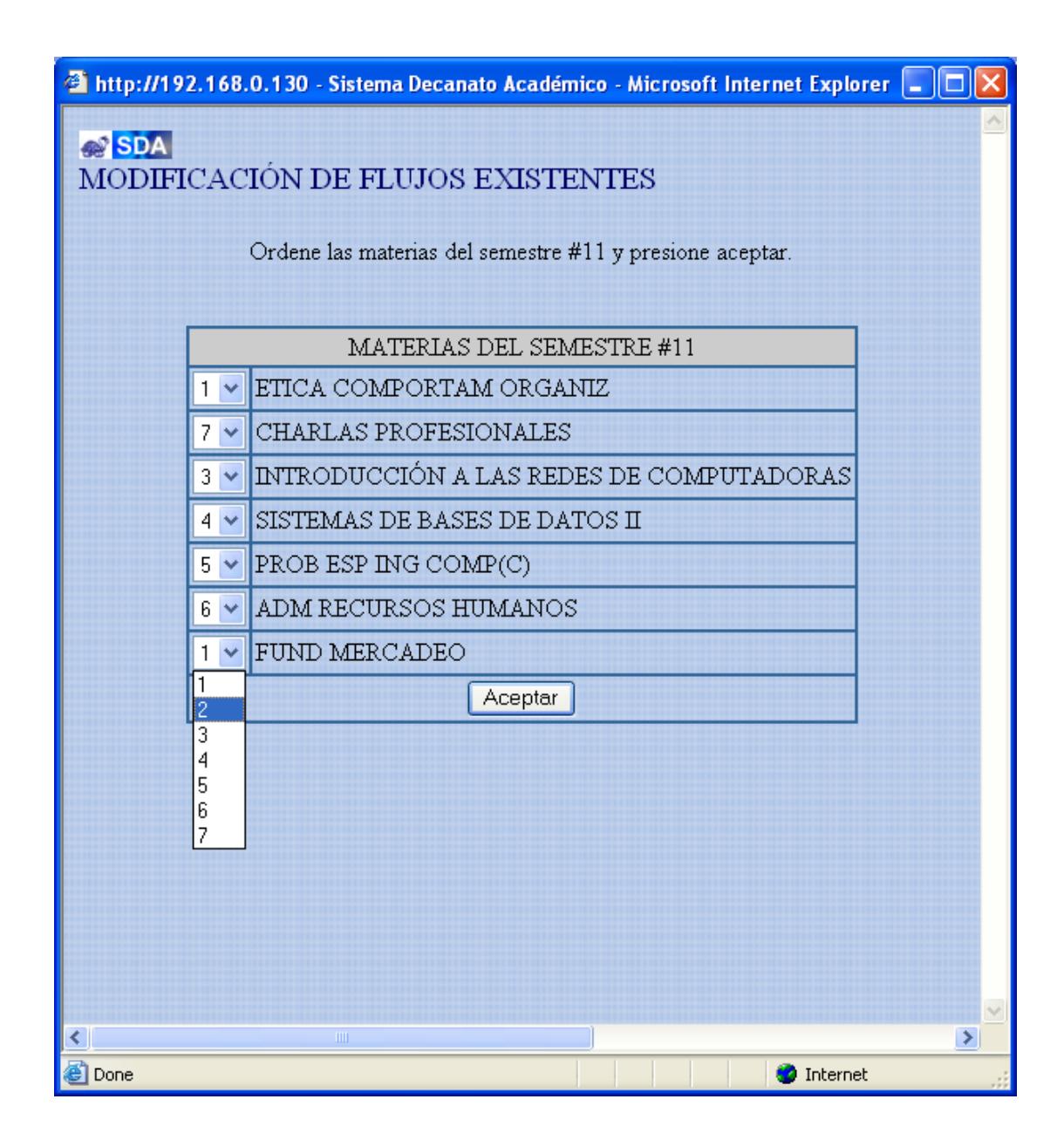

# **Figura B.48 Ordena materias insertadas**

Páginas: ordenar\_materias.php

En el pop-up aparece la nueva materia anexada, y dentro de esta nueva lista, el Administrador puede asignar un nuevo orden a las materias dentro del semestre.

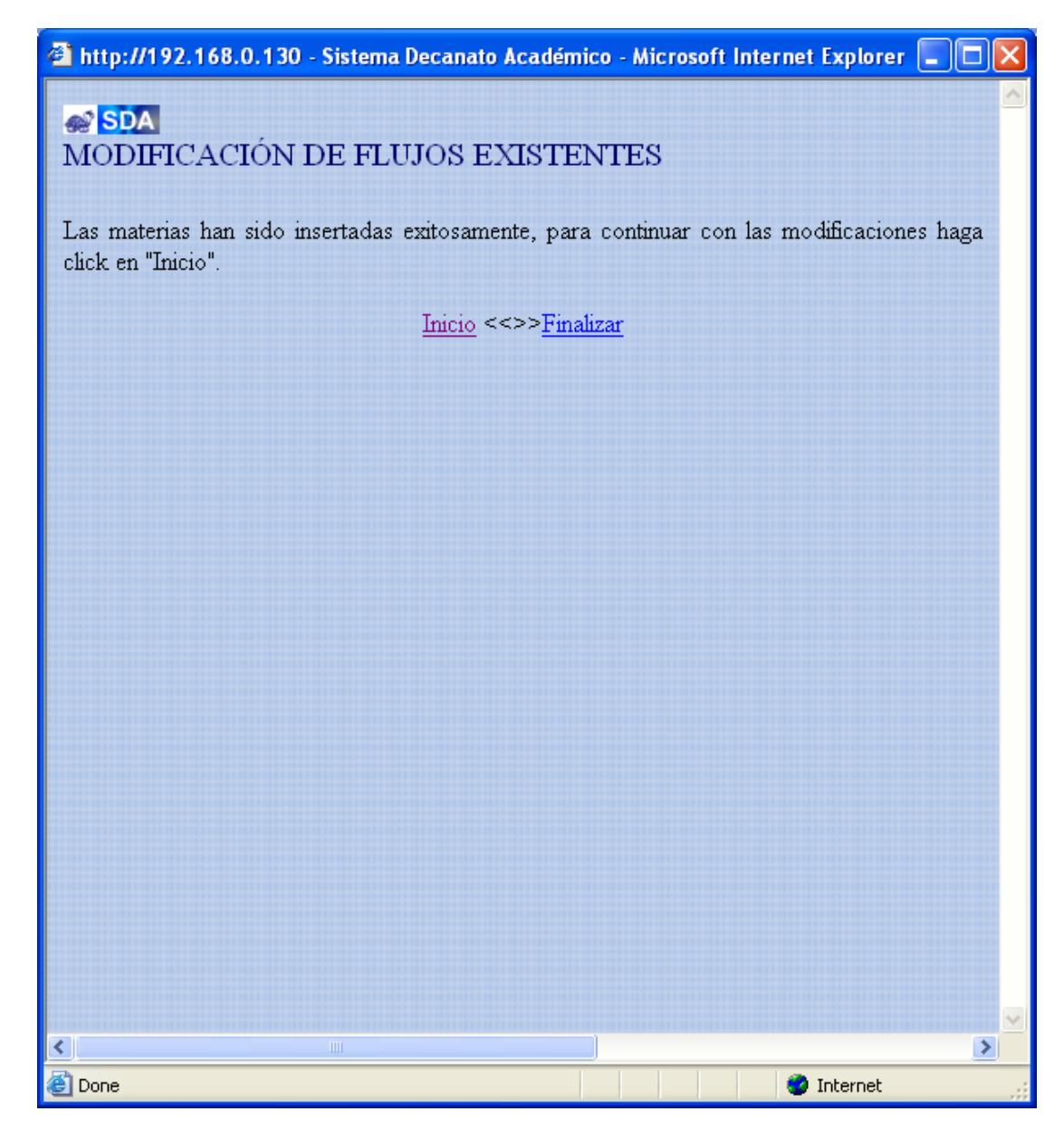

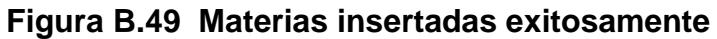

Página: actualizar\_flujo.php

El Administrador recibe por parte del Sistema el mensaje que: las materias han sido insertadas exitosamente. Puede continuar con las modificaciones o bien finalizar.

Dentro del Menu principal la Autoridad escoge **"BUSQUEDA"**

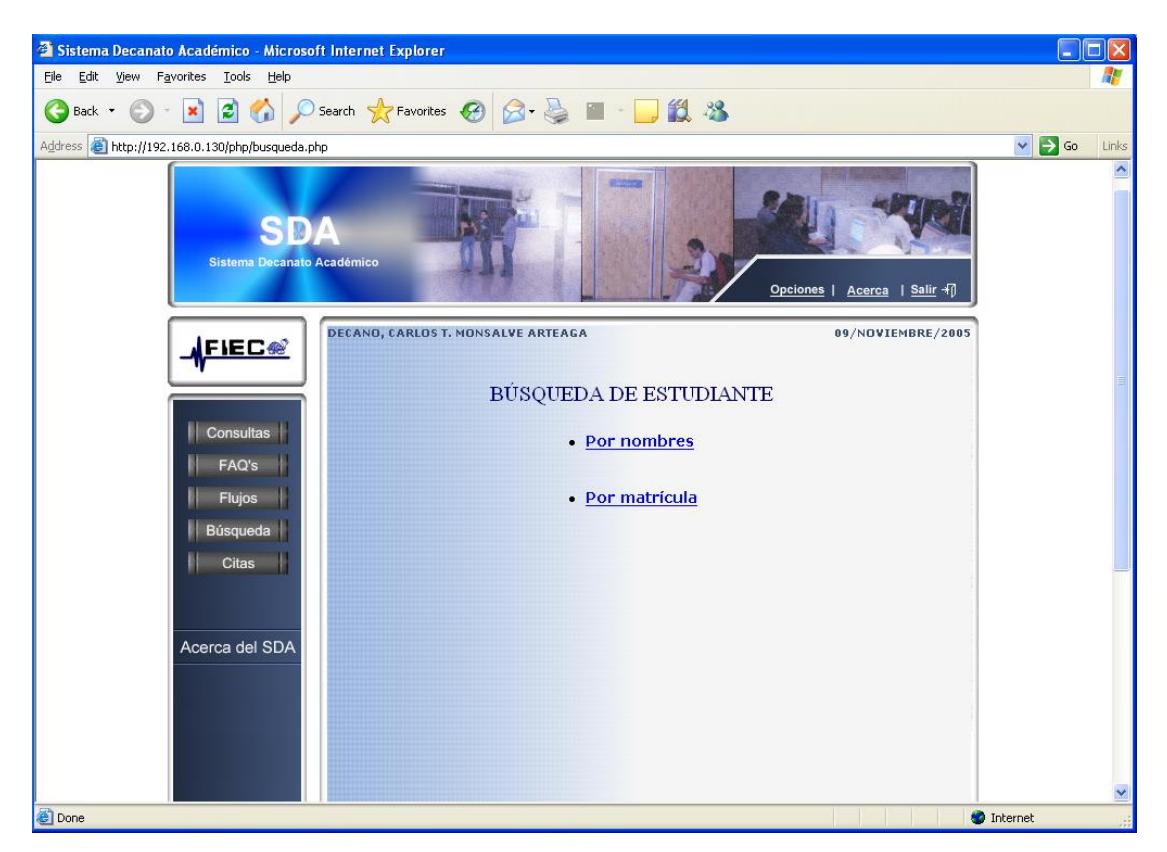

# **B.7Buscar estudiante**

**Figura B.50 Opciones de búsqueda**

Página: busqueda.php

El Administrador tiene las opciones de buscar un estudiante por medio de digitar:

- Su nombres
- Su matrícula

# **B.7.1 Buscar por nombre**

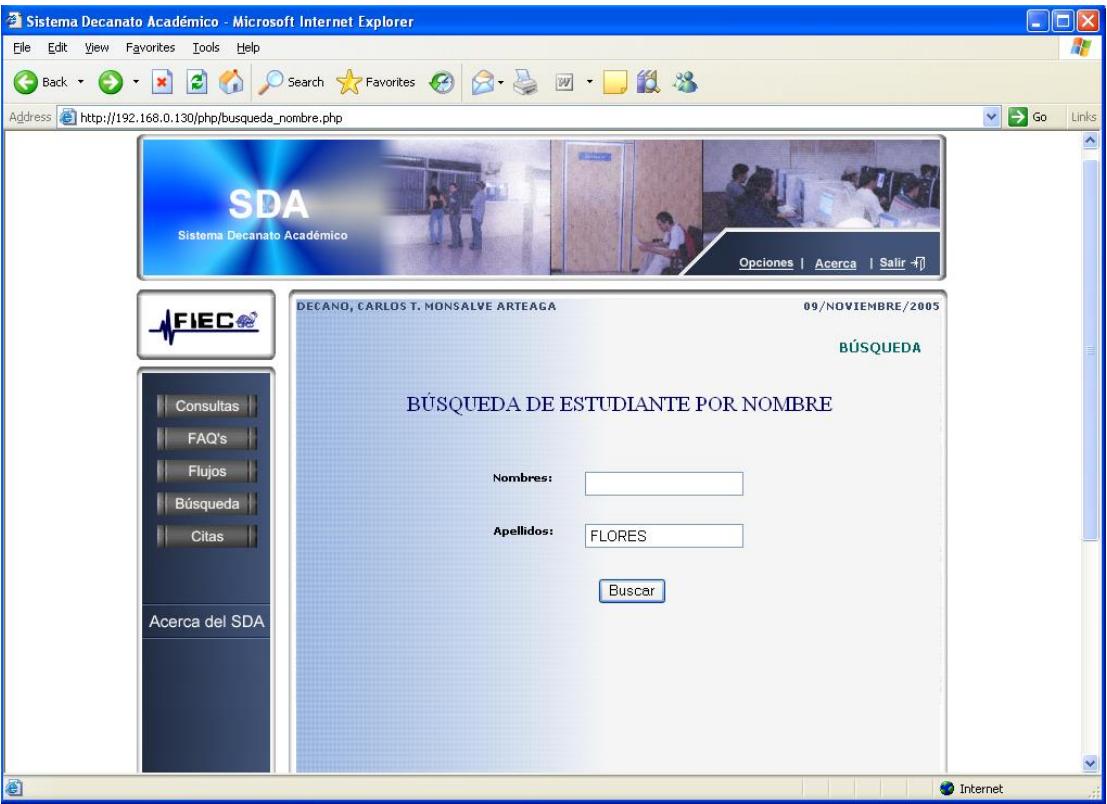

**Figura B.51 Búsqueda por nombre**

Página: busqueda\_nombre.php

El Administrador puede hacer la búsqueda, digitando sólo el nombre, sólo el apellido, o llenando ambos campos, obviamente mientras más datos la búsqueda será más efectiva. La búsqueda está restringida sólo para alumnos de la FIEC.

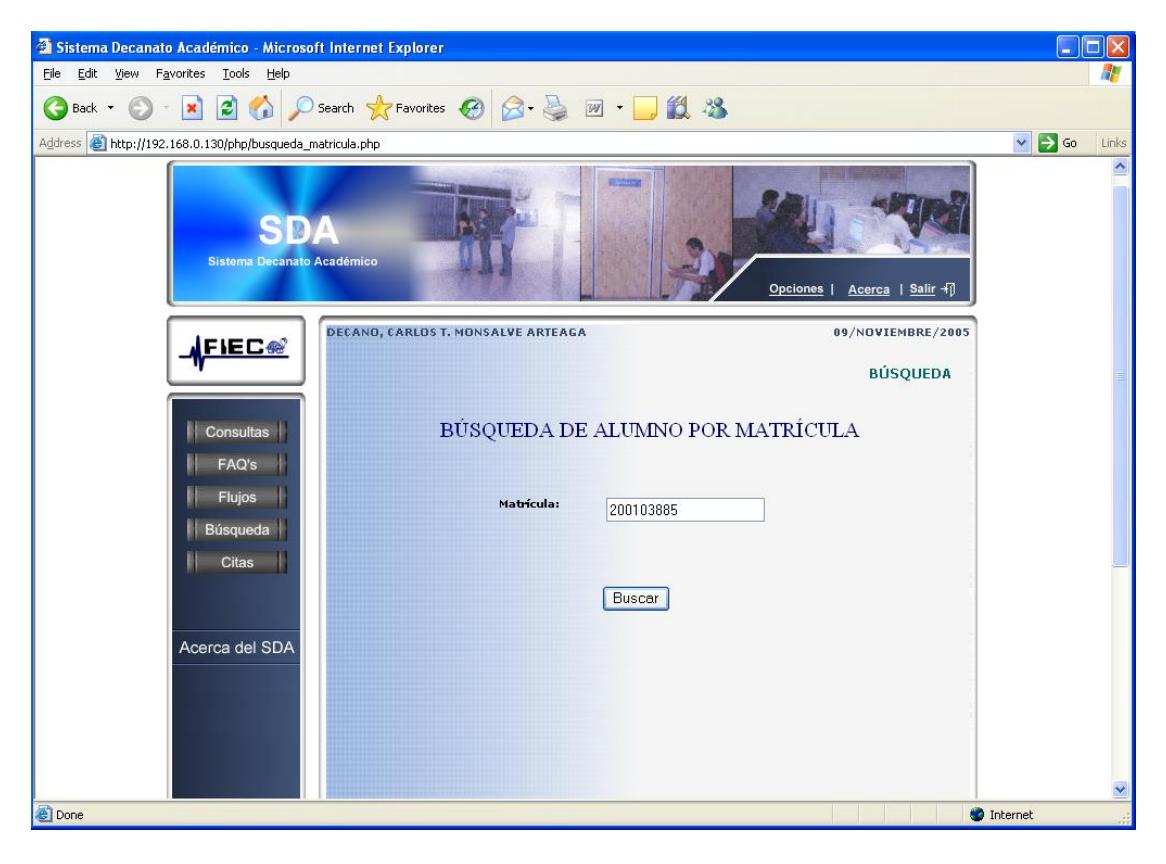

# **B.7.2 Buscar por número de matrícula**

**Figura B.52 Búsqueda por matrícula**

Página: busqueda\_matricula.php

El Administrador puede digitar el número de matrícula de un estudiante y encontrar su nombre directamente.

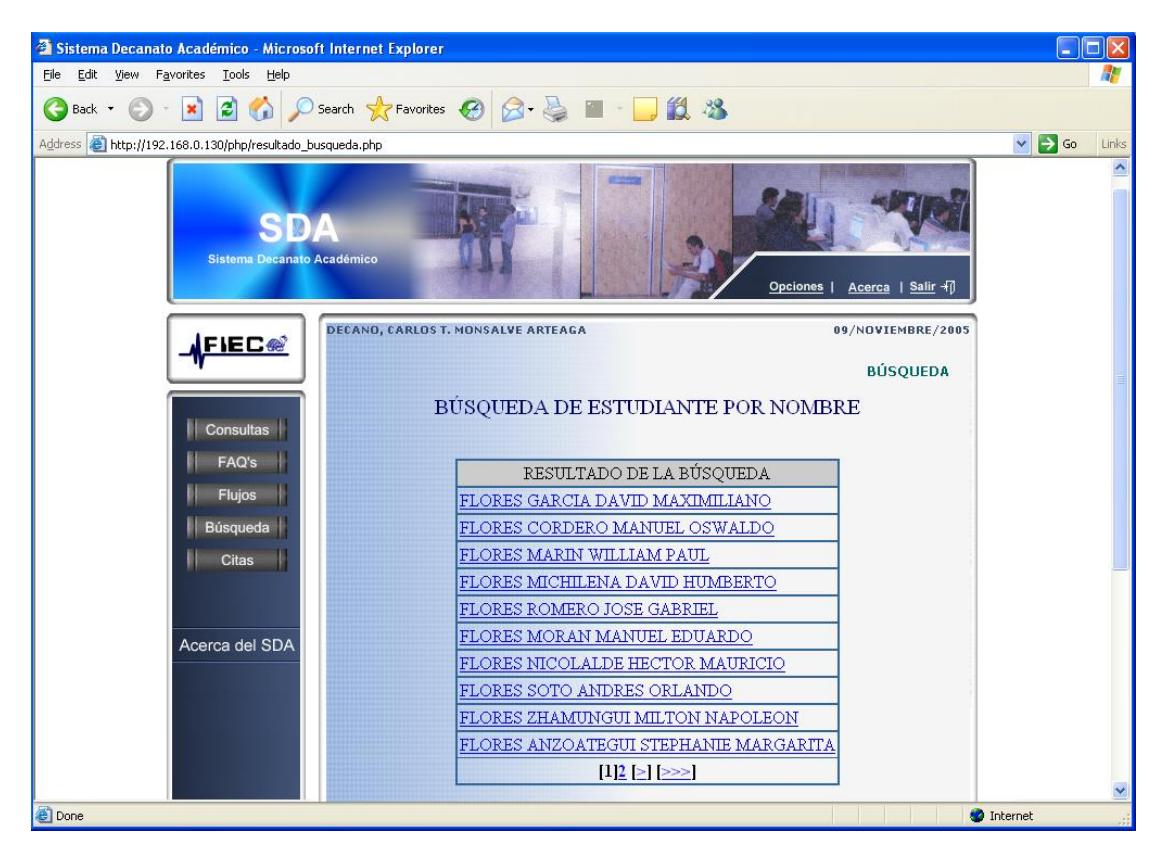

# **B.7.3 Visualizar resultado de la Búsqueda**

**Figura B.53 Resultado de Búsqueda**

Página: resultado\_busqueda.php

Para este caso la autoridad digitó solamente un apellido, entonces aparece el listado de todos los estudiantes de la FIEC cuyo primer apellido coincide con el buscado.

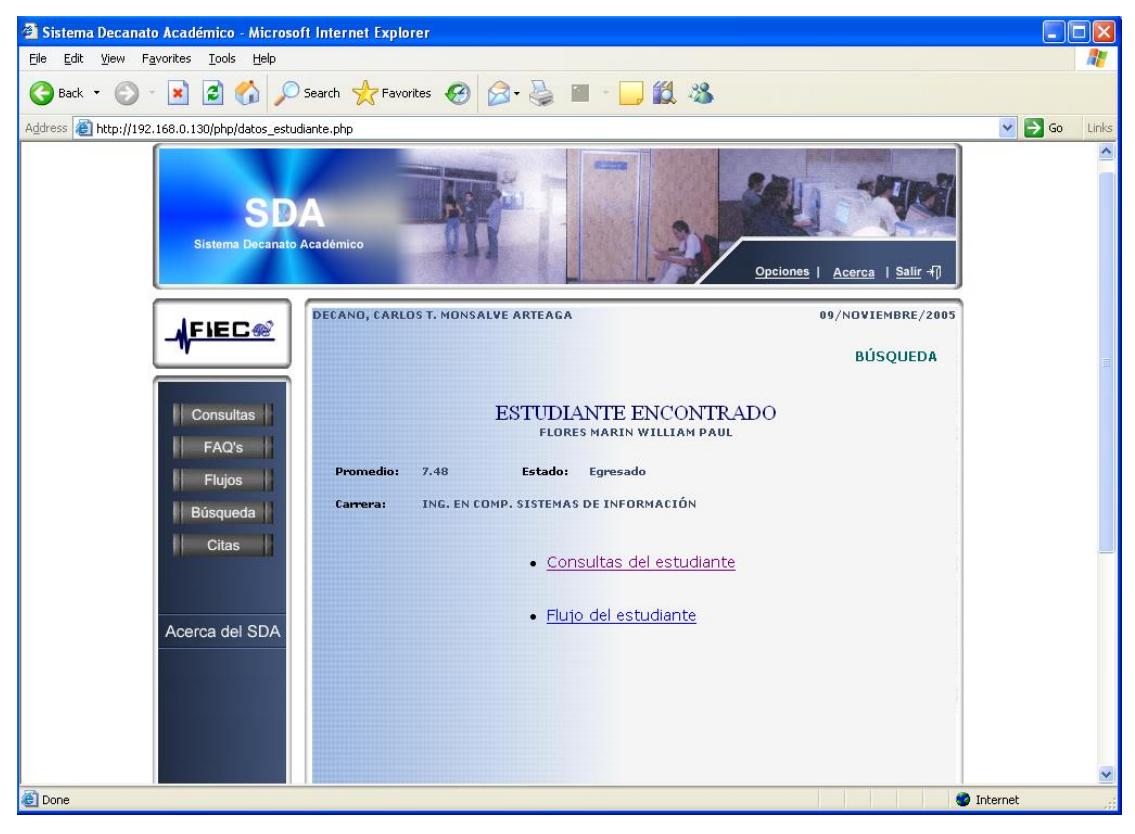

# **B.7.4 Visualizar datos y opciones de información del Estudiante**

**Figura B.54 Opciones de información de Estudiante**

Página: datos\_estudiante.php

**encontrado.**

Luego de encontrar al estudiante, puede ver la información del mismo haciendo click sobre su nombre. Aparecerá esta página, con información académica del estudiante tal como: Carrera, Promedio de estudios, Estado. Además le da la posibilidad de escoger entre las dos opciones de "Consultas del estudiante" donde podrá observar el historial de consultas y "Flujo del estudiante" donde visualizará el flujo personalizado para el estudiante.

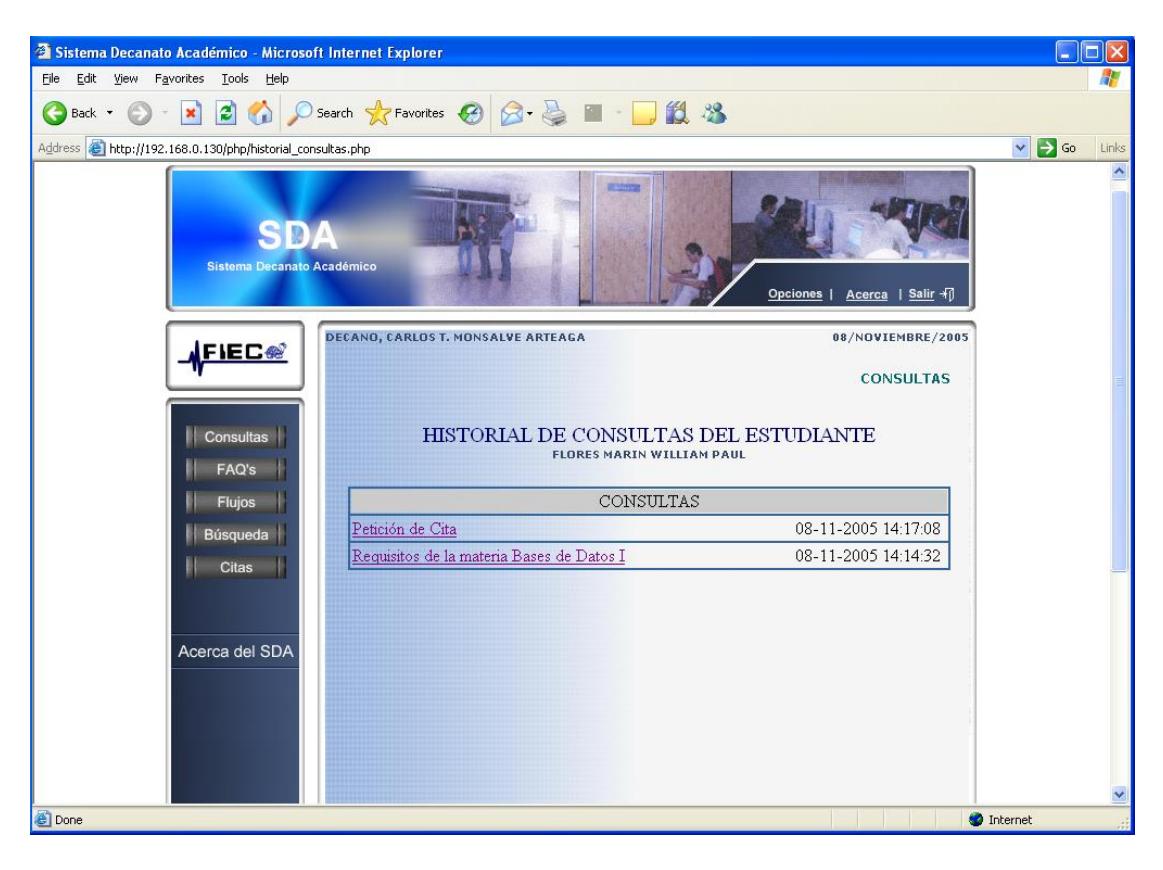

### **B.7.4.1 Visualizar historial de consultas del estudiante**

**Figura B.55 Historial de consultas del estudiante**

Página: historial\_consultas.php

Luego que el Administrador escogió en la página "datos\_estudiante.php" la opción de "Consultas del estudiante", este puede visualizar todo el historial de consultas hechas por ese determinado estudiante. Y al hacer click en cualqueria de ellas, saber su contenido. Esto con la finalidad de ver si el estudiante ha sido problemático o si es repetitivo en las preguntas.

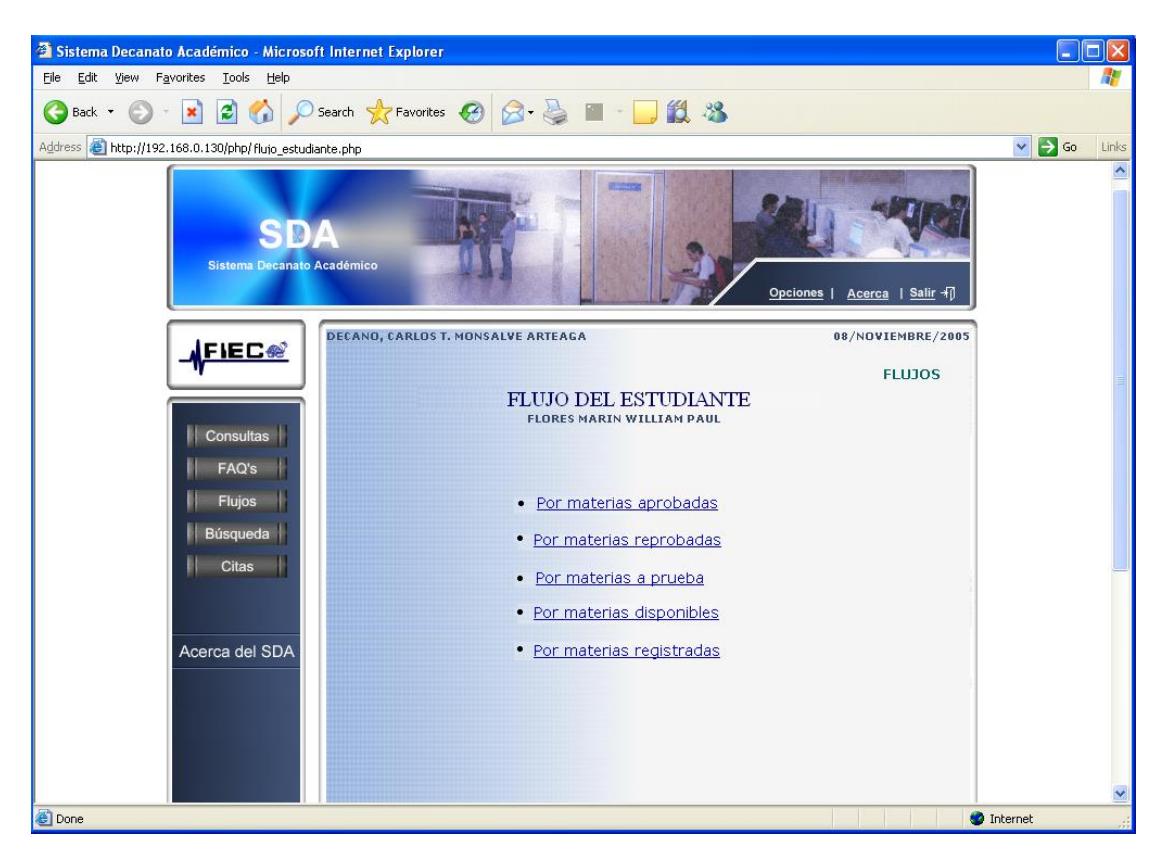

# **B.7.4.2 Opciones de visualización de Flujos del estudiante**

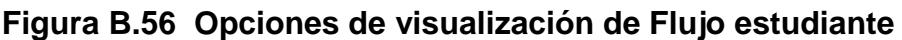

Página: flujo\_estudiante.php

Luego que el Administrador escogió en la página "datos\_estudiante.php" la opción de "Flujos del estudiante" tiene la posibilidad de visualizar los flujos personalizados del estudiante, según el interés de la consulta:

- $\checkmark$  Por materias aprobadas
- $\checkmark$  Por materias reprobadas
- $\checkmark$  Por materias a prueba
- $\checkmark$  Por materias disponibles
- $\checkmark$  Por materias registradas

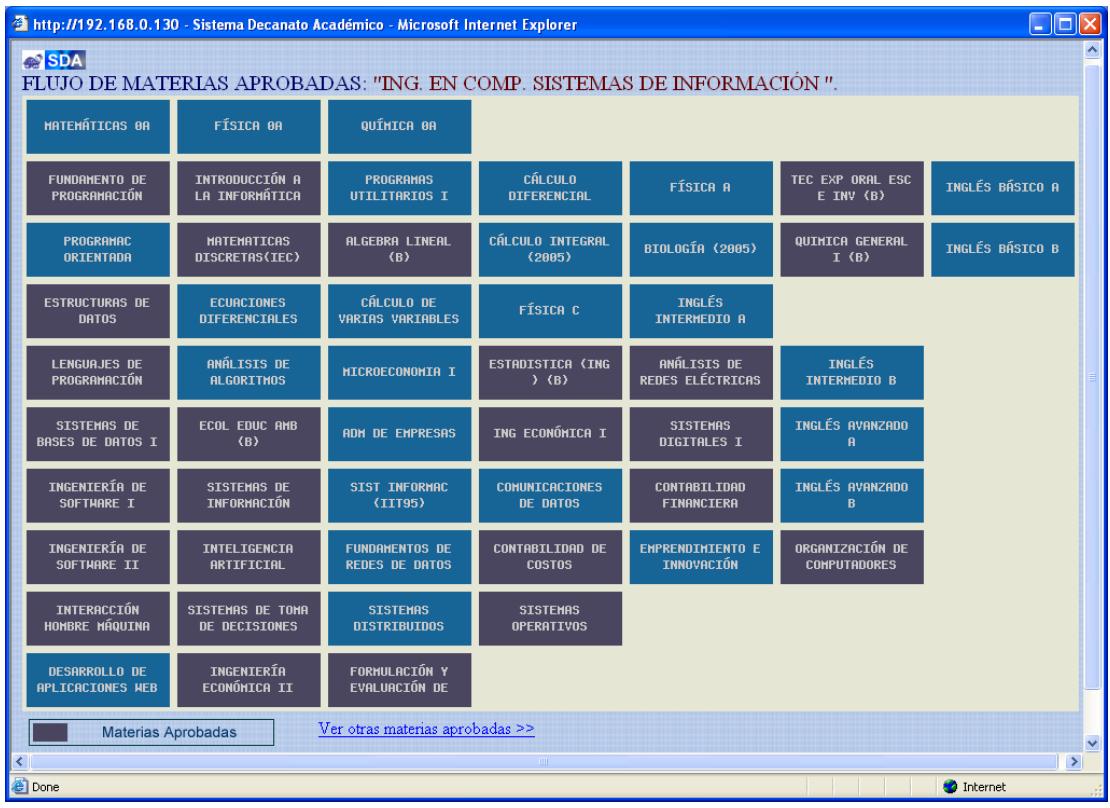

#### **B.7.4.2.1 Visualizar flujo por materias aprobadas**

**Figura B.57 Flujo Materias Aprobadas**

Página: flujo\_materias\_aprobadas.php

El Administrador visualiza el flujo personalizado del estudiante, en el cual las materias aprobadas con respecto al flujo académico en curso están resaltadas de color plomo oscuro. Haciendo click sobre cualquier materia se abre un pop up que contiene la información de la materia en relación con el estudiante. También tiene la opción de "ver otras materias aprobadas", que se explica a continuación.

**Nota:** Posicionando el cursor sobre cualquier materia, pintará a los prerequisitos y co-requisitos de dicha materia con los colores establecidos.

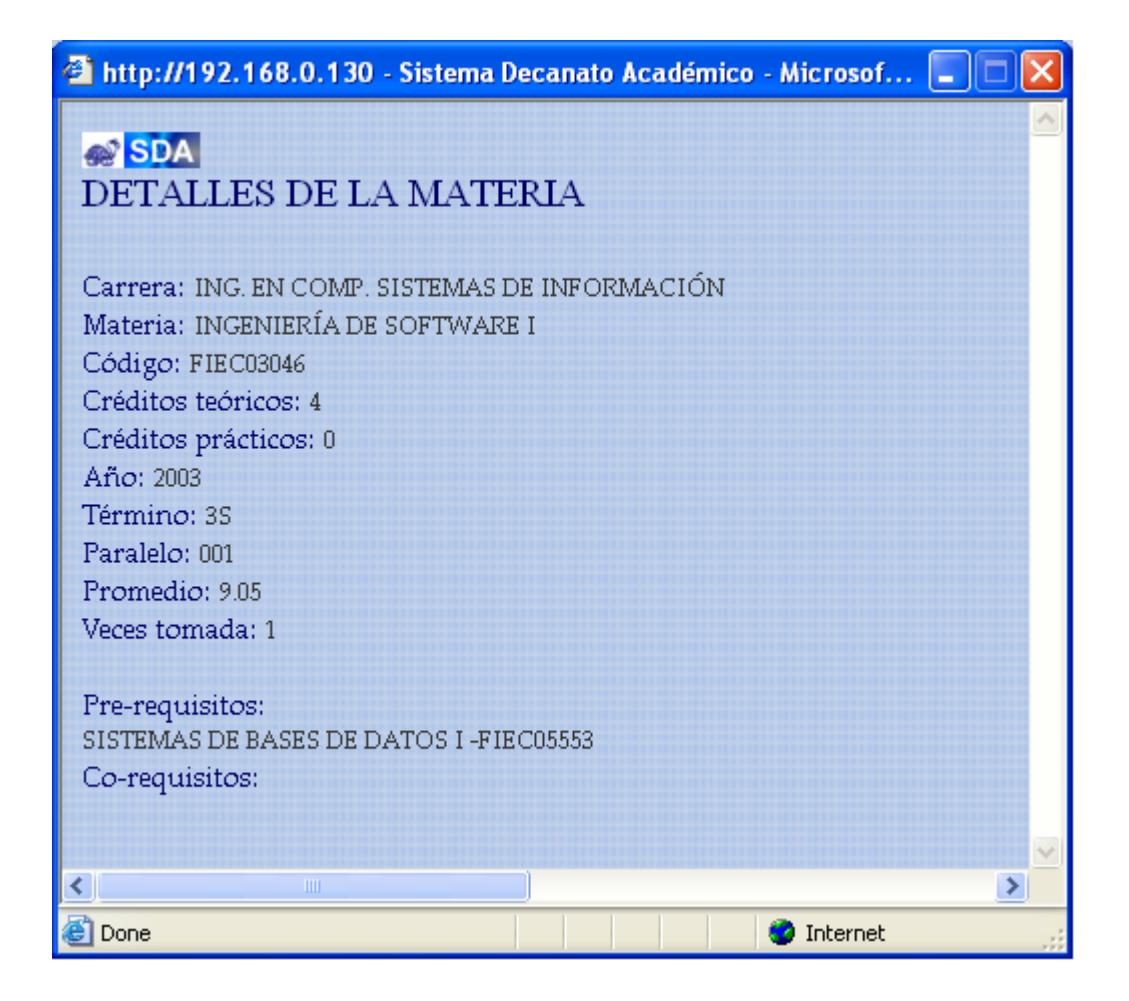

# **Figura B.58 Datos de materia aprobada**

En este pop up se muestra toda la información que relaciona la materia aprobada con el estudiante, como:

- Carrera, Código de la materia.
- Créditos Teóricos Créditos Prácticos
- Año y termino en que tomó la materia
- **Paralelo en que tomó la materia**
- **Promedio con el cuál el alumno aprobó la materia**
- El número de veces tomadas de la materia.

| http://192.168.0.130 - Sistema Decanato Académico - Microsoft Internet Explorer | $\square$ o $\times$                     |
|---------------------------------------------------------------------------------|------------------------------------------|
| <b>SDA</b>                                                                      |                                          |
| <b>OTRAS MATERIAS APROBADAS:</b>                                                |                                          |
|                                                                                 |                                          |
| SUFICIENCIA DE INGLÉS 8                                                         |                                          |
| SEMINARIO (ELECTRICA)                                                           |                                          |
| INVESTIGACIÓN DE OPERACIONES                                                    |                                          |
| SISTEMAS DE ARCHIVOS(FC)                                                        |                                          |
| PROB.ESP.ING.COMP(C)                                                            |                                          |
| ANLS. Y DISENO ORIENTAD. OBJETOS                                                |                                          |
| PARADIGMA ORIENTADOS A OBJETOS<br>CHARLAS PROFESIONALES                         |                                          |
| ANALISIS DE ALGORITMO                                                           |                                          |
| SUFICIENCIA USO DEL COMPUTADOR                                                  |                                          |
| INTRODUCCIÓN A LAS REDES DE COMPUTADORAS                                        |                                          |
| SISTEMAS DE BASES DE DATOS II                                                   |                                          |
| FISICA I(B)                                                                     |                                          |
| FIS.EXPERIMENTAL I                                                              |                                          |
| FISICA II                                                                       |                                          |
| FISICA III                                                                      |                                          |
| FIS.EXPERIMENTAL II                                                             |                                          |
| MICROECONOMIA                                                                   |                                          |
| TEORIA DEL ARTE                                                                 |                                          |
| ETICA COMPORTAM.ORGANIZ.<br>ADM. RECURSOS HUMANOS                               |                                          |
| MACROECONOMIA I                                                                 |                                          |
| FUND.MERCADEO                                                                   |                                          |
| <b>ADMINISTRACION</b>                                                           |                                          |
| EMPREND., INNOVACIÓN Y NUEVOS NEGOCIOS                                          |                                          |
| ANALISIS NUMERICO (F)                                                           |                                          |
| CALCULO I (B)                                                                   |                                          |
| CALCULO II (B)                                                                  |                                          |
| CALCULO III (B)                                                                 |                                          |
| <b>OUIMICA GENERAL II (B)</b>                                                   |                                          |
| ∢                                                                               | $\overline{\mathbf{v}}$<br>$\rightarrow$ |
|                                                                                 |                                          |
| <b>Done</b>                                                                     | <b>O</b> Internet                        |

**Figura B.59 Otras materias aprobadas**

Página: otras\_materias\_aprobadas.php

Luego de haber hecho click en la página "flujo materias aprobas.php" sobre la opción "ver otras materias aprobadas", se accede a un pop up donde se presenta en forma de lista, las materias que alguna vez aprobó el estudiante y que no aparecen en el flujo por varias razones como por ejemplo: son materias que aprobó estando en otra carrera anteriormente, o son materias que aprobó en la carrera pero con los cambios de flujos éstas han sido desplazadas y reemplazadas, o cambiadas de nombre.

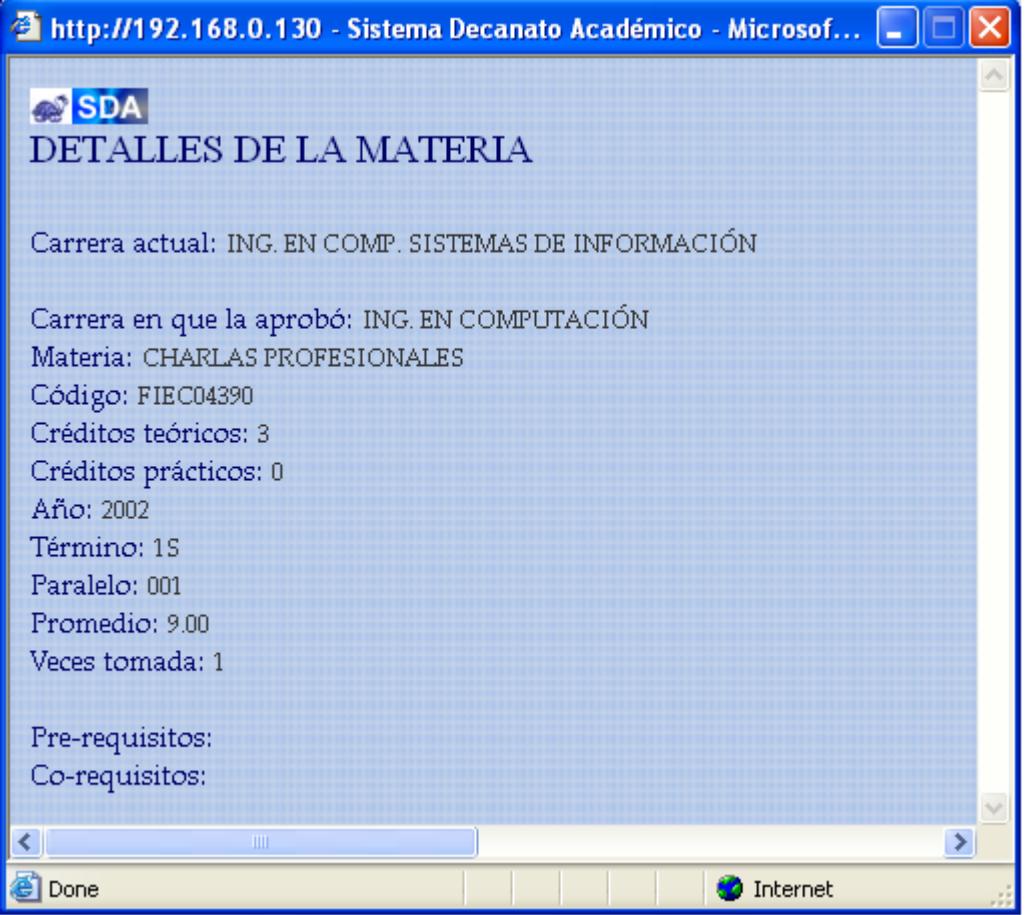

**Figura B.60 Datos de otra materia aprobada**

Dado el presente caso, el estudiante aprobó la materia "Charlas profesionales" cuando cursaba la carrera "Ing en Computación sin especialización", actualmente con el cambio de Flujo (Flujo actual) esta materia ha desaprecido, pero el Sistema presenta la información que el estudiante alguna vez pasó una materia llamada así, y con los correspondientes datos que relacionan a la materia con el estudiante.

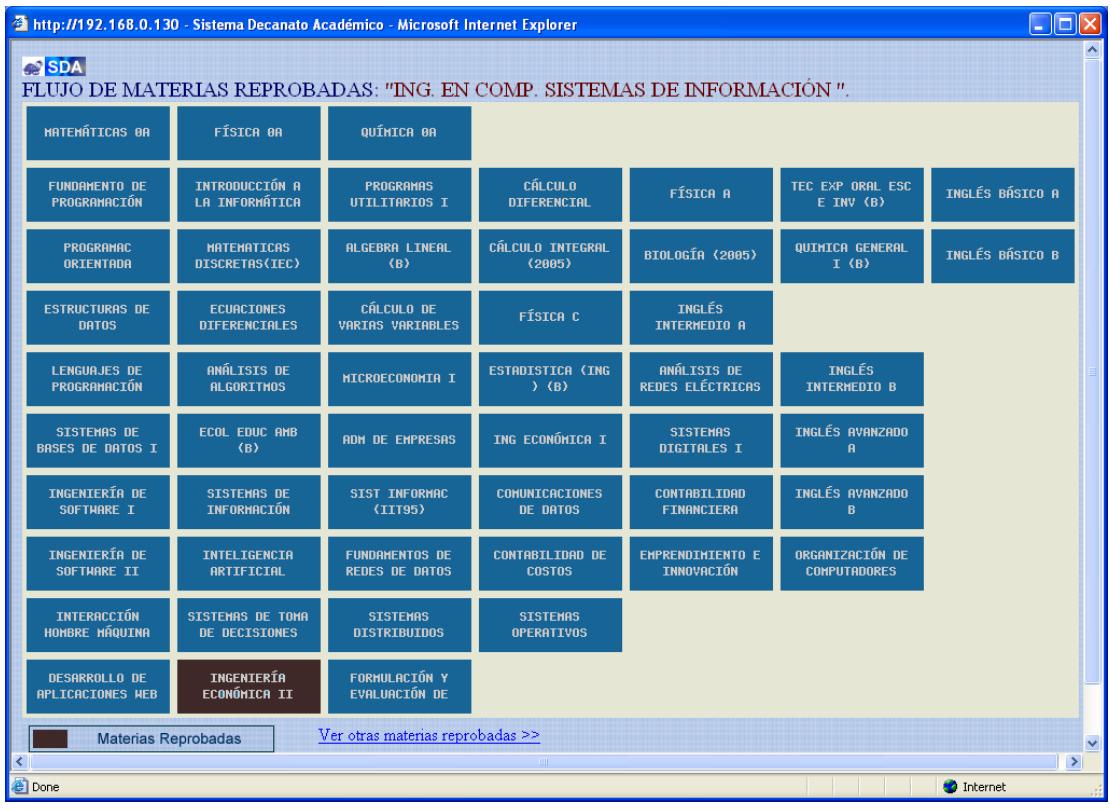

#### **B.7.4.2.2 Visualizar flujo por materias reprobadas**

**Figura B.61 Flujo Materias reprobadas**

Página: flujos\_materias\_reprobadas.php

El Administrador visualiza el flujo personalizado del estudiante, en el cual las materias reprobadas con respecto al flujo académico en curso están resaltadas de café oscuro. Haciendo click sobre cualquier materia se abre un pop up que contiene la información de la materia en relación con el estudiante. También tiene la opción de "ver otras materias reprobadas", que se explica a continuación.

**Nota:** Posicionando el cursor sobre cualquier materia, pintará a los prerequisitos y co-requisitos de dicha materia con los colores establecidos.

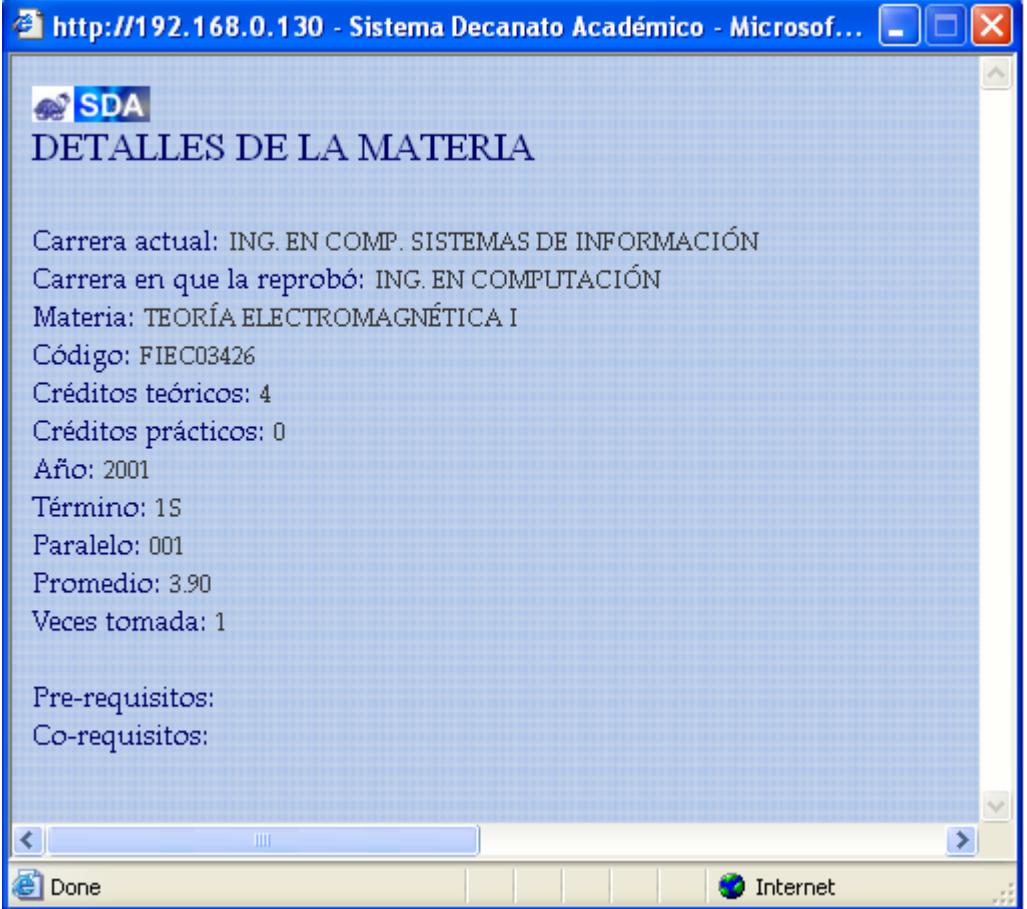

**Figura B.62 Datos materia reprobada**

Dado este caso, el estudiante reprobó la materia "Teoría Electromagnética" cuando cursaba la carrera "Ing en Computación sin especialización", actualmente el estudiante cursa la especialización "Sistemas de Información" por lo que la materia en mención ya no aparece en el flujo, pero el Sistema presenta la información que el estudiante alguna vez pasó una materia "Teoría Electromagnética", y con los correspondientes datos que relacionan a la materia con el estudiante.

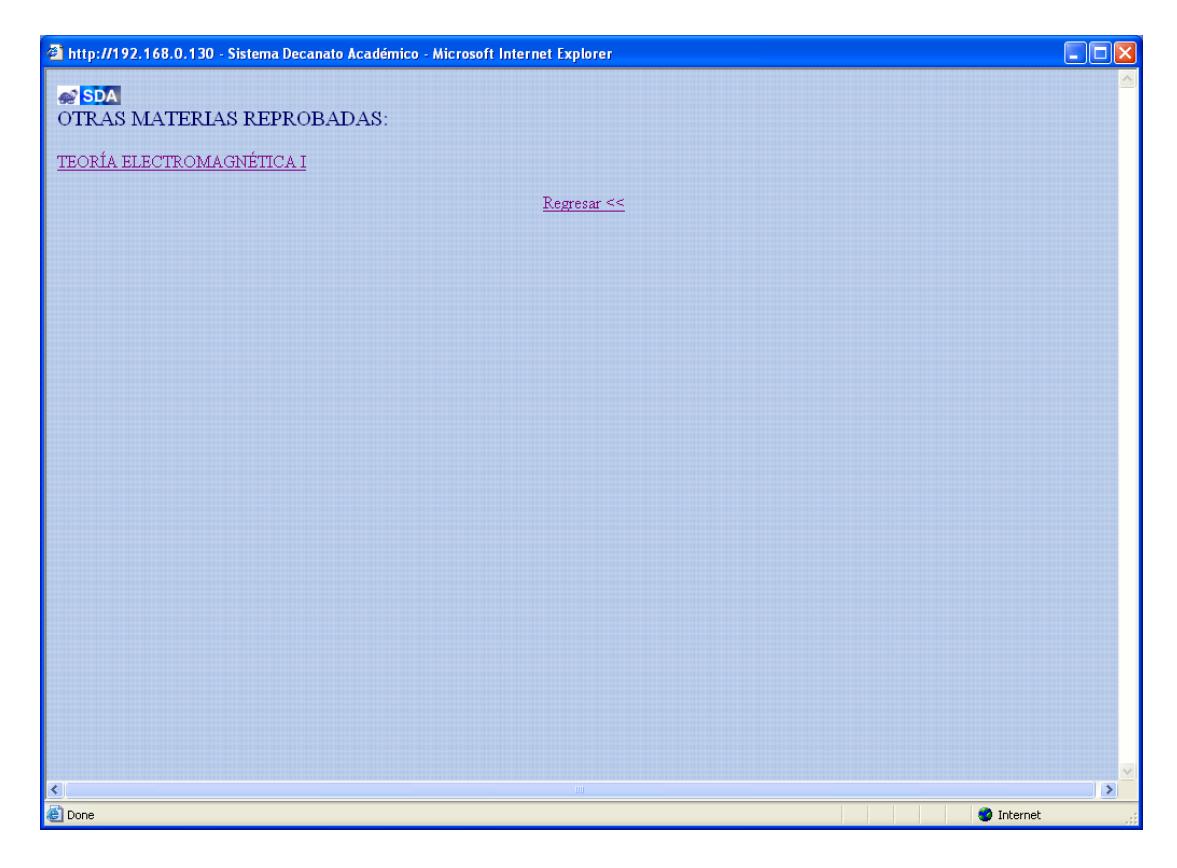

**Figura B.63 Otras materias reprobadas**

Página: otras\_materias\_reprobadas.php

Luego de haber hecho click en la página "flujo materias reprobas.php" sobre la opción "ver otras materias reprobadas", se accede a un pop up donde se presenta en forma de lista, las materias que el estudiante ha reprobado y que no aparecen en el flujo por varias razones como por ejemplo: son materias que reprobó estando en otra carrera anteriormente, o son materias que reprobó en la carrera pero con los cambios de flujos éstas han sido desplazadas y reemplazadas, o cambiadas de nombre.

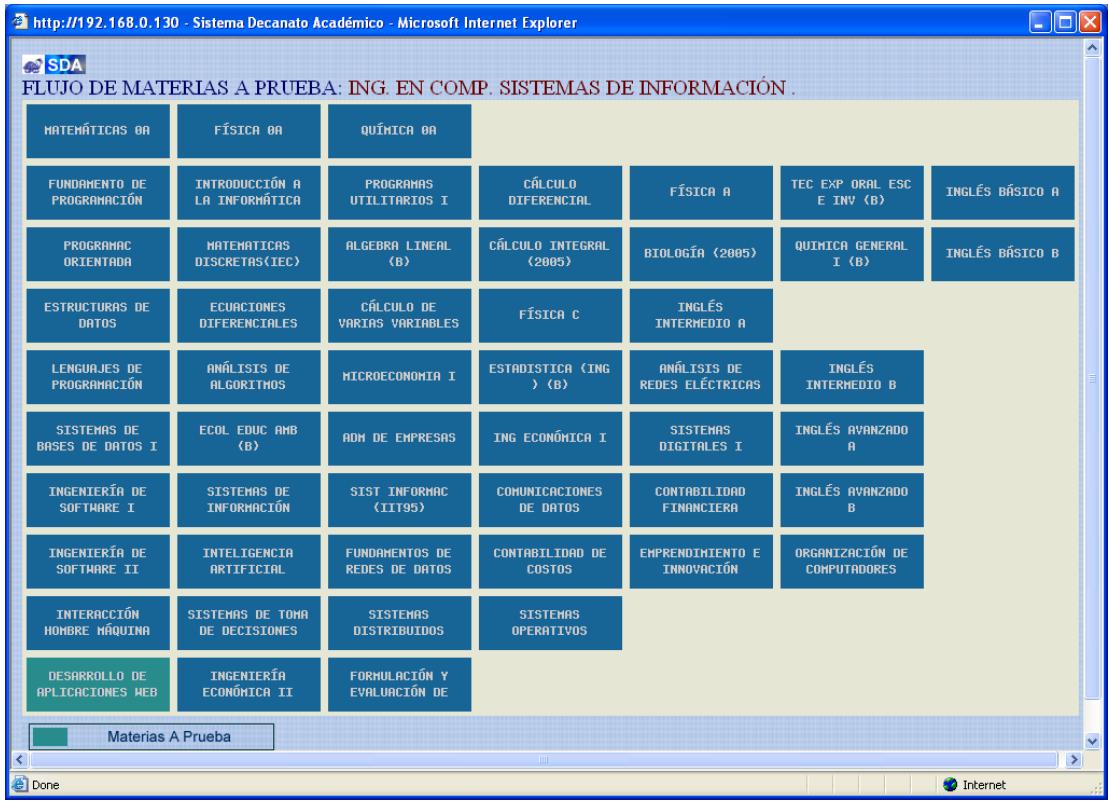

#### **B.7.4.2.3 Visualizar flujo por materias a prueba**

**Figura B.64 Flujo Materias a prueba**

Página: flujo\_materias\_aprueba.php

El Administrador visualiza el flujo personalizado del estudiante, en el cual las materias a prueba con respecto al flujo académico en curso están resaltadas de verde claro.

Haciendo click sobre cualquier materia se abre un pop up que contiene la información de la materia en relación con el estudiante.

**Nota:** Posicionando el cursor sobre cualquier materia, pintará a los prerequisitos y co-requisitos de dicha materia con los colores establecidos.

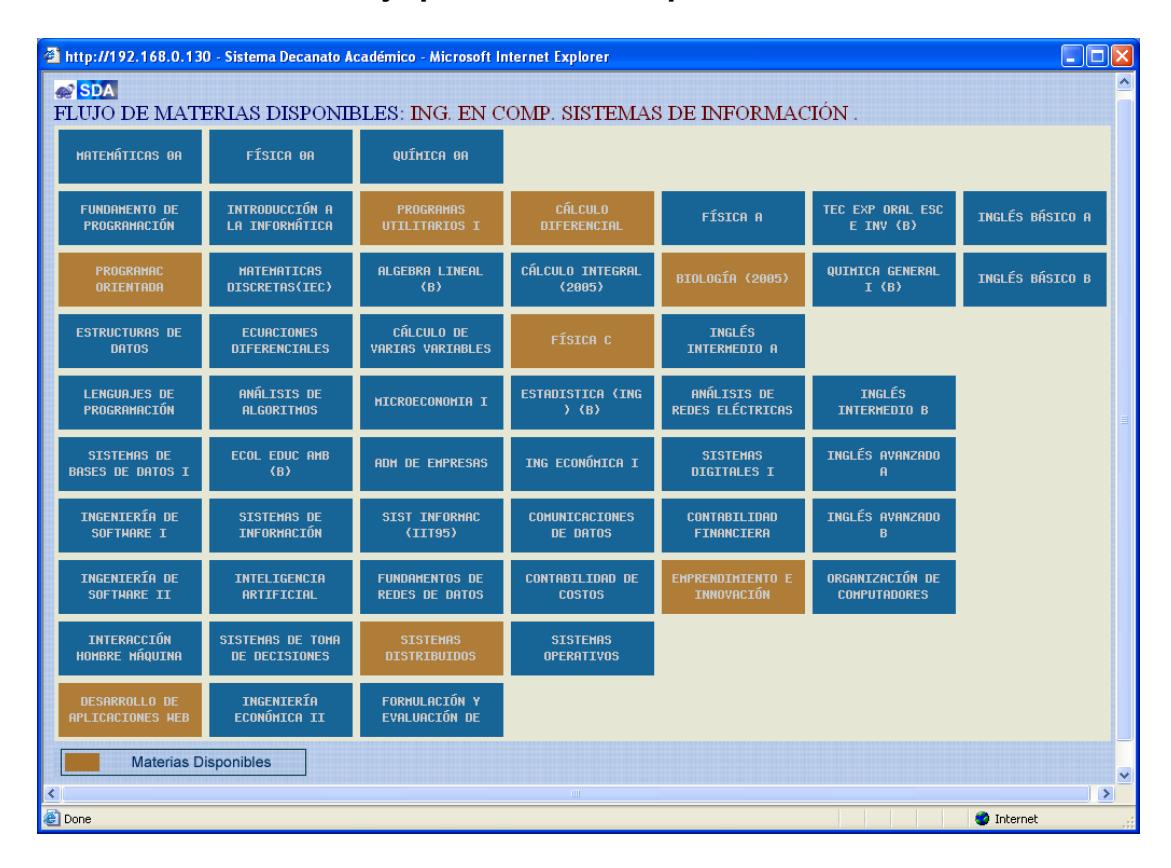

#### **B.7.4.2.4 Visualizar flujo por materias disponibles**

**Figura B.65 Flujo Materias disponibles**

Página: flujo\_materias\_disponibles.php

El Administrador visualiza el flujo personalizado del estudiante, en el cual las materias disponibles para ser tomadas con respecto al flujo académico en curso están resaltadas de café claro.

Haciendo click sobre cualquier materia se abre un pop up que contiene la información de la materia en relación con el estudiante.

**Nota:** Posicionando el cursor sobre cualquier materia, pintará a los prerequisitos y co-requisitos de dicha materia con los colores establecidos.

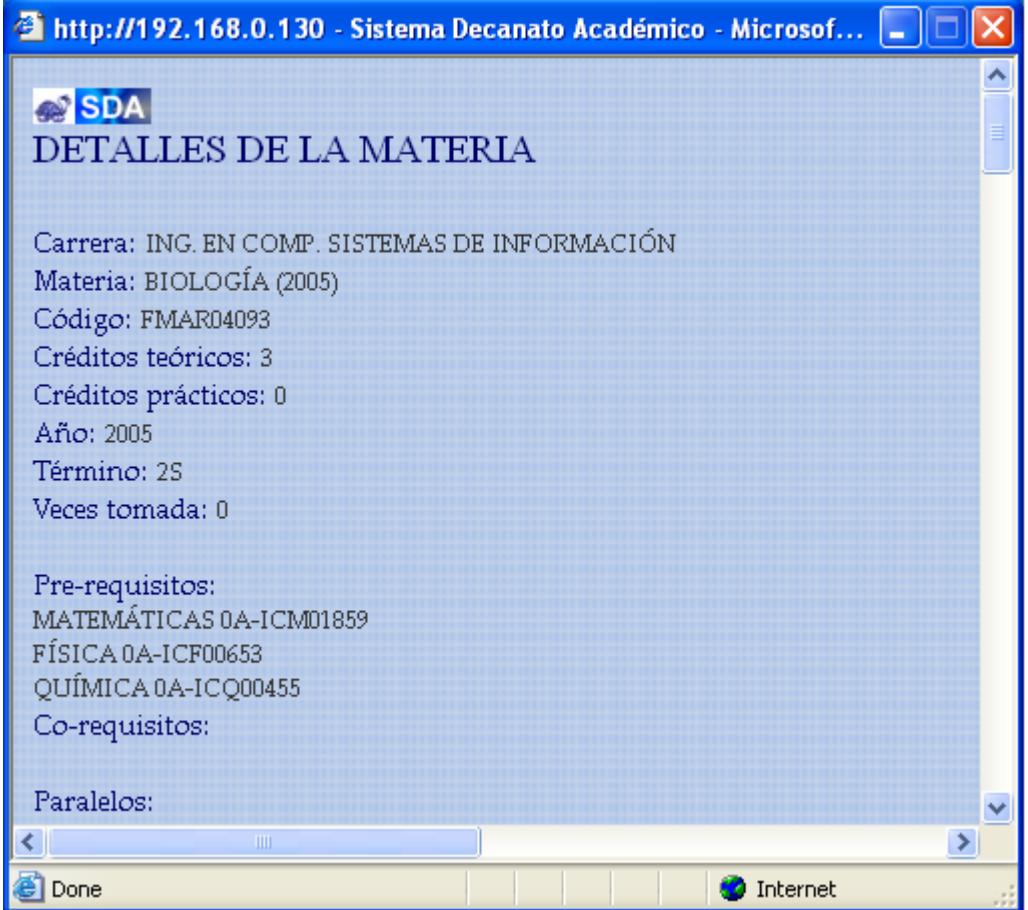

# **Figura B.66 Datos materia disponible**

En este pop up se muestra toda la información que relaciona la materia disponible con el estudiante, como:

- Carrera
- Código
- Créditos Teóricos Créditos Prácticos
- **Pre-requisitos**
- **Co-requisitos**

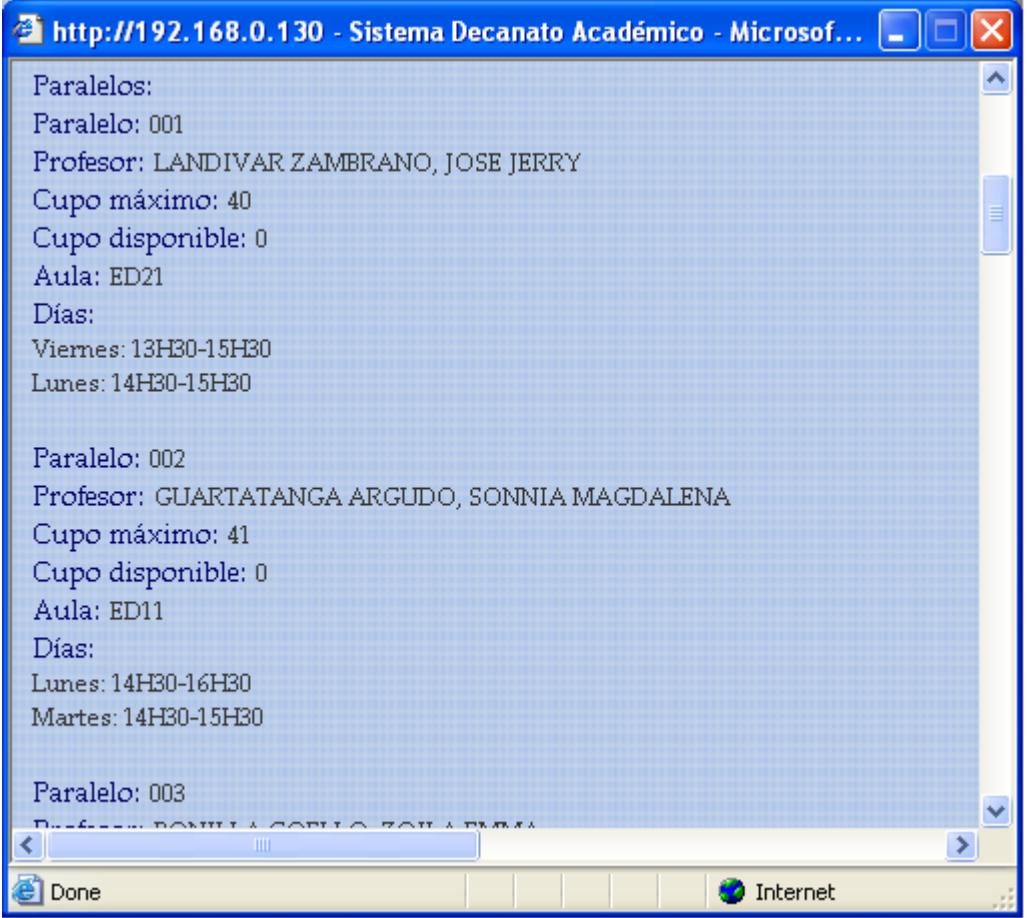

# **Figura B.67 Continuación de datos materia disponible**

- Paralelos del semestre actual
- Nombre del Profesor que la dicta en el semstre actual
- Cupo máximo del paralelo
- Cupo disponible del paralelo
- Aula de clase
- Días de clase
- **Horario de clase**

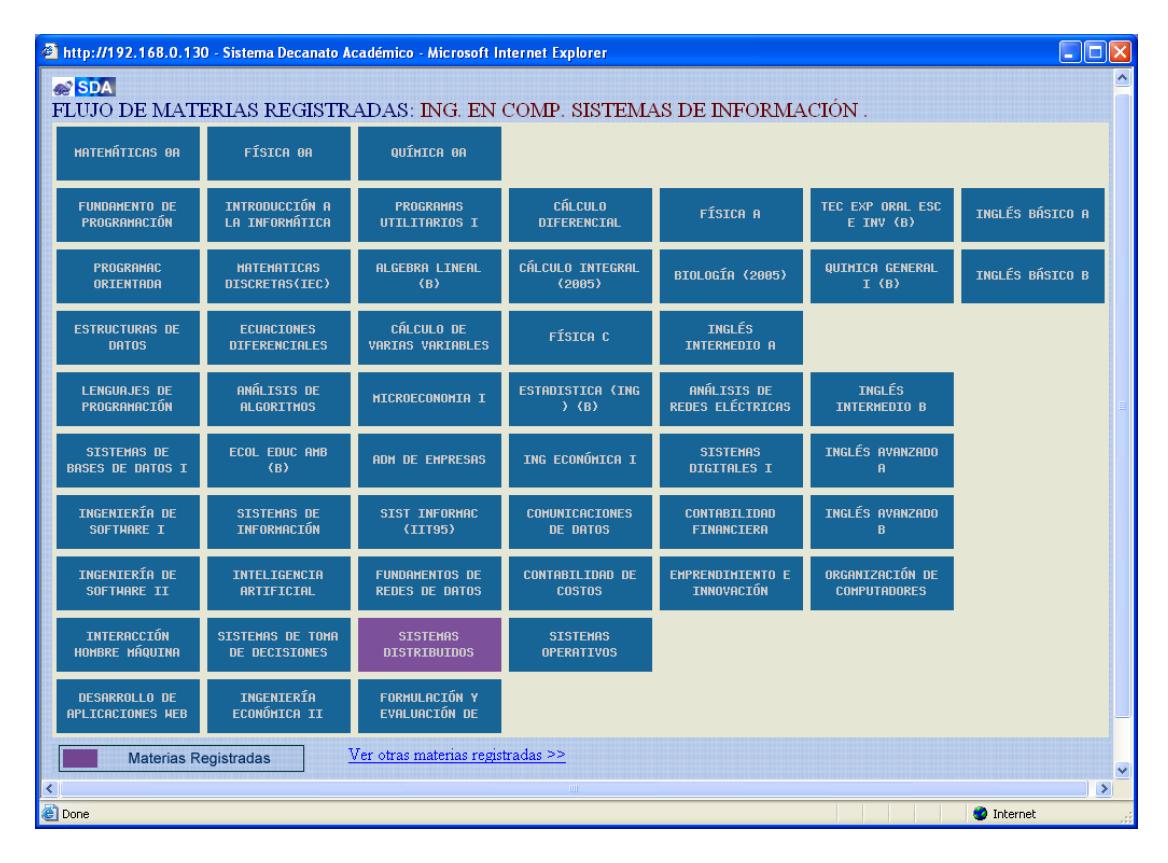

#### **B.7.4.2.5 Visualizar flujo por materias registradas**

**Figura B.68 Flujo Materias registradas**

Página: flujos\_materias\_registradas.php

En el flujo personalizado del estudiante, las materias registradas en el semestre en curso con respecto al flujo académico en curso están resaltadas de fucsia. Haciendo click sobre una materia se abre un pop up con información de la materia en relación con el estudiante. También tiene la opción de "ver otras materias registradas", dado el caso que tome materias que pertenezcan a otra carrera y no aparezcan en el flujo. **Nota:** Posicionando el cursor sobre cualquier materia, pintará a los pre-requisitos y co-requisitos de dicha materia con los colores establecidos.

Dentro del Menu principal la Autoridad escoge **"CITAS"**

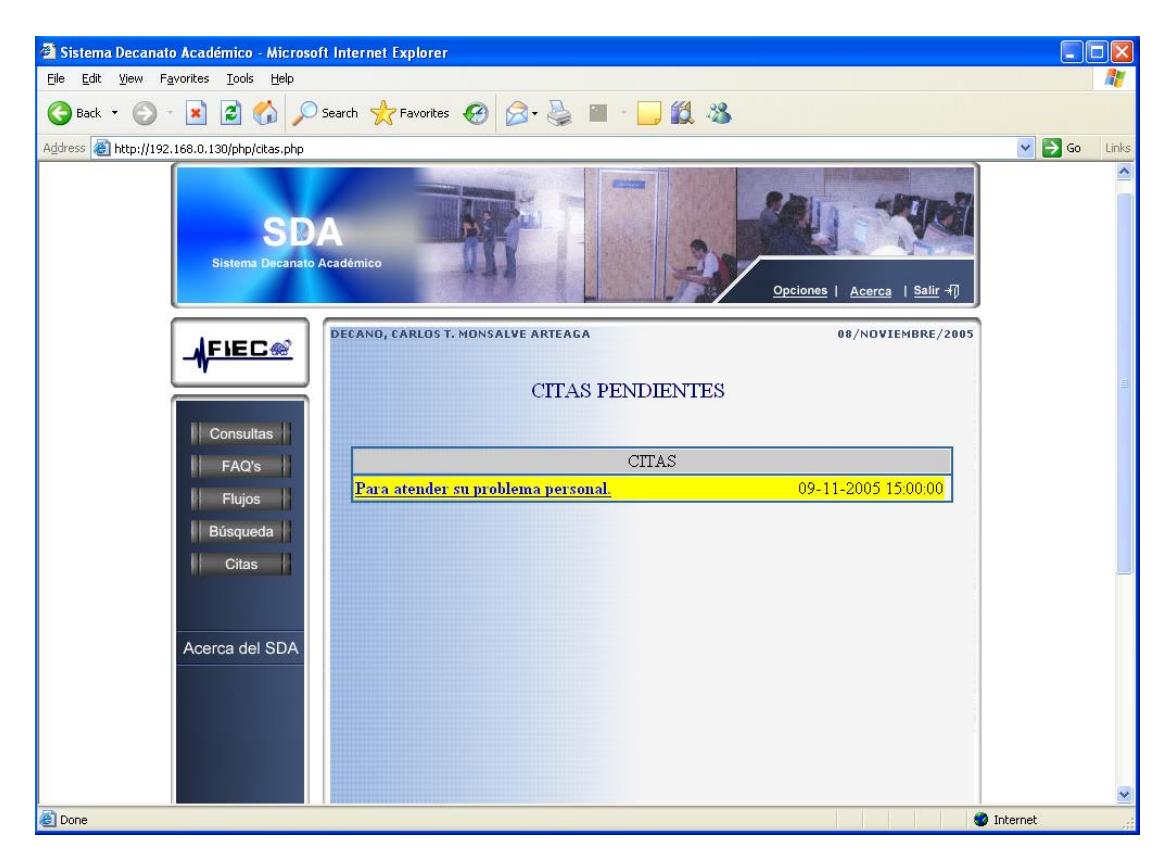

# **B.8 Revisar citas pendientes**

**Figura B.69 Citas pendientes**

Página: citas.php

El administrador visualiza el listado de citas pendientes.

Las citas más próximas a cumplirse (faltando 15 minutos) se presentan con un fondo amarillo para resaltar.

Haciendo click sobre cualquier consulta, ingresará y verá más información.
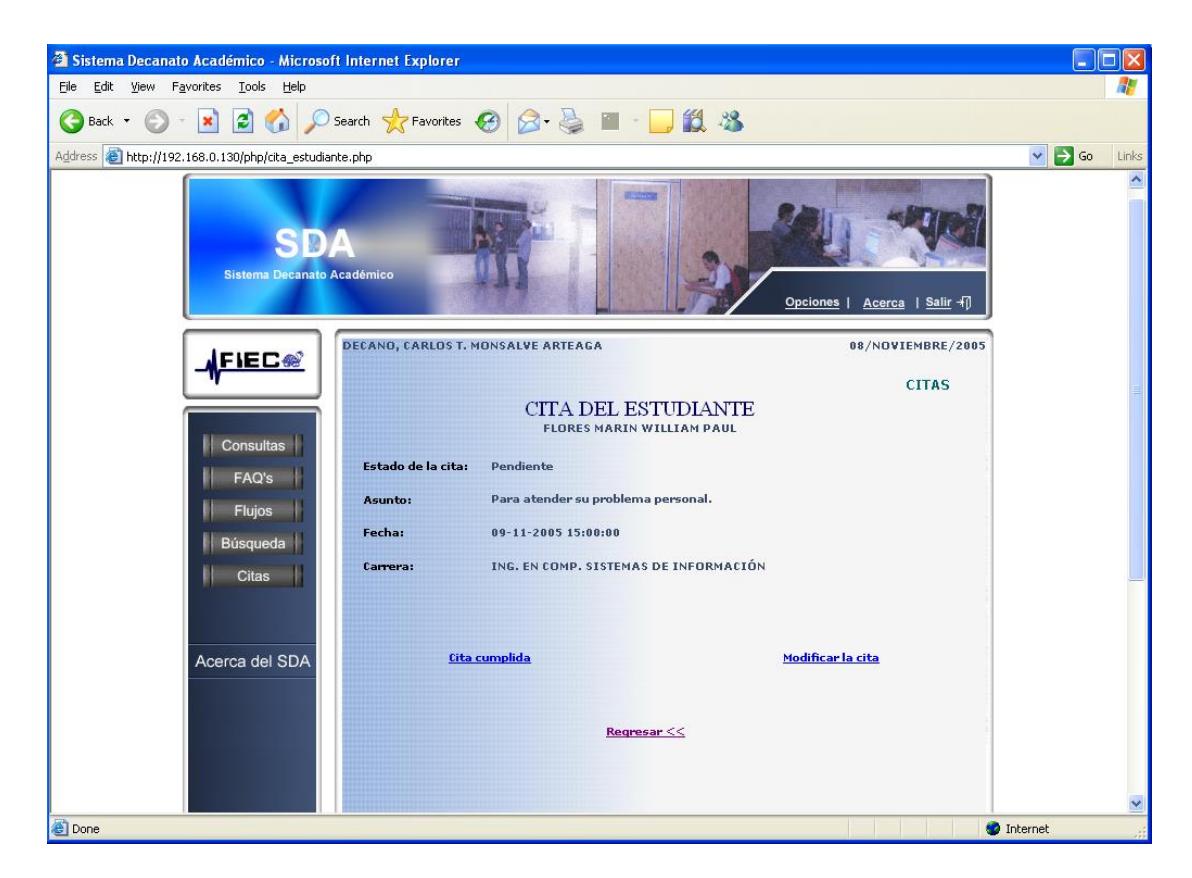

**Figura B.70 Visualización de cita**

Página: cita\_estudiante.php

Dentro de la información presentada en cita del estudiante, el administrador tiene la opción de marcar a la cita como "Cita Cumplida", o de modificar la fecha u hora de la cita en "Modificar Cita".

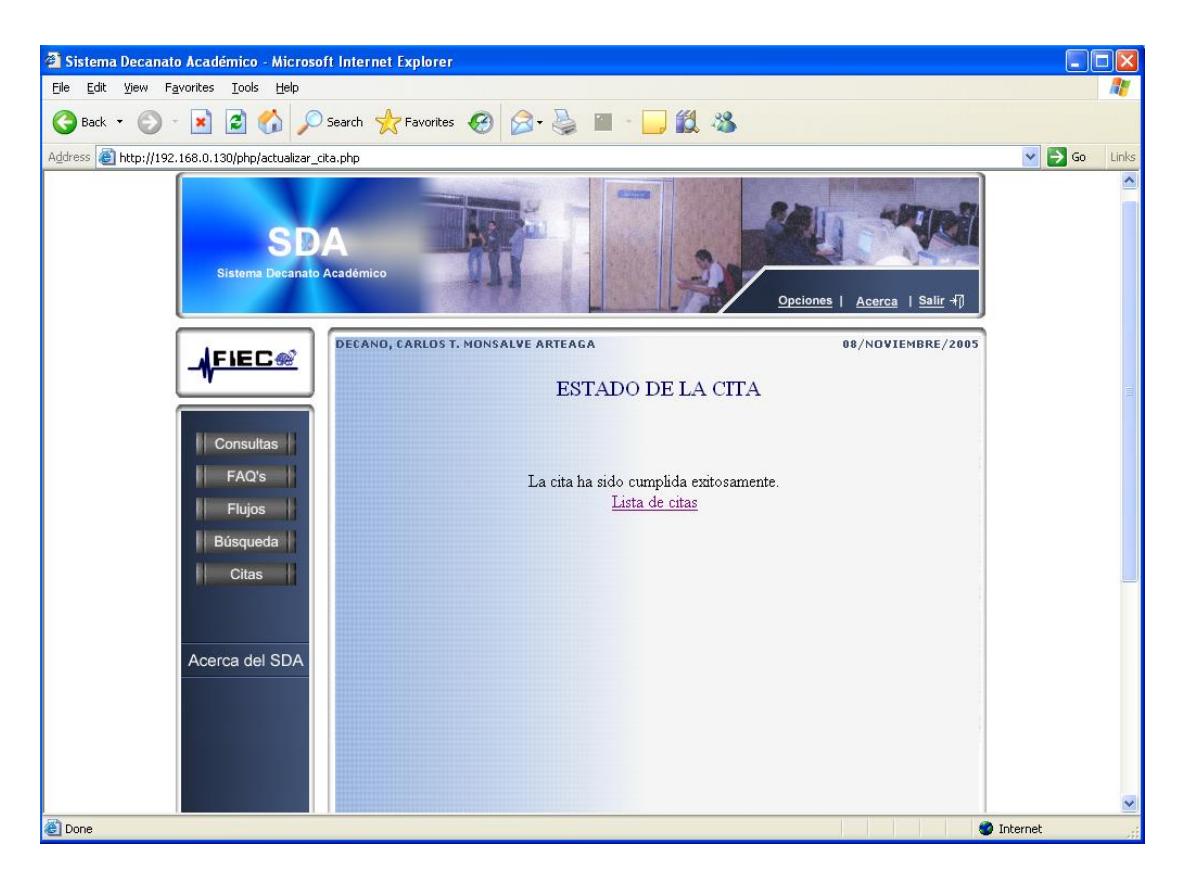

**Figura B.71 Cita cumplida exitosamente**

Página: actualizar\_cita.php

El Administrador recibe por parte del Sistema el mensaje que: la cita ha sido cumplida exitosamente, ya no aparecerá en la lista de citas pendientes.

### **B.8.2 Modificar Cita**

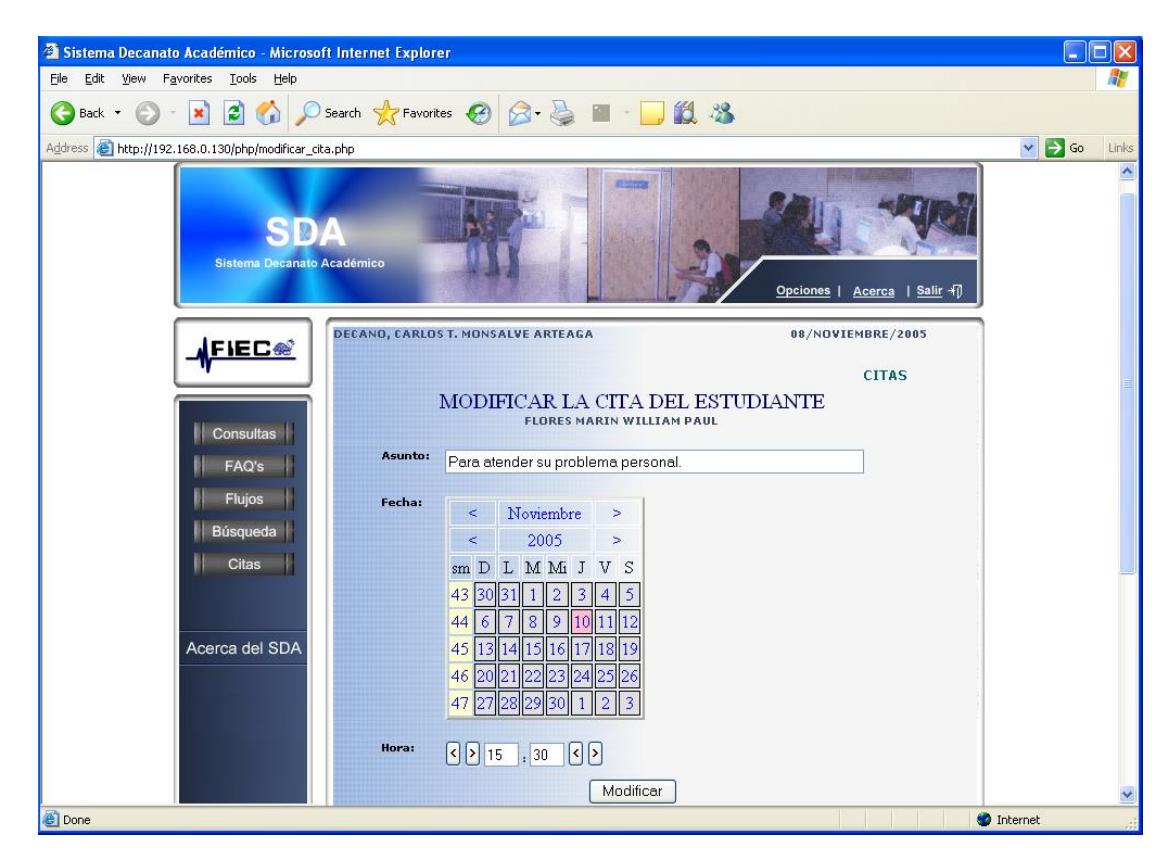

**Figura B.72 Modifica Cita** 

Página: modificar\_cita.php

El Administrador tiene la opción de cambiar el asunto, día y hora de la Cita.

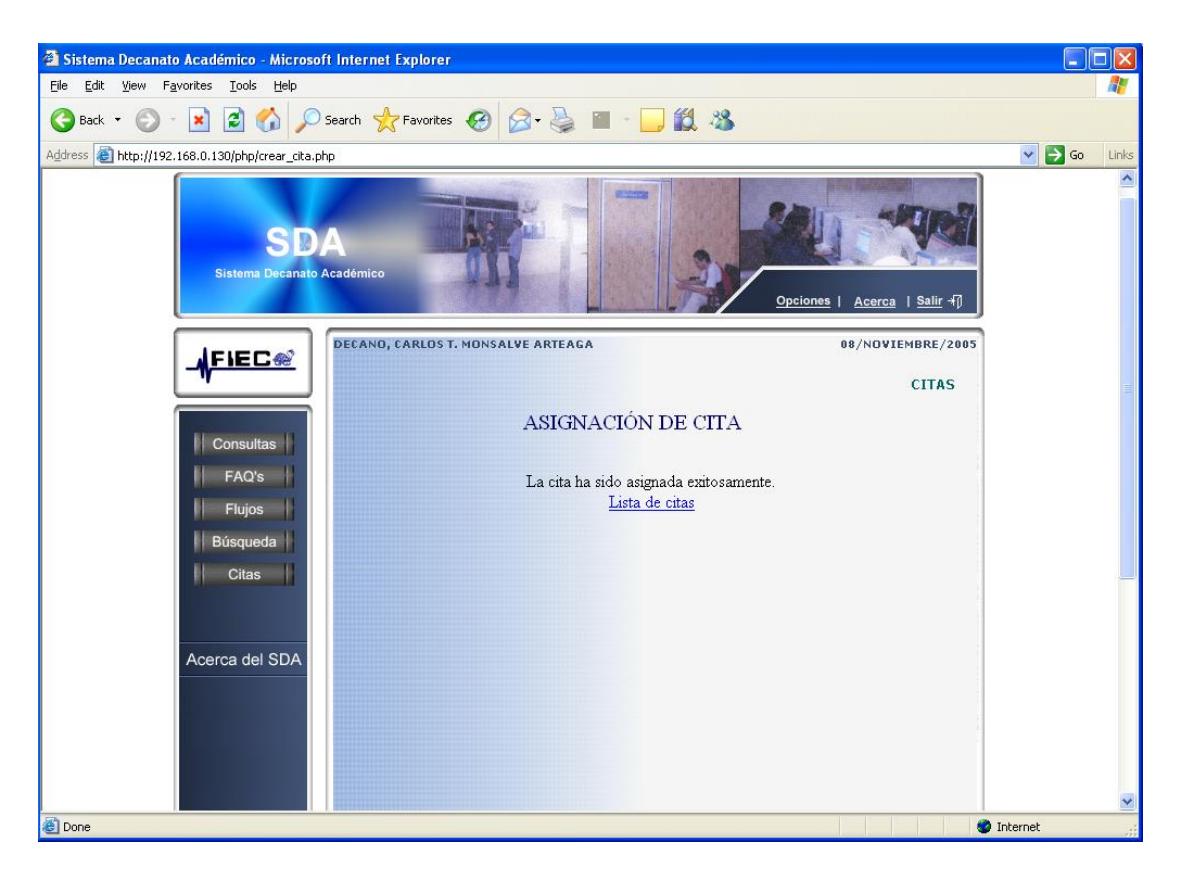

**Figura B.73 Cita modificada modificada exitosamente** 

Página: crear\_cita.php

El Administrador recibe por parte del Sistema el mensaje que: la cita ha sido asignada exitosamente.

Entre las opciones que se presentan en la parte superior, la Autoridad escoge **"OPCIONES"**

### **B.9 Opciones del Usuario**

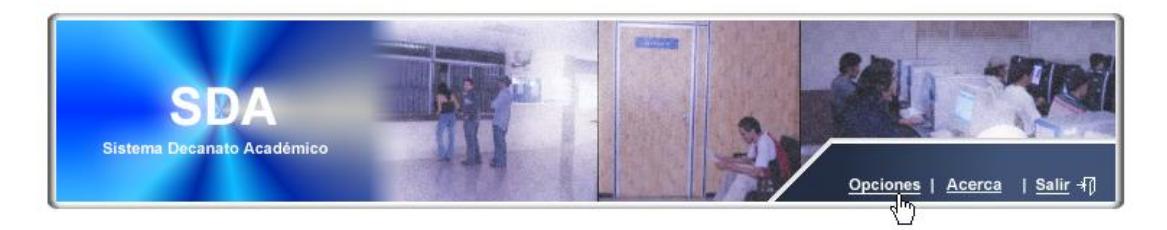

**Figura B.74 Opciones** 

Esta opción encierra todo lo referente a la modificación de datos personales, manejo de privilegios, creación y eliminación de usuarios.

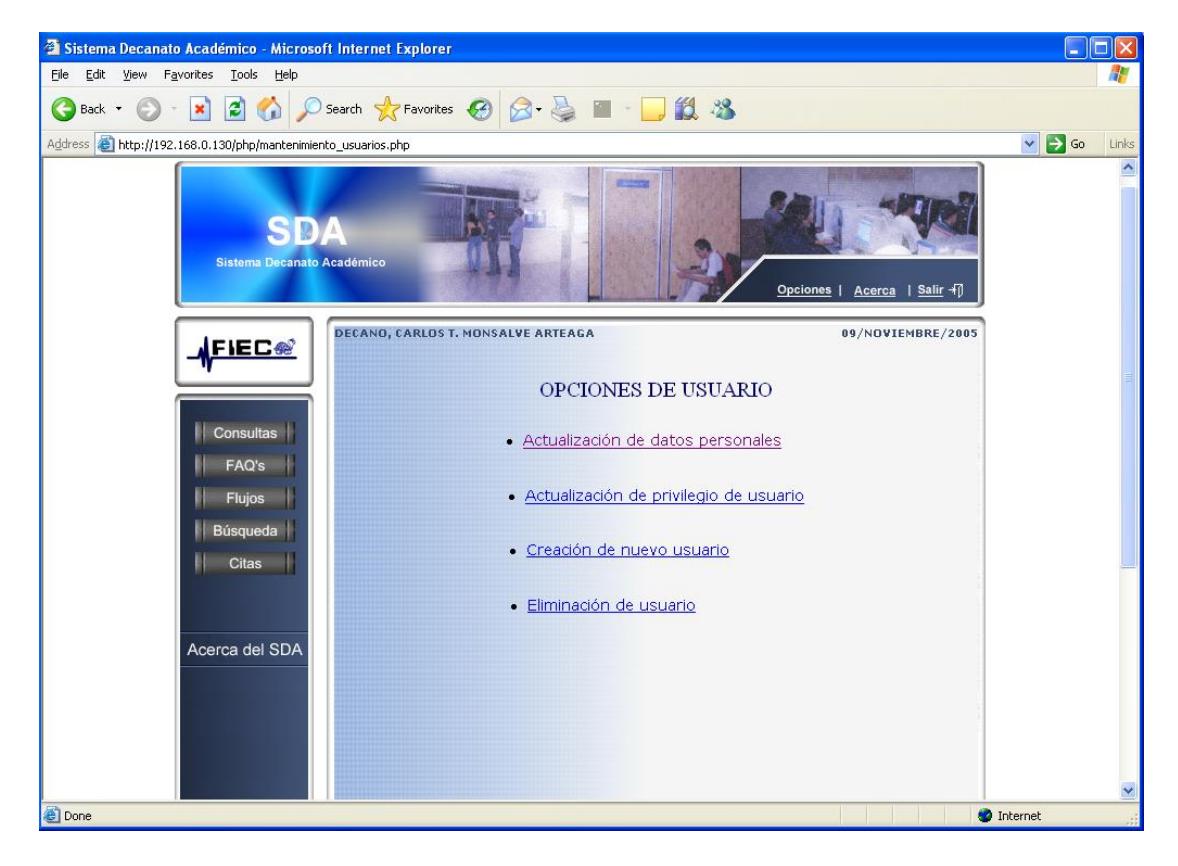

### **B.9.1 Visualizar listado de opciones**

**Figura B.75 Opciones de Usuario**

Página: mantenimiento\_usuarios.php

El Administrador puede visualizar un listado con cuatro opciones de acciones

que puede llevar para modificar la información de un usuario.

Entre las cuales están:

- $\checkmark$  Actualización de datos personales
- $\checkmark$  Actualización de privilegio de usuario
- $\checkmark$  Creación de nuevo usuario
- $\checkmark$  Eliminación de usuario

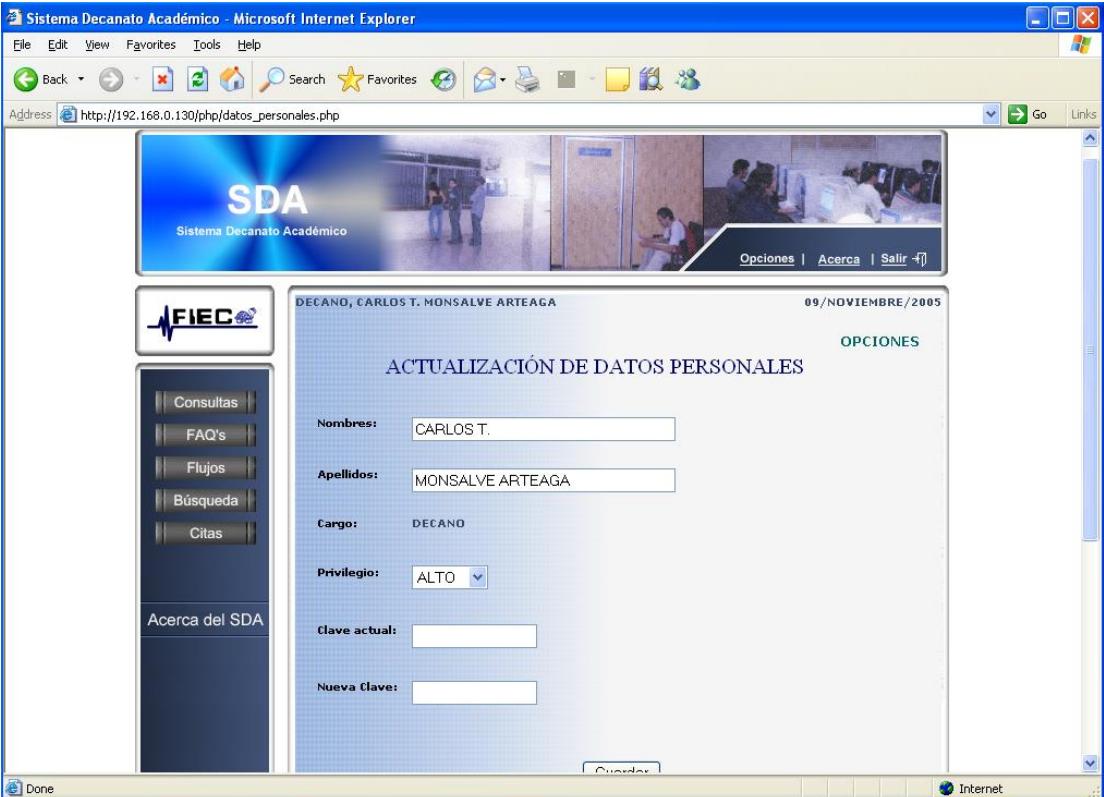

### **B.9.1.1 Actualizar datos personales**

**Figura B.76 Actualiza Datos**

Página: datos\_personales.php

El Administrador tiene la posibilidad de actualizar sus datos personales, como su nombres, apellidos, así como clave.

El cambio de nombre y apellidos se daría cuando se cambie de Administrador 1. Y el cambio de clave se da más seguido por seguridad personal.

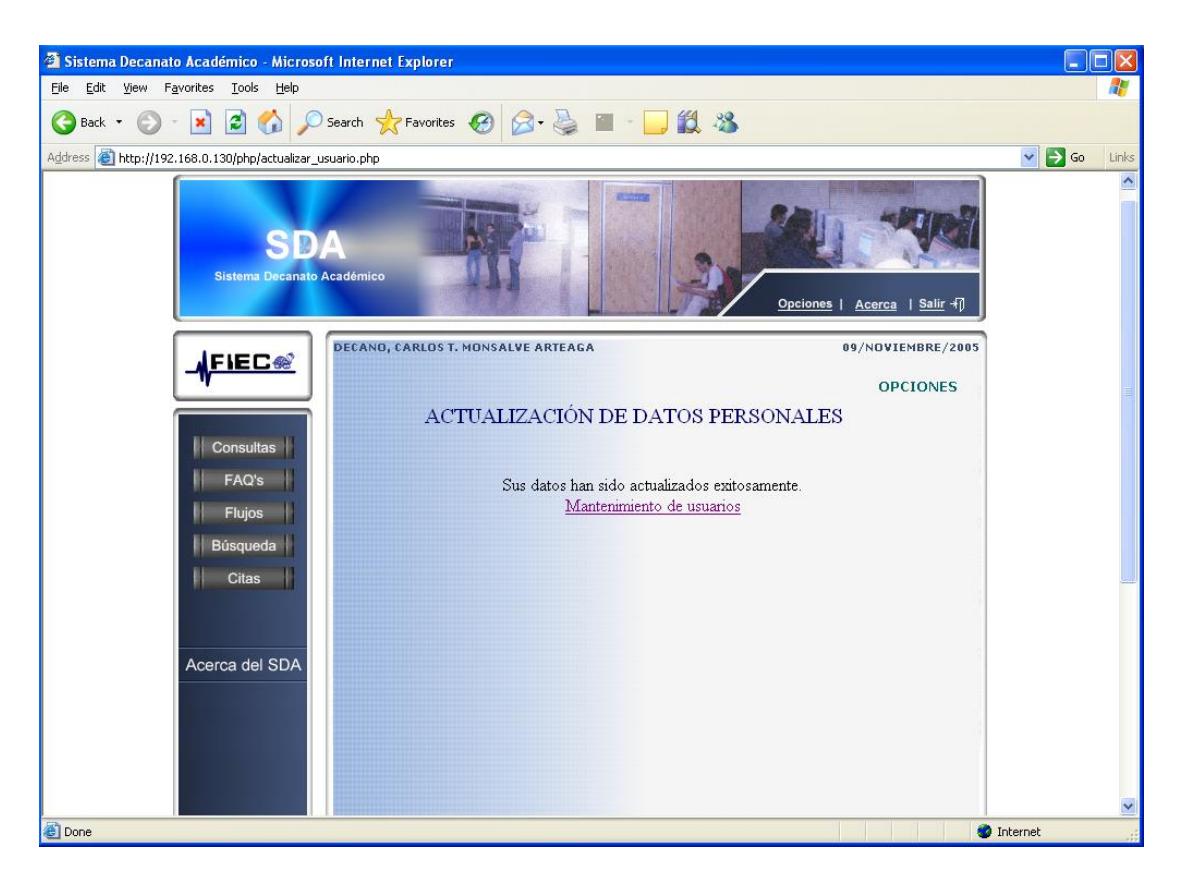

**Figura B.77 Datos actualizados exitosamente**

Página: actualizar\_usuario.php

El Administrador recibe por parte del Sistema el mensaje que: sus datos han

sido actualizados exitosamente.

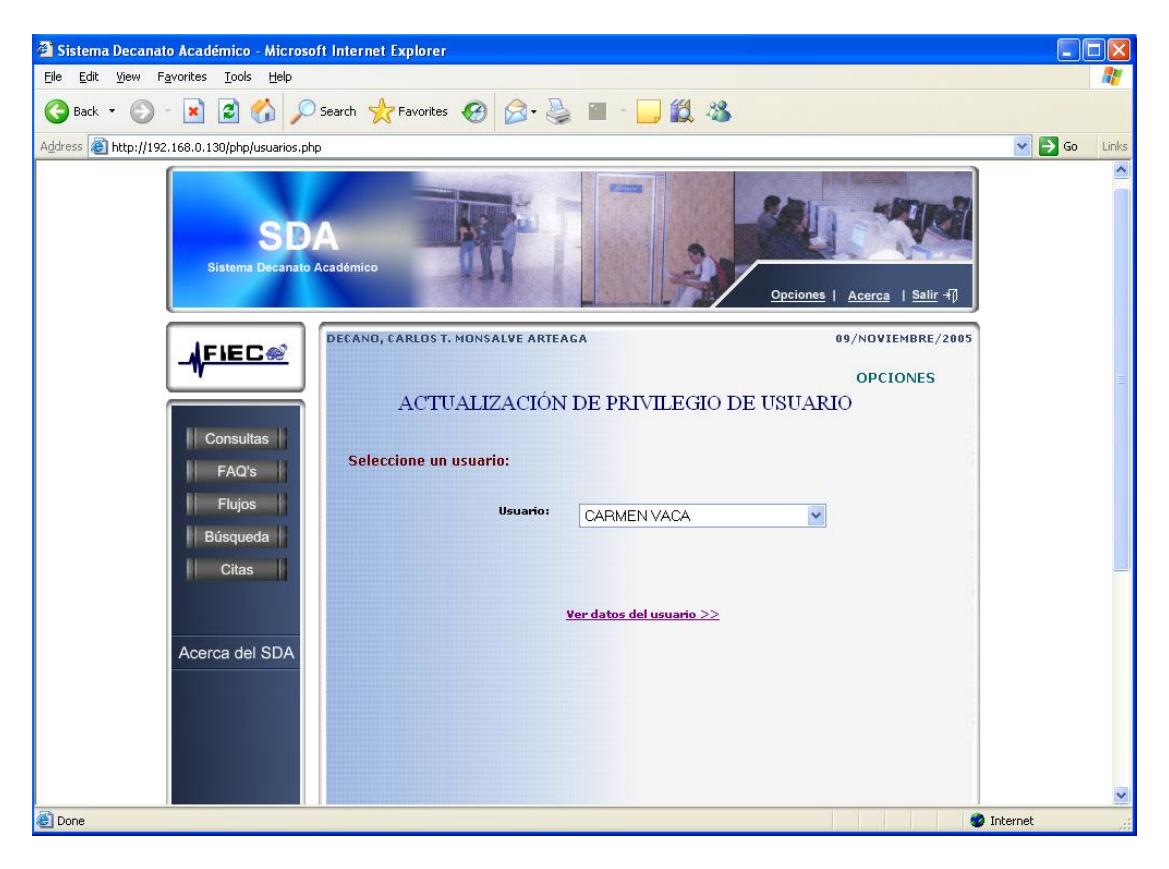

### **B.9.1.2 Actualizar privilegio de usuario**

**Figura B.78 Escoge usuario a actualizar privilegio**

Página: usuarios.php

El Administrador escoge dentro combo box al usuario cuyo privilegio desea actualizar.

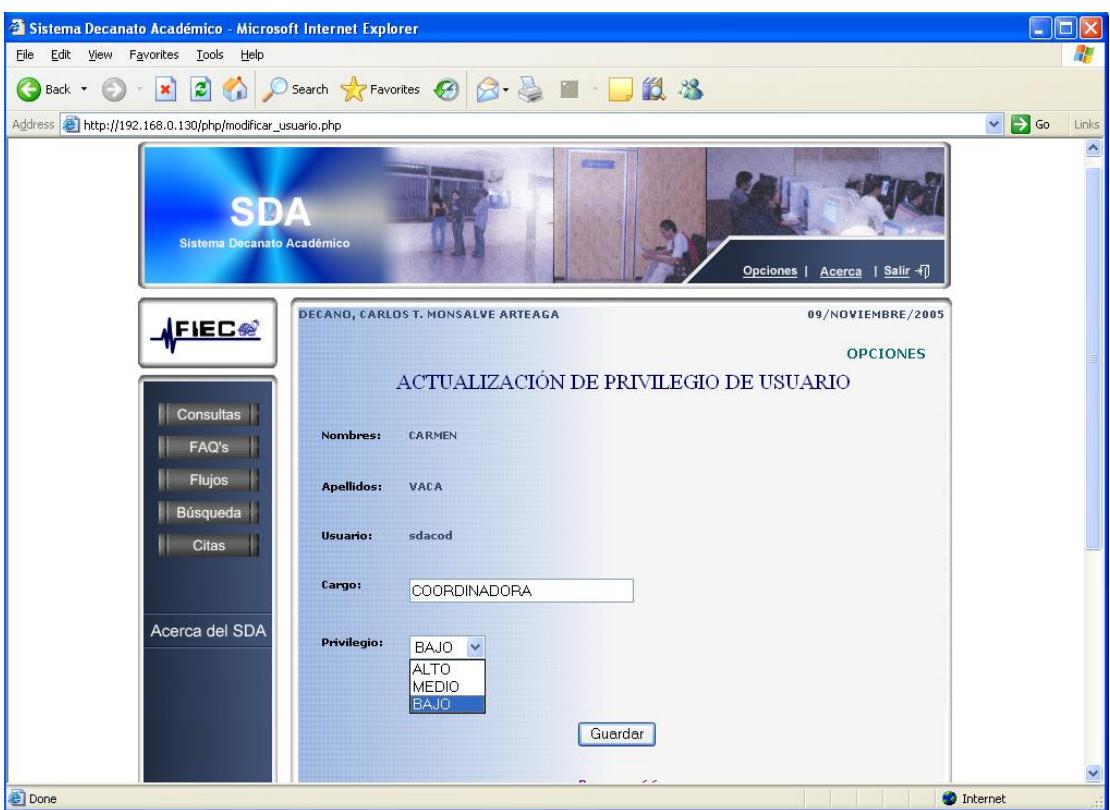

**Figura B.79 Escoge privilegio**

Página: modificar\_usuario.php

El Administrador escoge el nuevo privilegio que va a asignar al usuario.

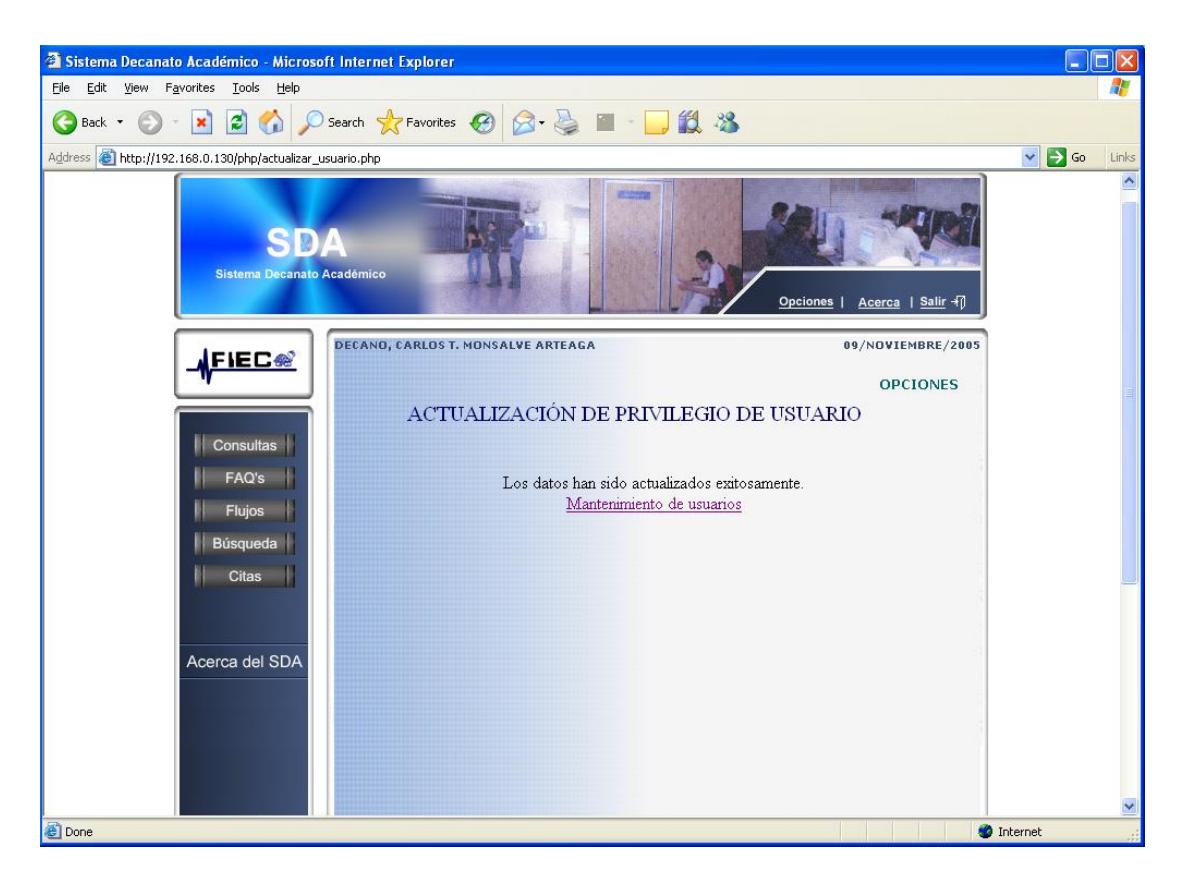

**Figura B.80 Privilegio Actualizado exitosamente**

Página: actualizar\_usuario.php

El Administrador recibe por parte del Sistema el mensaje que: los datos han sido actualizados exitosamente.

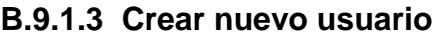

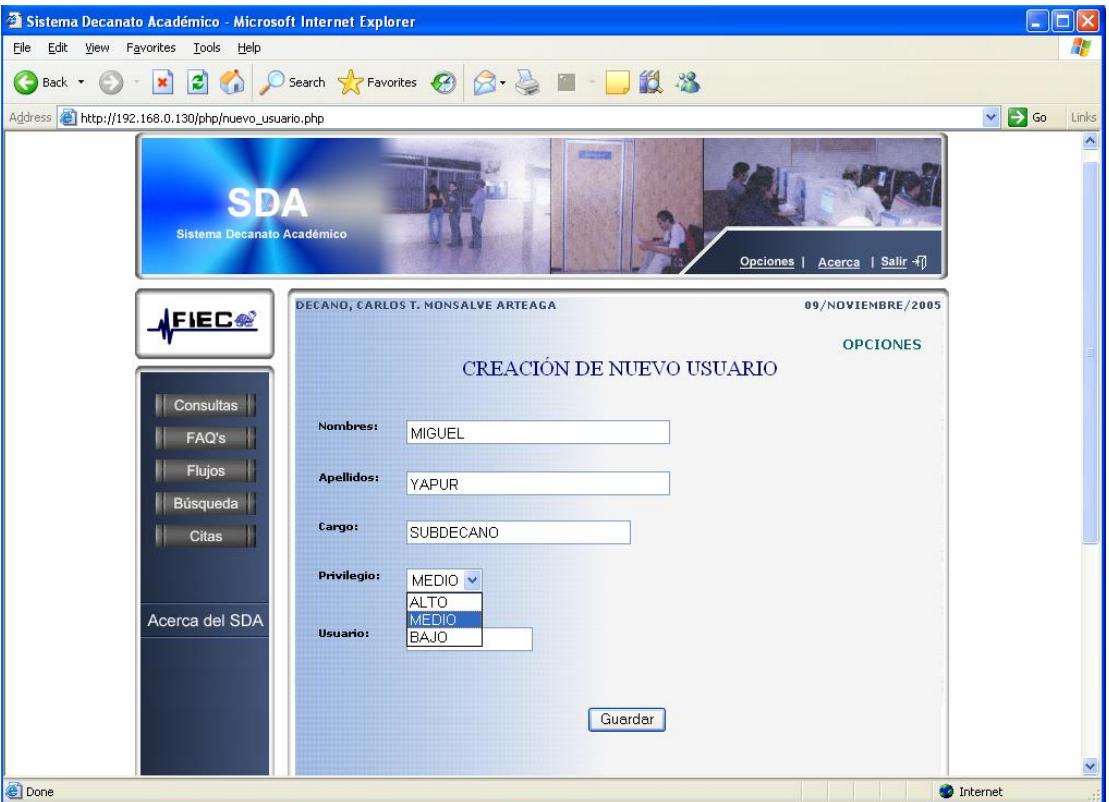

**Figura B.81 Crea nuevo usuario**

Página: nuevo\_usuario.php

En la página "mantenimiento\_usuarios" el Administrador escogió la opción "creación de nuevo usuario", lo cual lo trae a esta página.

Debe ingresar el nombre, apellido, cargo que desempeña, y asignarle un privilegio y un nombre de usuario.

La clave es por default el mismo nombre de usuario, luego el usuario podrá cambiar la clave cuando y cuantas veces lo desee.

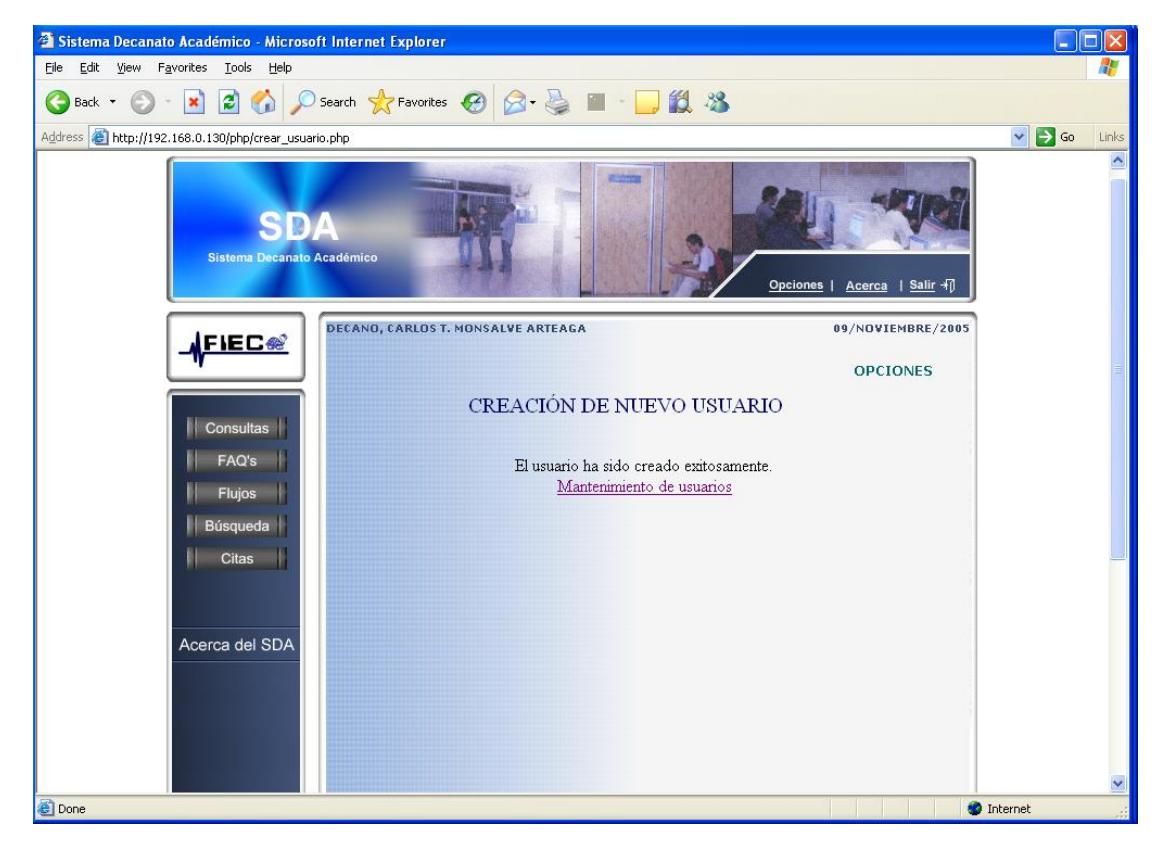

**Figura B.82 Usuario creado exitosamente**

Página: creacion\_usuario.php

El Administrador recibe por parte del Sistema el mensaje que: el usuario ha sido creado exitosamente.

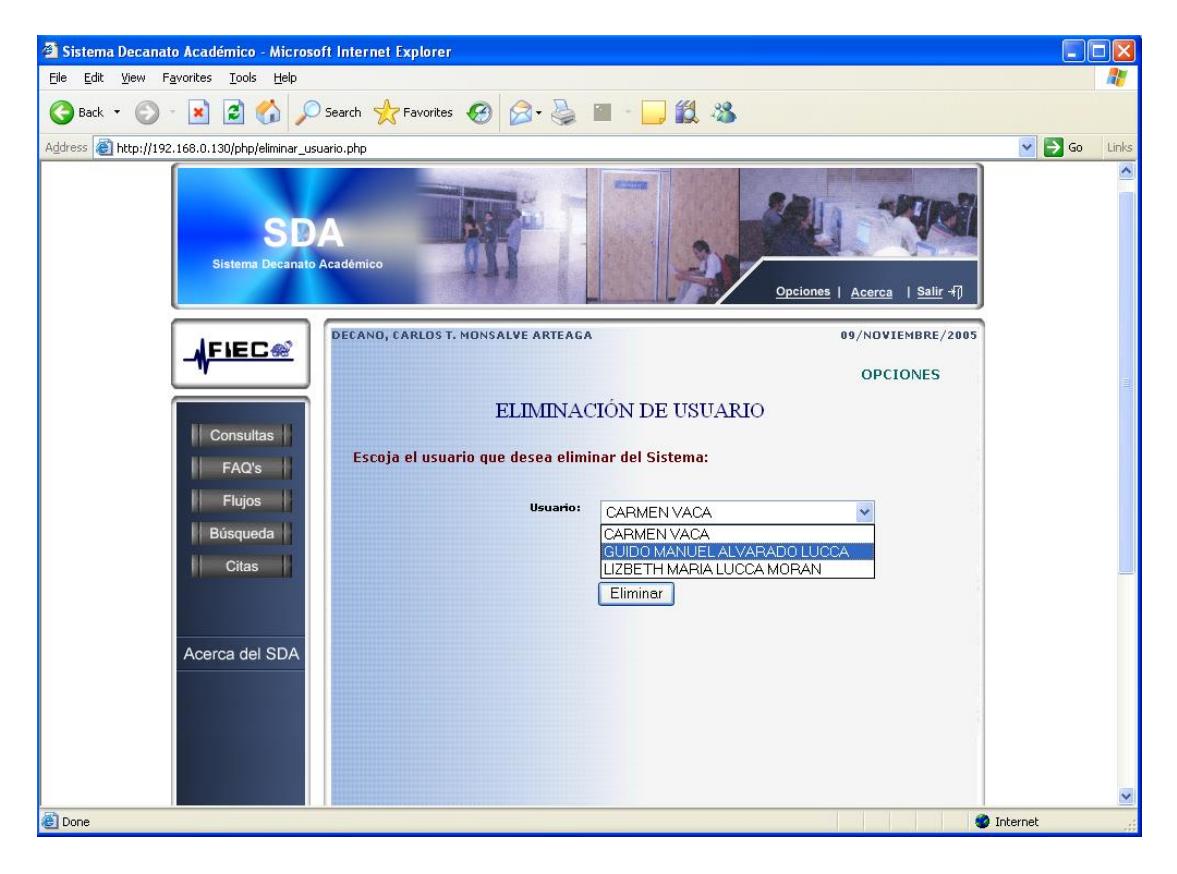

### **B.9.1.4 Eliminar nuevo usuario**

**Figura B.83 Escoge usuario a eliminar**

Página: eliminar\_usuario.php

Luego de haber escogido la opción "eliminar usuario"en la página "mantenimiento usuarios" el Administrador accede a esta página, donde debe escoger dentro del combo box al usuario que desea eliminar.

Esto se aplica cuando una autoridad sale de su cargo por cualquier motivo, y el Administrador por seguridad elimina un usuario que ya no iba a ser usado.

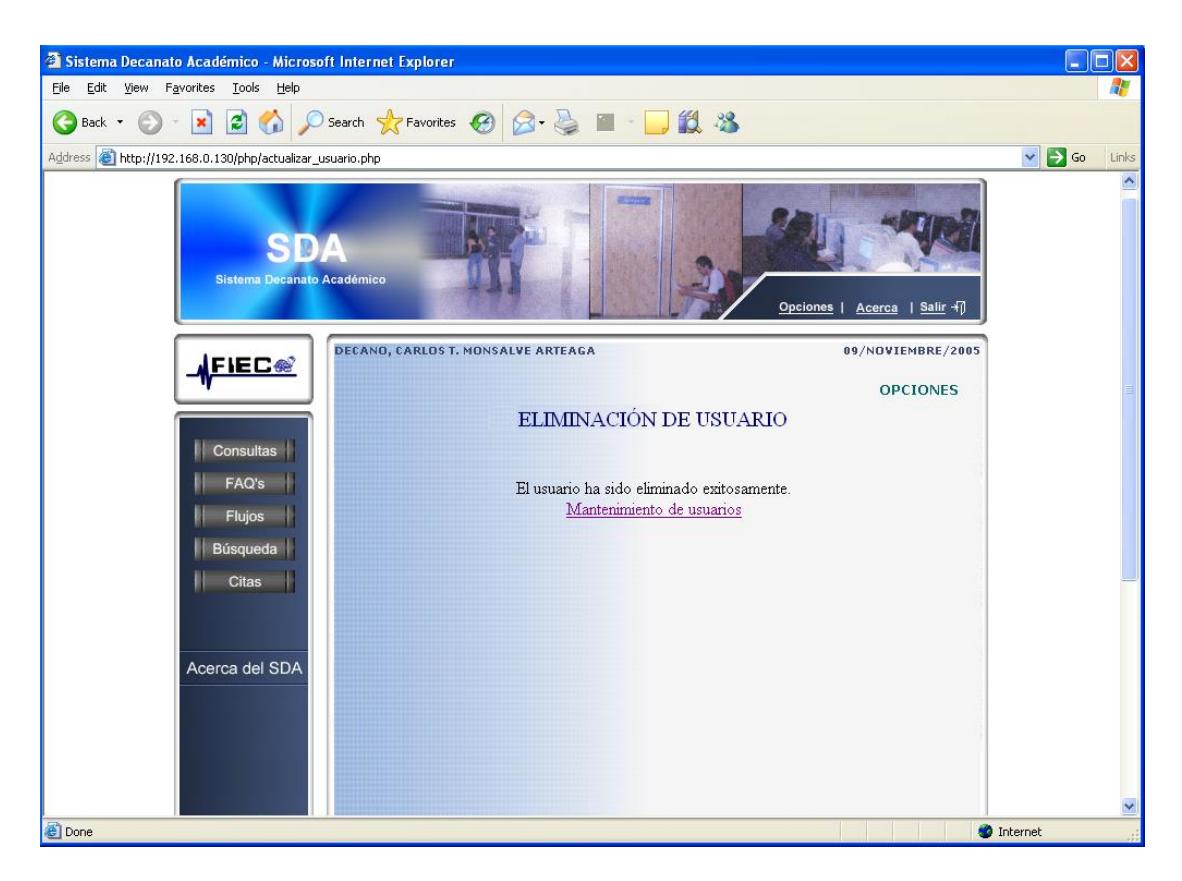

**Figura B.84 Usuario eliminado exitosamente**

Página: actualizar\_usuario.php

El Administrador recibe por parte del Sistema el mensaje que: el usuario ha sido eliminado exitosamente. El usuario eliminado no podrá volver a ingresar al sistema.

## **APÉNDICE C**

### **ANÁLISIS DE COSTOS**

A continuación se detallan los gastos que se incurren a llevar a cabo el presente Sistema.

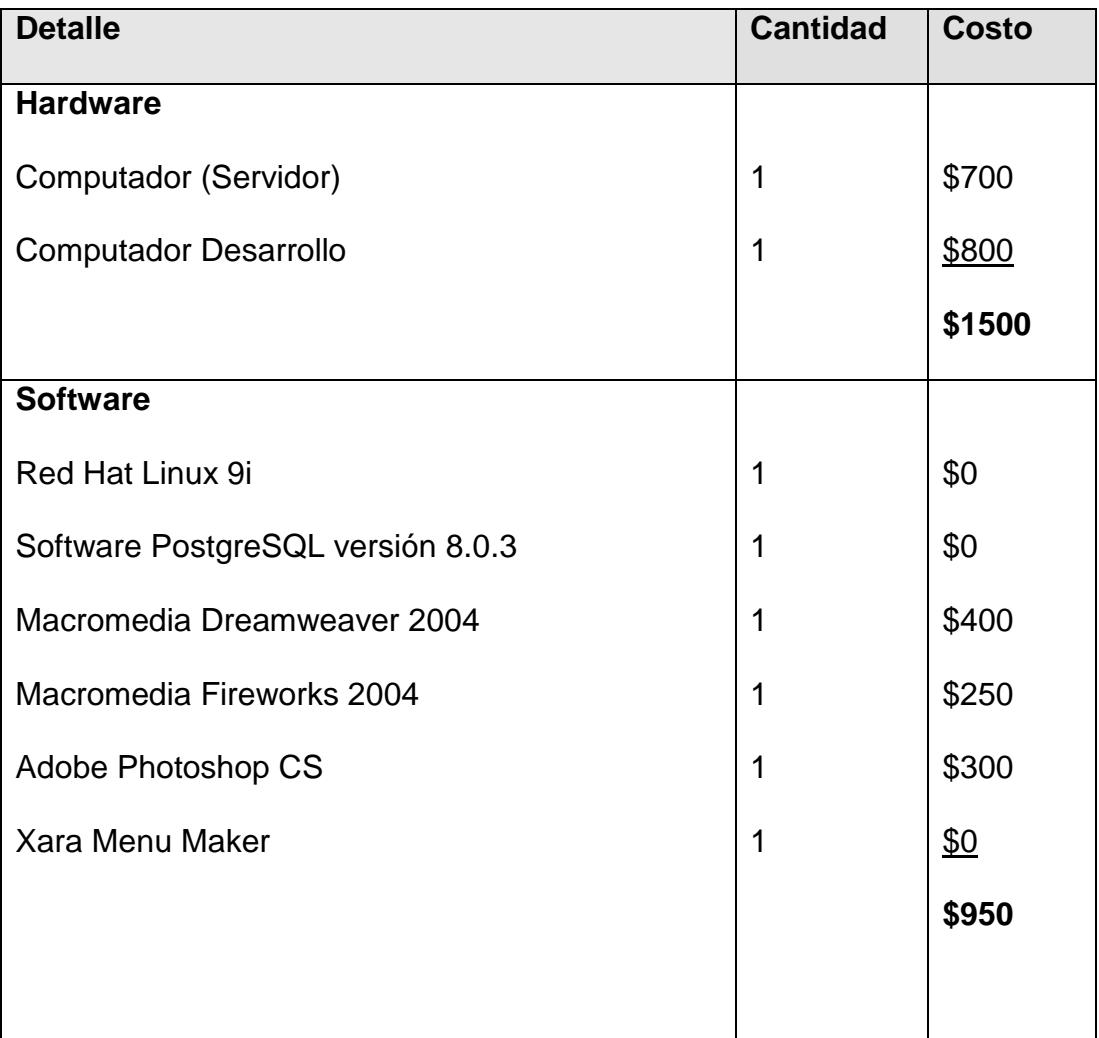

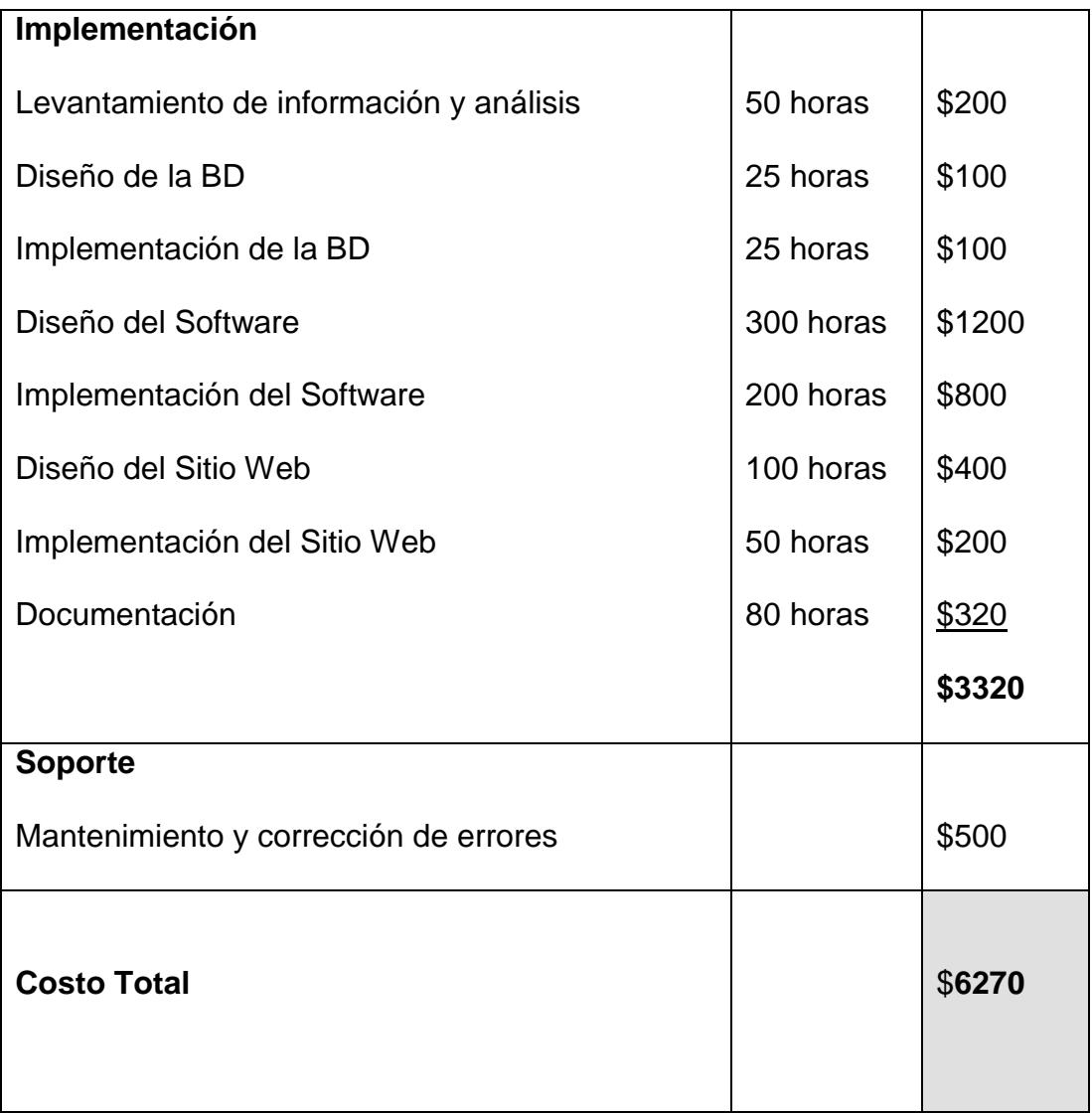

### **Tabla C.1 Análisis de costos**

### **APÉNDICE D**

### **MANUAL DE INSTALACIÓN**

El servidor del SDA deberá tener instalado como sistema operativo "Red Hat Linux 9" ó superior, adicionalmente utiliza el servicio de la base de datos PostgreSQL y el servicio de Apache Web Server, éste último para permitir el acceso a los datos desde Internet.

#### **Instalación de Apache Web Server:**

- 1) cd /tmp/httpd-2.0.53
- 2) ./configure --prefix=/usr/local/apache --enable-shared=max
- 3) make
- 4) make install

Para iniciar el servicio se debe ejecutar:

5) /usr/local/apache/bin/apachectl -f /usr/local/apache/conf/httpd.conf

### **Instalación de la base de datos PostgreSQL:**

- 1) Crear el usuario adminsda: useradd adminsda
- 2) chown adminsda /usr/local/pgsql
- 3) su adminsda
- 4) cd /usr/local/pgsql
- 5) Para descomprimir el instalador ejecutar:
- gunzip -c /tmp/postgresql-8.0.3.tar.gz | tar xvf -
- 6) cd postgresql-8.0.3
- 7) ./configure --prefix=/usr/local/pgsql --with-tcl --with-perl
- 8) gmake all > make.log 2>&1 &
- 9) tail -f make.log
- 10) gmake install > make.install.log 2>&1 &
- 11) tail -f make.install.log
- 12) exit
- 13) echo /usr/local/pgsql/lib >> /etc/ld.so.conf
- 14) /sbin/ldconfig
- 15) su adminsda
- 16) Editar el archivo ~/.bash\_profile:
- vi ~/.bash\_profile

### **Agregar:**

- PATH=/usr/local/pgsql/bin:\$PATH
- MANPATH=\$MANPATH:/usr/local/pgsql/man
- PGLIB=/usr/local/pgsql/lib
- PGDATA=/usr/local/pgsql/data
- export PATH MANPATH PGLIB PGDATA
- 19) exit
- 20) su adminsda
- 21) initdb
- 22) Editar el archivo pg\_hba.conf :
- vi /usr/local/pgsql/data/pg\_hba.conf

#### **Agregar:**

- host all all255.0.0.0 trust
- 23) Editar el archivo postgresql.conf :
- vi /usr/local/pgsql/data/postgresql.conf

#### **Agregar:**

tcpip\_socket=true

24) Para iniciar el servicio se debe ejecutar:

postmaster -D /usr/local/pgsql/data >logfile 2<&1 &

25) Para crear la base de datos se debe ejecutar:

createdb -E LATIN1 -e sda

26) Para poder trabajar con funciones de PostgreSQL, se debe ejecutar:

createlang plpgsql sda

27) Crear un usuario de la base de datos: createuser sda

28) Para entrar a la base de datos se debe ejecutar: psql sda

29) Cargar la estructura de la base de datos que se encuentra en el CD:

psql < ./sda.bck

**El servidor deberá estar configurado para que pueda interpretar páginas "PHP" junto con su librería gráfica (GD):**

1) cd /tmp/php-4.3.10

2) ./configure --with-apxs2=/usr/local/apache/bin/apxs --with-config-filepath=/usr/local/apache --with-pgsql=/usr/local/pgsql --with-mysql --with-gd -- with-zlib-dir=/usr/include/mozilla-1.2.1/zlib --prefix=/usr/local/php --execprefix=/usr/local/php

3) make

- 4) make install
- 5) En el archivo httpd.conf deberá agregar:

### *AddType application/x-httpd-php .php*

DirectoryIndex index.html index.html.var *index.php*

Finalmente se debe copiar la carpeta "sda" que se encuentra en el CD y colocarla en el directorio /root/user/local/apache/htdocs.

# **BIBLIOGRAFIA**

[1] Programación con PHP (Proyectos Profesionales)

Autor: Ashish Wilfred, Meeta Gupta y Kartik Bhatnagar.

[2] Manual de Linux:

http://www.htmlweb.net/linux/manual/linux\_1.html

[3] Instalación de Apache y PHP en LINUX:

http://flanagan.ugr.es/php/intro.htm

[4] Montar una Web con Apache, PHP, y PostgreSQL en Linux: http://www.programacion.net/php/articulo/apache/

[5] Paginación de resultados con PHP:

http://guebmaster.com/articulo/15/paginacion-de-resultados/

[6] Características de los Servicios Web:

URL :http://www.microsoft.com/spanish/msdn/articulos/archivo/280202 /voices/webservbasics.asp

[7] Conexión a Servicios Web con PHP:

http://www.pecesama.net/php/ws.php

[8] Manejo de sesiones en PHP:

http://www.fedeblog.com.ar/index.php?trackbacks=161

[9] Manual de PostgreSQL:

http://www.postgresql.org/

[10] Web Site: Red Hat Linux

URL: http://www.redhat.com

[11] Web Site: Macromedia

URL: http://www.macromedia.com

[12] Web Site: Download PostgreSQL

URL: http://wwwmaster.postgresql.org/download/mirrors-

ftp?file=source/v8.0.3/postgresql-8.0.3.tar.gz

[13] Web Site: Menu Maker

URL: http://www.xara.com/products/menumaker/